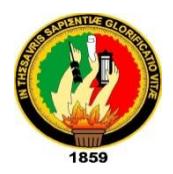

<span id="page-0-0"></span>**UNIVERSIDAD NACIONAL DE LOJA** *ÁREA DE LA ENERGÍA, LAS INDUSTRIAS Y LOS RECURSOS NATURALES NO RENOVABLES CARRERA DE INGENIERÍA EN SISTEMAS*

# **"Sistema de Información Integrado y Publicación de Contenidos Educativos para la Gestión y Difusión de Trabajos de Titulación"**

TESIS PREVIA LA OBTENCIÓN DEL TÍTULO INGENIERO EN SISTEMAS.

*Autor:*

*Jorge Luis Malla Sánchez*

*Director:*

*Ing. Mario Andrés Palma Jaramillo,* Mg.Sc.

*LOJA - ECUADOR*

*2015*

# Certificación del Director

Ing. Mario Andrés Palma Jaramillo, Mg.Sc.

**Docente de la Carrera de INGENIERÍA EN SISTEMAS DE LA UNIVERSIDAD NACIONAL DE LOJA, DIRECTOR DE TESIS**

CERTIFICA:

Que el Señor Malla Sánchez Jorge Luis, realizó el trabajo de titulación: "**SISTEMA DE INFORMACIÓN INTEGRADO Y PUBLICACIÓN DE CONTENIDOS EDUCATIVOS PARA LA GESTIÓN Y DIFUSIÓN DE TRABAJOS DE TITULACIÓN**", mismo que fue revisado, enmendado y corregido minuciosamente. En virtud que el trabajo de titulación reúne, a satisfacción, las cualidades de fondo y formas exigidas para un trabajo de este nivel, autorizo su presentación, sustentación privada y defensa ante el tribunal respectivo.

Loja, 22 de Julio de 2015

Vario (4/100

Ing. Mario Andrés Palma Jaramillo, Mg.Sc.

**DIRECTOR DE TESIS**

# <span id="page-2-0"></span>Auditoría

Yo **JORGE LUIS MALLA SÁNCHEZ** declaro ser el autor de presente trabajo de titulación y eximo expresamente a la Universidad Nacional de Loja y a sus representantes jurídicos de posibles reclamos o acciones legales por el contenido de la misma.

Adicionalmente acepto y autorizo a la Universidad Nacional de Loja, la publicación de mi trabajo de titulación en el Repositorio Institucional – Biblioteca Virtual.

**Firma:**

**Cédula: 0705871465 Fecha: 22 de Julio del 2015** 

#### **CARTA DE AUTORIZACIÓN DE TESIS POR PARTE DEL AUTOR, PARA LA CONSULTA, REPRODUCCIÓN PARCIAL O TOTAL Y PUBLICACIÓN ELECTRÓNICA DEL TEXTO COMPLETO**

Yo **JORGE LUIS MALLA SÁNCHEZ,** declaro ser autor de la tesis titulada: **SISTEMA DE INFORMACIÓN INTEGRADO Y PUBLICACIÓN DE CONTENIDOS EDUCATIVOS PARA LA GESTIÓN Y DIFUSIÓN DE TRABAJOS DE TITULACIÓN,** como requisito para optar al grado de **INGENIERO EN SISTEMAS;**  autorizo al sistema bibliotecario de la Universidad Nacional de Loja para que con fines académicos, muestre al mundo la producción intelectual de la Universidad, a través de la visibilidad de su contenido de la siguiente manera el Repositorio Digital Institucional:

Los usuarios pueden consultar el contenido de este trabajo en el RDI, en las redes de información del país y del exterior, con las que tengan convenio la Universidad.

La Universidad Nacional de Loja, no se responsabiliza por el plagio o la copia de la tesis que realice un tercero.

Para constancia de esta autorización, en la ciudad de Loja, a los once días de mes de agosto del dos mil quince.

**Firma:**

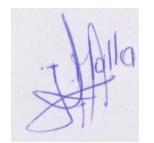

**Autor:** Jorge Luis Malla Sánchez

**Cedula:** 0795871465

**Dirección:** Loja, El Sagrario (José Joaquín de Olmedo entre José Antonio Eguiguren y 10 de Agosto)

**Correo Electrónico:** jlmallas@unl.edu.ec

**Teléfono:** 072-584-677 **Celular:** 0997136020

#### **DATOS COMPLEMENTARIOS**

**Director de Tesis:** Ing. Mario Andrés Palma Jaramillo, Mg.Sc.

**Tribunal de Grado:** Ing. Marco Augusto Ocampo Carpio, Mg.Sc.

Ing. Hartman José Torres Azanza Msc.

Ing. Ivan Siguencia Larreategui, Msc.

# <span id="page-4-0"></span>Agradecimiento

Primeramente agradecer a Dios por darme salud y fuerzas para vencer cada obstáculo que se presentó durante la etapa de mi preparación profesional y así hacer realidad el sueño anhelado de ser un profesional y aportar a la sociedad por medio de las tecnologías de la información y comunicación.

A la Universidad Nacional de Loja por darme la oportunidad de estudiar y de obtener el título de tercer nivel.

A mis directores de tesis, Ing. Pablo Fernando Ordoñez y Mario Andrés Palma Jaramillo por haber guiado de manera correcta a ejecución del presente trabajo.

A los docentes de la Carrera de Ingeniería en Sistemas de la Universidad Nacional de Loja por compartir sus conocimientos que han sido la base fundamental para el desarrollo del presente trabajo de titulación.

A mi familia en especial a mis padres por su esfuerzo, motivación y consejos que me han brindado durante toda la etapa de estudios y desarrollo del trabajo de titulación.

# <span id="page-5-0"></span>**Dedicatoria**

El presente trabajo de titulación se lo dedico a mis padres Elsa Sánchez Guzmán y Santos Apolinario Malla por su apoyo incondicional y motivación que me han brindado durante y así lograr el sueño de ser un profesional.

## <span id="page-6-0"></span>Resumen

El presente proyecto constituye un aporte tecnológico, debido a que se va a contar con un software en ambiente web que va a permitir gestionar grandes cantidades de información de forma ordenada, descentralizada y distribuida sobre los trabajos de titulación que se desarrollan en el Área de la Energía, Industrias y Recursos Naturales no Renovables (AEIRNNR) de la Universidad Nacional de Loja (UNL), así como también brindar a los docentes y estudiantes servicios de consultas en tiempo real , y por supuesto difundir todas las investigaciones que se realizan en los trabajos de titulación a estudiantes, docentes e investigadores.

Para el desarrollo del software la metodología seleccionada fue ICONIX que unifica un conjunto de métodos de orientación a objetos con el objetivo de abarcar todo el ciclo de vida del proyecto; ofrece el soporte de UML y es un proceso iterativo e incremental, así como también para la publicación de contenidos educativos se desarrolló ontologías apoyado por el uso de una metodología como es METHONTOLOGY que incluye 3 fases como son: Especificación, Conceptualización e Implementación.

La plataforma de desarrollo del software es JAVA 7 así como también se utilizó patrones de diseño (FACADE, DTO, DAO, Session Facade), herramientas (Netbeans, Glassfish, Virtuoso Open, Postgres), tecnologías, técnicas y Frameworks (JSF, JPA, CDI, Primefaces, Maven, EJB, Apache Jena, Linked Data).

Se consiguió desarrollar el software que servirá de apoyo en todas las carreras de la UNL, si así lo disponen las autoridades pertinentes, pero el objetivo principal es la implantación en la Carrera de Ingeniería en Sistemas como un plan piloto.

# <span id="page-7-0"></span>Summary

The following project is a technological contribution, due to the use of software on a web environment that will allow us to manage great quantities of information in an order way, decentralized and well distributed about certain certification project that have been developed in the Area of Energy, Industry and Non-Renewable Natural Resources (AEIRNNR) from the National University of Loja (UNL), as well as to provide teachers and students consulting services in real time lapse, and also to spread all the investigations that take place with an essay certification for students, teachers and researchers.

In order to develop the software the methodology used was carefully selected with ICONIX which unifies a set of orientation and methods and objects, with one whole objective which is to include the whole cycle life of the project; this offers support from the UML, which is an iterative and incremental process, as well as to publish educational content, this was developed on ontologies supported with the right methodology used, METHONTOLOGY which includes three steps like, Specification, Conceptualization and Implementation.

The platform developed a software which is JAVA 7, and also design patters were used (FAÇADE, DTO, DAO, SESSION FAÇADE,) tools (NETBEANS, GLASFISH, VIRTUOSO, OPEN, POSTDEGRES) technologies, techniques and frameworks (JSF, JPA, CDI, Primefaces, Maven, EJB, Apache Jena, Linked Data)

We managed to develop software that will be a support for all careers at UNL, if the authorities agree on it, but the principal objective is to add it on the Career of Information and Technology like a pilot plan.

# <span id="page-8-0"></span>**Índice General**

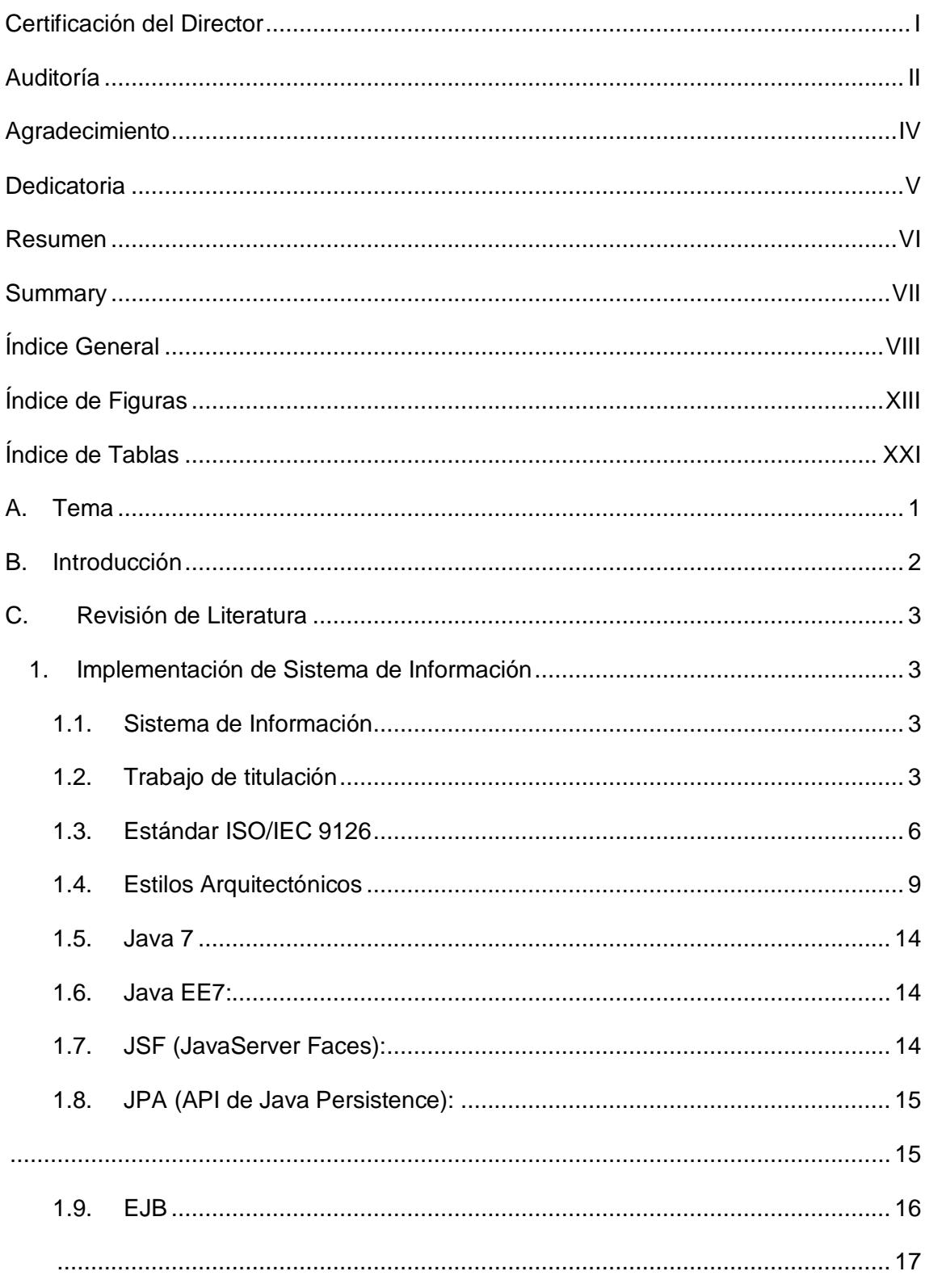

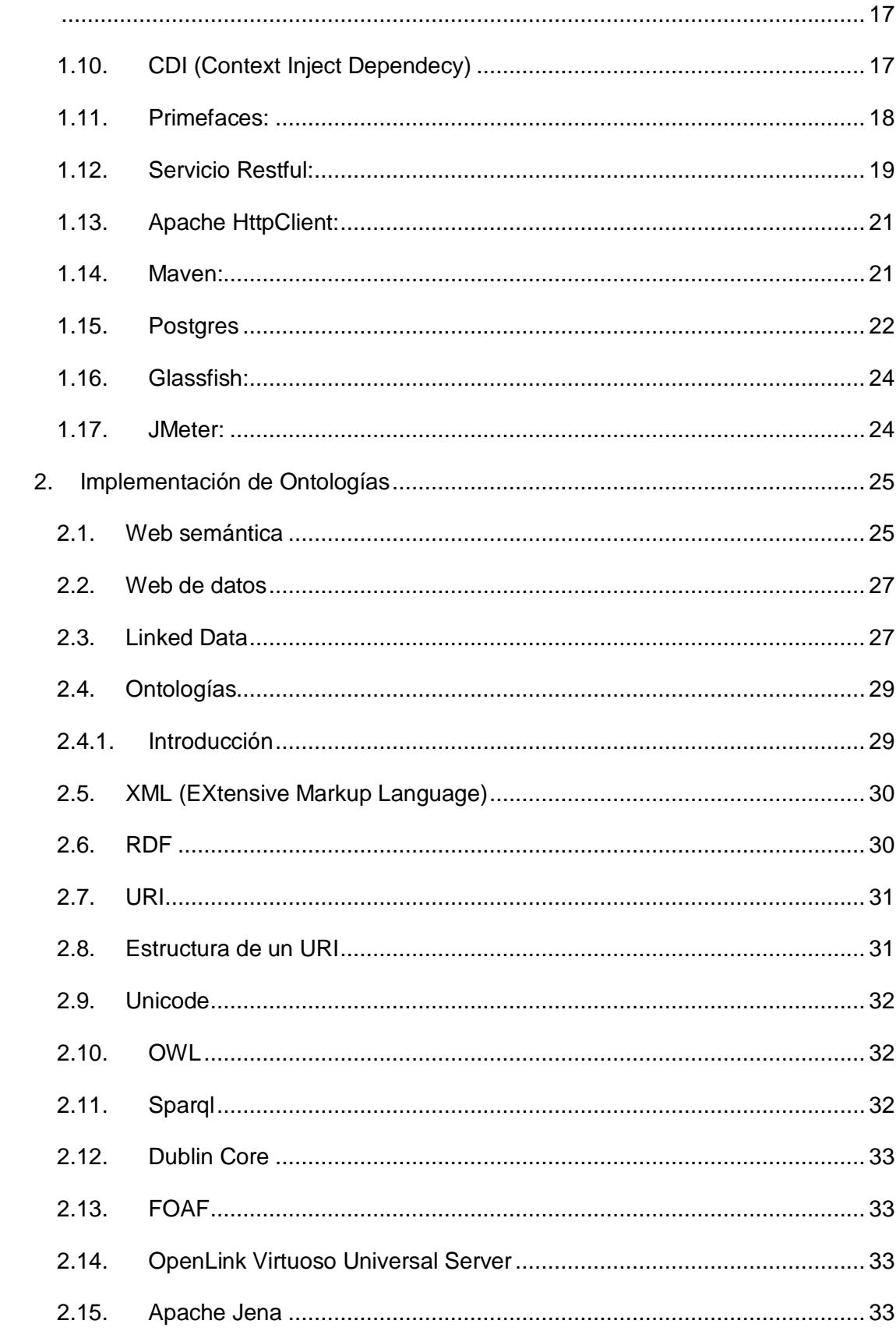

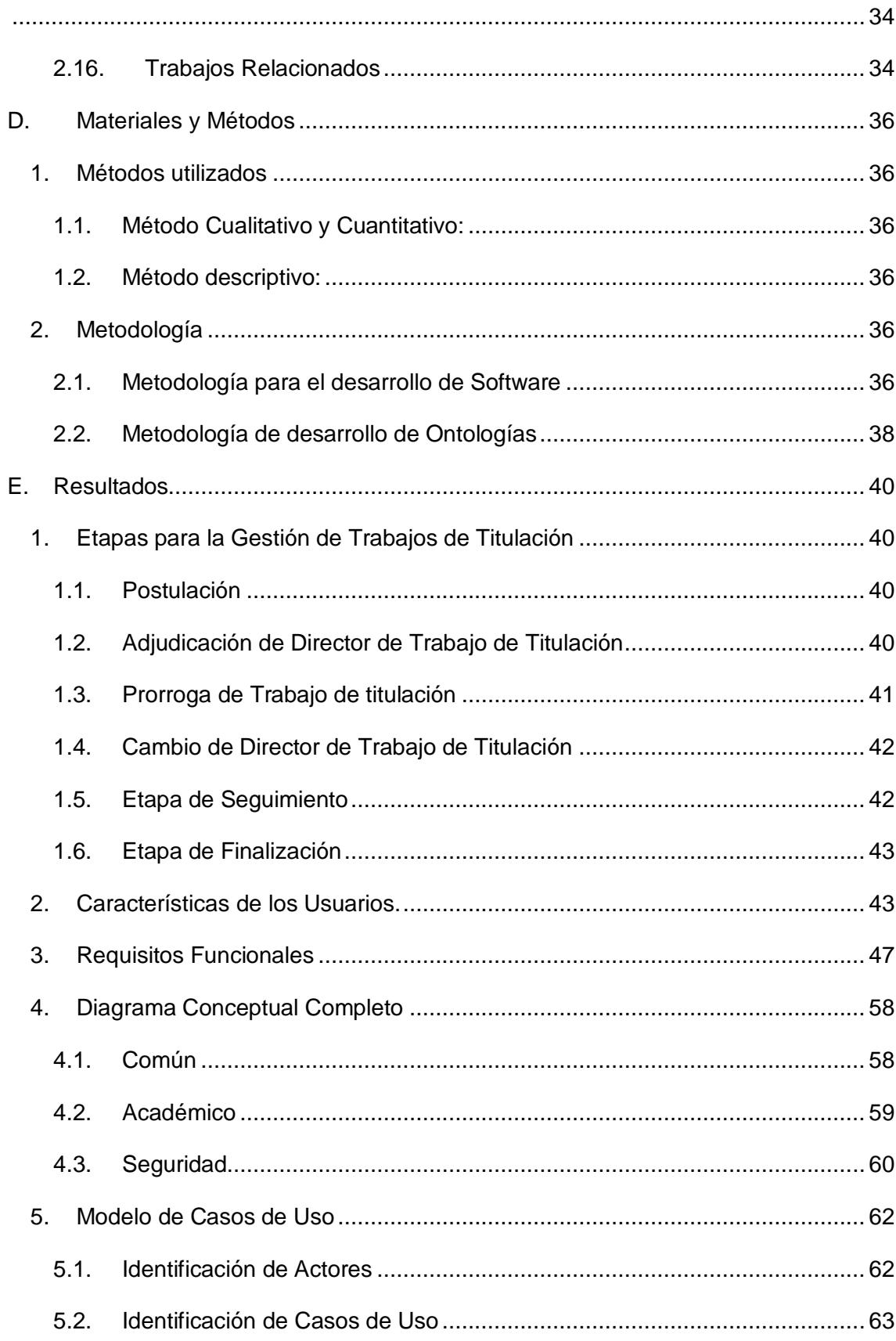

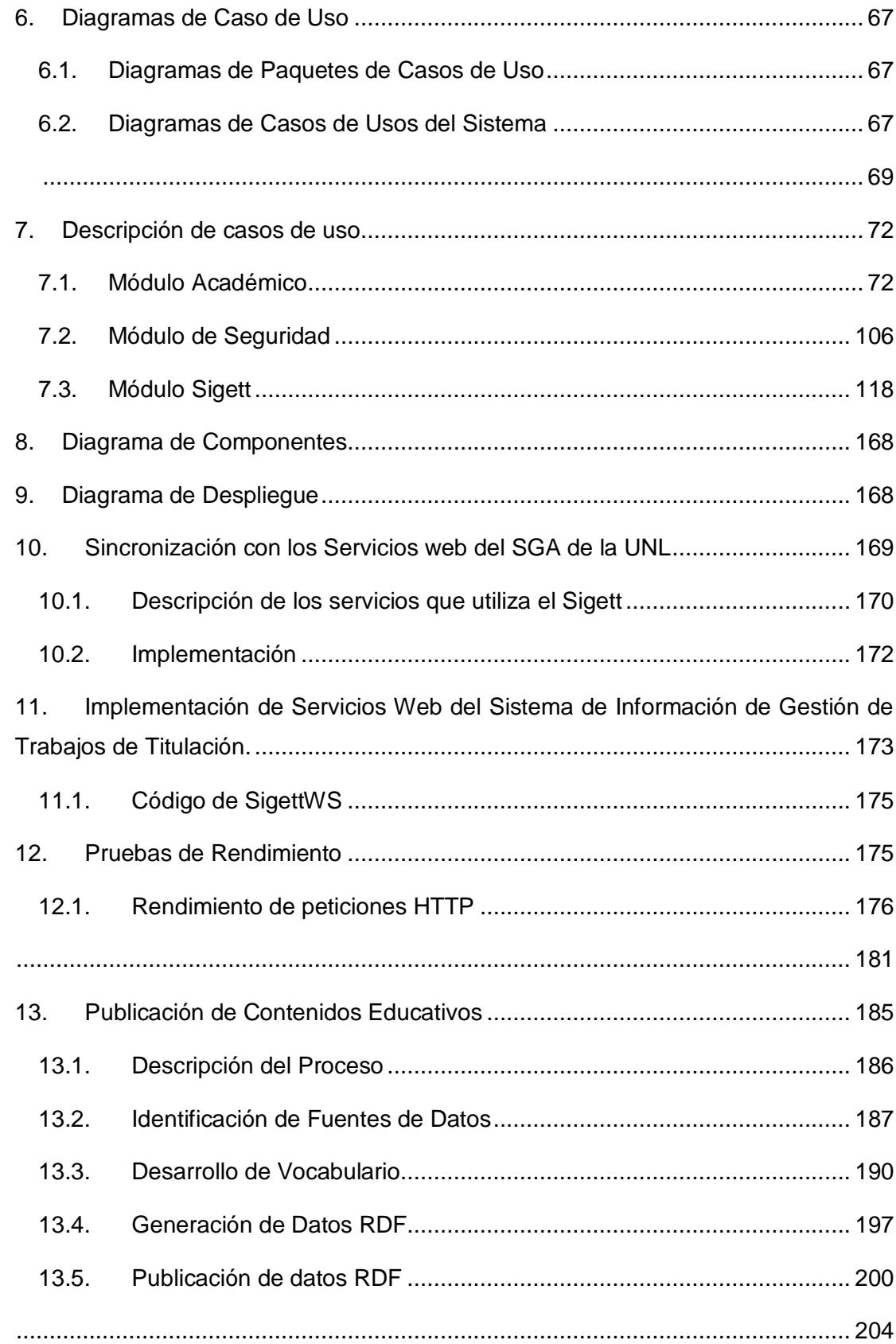

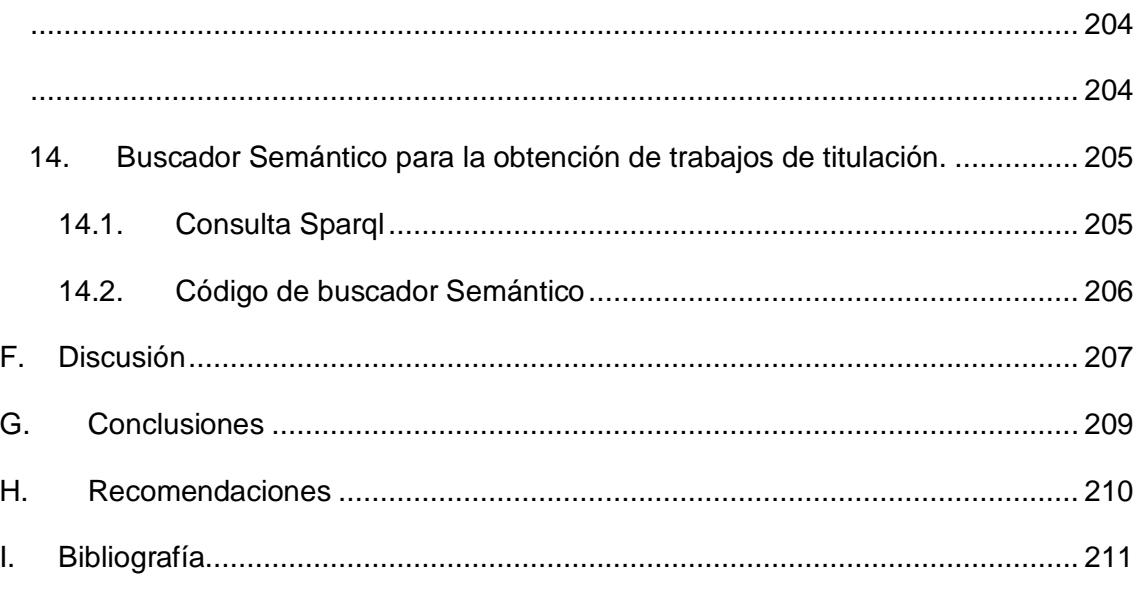

# <span id="page-13-0"></span>Índice de Figuras

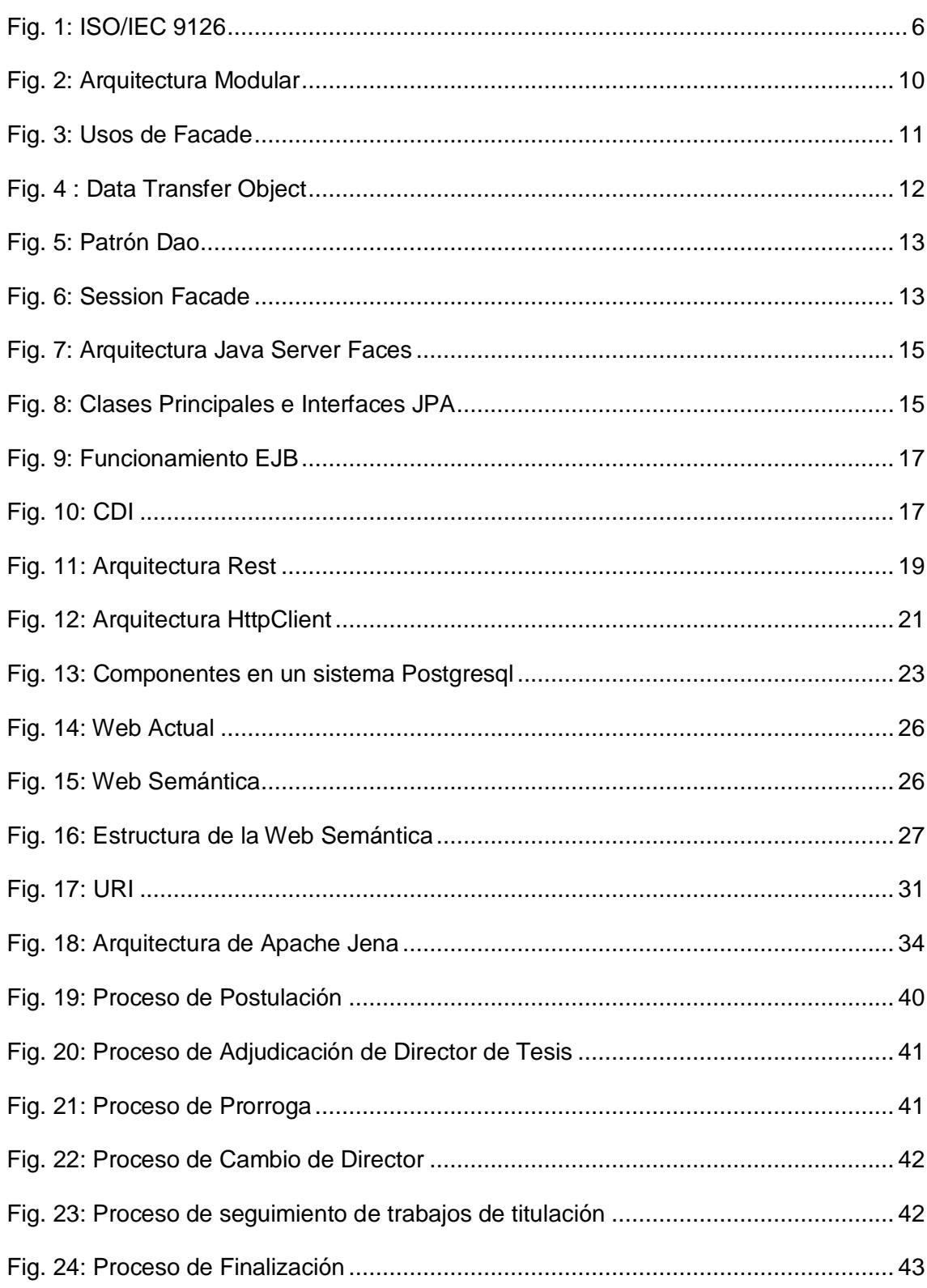

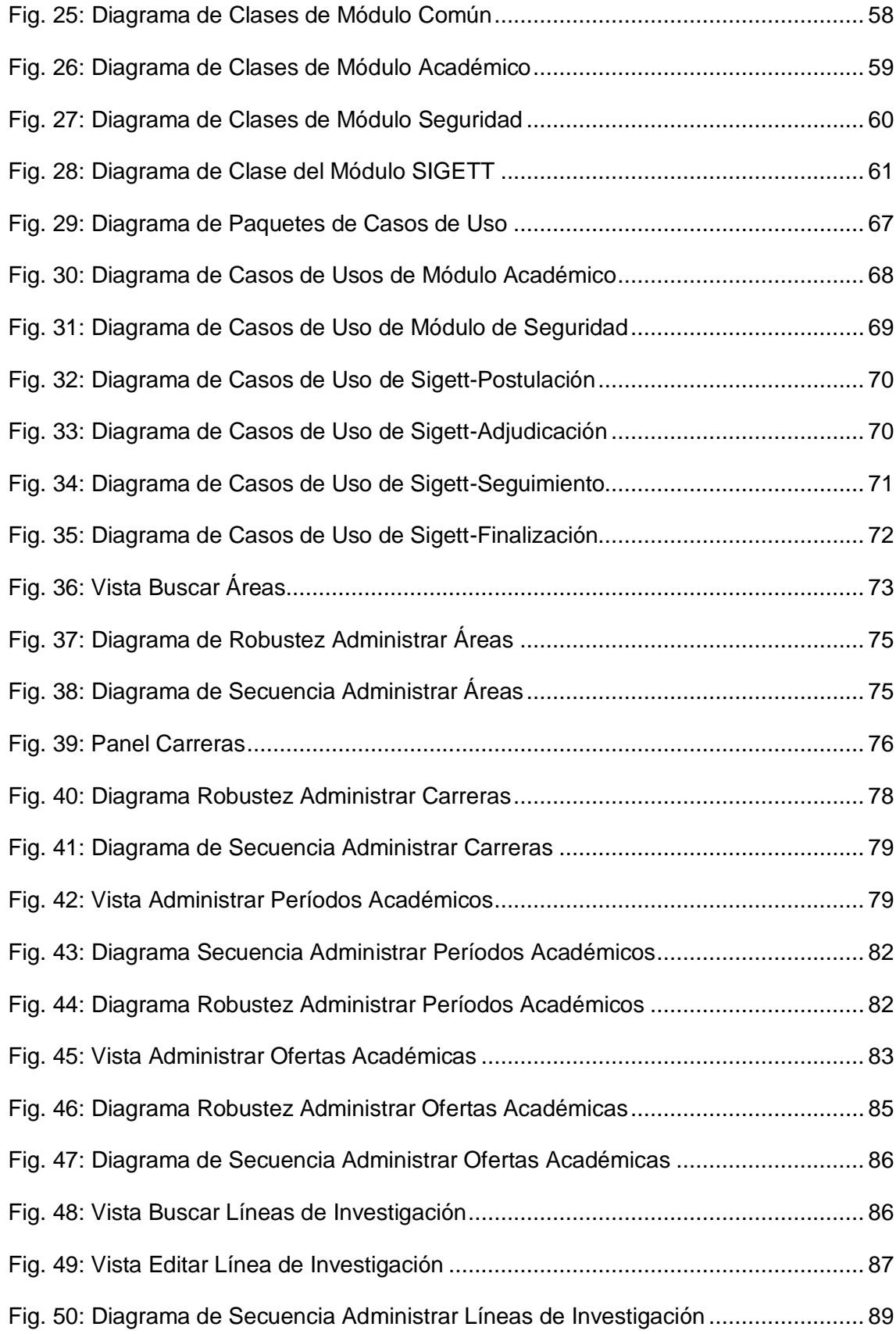

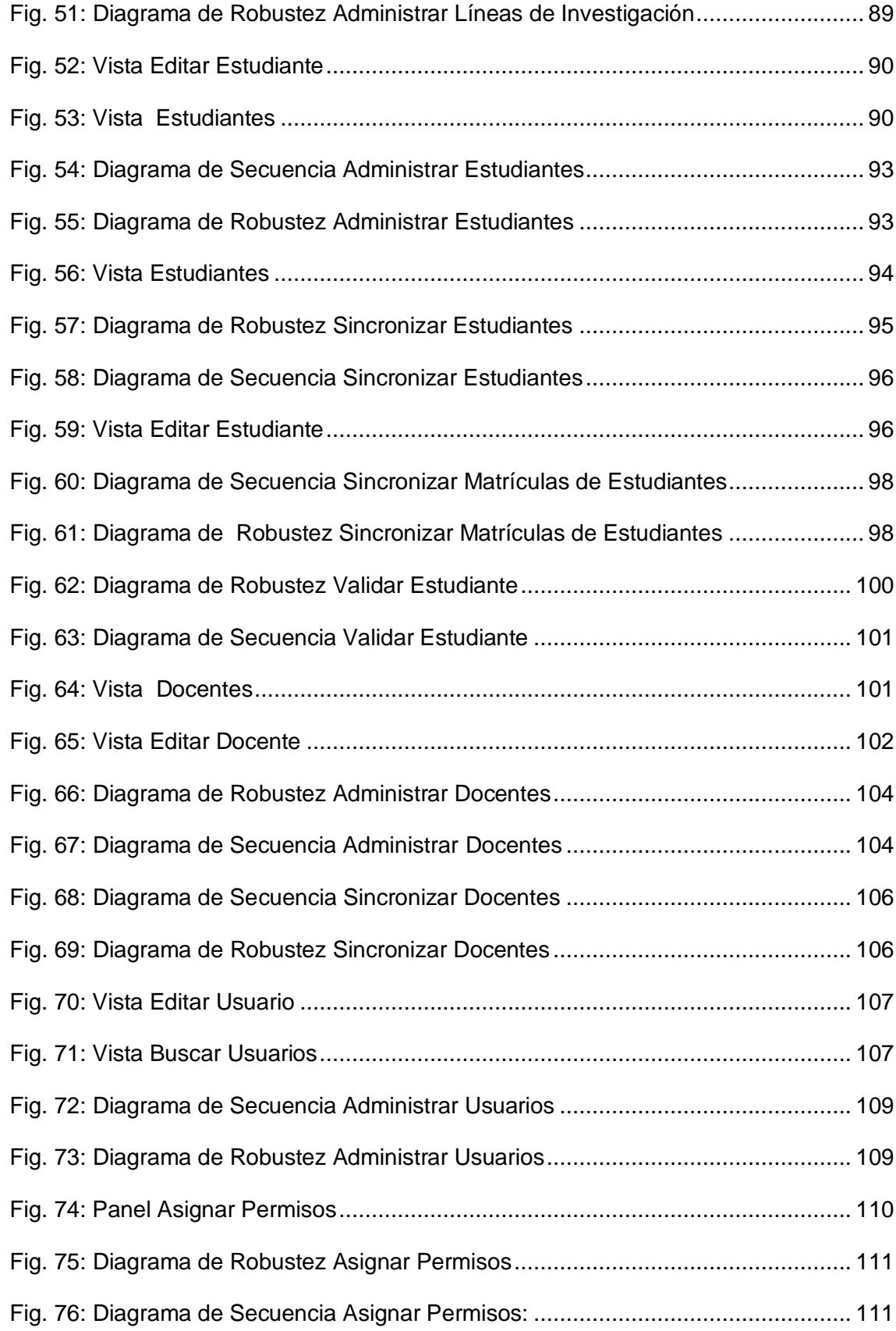

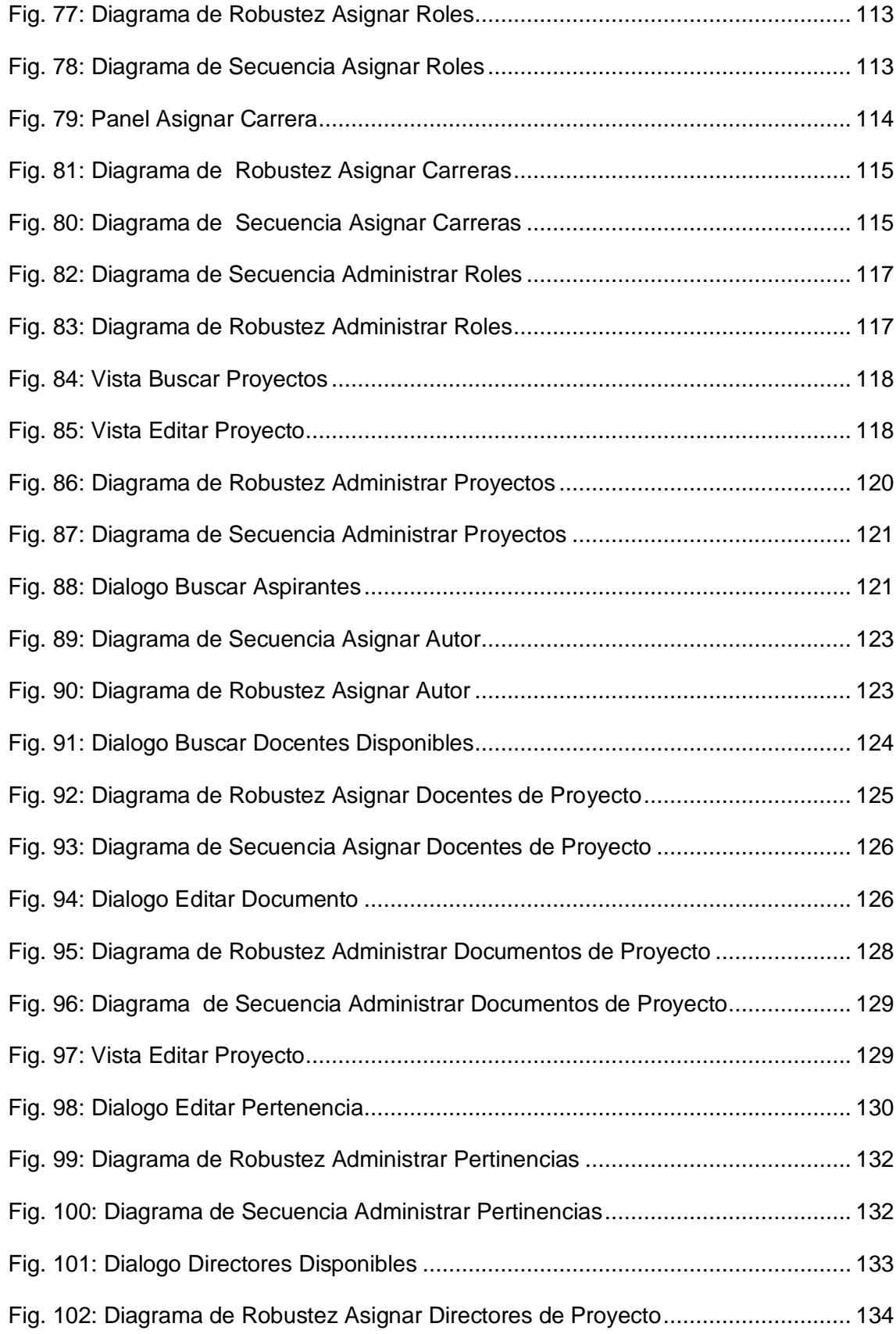

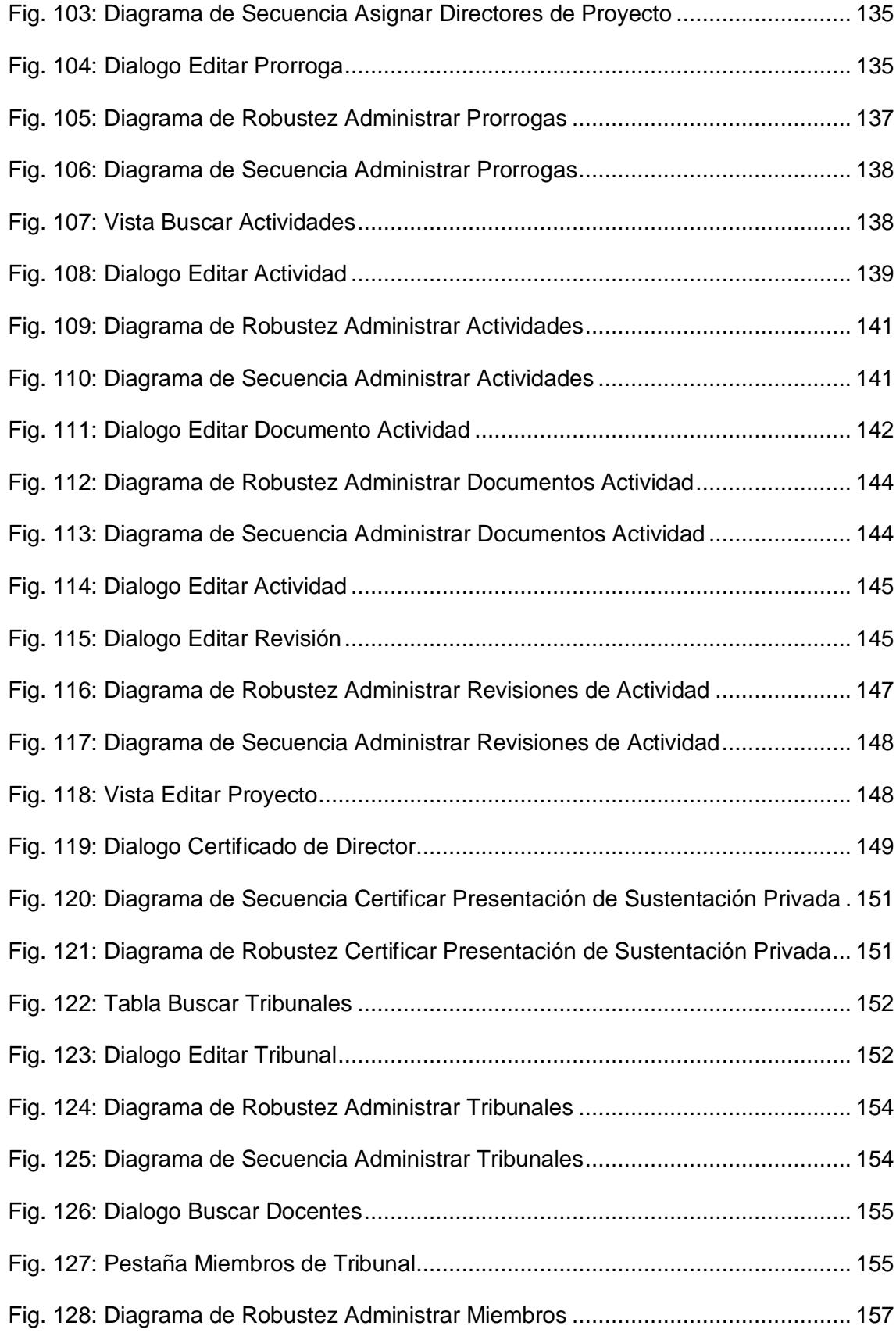

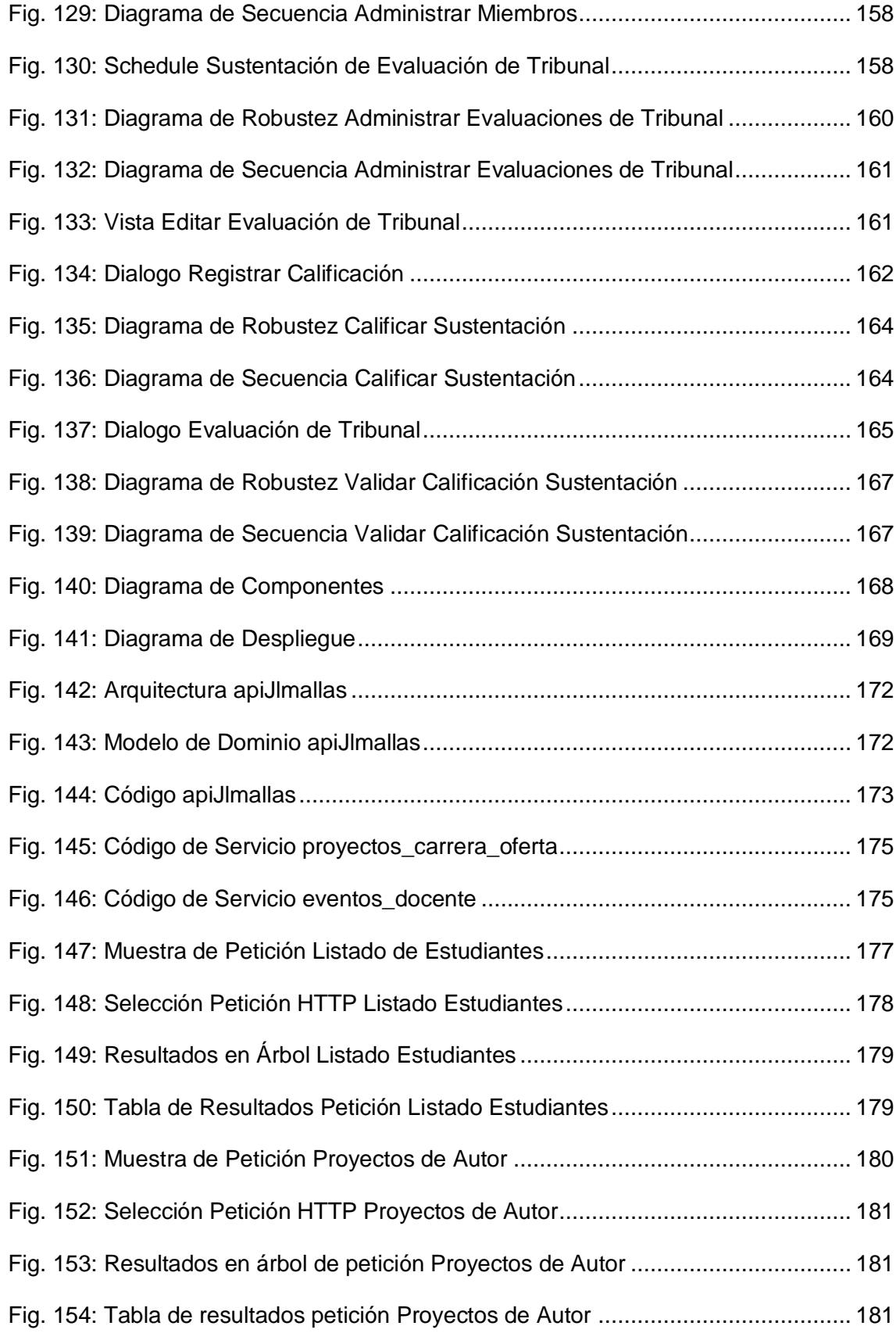

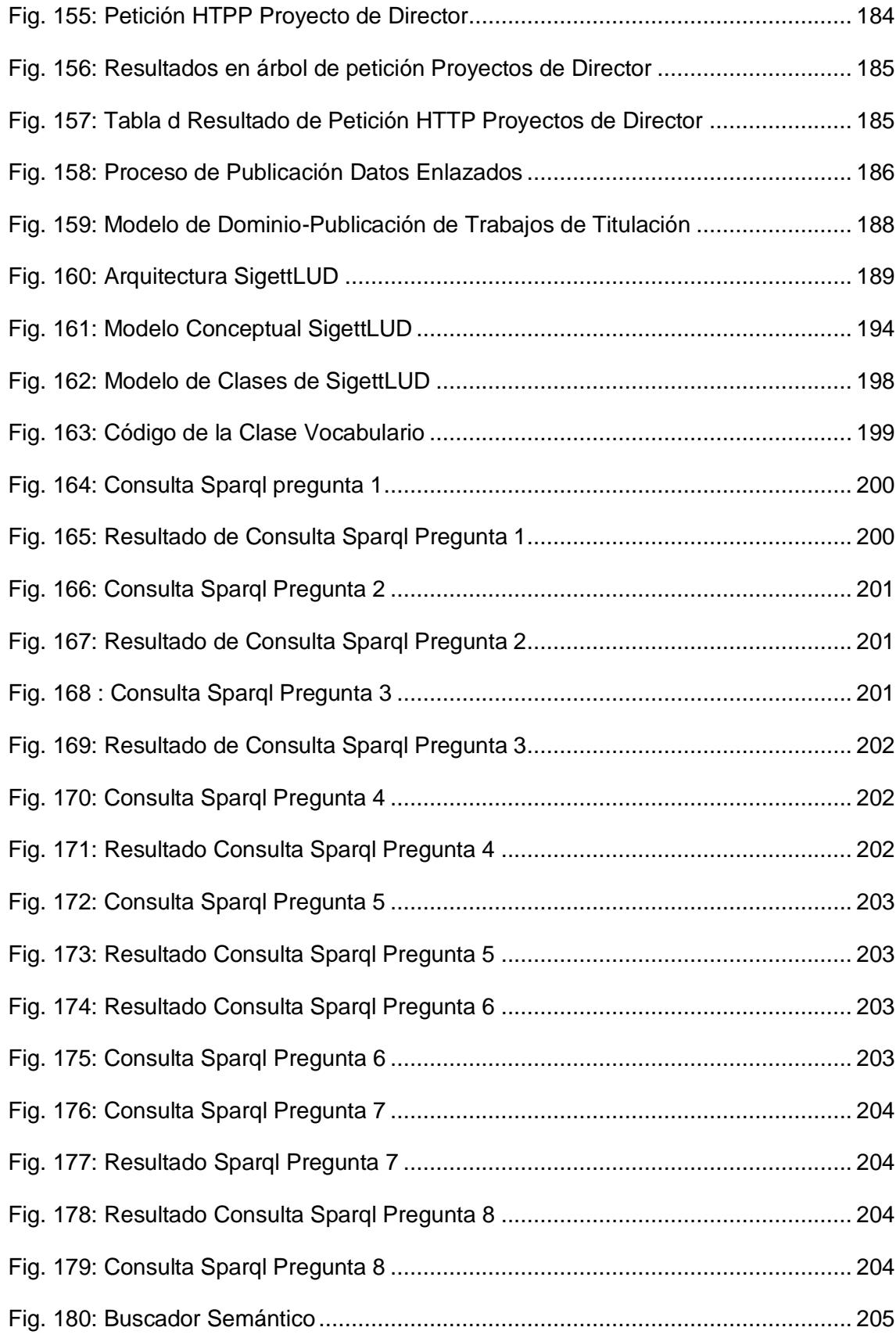

[Fig. 181: Consulta Sparql para la obtención de trabajos de titulación](file:///D:/Documents/Propuesta%20de%20Tesis/Documentacion%20Final/Memoria%20Final.docx%23_Toc427025600) ....................... 206

# <span id="page-21-0"></span>Índice de Tablas

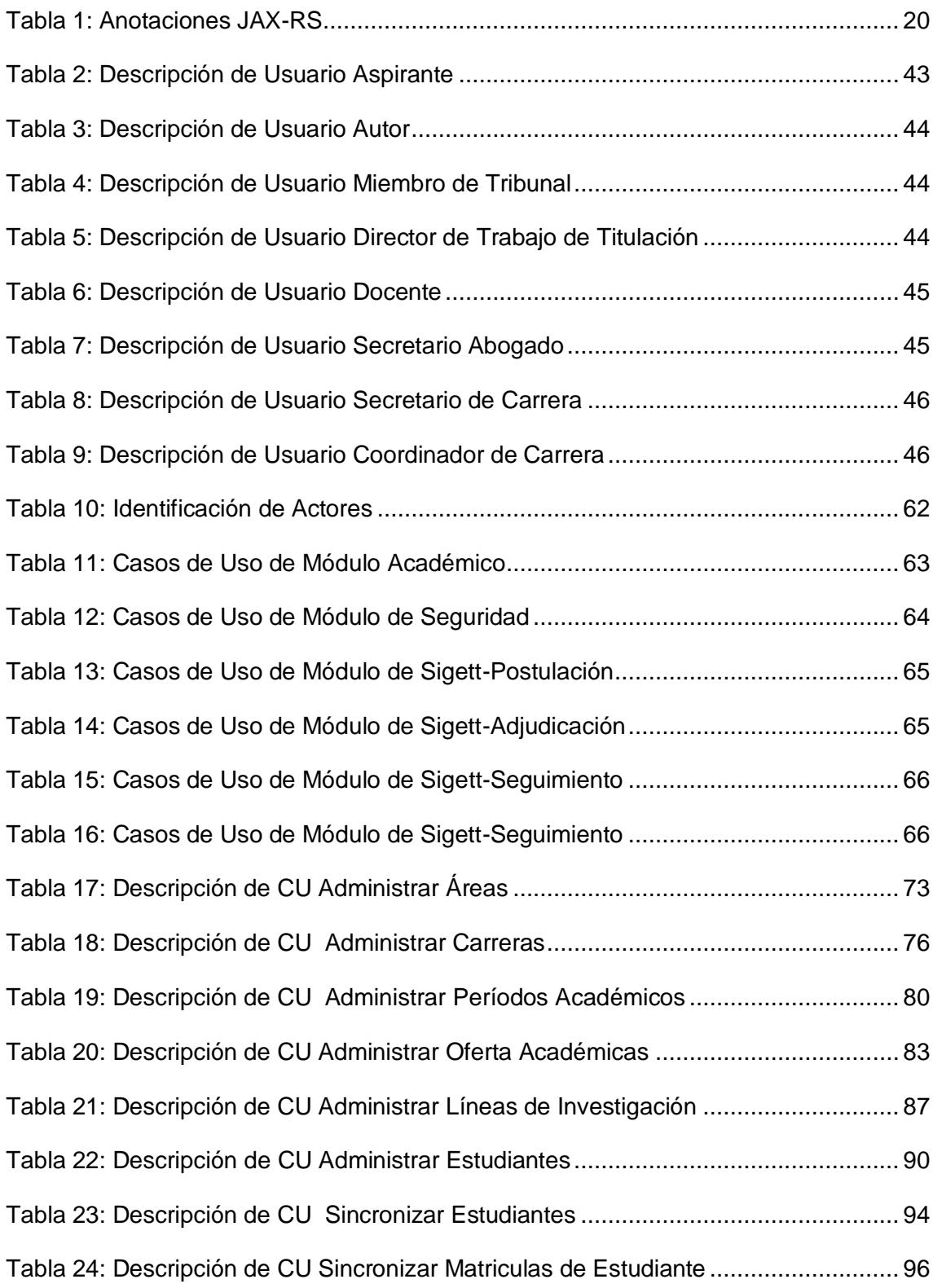

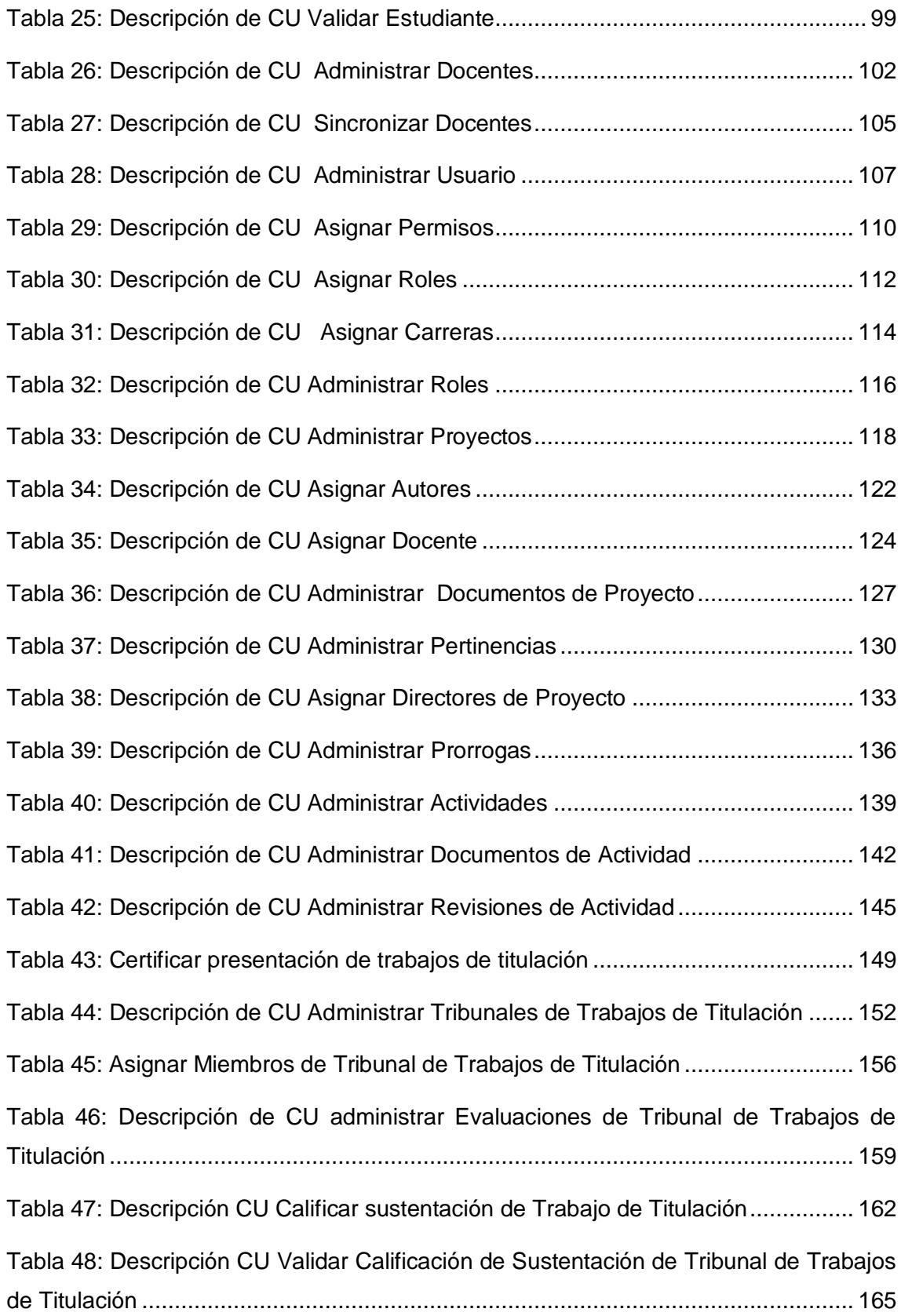

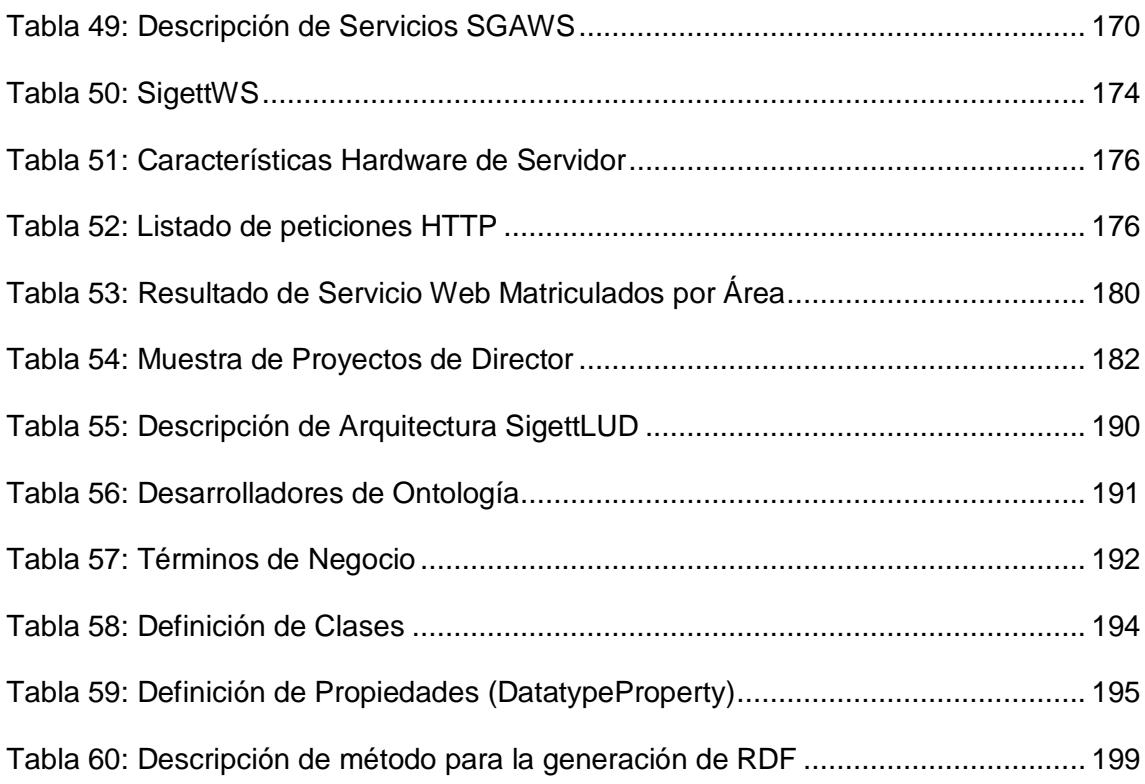

# <span id="page-24-0"></span>A. Tema

"Sistema de información integrado y publicación de contenidos educativos para la gestión y difusión de trabajos de titulación".

### <span id="page-25-0"></span>B. Introducción

La Universidad Nacional de Loja en su misión de formar profesionales capacitados para su vida académico-profesional, establece que los estudiantes que estén culminando su carrera académica les corresponde desarrollar un Trabajo de Titulación, el mismo que debe de tener un seguimiento, y documentación adecuada para su correcta culminación.

En el AEIRNNR de la UNL los procesos que intervienen para la gestión de los Trabajos de Titulación (Denuncia, Adjudicación, Seguimiento y Finalización) se los realiza de forma manual, registrando los datos de los Trabajos de Titulación en un archivo Excel, causando que la información de dichos trabajos no sea confiable, así mismo durante el desarrollo de los trabajos de titulación por parte de los estudiantes se genera investigación, siendo esta factible a difundirla como Objetos de Aprendizaje a estudiantes, docentes e investigadores en la web, y a así aportar al mejoramiento de los ambientes de aprendizaje.

Para la gestión de los Trabajos de Titulación se desarrolló un Sistema de Información en la plataforma de desarrollo Java apoyado por el uso de la web semántica para la difusión de los contenidos educativos, resultado de cada Trabajo de Titulación.

El presente Sistema consiste en 4 aplicaciones web, **sigett-admin** para la administración del Sistema por parte del **Secretario(a)** y por el **Coordinador** de cada Carrera, **sigett-seguridad** permite la gestión de usuarios por parte del **Administrador del Sistema**, **sigett-docente** sirve para que los **Docentes** realicen el seguimiento de los Trabajos de Titulación a su cargo, **sigett-estudiante** permite que los **Estudiantes** revisen la información de sus Trabajos de Titulación y por último **sigett-servicios** que permite a los usuarios investigadores buscar los Trabajos de Titulación que se desarrollan o han desarrollado en el AEIRNNR de la UNL.

# <span id="page-26-0"></span>C. Revisión de Literatura

### <span id="page-26-1"></span>**1. Implementación de Sistema de Información**

### <span id="page-26-2"></span>**1.1. Sistema de Información**

**Definición:** Un sistema de información es un conjunto de elementos interrelacionados con el propósito de prestar atención a las demandas de información de una organización, para elevar el nivel de conocimientos que permitan un mejor apoyo a la toma de decisiones y desarrollo de acciones. (Peña, 2006) [1].

Un Sistema de Información realiza cuatro actividades básicas detalladas a continuación [2]:

- **Entrada de información**: Proceso en el cual el sistema toma los datos que requiere.
- **Almacenamiento de información:** Puede hacerse por computadora o archivos físicos para conservar la información.
- **Procesamiento de la información:** Permite la transformación de los datos fuente en información que puede ser utilizada para la toma de decisiones
- **Salida de información:** Es la capacidad del sistema para producir la información procesada o sacar los datos de entrada al exterior.

### <span id="page-26-3"></span>**1.2. Trabajo de titulación**

En lo que se refiere a los trabajos de titulación el Reglamento académico de la Universidad de Loja se enmarca en los siguientes artículos principales descritos a continuación:

# **1.2.1. Reglamento Académico de la Universidad Nacional de Loja respecto al desarrollo de Trabajos de Titulación [3]**

Art. 129. De conformidad a lo dispuesto en el Reglamento de Régimen Académico del Sistema Nacional de Educación Superior, en el nivel de formación profesional, como requisito para la graduación, el estudiante, previa la planificación, aprobación y supervisión respectivas, debe presentar y sustentar un trabajo de investigación (tesis de grado) conducente a una propuesta para resolver un problema o situación práctica, con características de viabilidad, rentabilidad y originalidad.

Art. 131. Las problemáticas y temas de las tesis deberán corresponder a las líneas de investigación priorizadas en la Universidad o en las Áreas; además, podrán surgir de iniciativas individuales que respondan a los problemas específicos del campo profesional del postulante o aspectos de interés de otras instituciones y organizaciones patrocinadoras, que coadyuven al desarrollo de la región o del país y al avance de la ciencia universal.

Art. 132. Los responsables de las líneas de investigación de la Universidad o de las Áreas, presentarán obligatoriamente a los Coordinadores de Carrera afines a las líneas de investigación, el banco de temas de tesis indicando el período de ejecución, lugar y financiamiento. De igual manera procederán los profesores de la carrera.

Art. 134. La denuncia del proyecto de tesis se hará por escrito, mediante petición dirigida al Coordinador de la Carrera, quien lo enviará a conocimiento del responsable de la línea de investigación o docente especialista cuando corresponda, para que informe sobre la estructura y coherencia del proyecto. El informe será remitido al Coordinador dentro de los ocho días laborables. Con el informe favorable se designará el Director de Tesis.

Los estudiantes podrán realizar la denuncia del proyecto des tesis, cuando hayan aprobado al menos 80% del plan de estudios de su carrera.

Art. 137. El director de tesis será un docente de la Universidad Nacional de Loja, con título de acorde al nivel, con formación y experiencia en relación al tema.

Art. 138. En el caso de las tesis que formen parte de proyectos de investigación en proceso de ejecución a cargo de docentes de la Universidad Nacional de Loja, el director de la tesis deberá ser el director de la línea, programa o proyecto o uno de los docentes investigadores integrantes del equipo de investigación, que cumpla con los requisitos establecidos para ser director de tesis.

Art. 139. El director de tesis tiene la obligación de asesorar y monitorear con pertinencia y rigurosidad científica la ejecución del proyecto de investigación; así como revisar oportunamente los informes de avance de la investigación, devolviéndole al aspirante con las observaciones, sugerencias y recomendaciones necesarias para asegurar la calidad de la misma.

Art. 145. En caso de que la ejecución de la tesis requiera de cambios mayores, el aspirante solicitará al coordinador de la carrera, la aprobación correspondiente. La solicitud deberá ir acompañada del respectivo informe del director de tesis, en que sustente las razones de los cambios.

Como cambios mayores se consideran aquellos que signifiquen la afectación de uno o más objetivos, o ampliación de plazo en por lo menos del cincuenta por ciento de lo previsto en el cronograma respectivo.

Art. 152. Previa a la sustentación de la tesis el aspirante deberá ser declarado apto por el Director de Área, para lo cual presentará una solicitud al Coordinador de la Carrera, adjuntando la tesis con el informe del director que autoriza la presentación y sustentación de la misma.

Art. 153 El Coordinador de la Carrera, sorteará los integrantes del tribunal de sustentación y calificación de la tesis, de entre los profesores de la Carrera afines al tema de tesis, de la Carrera o de la Universidad. El tribunal estará integrado por tres miembros, el Presidente y dos profesores. Se prohíbe la integración anticipada de tribunales.

Art. 155. Los miembros del tribunal de sustentación y calificación serán notificados de su designación por el Coordinador de Carrera; recibirán un ejemplar de la tesis para su calificación, que deberá realizarse dentro de los ocho días laborables siguientes [3]. Art. 156. En la fecha y hora señaladas para la calificación se presentará el aspirante ante el tribunal de calificación y sustentación. Los integrantes del tribunal calificarán la tesis en forma individual y secreta, en una escala de cero a diez puntos (0 a 10 puntos), tomando en cuenta los siguientes aspectos: la estructura del documento, la coherencia entre sus elementos, la calidad de los procesos de trabajo, el cumplimiento de los objetivos, la calidad de los resultados, conclusiones y recomendaciones, la fundamentación científico-técnica de la discusión, los efectos e impactos potenciales, la presentación y la claridad en la redacción.

Los integrantes del tribunal, de ser el caso, indicarán al aspirante las modificaciones que deberán introducirse en la versión final de la tesis, procederán a la calificación y autorizarán la entrega oficial y sustentación pública. El Tribunal no podrá realizar modificaciones que altere la estructura del proyecto aprobado.

Para autorizar la sustentación pública de la tesis, ésta debe haber merecido por parte del tribunal, una calificación de por lo menos siete sobre diez (7/10).

### <span id="page-29-0"></span>**1.3. Estándar ISO/IEC 9126**

Tiene como objetivo la definición de un modelo de calidad y su uso como marco para la evaluación de software, propone un conjunto de factores de partida compuestos de 6 características y 27 subcaracterísticas [4].

Distingue entre calidad interna y calidad externa, e introduce el concepto de calidad de uso. La calidad interna tiene como objetivo medir la calidad de software mediante factores medibles durante su desarrollo. La calidad externa pretende medir la calidad de software teniendo en cuenta el comportamiento de este software en un sistema del cual forma parte [5] [6].

Fue sustituido en el 2001 por 3 estándares relacionados, el ISO/IEC 9126 de calidad de software y el ISO/IEC 14598 de evaluación de productos de software. La versión del 2001 consiste en 4 partes: 9126-1 (2001), presenta un modelo de calidad que es común para medir la calidad interna y externa y uno distinto para medir la calidad de uso [5] [6]

### **1.3.1. Estructura Del Estándar ISO/IEC 9126-1**

-

A continuación se presenta la estructura ISO/IEC 9126-1 (ver Fig. 1<sup>1</sup>)

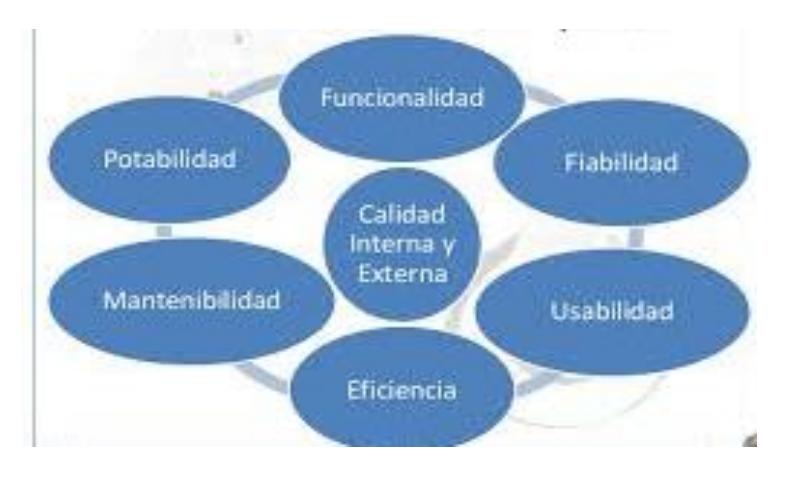

Fig. 1: ISO/IEC 9126

<sup>&</sup>lt;sup>1</sup> Imagen tomada de: Calidad de componentes software. Juan Pablo Carvallo, Xavier Franch, Carmen Quer. 2010, Vol. Cap. libro en Calidad del Producto y Proceso Software, págs. 287- 316.

#### **1.3.1.1. Funcionalidad**

La capacidad del producto software para proporcionar funciones declaradas e implícitas cuando se usa bajo condiciones especificadas [6] [4].

#### **1.3.1.1.1. Adecuación**

La capacidad del producto software para proporcionar un conjunto apropiado de funciones para tareas y objetivos de usuarios especificados [6] [4].

#### **1.3.1.1.2. Exactitud**

La capacidad del producto software para proporcionar los resultados o efectos correctos o acordados con el grado necesario de precisión [6] [4]

#### **1.3.1.1.3. Interoperabilidad**

La capacidad del producto software para interactuar con uno o más sistemas especificados [6] [4].

#### **1.3.1.2. Fiabilidad:**

Capacidad del producto de software para mantener un nivel especificado de presentaciones cuando se usa bajo una ciertas condiciones [6] [4].

Además otra concepción de Fiabilidad es aquella que determina hasta qué punto se puede confiar en el funcionamiento sin errores del programa [6] [4]

#### **1.3.1.2.1. Madurez**

La capacidad del producto software para evitar fallas como resultado de fallas en el software [6] [4].

#### **1.3.1.2.2. Tolerancia a fallos**

La capacidad del producto software para mantener un nivel especificado de prestaciones en caso de fallos software o de infringir sus interfaces especificadas.

#### **1.3.1.2.3. Capacidad de recuperación**

La capacidad del producto software para restablecer un nivel de prestaciones especificado y de recuperar los datos directamente afectados en caso de fallo [6] [4].

#### **1.3.1.3. Usabilidad:**

La usabilidad es la capacidad del producto software para ser entendido, aprendido, usado y ser atractivo para el usuario cuando se usa bajo condiciones especificadas [6] [6].

#### **1.3.1.3.1. Capacidad para ser aprendido**

La capacidad del producto software que permite al usuario aprender sobre su aplicación [6] [4].

#### **1.3.1.3.2. Capacidad para ser operado**

La capacidad del producto software que permite al usuario operarlo y controlarlo [6].

#### **1.3.1.3.3. Capacidad de atracción**

La capacidad del producto software para ser atractivo al usuario [6] [4].

#### **1.3.1.4. Eficiencia**

La capacidad del producto software para proporcionar prestaciones apropiadas, relativas a la cantidad de recursos usados, bajo condiciones determinadas [6] [4].

#### **1.3.1.4.1. Comportamiento temporal**

La capacidad del producto software para proporcionar tiempos de respuesta, tiempos de proceso y potencia apropiados bajo condiciones determinadas [6] [4].

#### **1.3.1.4.2. Utilización de recursos**

La capacidad del producto software para usar las cantidades y tipos de recursos adecuados cuando el software lleva a cabo su función bajo condiciones determinadas [6] [4].

#### **1.3.1.4.3. Mantenibilidad**

La capacidad del producto software para ser modificado [6] [4] Las modificaciones podrían incluir correcciones, mejoras o adaptación del software a cambios en el entorno, y requisitos y especificaciones funcionales [6] [4]

#### **1.3.1.5. Portabilidad**

Capacidad de un productos software para ser migrado de un entorno a otro [6]. Básicamente indica si un producto software se lo puede utilizar en otra máquina [6].

#### **1.3.1.5.1. Adaptabilidad**

La capacidad del producto software para ser adaptado a diferentes entornos especificados, sin aplicar acciones o mecanismos distintos de aquellos proporcionados para ese propósito por el propio software considerado [6] [4].

#### **1.3.1.5.2. Instabilidad**

La capacidad del producto software para instalado en un entorno especificado [6] [4].

#### **1.3.1.5.3. Coexistencia**

La capacidad del producto software para coexistir con otro software independiente, en un entorno común, compartiendo recursos comunes [6] [4].

### <span id="page-32-0"></span>**1.4. Estilos Arquitectónicos**

Previo al conocimiento y descripción de los estilos arquitectónicos de software es importante conocer una definición de lo que es la Arquitectura de software, para lo cual se presenta la siguiente definición:

"La arquitectura del software de un programa es la estructura o estructuras del sistema, lo que comprende a los componentes del software, sus propiedades externas visibles y las relaciones entre ellos (Bass et al., 1998)" [7].

Además la arquitectura de software es importante durante el desarrollo del sistema ya que es una excelente vista general del sistema, proporciona la relación de puntos de diseño a tratar, facilita el desarrollo simultáneo de componentes y permite detectar errores de diseño en fases tempranas" [8].

Al definir un estilo arquitectónico decimos que es la clasificación de los sistemas software en grandes familias cuyos integrantes comparten un patrón estructural común

#### **1.4.1. Descomposición Modular**

Una descomposición modular consiste en descomponer un problema complejo en partes más pequeñas denominadas módulos, subalgoritmos o subprogramas [9].

Un programa modular estaría compuesto de un programa principal encargado de coordinar la ejecución y con una serie de módulos que resolverían tareas específicas y concretas del problema (ver Fig.  $2^2$ ).

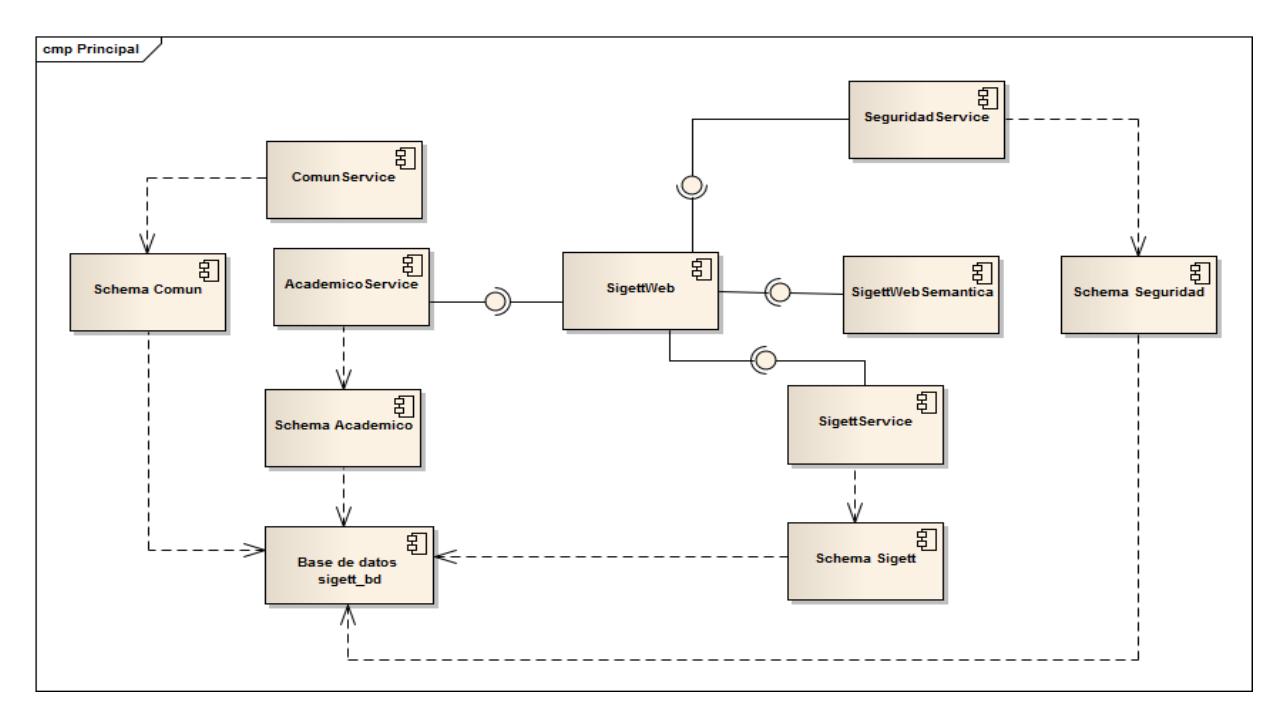

Fig. 2: Arquitectura Modular

#### **1.4.2. Patrones de diseño:**

-

Un patrón arquitectónico es como una regla que consta de tres partes, la cual expresa una relación entre un contexto, un problema y una solución. En líneas generales, un patrón sigue el siguiente esquema [10].

**Contexto:** Es una situación de diseño en la que aparece un problema de diseño

**Problema:** Es un conjunto de fuerzas que aparecen repetidamente en el contexto

**Solución:** Es una configuración que equilibra estas fuerzas.

Un patrón de diseño provee un esquema para refinar los subsistemas o componentes de un sistema de software, o las relaciones entre ellos. Describe la estructura comúnmente recurrente de los componentes en comunicación, que resuelve un problema general de diseño en un contexto particular (Buschman et al., 1996) [11].

 $2$  Imagen tomada de la arquitectura modula del software de la presente tesis

#### **1.4.2.1. Facade**

El objetivo de este patrón es el de simplificar la manera de interactuar con los componentes de un sistema [11].

El Facade conoce cuales clases del subsistema son responsables de una petición (ver Fig.  $3^3$ )

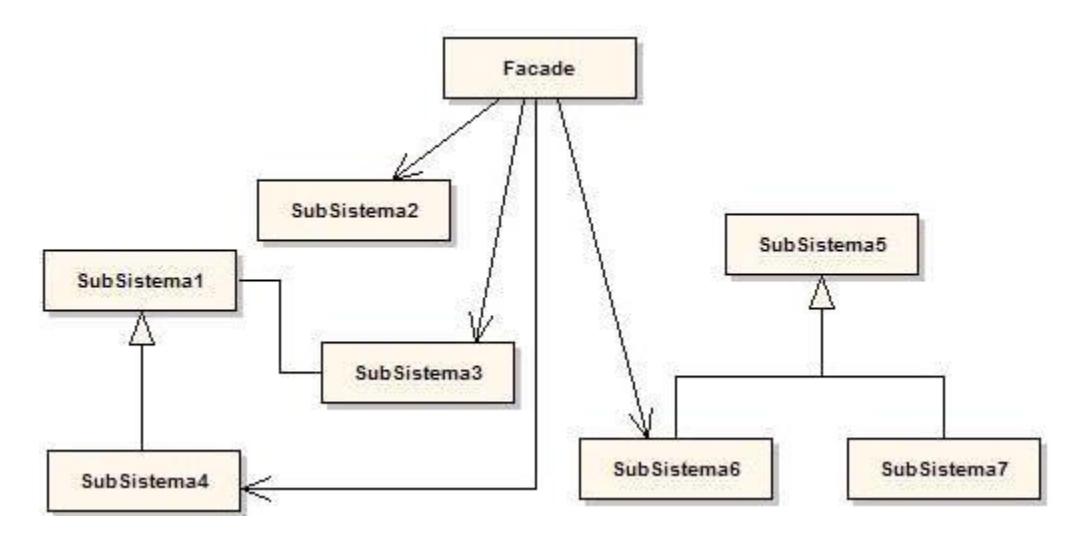

Fig. 3: Usos de Facade

Aplicación de Facade:

-

El uso de Facade se da para [11]:

- $\triangleright$  Proporcionar una interfaz sencilla a un subsistema complejo
- Cuando hay muchas dependencias entre los clientes y las clases de implementación de una abstracción.
- **Estructurar un sistema en capas.**

#### **1.4.2.2. Data Transfer Object (DTO)**

Estos Objetos representan las entidades del modelo del dominio u objetos de negocio, con la salvedad de que ellos y toda la información que encapsulan es serializable, esto quiere decir que puede viajar desde la lógica de negocio hasta los Rich Client Application [12].

<sup>&</sup>lt;sup>3</sup> Imagen tomada de: https://www.fdi.ucm.es/profesor/jpavon/poo/2.14PDOO.pdf

- El estándar seguido para estos objetos es el siguiente
- > Implementan la interface java.io.Serializable
- $\triangleright$  Todos sus atributos se definen en el inicio
- $\triangleright$  Solo posee un constructor por defecto
- $\triangleright$  Posee un método set y get por cada atributo.

Ejemplo (ver fig. $4<sup>4</sup>$ )

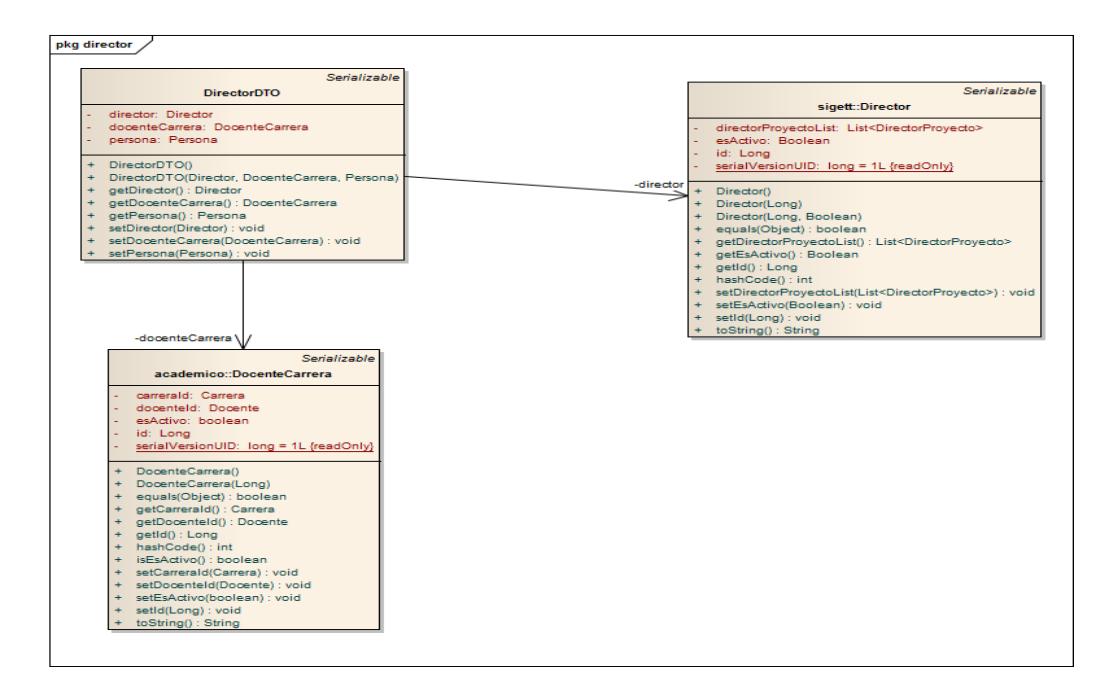

Fig. 4 : Data Transfer Object

#### **1.4.2.3. Data Access Object (DAO):**

-

Es un componente de software que administra una interfaz común entre la aplicación y uno o más dispositivos de almacenamiento de datos tales como una base de datos o un archivo [11].

<sup>&</sup>lt;sup>4</sup> Imagen referenciada de: Patrón Data Access Object. José Luis Mesa, Andrés Ricardo Torres, Claudia Patricia Oviedo, y Jennifer Andrea Tenorio.
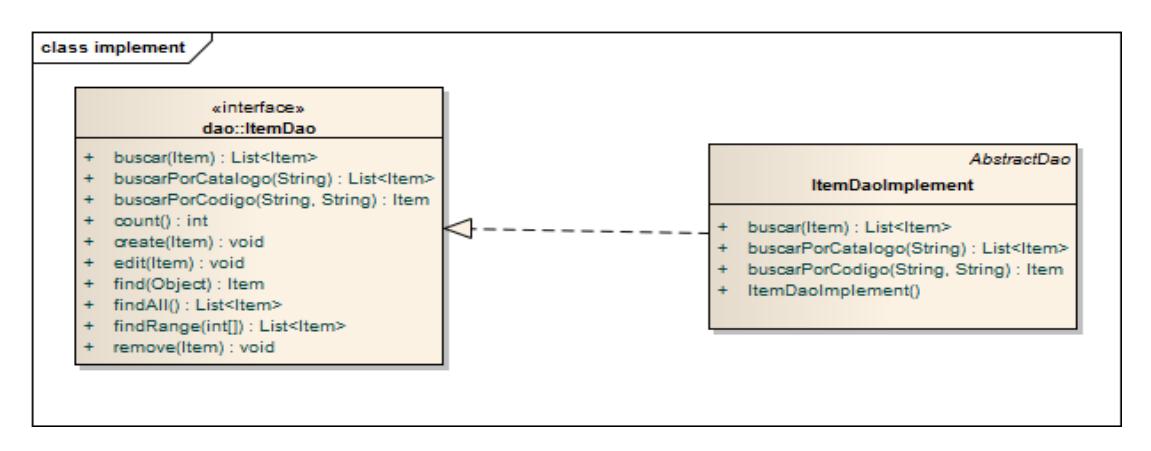

Fig. 5: Patrón Dao

### **1.4.2.4. Session Facade**

-

Abstrae las interacciones de los objetos de negocio y proporciona una capa de servicio que expone sólo las interfaces necesarias [13] [14].

Encapsula la lógica de negocio, así el Session Bean que representa el Session Facade maneja las relaciones entre los objetos de negocio [13] [14] .

El Session Facade es implementado como un session bean. El Session Facade administra las relaciones entre numerosos objetos de negocio y proveen una abstracción de alto nivel al cliente  $[13]$ . En la fig. 6 (ver Fig. 6<sup>5</sup>) se presenta el funcionamiento de este patrón.

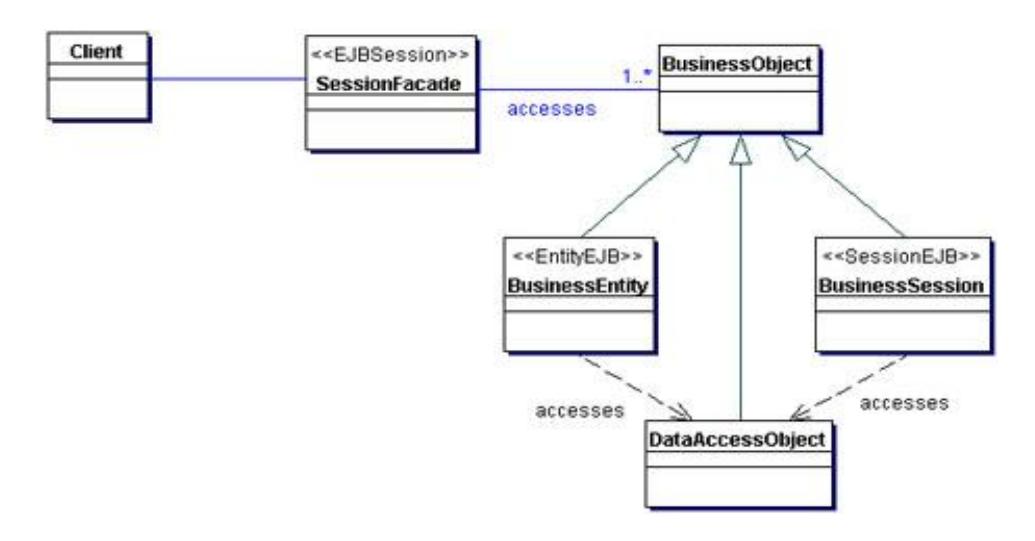

Fig. 6: Session Facade

<sup>&</sup>lt;sup>5</sup> Imagen tomada de: http://www.oracle.com/technetwork/java/sessionfacade-141285.html.

#### Aplicación

- $\triangleright$  Acoplamiento fuerte, provocado por la dependencia directa entre los clientes y los objetos de negocio [13].
- Demasiadas llamadas a operaciones entre el cliente y el servidor, abocando a problemas de rendimiento de red (en el caso de EJB) [13].
- $\triangleright$  Falta de una estrategia de acceso uniforme de los clientes, exponiendo los objetos de negocio a una mala utilización [13].

## **1.5. Java 7**

Java 7 es la última versión disponible de java y viene con un conjunto de mejoras pequeñas para el lenguaje Java (también conocido como la moneda del proyecto), un nuevo código de bytes para invocar dinámicamente métodos y muchas adiciones a las bibliotecas [15]

## **1.6. Java EE7:**

-

Está diseñado para apoyar aplicaciones que implementan servicios para los clientes, empleados, proveedores, socios y otros que hacen demandas en o contribuciones a la empresa [16].

## **1.7. JSF (JavaServer Faces):**

Desarrollado a través del Java Community Process bajo JSR - 314, la tecnología JavaServer Faces establece el estándar para la creación de interfaces de usuario de servidor. Con las aportaciones del grupo de expertos, el JavaServer Faces Apis están siendo diseñados para que puedan ser aprovechados por las herramientas que harán de desarrollo de aplicaciones web aún más fácil. Varios vendedores herramientas respetados eran miembros del grupo de expertos JSR-314, que se desarrolló la especificación JavaServer Faces 1.0. Estos proveedores se comprometen a apoyar la tecnología JavaServer Faces en sus herramientas, promoviendo así la adopción de la norma de tecnología JavaServer Faces [17] [18]. A continuación se muestra en la fig.7<sup>6</sup> de la arquitectura Java Server Faces.

<sup>&</sup>lt;sup>6</sup> Imagen tomada de: http://docs.oracle.com/javaee/5/tutorial/doc/bnaph.html

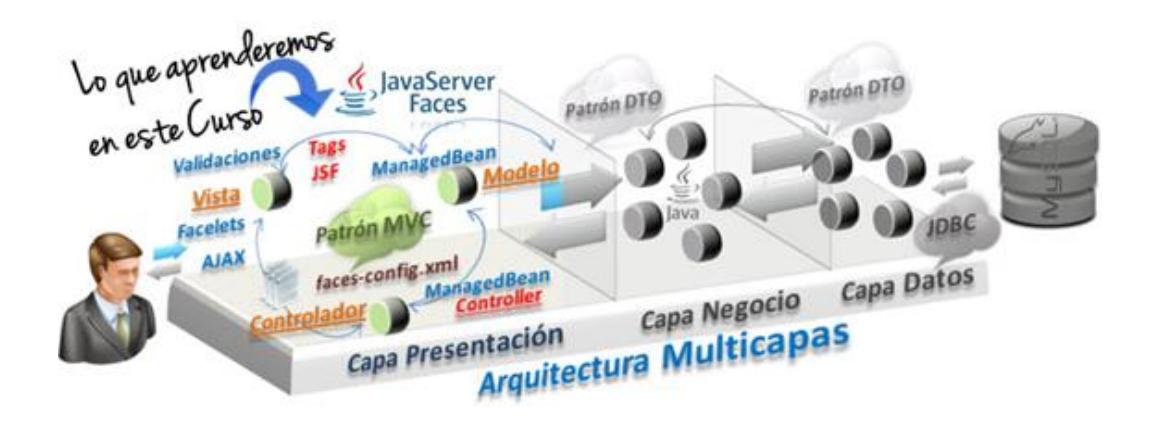

Fig. 7: Arquitectura Java Server Faces

### **1.8. JPA (API de Java Persistence):**

La API de Java Persistence proporciona un modelo de persistencia POJO para el mapeo objeto-relacional. La API de Java Persistence fue desarrollado por el grupo de expertos de software 3.0 EJB como parte de JSR 220, pero su uso no se limita a los componentes de software EJB. También puede ser utilizada directamente por las aplicaciones web y clientes de aplicaciones, e incluso fuera de la plataforma Java EE, por ejemplo, en aplicaciones de Java SE [18]. En la fig.8<sup>7</sup> se indica las clases principales e interfaces de JPA.

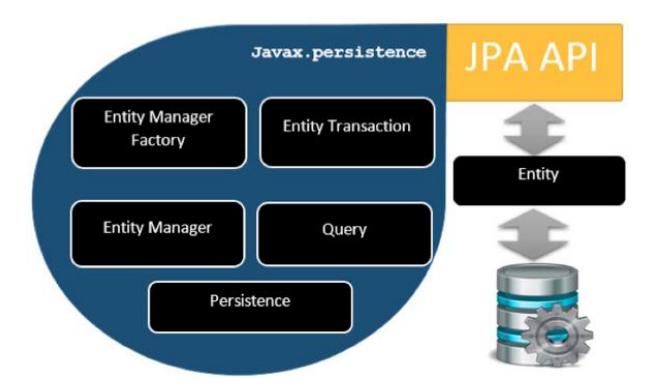

Fig. 8: Clases Principales e Interfaces JPA

-

<sup>&</sup>lt;sup>7</sup> Imagen tomada de: Desarrollo de Aplicaciones web con JPA, EJB, JSF y PrimeFaces. Pech-May, F., Gomez-Rodriguez, M. A., Luis, A., & Lara-Jeronimo, S. U.

## **1.9. EJB**

Son componentes del lado del servidor para la plataforma Java Enterprise Edition (Java EE), que apuntan a crear un desarrollo rápido y simple para aplicaciones distribuidas, transaccionales, seguras y portables [18].

#### **Características**

- Encapsulan la Lógica del Negocio.
- $\triangleright$  Proporcionan servicios a nivel de sistema EJB.
- Permiten la comunicación entre componentes del Servidor y una Base de Datos.
- $\triangleright$  Sincronización entre los datos del bean y tablas de una base de datos.
- > Llamada simultánea a un mismo bean desde múltiples clientes.
- > Comunicación entre el cliente y el bean en máquinas distintas.
- Comprobación de permisos de acceso a los métodos del bean.
- Obtención de información desde una Base de Datos.
- $\triangleright$  Es un soporte para la capa de Negocio y la de Datos.
- Modelo de programación simplificado, a través de la utilización de POJO's
- Anotaciones en cambio de descriptores de despliegue
- El contenedor EJB se preocupa de cuestiones como:
	- ¿Tiene el cliente permiso para llamar al método?
	- Hay que abrir la transacción al comienzo de la llamada y cerrarla al terminar.
	- ¿Es necesario refrescar el bean con los datos de la base de datos?

Funcionamiento (ver fig.9)

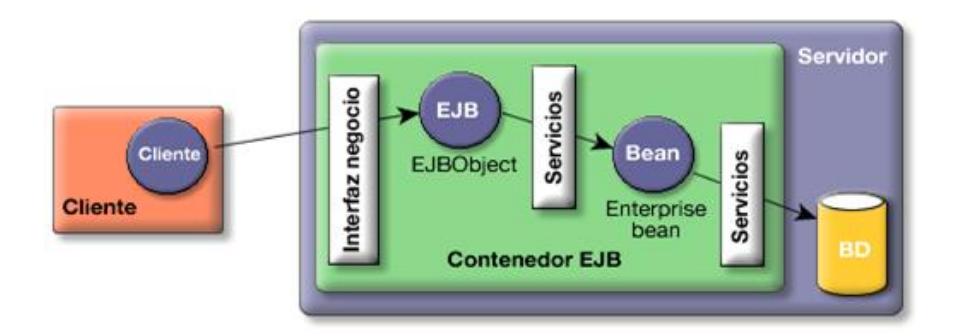

Fig. 9: Funcionamiento EJB

## **1.10. CDI (Context Inject Dependecy)**

-

Es una técnica para el desarrollo de aplicaciones empresariales en java, consiste en que los componentes de un sistema sean independientes comunicándose únicamente a través de una interfaz [19] .

CDI unifica y simplifica los modelos de programación EJB y JSF y proporciona beans empresariales (enteprise beans) para reemplazar los beans manejados (managed beans) en una aplicación JSF [19]. En la fig.10 $^8$  se indica la arquitectura CDI.

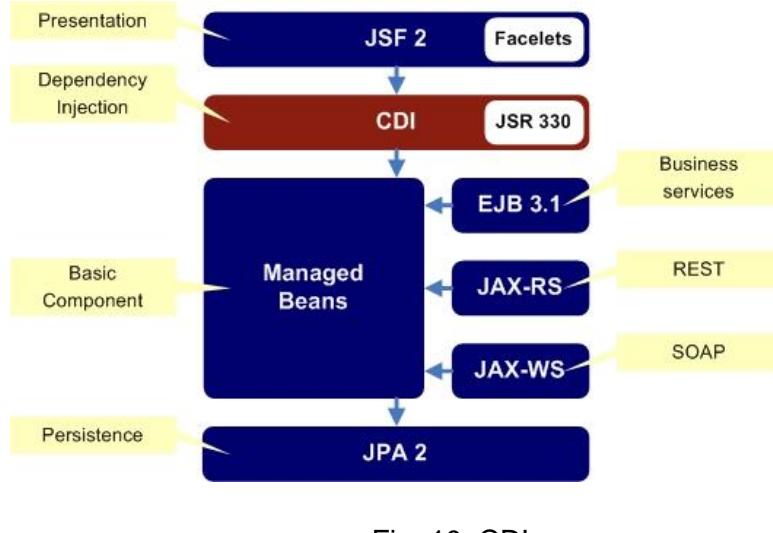

Fig. 10: CDI

<sup>8</sup> Imagen tomada de: http://docs.jboss.org/weld/reference/latest-2.2/en-US/pdf/weldreference.pdf.

#### Servicios Complementarios

- $\triangleright$  Incluye la posibilidad de seleccionar las dependencias, ya sea en el desarrollo o en el tiempo de implementación [19].
- $\triangleright$  Soporte para JavaEE [19].
- $\triangleright$  Integración con el lenguaje de expresión unificada, que permite que cualquier objeto contextual pueda ser utilizado directamente en un JSF o JSP [19].
- La capacidad de asociar los interceptores a los objetos a través de enlaces de interceptor typesafe [19].
- Un modelo de notificación de eventos [19].
- Un contexto de conversación de web, además de los tres contextos web estándar definidos por la especificación de Java Sevlets [19].

Está dividido en estos principales paquetes.

- $\triangleright$  Alcances y contextos (Scopes and contexts) javax.context [19].
- Servicios de inyección de dependencias: javax.inject [19].
- Framework de integración SPI: javax.inject.manager [19].
- Servicio de notificación de eventos: javax.event [19].

### **1.11. Primefaces:**

Al utilizar la tecnología JSF para la vista de una aplicación Web, surge la necesidad de componentes más potentes, y con más versatilidad, éste trabajo es desarrollado por Primefaces, su punto fuerte es la sencillez de instalación [20] [21].

Algunas características de Primefaces [21]:

Enumero algunas de las cosas que nos ofrece Primefaces son:

Un interesante conjunto de componentes (editor HTML, autocompletado, gráficas)

Soporte para Ajax, basándose en el estándar JSF 2.0 Ajax API

Sin dependencias, ni configuraciones, además de ser muy ligero (1802Kb en su versión 3.5)

Soporte para interfaces de usuario sobre dispositivos móviles, nos provee de un kit para este menester.

Múltiples temas de apariencia, listos para usar.

La documentación, para mi forma de entender, está muy currada y organizadita

Amplia difusión del framework, con lo cual existe una comunidad que respalda al proyecto.

## **1.12. Servicio Restful:**

-

Un servicio web Restful hace referencia a un servicio web que implementa la arquitectura REST y contiene lo siguiente  $[22]$  (ver en la fig. 11<sup>9</sup>).

**URI del recurso:** http://api.servicio.com/recursos/casas/1 (esto nos daría acceso al recurso "Casa" con el ID "1″)

**El tipo de la representación de dicho recurso.** Por ejemplo, podemos devolver en nuestra cabecera Content-type: application/json, por lo que el cliente sabrá que el contenido de la respuesta es una cadena en formato JSON, y podrá procesarla como prefiera. El tipo es arbitrario, siendo los más comunes JSON, XML y TXT.

**Operaciones soportadas:** HTTP define varios tipos de operaciones que pueden ser GET, PUT, POST, DELETE, PURGE, entre otros. Es importante saber para qué están pensados para que sean utilizados correctamente por los clientes.

**Hipervínculos:** Como respuesta puede incluir hipervínculos hacia otras acciones que podamos realizar sobre los recursos. Normalmente se incluyen en el mismo contenido de la respuesta, así si por ejemplo, nuestra respuesta es un objeto en JSON, podemos añadir una propiedad más con los hipervínculos a las acciones que admite el objeto

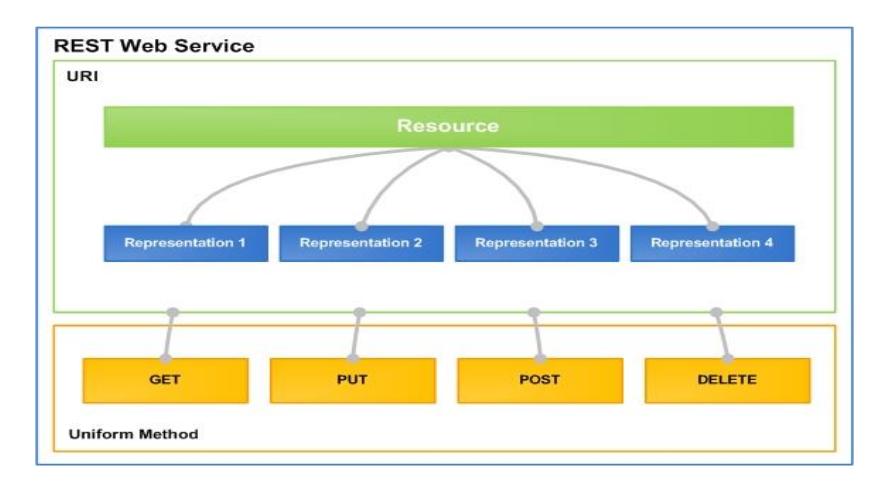

Fig. 11: Arquitectura Rest

<sup>&</sup>lt;sup>9</sup> Imagen tomada de: http://www.adwe.es/general/colaboraciones/servicios-web-restful-con-httpparte-i-introduccion-y-bases-teoricas.

### **1.12.1. JAX-RS**

Es un api diseñado en java que permite desarrollar servicios web con la arquitectura REST [23] .

El api usa anotaciones que permite simplificar el desarrollo de servicios web [23].

En la tabla 1 se detallan las anotaciones definidas por JAX-RS [23]

| Anotación | <b>Descripción</b>                                                                                                    |
|-----------|----------------------------------------------------------------------------------------------------|
| @Path     | Se encarga de definir un punto de entrada al servicio. Puede usarse<br>tanto a nivel de clase como a nivel de método.                                                                                                    |
| @GET      | Esta anotación marca un método y define una operación GET. Es<br>similar a cuando realizamos una petición HTTP GET y solo debe<br>usarse en el caso que de queramos leer información. Nunca a la hora<br>de escribir o modificar el estado del recurso al que estemos<br>accediendo. |
| @POST     | Esta anotación marca un método y define una operación POST. Se<br>usa para añadir un recurso o modificar un recurso existente.                                                                                                    |
| @DELETE   | Esta anotación marca un método y define una operación DELETE.<br>Como su nombre indica se trata de eliminar un recurso del servidor.<br>No siempre se usa ya que redirecciones a través de POST cuando<br>trabajamos con HTML plano.                                                 |
| @PUT      | Se encarga de reemplazar un recurso del servidor y como en el caso<br>anterior suele redireccionarse a través de POST.                                                                                                    |
| @Produces | S encarga de que el contenido del servicio REST sea generado con<br>distintos formatos.                                                                                                    |

Tabla 1: Anotaciones JAX-RS

## **1.13. Apache HttpClient:**

Es una biblioteca de transporte HTTP lado del cliente. El propósito de HttpClient es para transmitir y recibir mensajes HTTP. HttpClient no intentará procesar contenido, ejecutar javascript incrustado en páginas HTML, tratar de adivinar el tipo de contenido, si no se establece explícitamente, o solicitud de reformateo / reescribir URI ubicación u otra funcionalidad no relacionadas con el transporte http [24]. Ver la Fig. 12<sup>10</sup> en donde se indica la arquitectura de la librería HttpClient

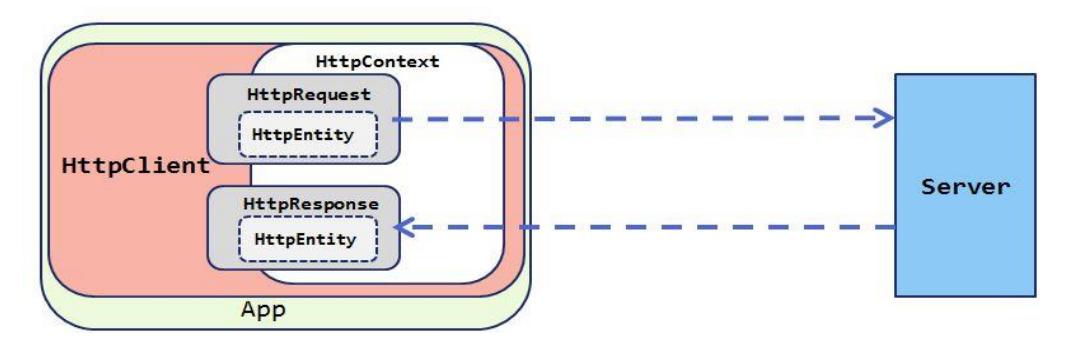

Fig. 12: Arquitectura HttpClient

### **1.14. Maven:**

-

Maven es una herramienta open source para administrar proyectos de software. Por administrar, nos referimos a gestionar el ciclo de vida desde la creación de un proyecto en un lenguaje dado, hasta la generación de un binario que pueda distribuirse con el proyecto [25].

Maven nació dentro de la fundación Apache para complementar a Ant, la herra mienta de compilación más usada en el mundo Java. Si no la conoces, piensa en Make para C. Esto es, Ant permite crear scripts (usando XML) que indican cómo compilar un proyecto Java y generar un binario [26].

Maven define, entre otras cosas [25]:

- > Un modelo de objeto del proyecto.
- > Un sistema de gestión de dependencias.

<sup>&</sup>lt;sup>10</sup> Imagen tomada de: http://hc.apache.org/httpcomponents-client-ga/tutorial/html/preface.html.

- El ciclo de vida del proyecto.
- La lógica para ejecutar nuevas tareas en determinadas fases del ciclo de vida.

Objetivos de Maven [26]

- Proporcionar un sistema de construcción uniforme
- Proporcionar la información del proyecto de calidad
- Proporcionar directrices para el desarrollo de mejores prácticas
- $\triangleright$  Permitir la migración transparente a nuevas características

## **1.15. Postgres**

-

Postgresql es un sistema de gestión de bases de datos objeto-relacional, distribuido bajo licencia BSD y con su código fuente disponible libremente. Es el sistema de gestión de bases de datos de código abierto más potente del mercado y en sus últimas versiones no tiene nada que envidiarle a otras bases de datos comerciales [27].

Postgresql utiliza un modelo cliente/servidor y usa multiprocesos en vez de multihilos para garantizar la estabilidad del sistema. Un fallo en uno de los procesos no afectará el resto y el sistema continuará funcionando [27]. Los componentes más importantes en un sistema Postgresql se especifican en la Figura 11 (ver Fig.  $13^{11}$ ).

<sup>&</sup>lt;sup>11</sup> Imagen tomada de: http://www.postgresql.org.es/sobre\_postgresql.

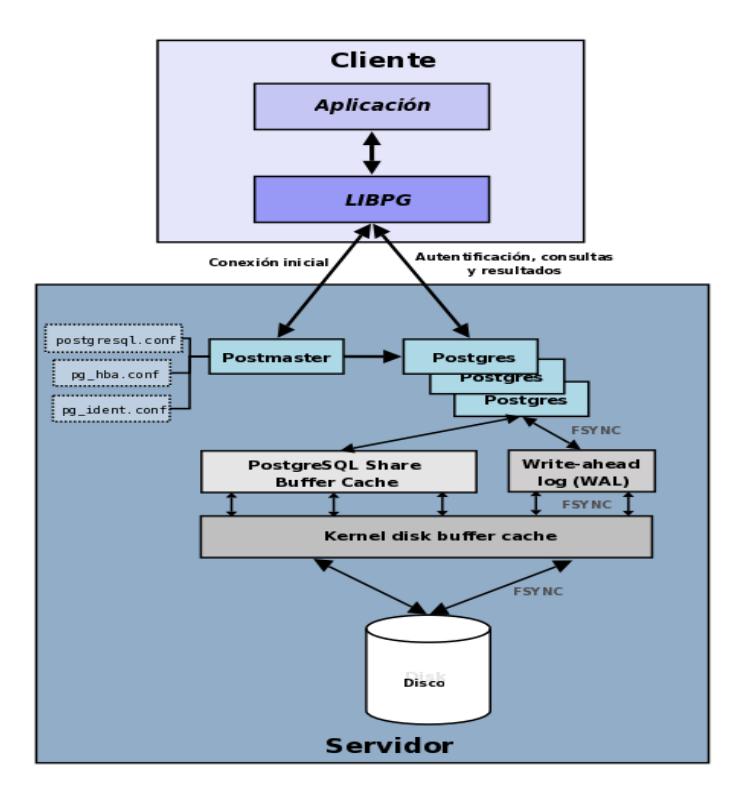

Fig. 13: Componentes en un sistema Postgresql

Entre las características más importantes de Postgres se describen las siguientes:

- $\triangleright$  Es una base de datos 100% ACID.
- Soporta distintos tipos de datos: además del soporte para los tipos base, también soporta datos de tipo fecha, monetarios, elementos gráficos, datos sobre redes (MAC, IP), cadenas de bits, etc. También permite la creación de tipos propios.
- $\triangleright$  Incluye herencia entre tablas, por lo que a este gestor de bases de datos se le incluye entre los gestores objeto-relacionales.

Copias de seguridad en caliente (Online/hot backups)

- > Unicode
- $\blacktriangleright$  Juegos de caracteres internacionales
- Regionalización por columna
- Multi-Version Concurrency Control (MVCC)
- Múltiples métodos de autentificación
- > Acceso encriptado vía SSL
- $\triangleright$  SE-postgres
- Completa documentación
- > Licencia BSD

 Disponible para Linux y UNIX en todas sus variantes (AIX, BSD, HP-UX, SGI IRIX, Mac OS X, Solaris, Tru64) y Windows 32/64bit.

## **1.16. Glassfish:**

Es un servidor de aplicaciones desarrollado por Sun Microsystems para plataforma Java EE [28].

Principales características de Glassfish [29] :

- $\triangleright$  Servidor Web
- $\triangleright$  Servidor de JFF 5
- $\triangleright$  Servidor de Web Services
- $\triangleright$  Contenedor de EJB (2.0v y 3.0v)
- $\triangleright$  Balanceo de carga y colas de espera
- $\triangleright$  Permite subdividir las aplicaciones que tiene residente en dominios.

## **1.17. JMeter:**

Es un software de código abierto, desarrollado en Java, diseñado para medir el rendimiento de un software. Originalmente fue diseñado para probar las aplicaciones web, pero desde entonces se ha expandido a otras funciones de prueba [30] [31].

Se puede utilizar para simular una carga pesada en un servidor, probar su resistencia o analizar el rendimiento general bajo diferentes tipos de carga. Se puede utilizar hacer un análisis gráfico de rendimiento [31].

Características [30]

- Capacidad de carga y pruebas de rendimiento en diferentes tipos de servidores/protocolos.
	- o Web- HTTP, HTTPS
	- o SOAP/REST
	- o FTP
	- o Database vía JDBC
	- o LDAP
- Message-oriented middleware (MOM) via JMS
- $\triangleright$  Mail SMTP(S), POP3(S) and IMAP(S)
- > MongoDB (NoSQL)
- $\triangleright$  TCP
- Portabilidad completa y 100% de pureza Java.
- Marco completo multithreading permite el muestreo simultáneo por muchos hilos y muestreo simultáneo de funciones diferentes por grupos de hilos separados.
- El almacenamiento en caché y el análisis fuera de línea / de repetición de los resultados de las pruebas.

## **2. Implementación de Ontologías**

## **2.1. Web semántica**

-

Al conocer sobre Web Semántica existen muchas definiciones sobre la misma, dentro de ellas se ha seleccionado la siguiente:

La Web Semántica es una extensión de la World Wide Web que permite a la gente compartir el contenido más allá de los límites de las aplicaciones y sitios web. Se ha descrito en bastante diferentes maneras: como una visión utópica, como una red de datos, o simplemente como un cambio de paradigma naturales en nuestro uso diario de la Web [32].

En base a ello, se puede decir que la Web Semántica que busca que las máquinas puedan dar significado a la información que contienen para obtener soluciones a problemas habituales al realizar la búsqueda de información y que en base a ello la información buscada sea la información requerida y más no lo que sucede en la actualidad al realizar una búsqueda sobre un tema en concreto [33] (ver Fig. 11 y Fig.  $12^{12}$ ).

<sup>&</sup>lt;sup>12</sup> Imágenes tomadas de: http://www.w3c.es/Divulgacion/GuiasBreves/WebSemantica

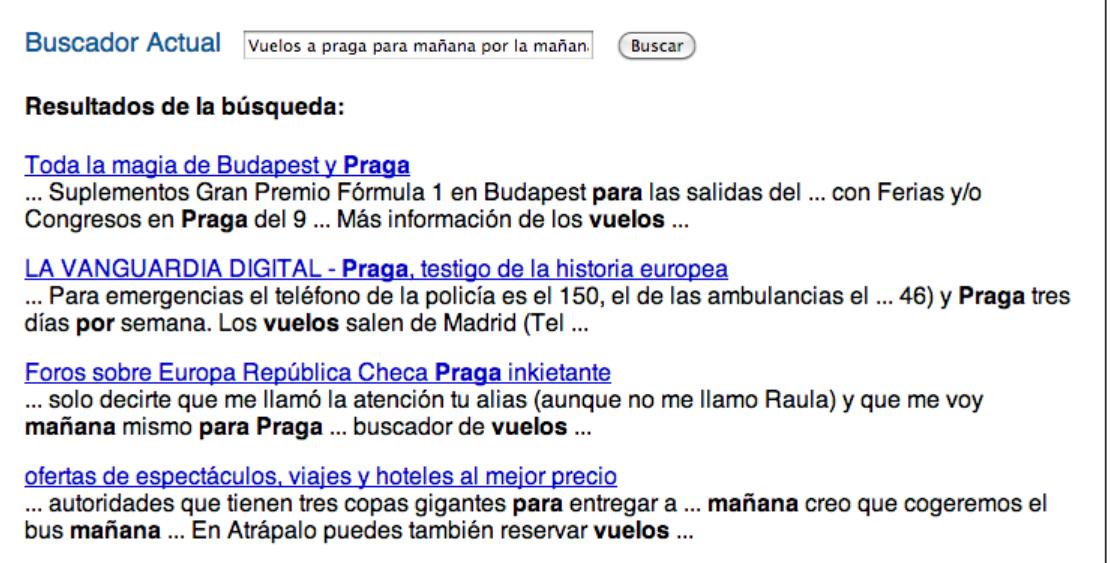

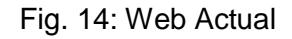

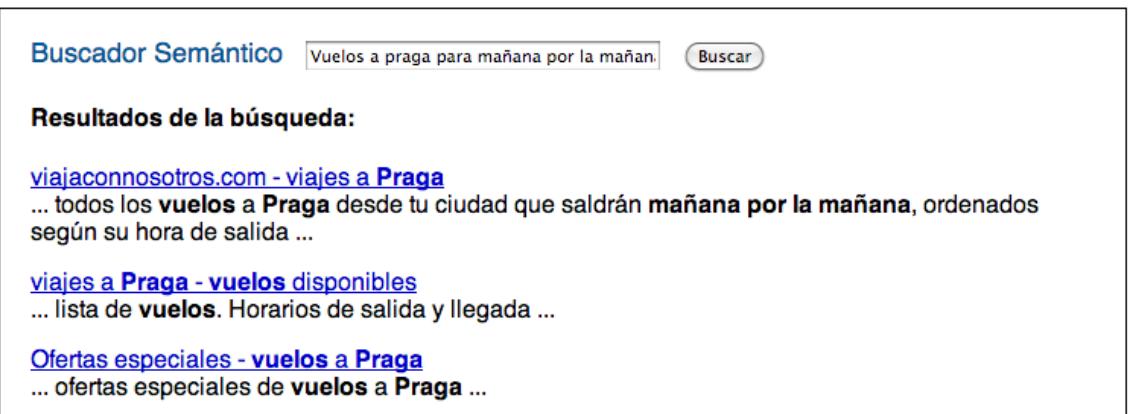

Fig. 15: Web Semántica

La Web Semántica es capaz de procesar contenido, razonarlo y hacer deducciones lógicas a partir de dicho razonamiento y de forma automática, para ello es necesario estandarizar el alfabeto las referencias, el lenguaje, el formato, las anotaciones sobre significados, los conceptos generales, y las reglas y sistemas de deducción; de ahí es la importancia del estudio de la estructura de la Web Semántica (ver Fig.19<sup>13</sup>) dada por Tim Berners-Lee (1998) [34].

-

<sup>13</sup> Imagen tomada de: http://www.davidam.com/docu/bibdigwebsem/ar01s04.html.

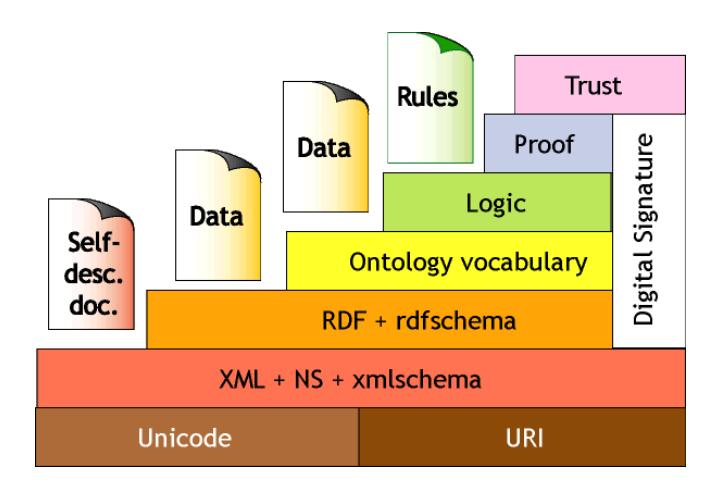

Fig. 16: Estructura de la Web Semántica

## **2.2. Web de datos**

Para que la Web Semántica sea una realidad es necesario el nacimiento de la "Data Web" (Web de datos), mediante el uso de la tecnología [SPARQL](http://es.wikipedia.org/wiki/SPARQL) que permite un lenguaje estandarizado y [API](http://es.wikipedia.org/wiki/Interfaz_de_programaci%C3%B3n_de_aplicaciones) para la búsqueda a través de bases de datos en la red. La web de datos además permite un nuevo nivel de integración de datos y aplicación inter-operable, haciendo los datos tan accesibles y enlazables como las páginas web por lo que es el primer paso a la Web Semántica ya que se busca que los datos estructurados sean accesibles mediante el uso de RDF [32] [35].

## **2.3. Linked Data**

Dentro de las definiciones sobre Linked Data tenemos:

El término Linked Data fue acuñado por Tim Berners-Lee en su Linked Data Web arquitectura nota. El término se refiere a un estilo de publicación y el mecanismo de interconexión de datos estructurados en la Web. El supuesto básico detrás de Linked Data es que el valor y la utilidad de los datos aumenta cuanto más se interrelaciona con otros datos. En resumen, Linked Data es simplemente sobre el uso de la Web para crear vínculos con tipo entre los datos de diferentes fuentes [36] [37].

#### **2.3.1. Principios**

En el año 2006 Tim Berners-Lee dio a conocer la definición de 4 reglas de publicación de Linked Data [34, 35] descrita de la siguiente forma [37]:

- Usar URI's para la identificación de los recursos de forma unívoca, es decir usar URI's como nombres para las cosas.
- Usar HTTP URI's para que la gente pueda acceder a la información del recurso, es decir que la gente pueda buscar esos nombres.
- Ofrecer información sobre los recursos usando RDF es decir cuando alguien busca un URI, utilizando estándares como RDF, SPARQL; y
- $\triangleright$  Incluir enlaces a otros URI's, facilitando el vínculo entre distintos datos disponibles en la web, es decir que se puedan buscar más cosas.

El uso de Linked Open Data (LOD) permite publicar información migrada desde diferentes fuentes en las que se encuentra almacenada, como por ejemplo bases de datos, ficheros, hojas de cálculo..., siempre usando el lenguaje RDF, para permitir enlazarla con otros, de tal forma que aumente la conectividad entre la información y se facilite así la recuperación y la agregación de información relacionada (Bizer; Cyganiak; Heath, 2007) [37].

**Usar URI's:** Se refiere que al nombrar los conceptos o cosas mediante URIs, se ofrece una abstracción del lenguaje natural y así se consigue evitar ambigüedades y así ofrecer una forma estándar y unívoca para referirnos a cualquier recurso [38].

**Usar HTTP URI's:** Ésta regla se fundamenta en que al que existen muchos esquemas de URIs, se pretende el uso de URIs sobre HTTP para asegurar que cualquier recurso pueda ser buscado y accedido en la Web. Debe tenerse en cuenta que los URIs no son sólo direcciones, son identificadores de los recursos [38].

**Ofrecer información sobre los recursos usando RDF:** Se refiere que una vez que se busca y se accede a un recurso identificado mediante una URI HTTP, se debe obtener información útil sobre dicho recurso, representada mediante descripciones estándares en RDF. Se pretende que para cualquier conjunto de datos o vocabulario, se ofrezca información relativa a la información que representa [38].

**Incluir enlaces a otros URI's:** Ésta última regla se refiere a enlazar datos en cualquier lugar, es necesaria para conectar los datos que tenemos en sitios web de forma que no se queden aislados y así se pueda compartir información con otras fuentes externas y que otros sitios puedan enlazar los datos propios de la misma forma que se hace con los enlaces en HTML [38] .

## **2.4. Ontologías**

#### **2.4.1. Introducción**

Hoy en día, las aplicaciones informáticas se ven obligadas a manejar conceptos e informaciones muy diversas, procedentes de distintos dominios, puntos de vista y áreas de conocimiento. Para permitir a estas aplicaciones dialogar entre sí, así como para conciliar las diferentes perspectivas de los distintos subsistemas que constituyen una aplicación compleja, se hace necesario poder definir e intercambiar información relativa a la base conceptual usada por cada una de estas aplicaciones y subsistemas. Las ontologías son uno de los mecanismos más expresivos y conocidos, tanto para la dentición como para la manipulación de estas bases conceptuales. Su origen se ha ligado tradicionalmente a los sistemas de representación del conocimiento dentro de la Inteligencia Artificial; pero tanto su uso como su popularidad se han extendido de manera notable en los últimos años, especialmente desde su aplicación en la Web Semántica, que se constituye de hecho como un gran sistema basado en conocimiento [39]

La utilización de ontologías en sistemas de información generalmente están orientadas a especificar y comunicar el conocimiento del dominio de una manera genérica y para estructurar y definir el significado de los términos. Sin embargo, raramente se ven explotados los servicios de razonamiento de las ontologías en los sistemas de información [40].

#### **2.4.2. Clasificación de Ontologías**

- **Ontologías de Alto Nivel o Genéricas:** Describen conceptos muy generales como espacio, tiempo, acción, son independientes de un problema o dominio particular. Parece razonable tener ontologías de alto nivel unificadas para una gran cantidad de comunidades de usuarios. En relación con los sistemas de información, estas ontologías describirían conceptos básicos [41].
- **Ontologías de Dominio:** Describen un vocabulario relacionado con un dominio genérico especializando los conceptos introducidos en la ontología de nivel superior [41].
- **Ontologías de Tareas o de Técnicas básicas:** Describen una tarea, actividad o artefacto especializando las ontologías de alto nivel [41].
- **Ontologías de Aplicación:** Son las ontologías más específicas. Describen conceptos que dependen de las ontologías de dominio y de tarea, siendo con frecuencia especializaciones de ambas ontologías. Los conceptos en estas ontologías a menudo se corresponden con los roles propios de las entidades del dominio mientras que realizan una cierta actividad [41].

### **2.5. XML (EXtensive Markup Language)**

XML es el lenguaje que permite la codificación para la distribución de documentos complejos por Internet [34] [32].

Ejemplo [32] de cómo funciona XML:

<agenda>

<persona>

<nombre>Jorge</nombre>

<telefono>0985643234</telefono>

<comentario>Es una persona</comentario>

</persona>

<persona>

<nombre>Maria</nombre>

<telefono>0987654321</telefono>

</persona>

</agenda>

### **2.6. RDF**

RDF es un modelo estándar para el intercambio de datos en la Web. RDF tiene características que facilitan la fusión de datos, incluso si los esquemas subyacentes difieren, y soporta específicamente la evolución de esquemas en el tiempo sin necesidad de todos los consumidores de datos que pueden cambiar. RDF amplía la estructura de enlaces de la Web para utilizar URI para nombrar la relación entre las cosas, así como los dos extremos de la conexión (esto se refiere generalmente como un "triple"). El uso de este modelo simple, que permite que los datos estructurados y semiestructurados para ser mezclados, expusieran y compartieron a través de diferentes aplicaciones [32] .

## **2.7. URI**

Un URI (Uniform Resource Identifier) se diferencia de un URL en que permite incluir en la dirección una subdirección, determinada por el fragmento. Para mayor comprensión del mismo a continuación observamos la estructura de un URI  $[42]$  (ver la fig.  $20^{14}$ ).

## **2.8. Estructura de un URI**

ESQUEMA: PARTE JERARQUICA?SOLICITUD # FRAGMENTO

Ejemplo:

-

http://www.hispamedios.com/?pagina=2 # inicioEsquema

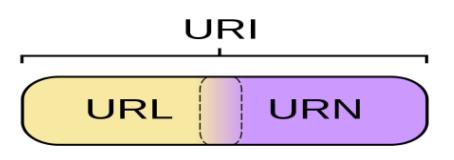

Fig. 17: URI

- $\triangleright$  El esquema identifica el protocolo que se usa (cid, data, dav, fax, ftp, file, gopher, http, https, imap, ldap, mailto, mid, news, nfs, nntp, pop, pres, sip, sips, snmp, tel, telnet, urn, wais, xmpp) [42].
- Parte jerárquica de un URI: La parte jerárquica de la dirección muestra la información del dominio o IP para acceder al servidor y la ruta en el servidor para acceder al recurso [42].
- Solicitud: La solicitud indica variables que se pasan al recurso (página) Web. Está separada de la ruta mediante el signo de interrogación y termina donde empieza el fragmento delimitado por el caracter numeral (#) si lo hubiere [42].

<sup>14</sup> Imagen tomada de: http://www.w3.org/TR/2008/WD-cooluris-20080321/#cooluris

 Fragmento: Permite indicar una subdirección dentro del recurso al que apunta la dirección. Está delimitado por el caracter numeral (#) y se extiende hasta donde se termina el URI [42].

## **2.9. Unicode**

Unicode es un set de caracteres universal, es decir, un estándar en el que se definen todos los caracteres necesarios para la escritura de la mayoría de los idiomas hablados en la actualidad que se usan en la computadora. Su objetivo es ser, y, en gran medida, ya lo ha logrado, un superconjunto de todos los sets de caracteres que se hayan codificado [43].

Cada texto que aparece en la computadora o en la Web se compone de caracteres, los cuales representan letras del abecedario, signos de puntuación y otros símbolos [43].

### **2.10. OWL**

OWL es el Lenguaje de Ontologías Web (OWL), lenguaje de la Web Semántica diseñado para representar el conocimiento rico y complejo de las cosas, los grupos de las cosas, y las relaciones entre las cosas, es basado en la lógica computacional tal que el conocimiento expresado en OWL puede ser aprovechado por los programas de ordenador [44].

En la actualidad existe la versión OWL 2, desarrollada por el Grupo de Trabajo del W3C OWL y publicado en 2009, OWL 2 es una extensión y revisión de la versión 2004 de OWL desarrollados por el Grupo de Trabajo Web del W3C y publicados en 2004 [44].

## **2.11. Sparql**

SPARQL se utiliza para expresar consultas a través de diversas fuentes de datos, si los datos se almacenan de forma nativa como RDF o visto como RDF a través de middleware, además contiene capacidades para consultar los patrones gráfico obligatorios y opcionales, junto con sus conjunciones y disyunciones, también es compatible con las pruebas de valor extensible y que limitan las consultas por fuente grafo RDF. Los resultados de consultas SPARQL pueden ser conjuntos de resultados o gráficos RDF [45].

## **2.12. Dublin Core**

La Iniciativa de Metadatos Dublin Core, o "DCMI", es una organización abierta de apoyo a la innovación en el diseño de los metadatos y las mejores prácticas a través de la ecología de metadatos. Entre sus actividades se incluyen el trabajo sobre la arquitectura y el modelado, las discusiones y el trabajo colaborativo en comunidades DCMI y DCMI Grupos de Tareas, conferencias mundiales, reuniones y talleres, y los esfuerzos educativos para promover la aceptación generalizada de los estándares de metadatos y las mejores prácticas [46] .

### **2.13. FOAF**

FOAF (amigo de un amigo), es un proyecto dedicado a vincular personas y la información que utilizan la Web, independientemente de si la información está en la gente, en los documentos físicos o digitales, o en forma de datos objetivos, que se puede vincular. Además integra tres tipos de red: las redes sociales de la colaboración humana, la amistad y de asociación; redes representacionales que describen una visión simplificada de un universo de dibujos animados en términos fácticos, y redes de información que utilizan la vinculación basada en la Web para compartir descripciones publicadas de forma independiente de este mundo interconectado [47].

## **2.14. OpenLink Virtuoso Universal Server**

Es una plataforma creada por OpenLink Software concebida para la integración de datos multi-modelos para empresas o particulares. Es una solución para gestión de procesos de negocio que implican SQL, RDF, XML y servicios web de forma combinada [48]. Permite la publicación de datos de acuerdo a Linked Data, el mismo que es un sistema de administración de bases de datos orientado a objetos que permite almacenar datos RDF y presentarlos con la funcionalidad de un punto SPARQL [49] [50] .

## **2.15. Apache Jena**

Jena es un framework Java para construir aplicaciones Web Semántica, proporciona un entorno de programación para RDF, RDFS y OWL, SPARQL, GRDDL, e incluye un motor de inferencia basado en reglas. Jena cuenta con SDB que es un subsistema de la base de datos SPARQL, el cual ofrece almacenamiento a gran escala y consulta de conjuntos de datos RDF utilizando bases de datos SQL convencionales [51] [52] (ver la fig.  $21^{15}$ )

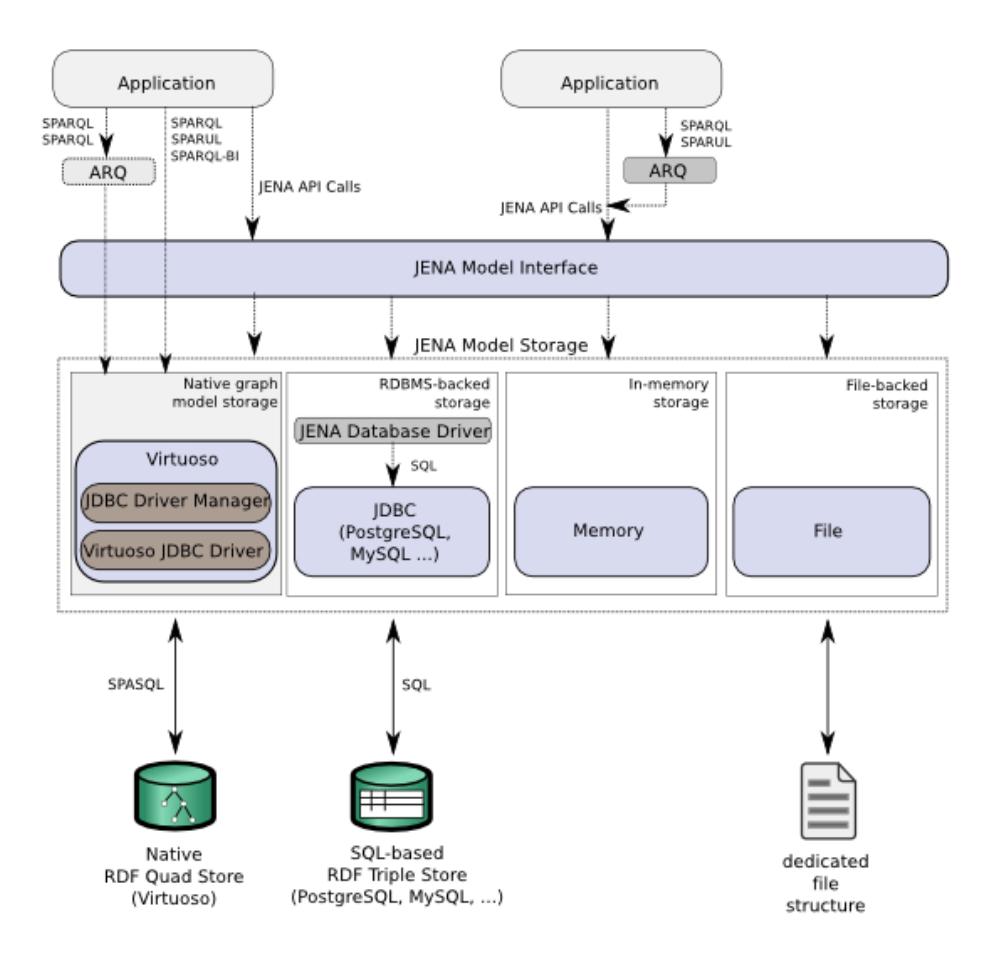

Fig. 18: Arquitectura de Apache Jena

## **2.16. Trabajos Relacionados**

## **2.16.1. Publicación de datos enlazados observando los principios de Linked Data-Componente Oferta Académica UTPL**

Este proyecto permite publicar información de los programas académicos, Pensum, Componentes educativos y horarios que se ofertan en cada período académico de la

-

<sup>15</sup> Imagen tomada de: http://jena.apache.org/.

Universidad Técnica Particular de Loja, detallando además características propias de cada uno como modalidad, nivel académico, requisitos y competencias. [53]

#### **2.17. Proyecto Lodum Linked Open Data University of Munster**

LODUM es un proyecto creado con el objetivo de disponer datos de investigación de la Universidad de Munster como datos vinculados abiertos para mejorar la transparencia y la visibilidad de la Universidad permitiendo la accesibilidad a los datos públicos. El enfoque integral del proyecto LODUM incluye una estrategia de acceso abierto para las publicaciones, así como la publicación de cualquier información de datos en línea para fomentar la colaboración tanto entre las facultades de la Universidad y sus asociados. El proyecto se plantea una arquitectura de alto nivel, donde su sistema se basa en un almacén de triples, que será accesible a través de un Data Store [54].

#### **2.17.1. Bio2rdf project**

El proyecto Bio2RDF tiene como objetivo centralizar datos sobre bioinformática y dejarlos disponibles en RDF sobre la Web. La idea principal detrás de esto, es promover la visión de los datos enlazados dentro de la comunidad de la bioinformática mostrando su potencial al poder ser integrados y utilizados transparentemente por diferentes investigadores en el mundo. Para esto, cuentan con una amplia

infraestructura de soporte a los datos ya publicados, además de documentación en donde explican cómo montar e incorporar nuevos nodos a la red de servidores del proyecto [55].

# D. Materiales y Métodos

## **1. Métodos utilizados**

## **1.1. Método Cualitativo y Cuantitativo:**

El método cualitativo se lo utilizó en las respectivas observaciones realizadas en la carrera de Ingeniería en Sistemas de la Universidad Nacional de Loja para captar los problemas referentes a la gestión de trabajos de titulación y así brindar la mejor solución, mientras que al método cuantitativo fue usado para realizar tabulaciones de encuestas y así fortalecer la obtención de resultados y contrastar las deducciones obtenidas del método cualitativo.

## **1.2. Método descriptivo:**

Este método permitió el análisis, interpretación y tabulación de los datos recolectados sobre los procesos que se llevan en la gestión de los trabajos de titulación.

Para la recolección de información relacionada a la problemática y alternativas de solución se hará uso del método deductivo que permite el fortalecimiento de los datos obtenidos para identificar elementos necesarios en el proceso de gestión de trabajos de titulación.

## **2. Metodología**

## **2.1. Metodología para el desarrollo de Software**

### **2.1.1. Iconix**

Esta metodología de desarrollo unifica un conjunto de métodos de orientación a objetos con el objetivo de abarcar todo el ciclo de vida de un proyecto. Cumple con algunas fases descritas a continuación.

#### **Análisis de requisitos**

 $\triangleright$  Identificar en el "mundo real" los objetos y todas las relaciones de agregación y generalización entre ellos. Utilizar un diagrama de clases de alto nivel definido como modelo de dominio.

- Presentar, si es posible, una prototipación rápida de las interfaces del sistema, los diagramas de navegación, etc., de forma que los clientes puedan comprender mejor el sistema propuesto.
- $\triangleright$  Identificar los casos de uso del sistema mostrando los actores involucrados. Utilizar para Representarlo el modelo de casos de uso.
- Organizar los casos de uso en grupos, o sea, utilizar los diagramas de paquetes.
- Asociar los requisitos funcionales con los casos de uso y con los objetos del dominio (Trazabilidad).

#### Análisis y diseño preliminar

- Describir los casos de uso, como un flujo principal de acciones, pudiendo contener los flujos alternativos y los flujos de excepción. La principal su gerencia de ICONIX, en esta actividad, es que no se debe perder mucho tiempo con la descripción textual. Debería usarse un estilo consistente que sea adecuado al contexto del proyecto.
- Realizar un diagrama de robustez. Se debe ilustrar gráficamente las interacciones entre los objetos participantes de un caso de uso. Este diagrama permite analizar el texto narrativo de cada caso de uso e identificar un conjunto inicial de objetos participantes de cada caso de uso.
- Actualizar el diagrama de clases ya definido en el modelo de dominio con las nuevas clases y atributos descubiertas en los diagramas de robustez.

#### **Diseño**

- Especificar el comportamiento a través del diagrama de secuencia. Para cada caso de uso identificar los mensajes entre los diferentes objetos. Es necesario utilizar los diagramas de colaboración para representar la interacción entre los objetos.
- Terminar el modelo estático, adicionando los detalles del diseño en el diagrama de clases.
- Verificar si el diseño satisface todos los requisitos identificados.

#### **Implementación**

Utilizar el diagrama de componentes, si fuera necesario para apoyar el desarrollo.

- Escribir/Generar el código. La importancia de la interactividad, accesibilidad y navegación en el software harán que el usuario se sienta seguro y cómodo al poder hacer uso de la aplicación sin inconvenientes tales como son los problemas de comunicación.
- Realizar pruebas. Test de unidades, de casos, datos y resultados. Test de integración con los usuarios para verificar la aceptación de los resultados.

### **2.2. Metodología de desarrollo de Ontologías**

#### **2.2.1. METHONTOLOGY**

Methontology propone empezar con las actividades de planificación para identificar las tareas a realizar, correcciones, tiempo y recursos necesarios. Luego, las actividades de especificación, administración (control y aseguramiento de la calidad) y de soporte (adquisición de conocimiento, integración, evaluación, documentación, y manejo de configuración) comienzan al mismo tiempo. Todas las actividades de administración y soporte son realizadas en paralelo junto con las actividades de desarrollo (especificación, conceptualización, formalización, implementación y mantenimiento) durante todo el ciclo de vida de la Ontología.

#### **Ciclo de vida de METHONTOLOGY**

#### **Especificación**

Consiste en construir un documento de especificación que incluya el dominio al que se refiere la Ontología, fecha en que comienza el desarrollo, quienes son los desarrolladores, cual es el propósito, que nivel de formalidad alcanza la Ontología, su alcance especificando las preguntas de competencia y cuáles serán las fuentes de conocimiento.

#### **Conceptualización**

Consiste en organizar y convertir una percepción informal de un dominio en una especificación semiformal usando un conjunto de representaciones intermedias (tablas, diagramas) que puedan ser comprendidas por los expertos del dominio y los desarrolladores de ontologías.

#### **Formalización e Implementación**

La formalización en Methontology no es una actividad obligatoria, ambas pueden ser alcanzadas utilizando herramientas de traducción de lenguajes Ontológicos. Básicamente en esta fase se realiza la construcción de la ontología aplicando herramientas y tecnologías como: OWL, RDF, XML, Protege etc.

# E. Resultados

## **1. Etapas para la Gestión de Trabajos de Titulación**

## **1.1. Postulación**

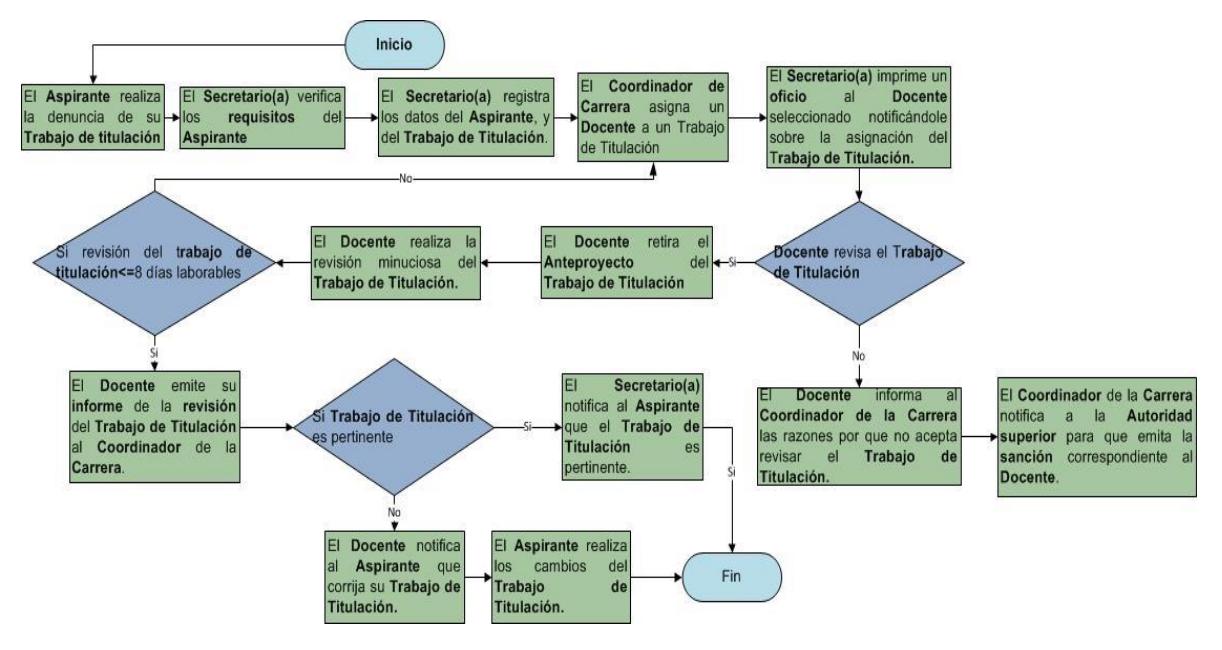

Fig. 19: Proceso de Postulación

## **1.2. Adjudicación de Director de Trabajo de Titulación**

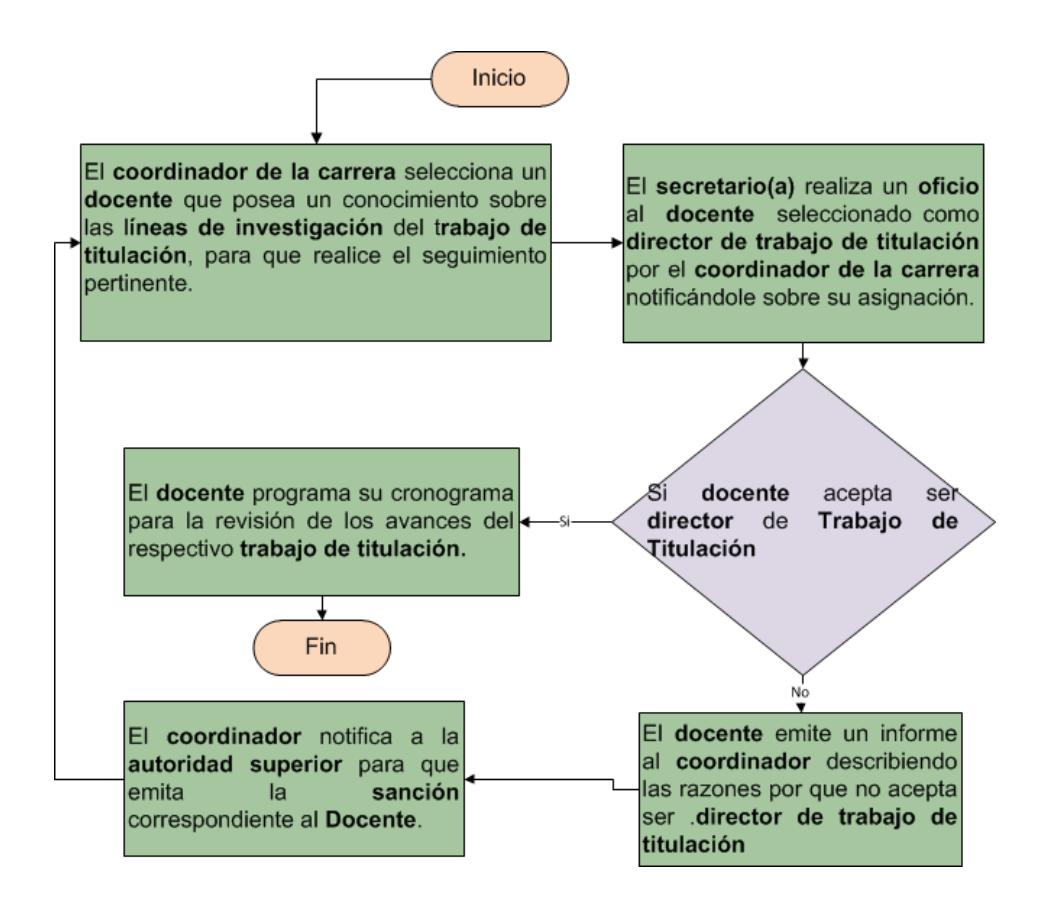

Fig. 20: Proceso de Adjudicación de Director de Tesis

### **1.3. Prorroga de Trabajo de titulación**

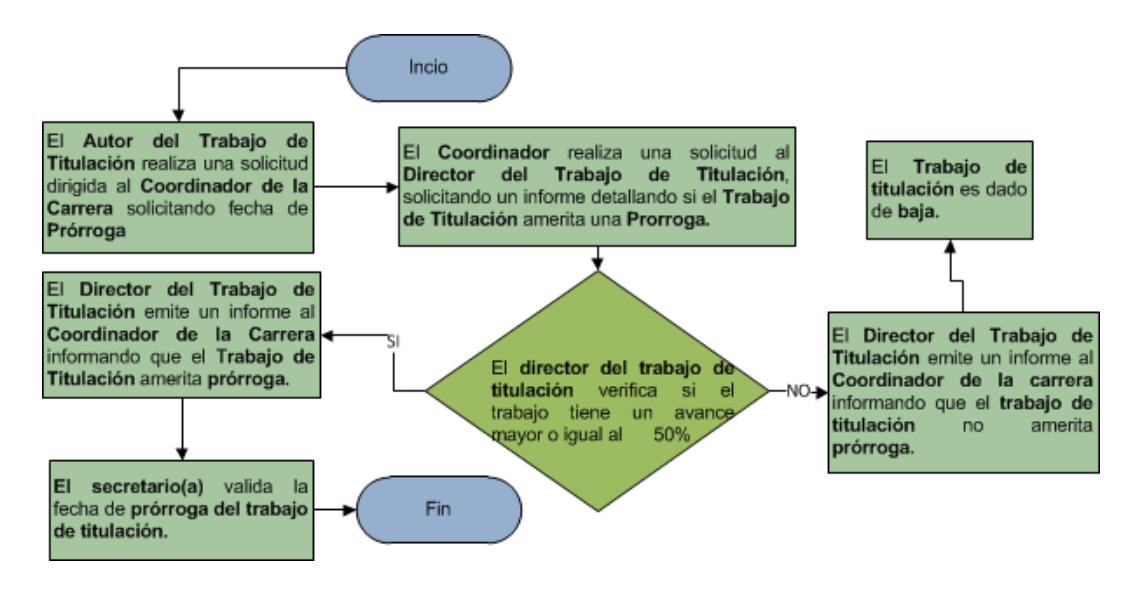

Fig. 21: Proceso de Prorroga

## **1.4. Cambio de Director de Trabajo de Titulación**

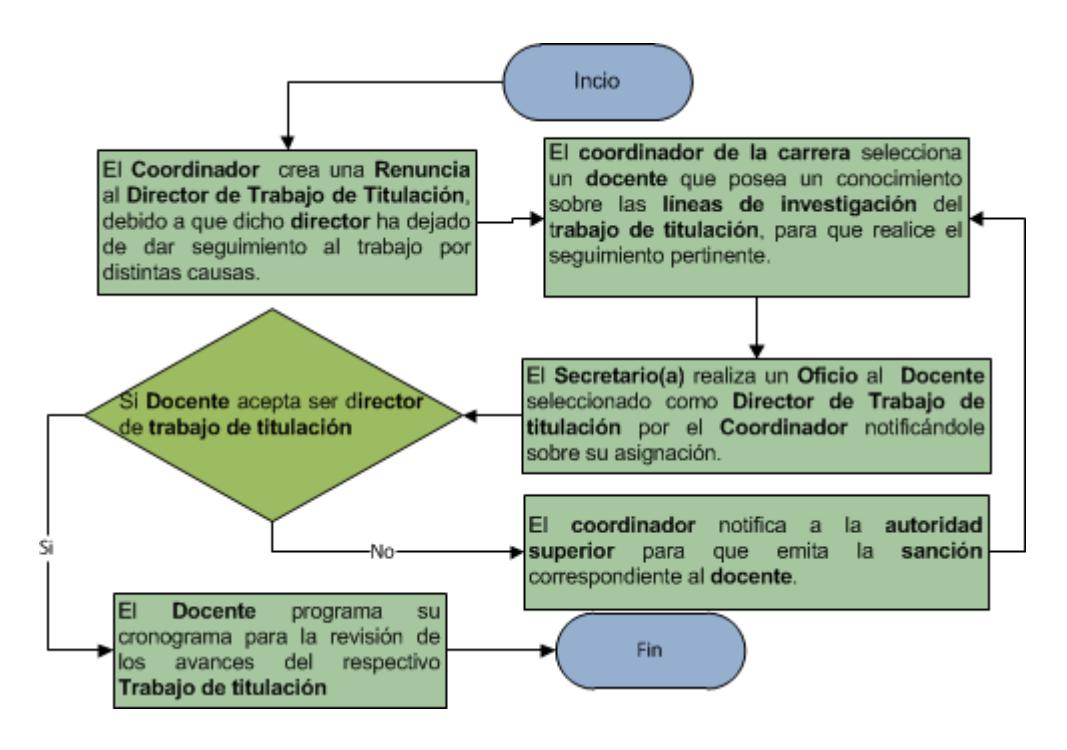

Fig. 22: Proceso de Cambio de Director

## **1.5. Etapa de Seguimiento**

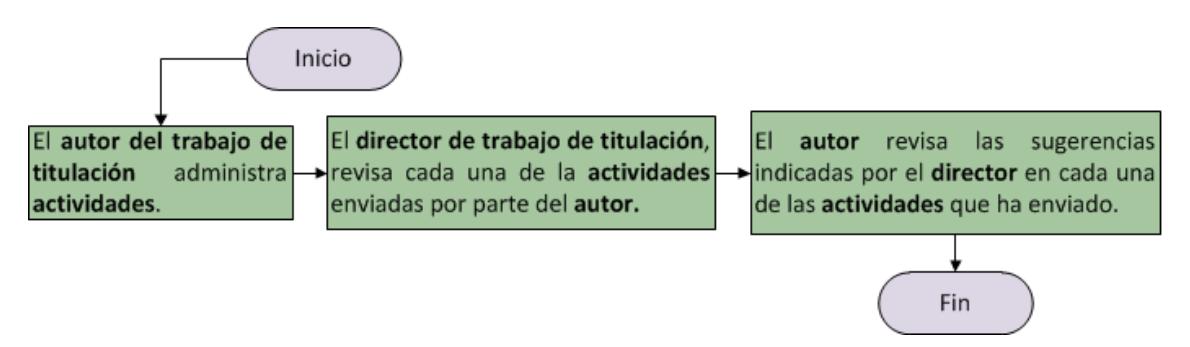

Fig. 23: Proceso de seguimiento de trabajos de titulación

## **1.6. Etapa de Finalización**

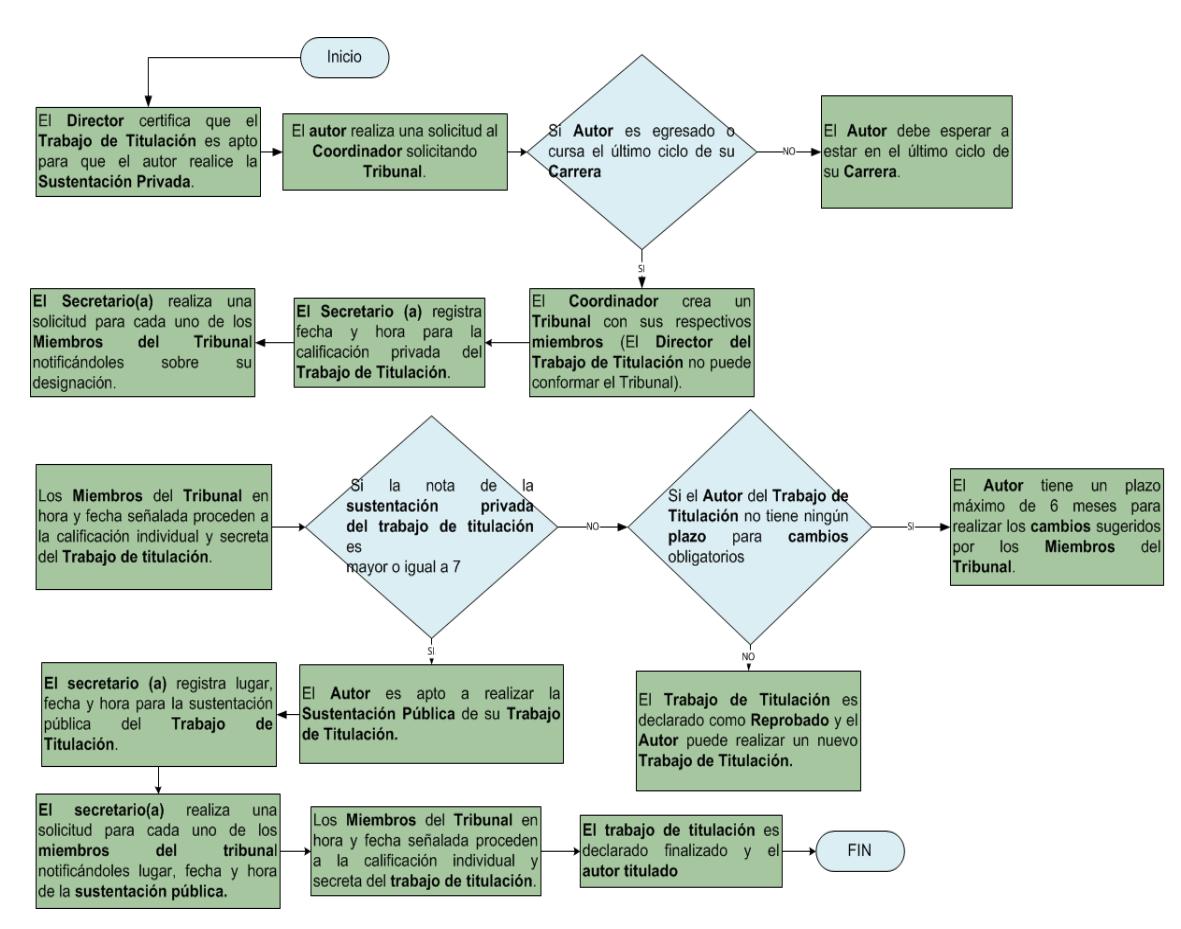

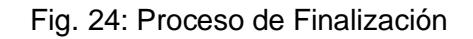

## **2. Características de los Usuarios.**

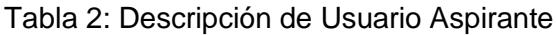

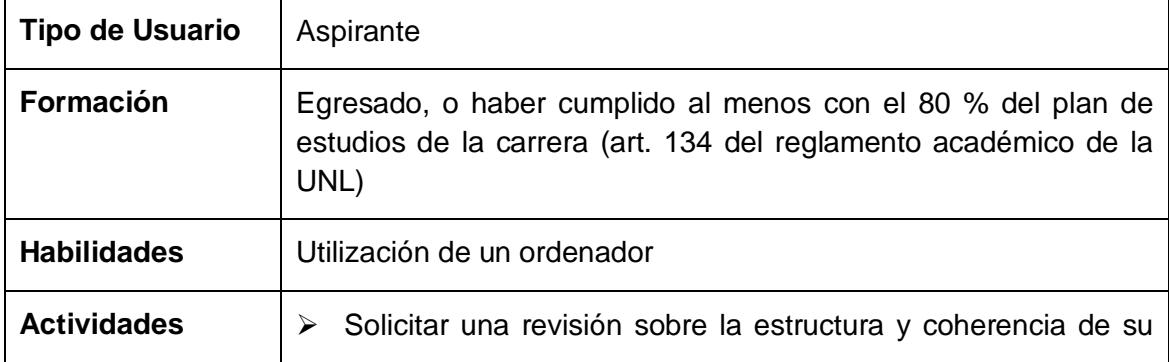

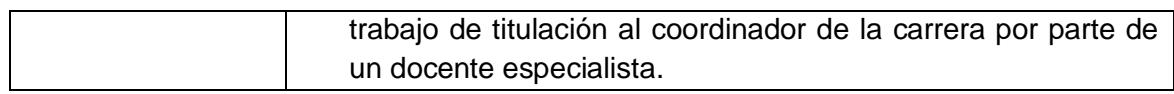

| <b>Tipo de Usuario</b> | Autor                                                                                                    |
|------------------------|----------------------------------------------------------------------------------------------------|
| <b>Formación</b>       | Egresado, o haber cumplido al menos con el 80 % del plan de<br>estudios de la carrera (art. 134 del reglamento académico de la<br>UNL)               |
| <b>Habilidades</b>     | Utilización de un ordenador                                                                                                    |
| <b>Actividades</b>     | $\triangleright$ Presentar actividades al director de su trabajo de titulación.<br>Visualizar observaciones sugeridas por parte del director de<br>➤ |
|                        | su trabajo de titulación sobre las actividades enviadas.                                                                                             |
|                        | Presentar Informe Final.<br>↘                                                                                                    |
|                        | Disertación privada y pública del trabajo de titulación.                                                                                             |

Tabla 3: Descripción de Usuario Autor

## Tabla 4: Descripción de Usuario Miembro de Tribunal

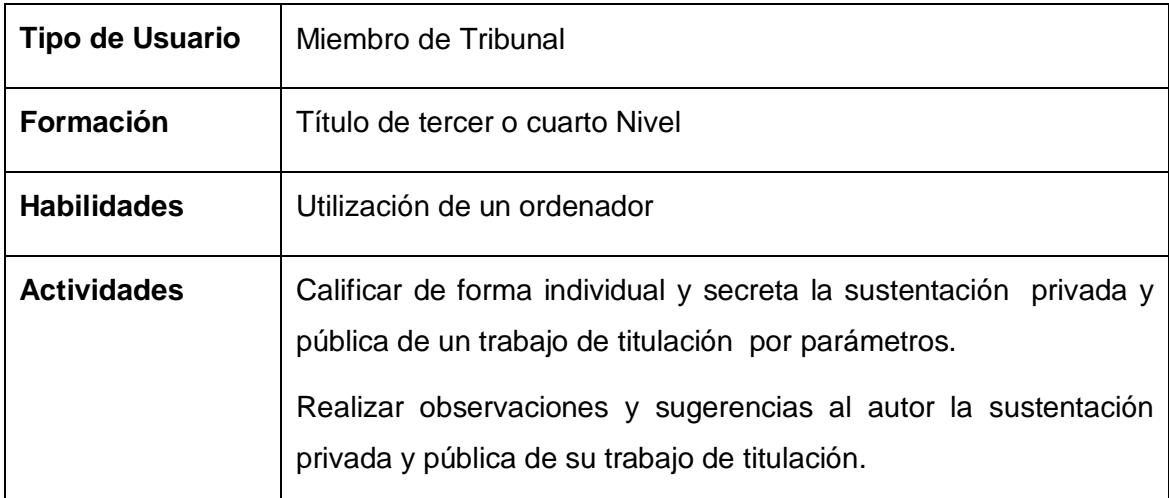

Tabla 5: Descripción de Usuario Director de Trabajo de Titulación

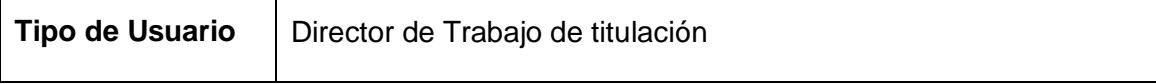

| <b>Formación</b>   | Título de tercer o cuarto Nivel                                                                                                    |
|--------------------|----------------------------------------------------------------------------------------------------|
| <b>Habilidades</b> | Utilización de un ordenador                                                                                                    |
| <b>Actividades</b> | $\triangleright$ Realizar observaciones y sugerencias de las actividades<br>enviadas por parte del autor del trabajo de titulación a su<br>cargo.<br>Emitir un informe al coordinador de la carrera sobre si un<br>trabajo de titulación a su cargo se le debe dar o no prórroga. |

Tabla 6: Descripción de Usuario Docente

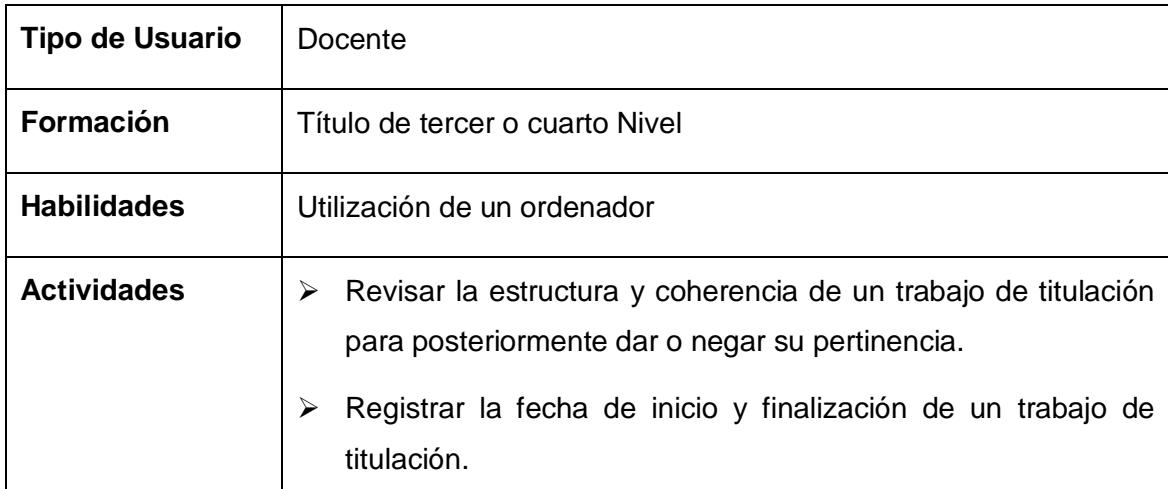

## Tabla 7: Descripción de Usuario Secretario Abogado

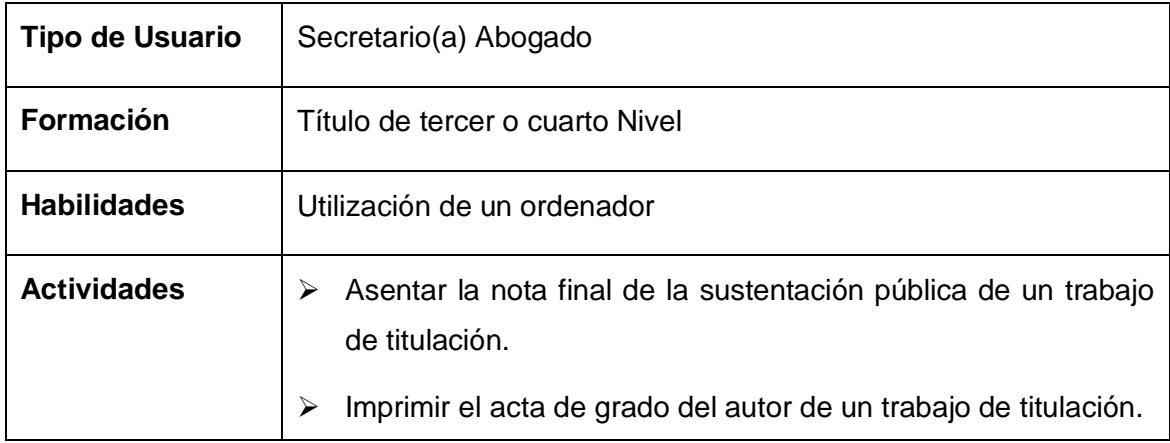

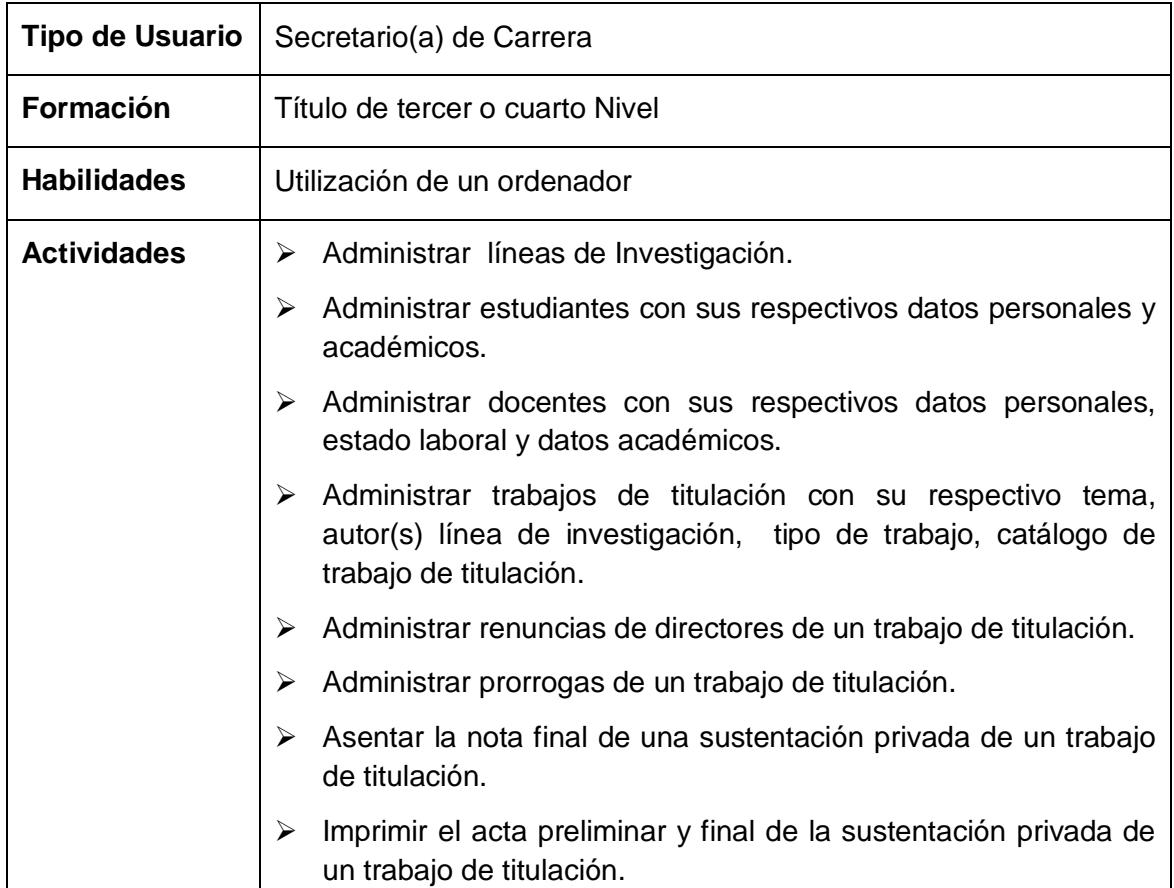

## Tabla 8: Descripción de Usuario Secretario de Carrera

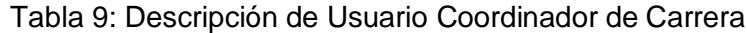

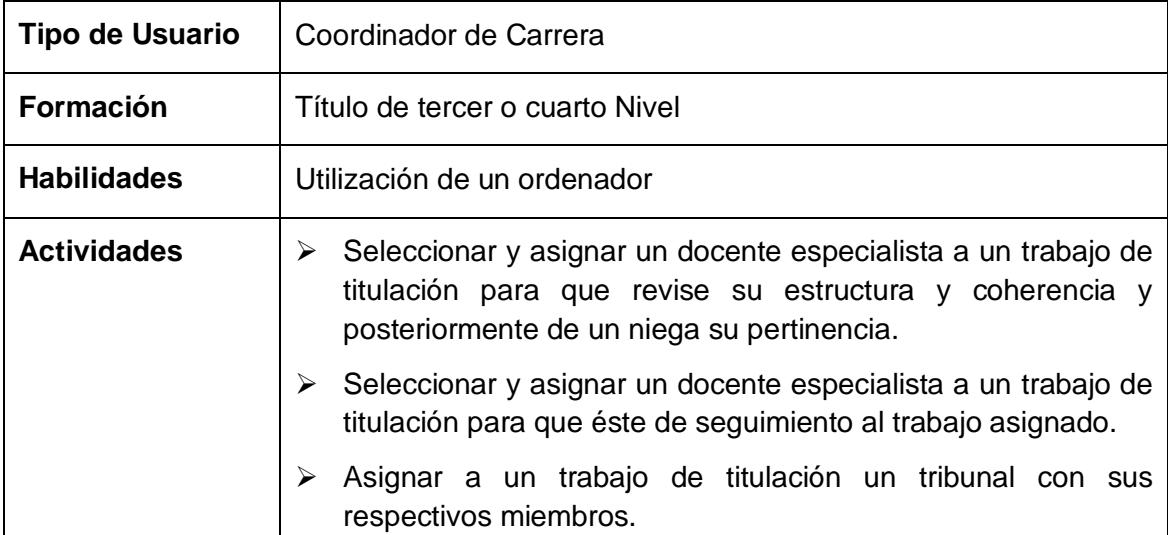

# **3. Requisitos Funcionales**

El sistema permitirá:

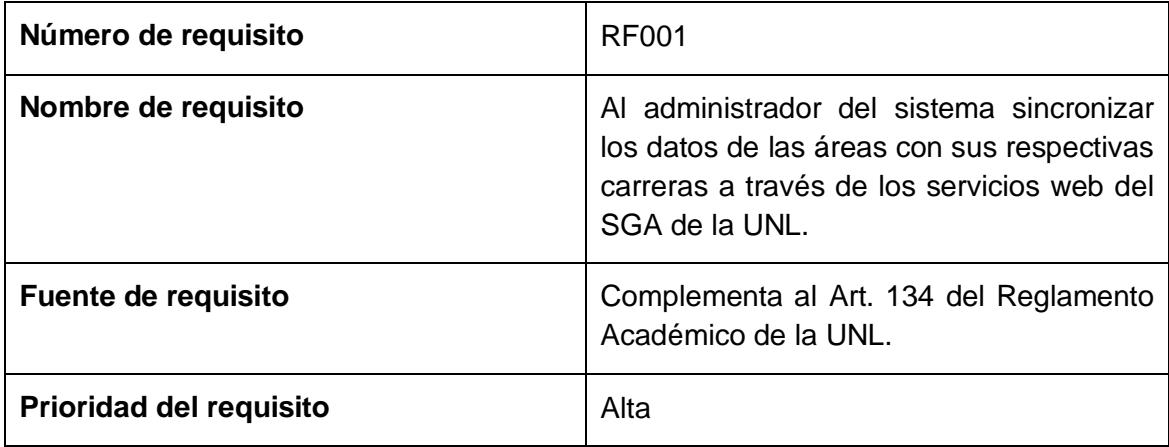

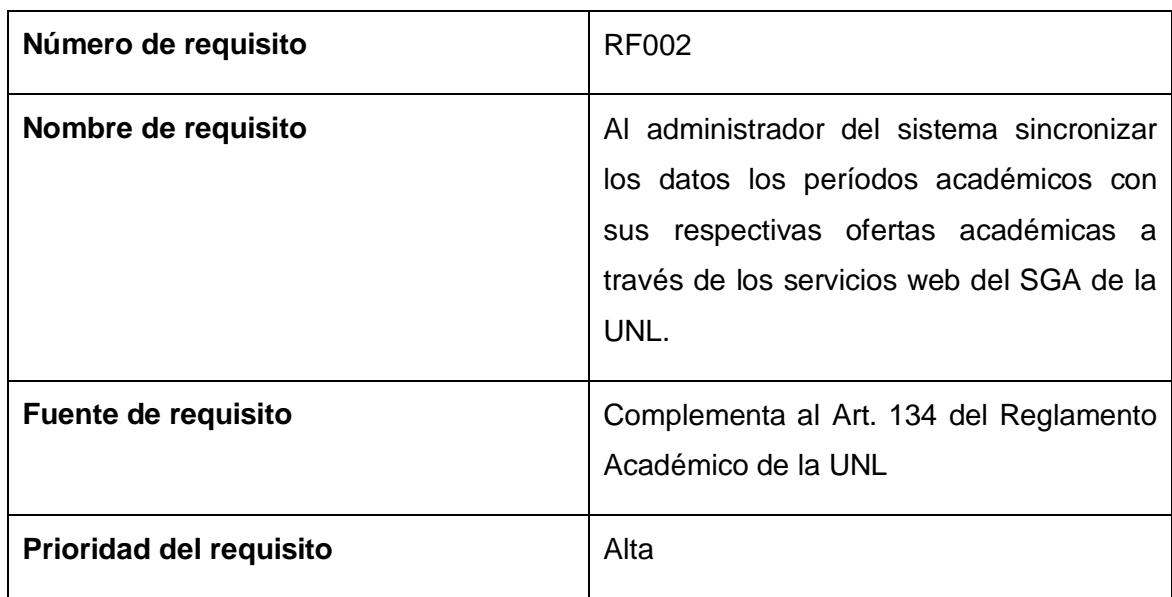

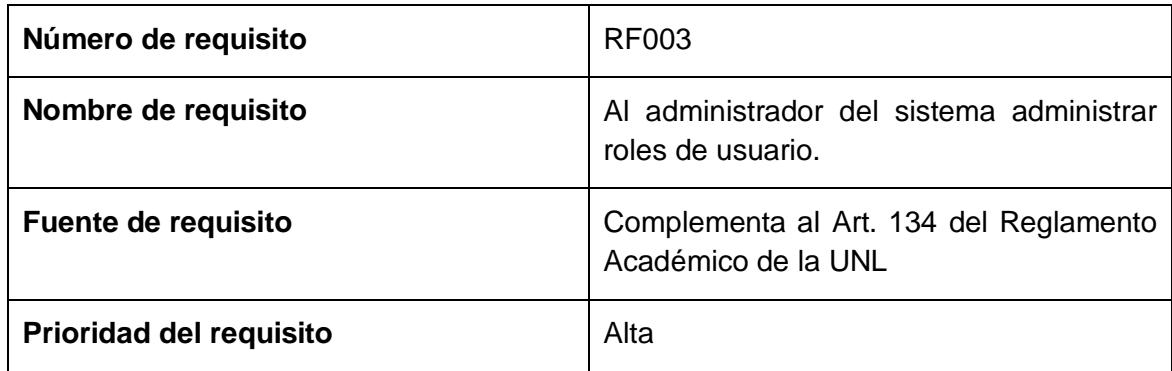

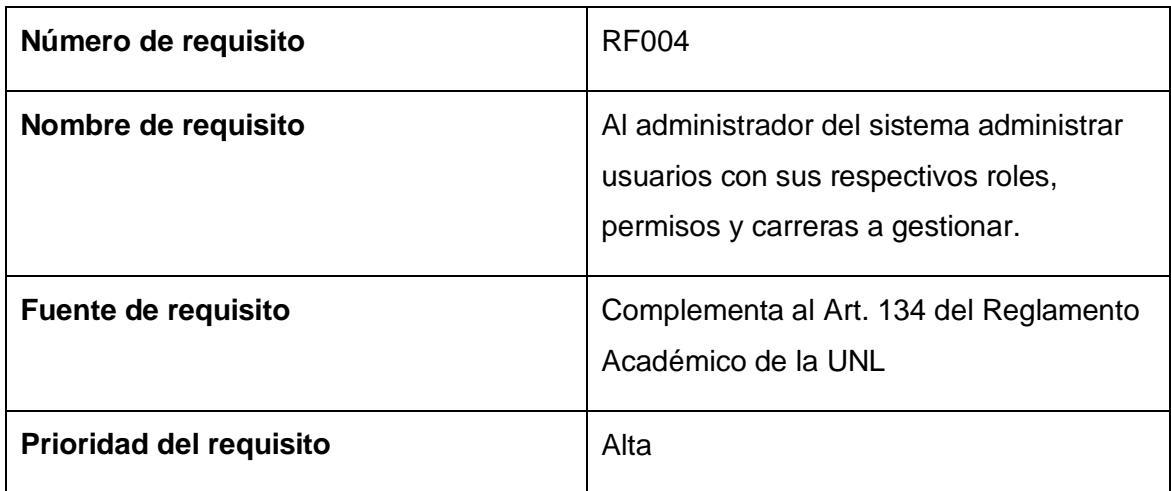

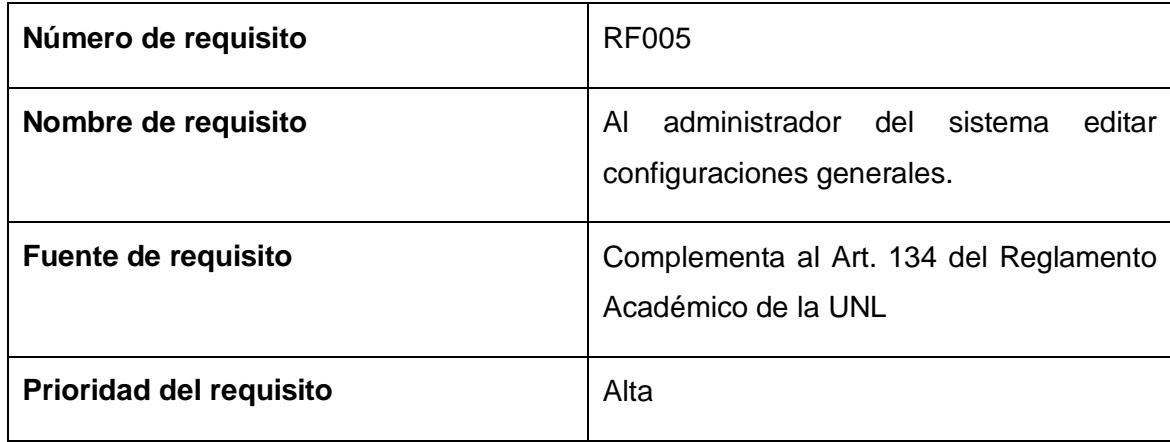

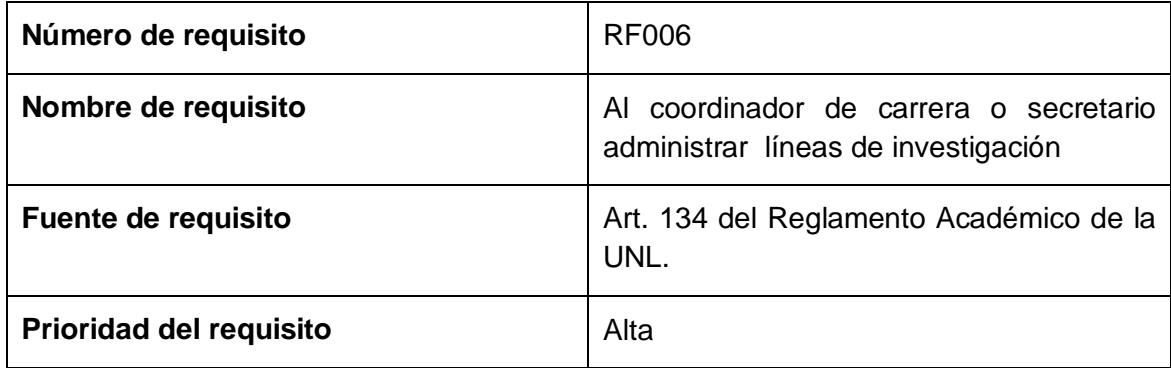

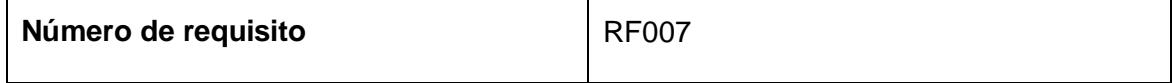
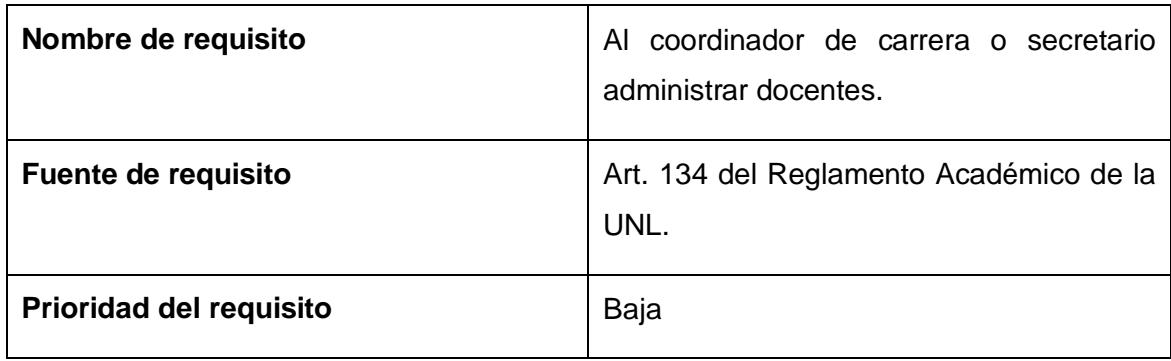

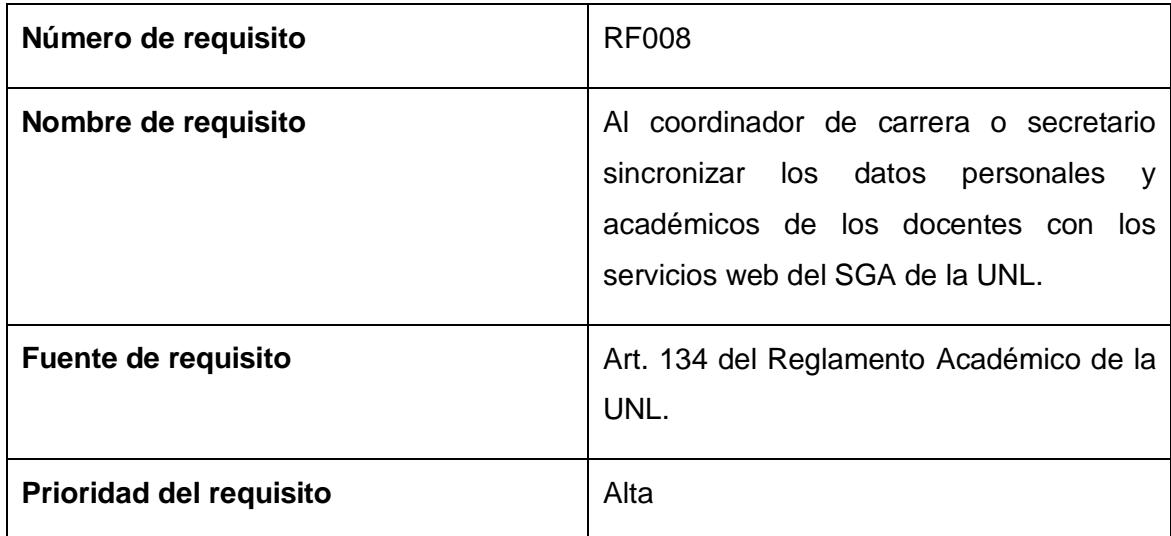

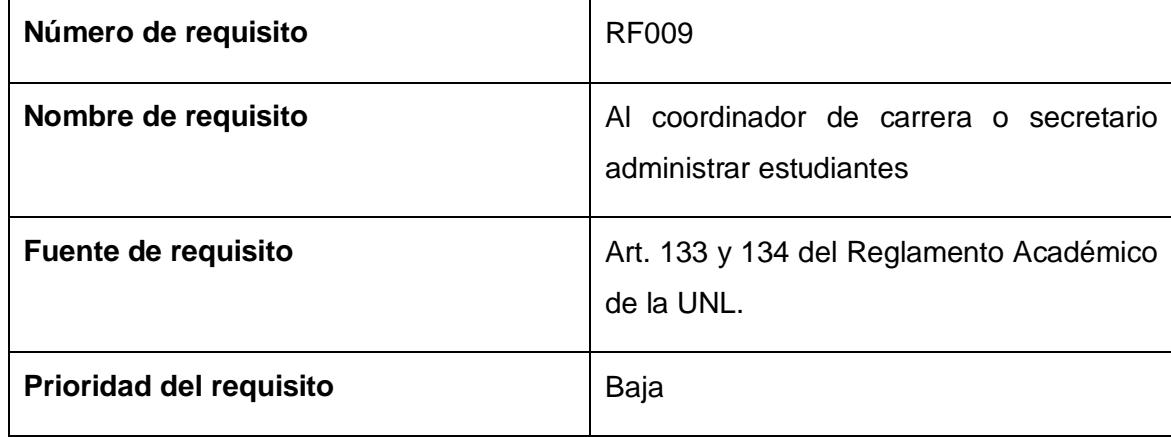

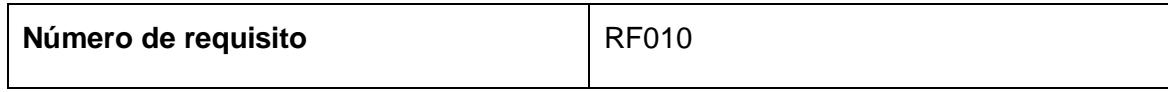

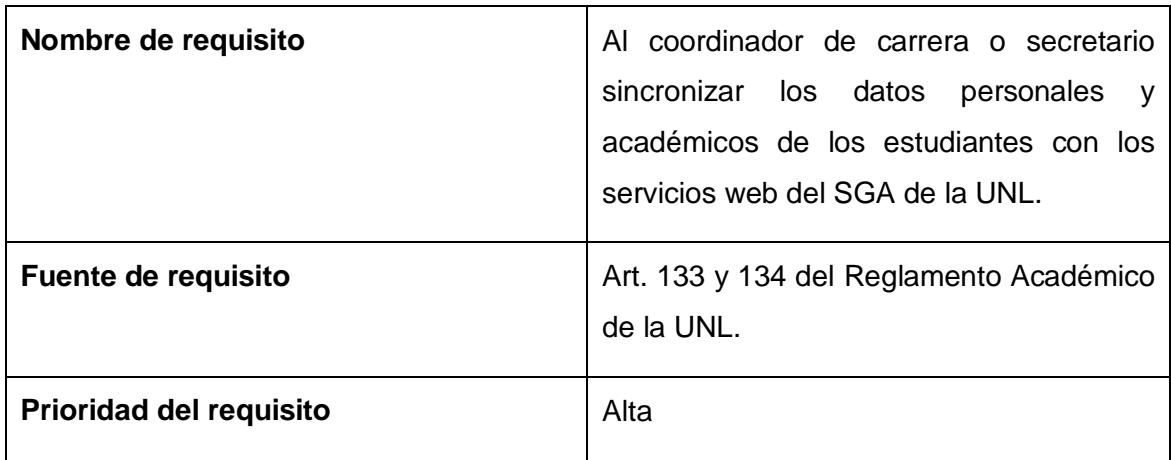

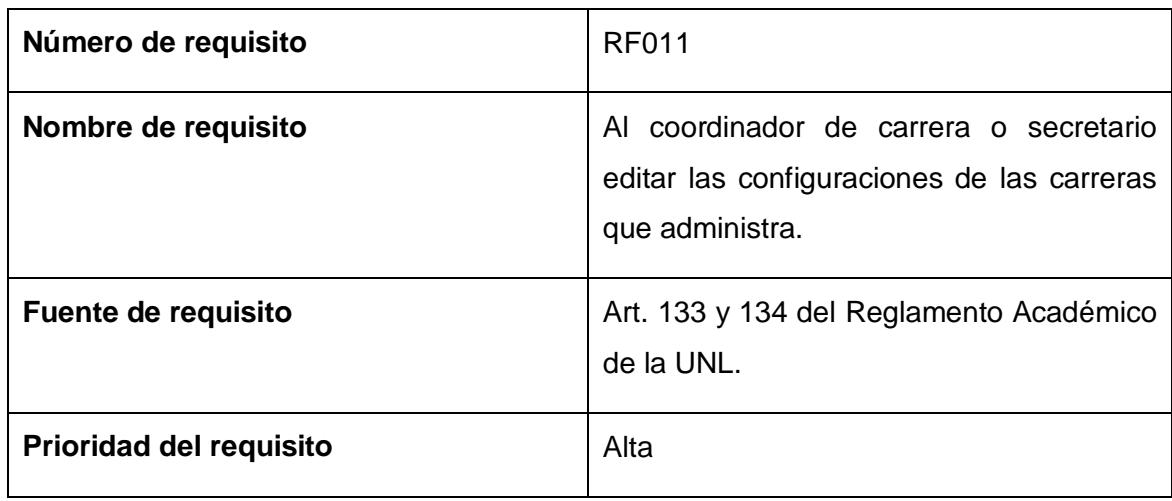

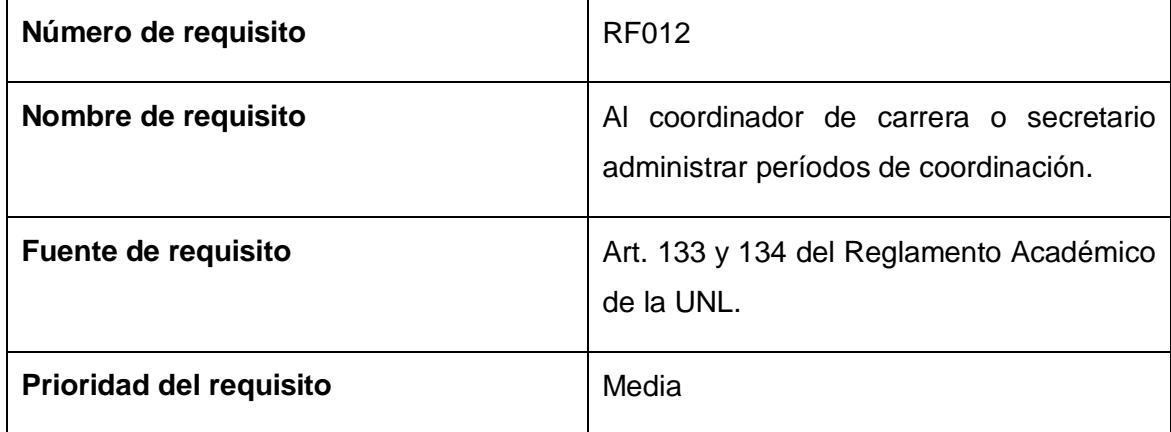

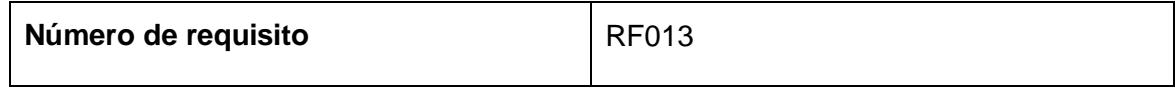

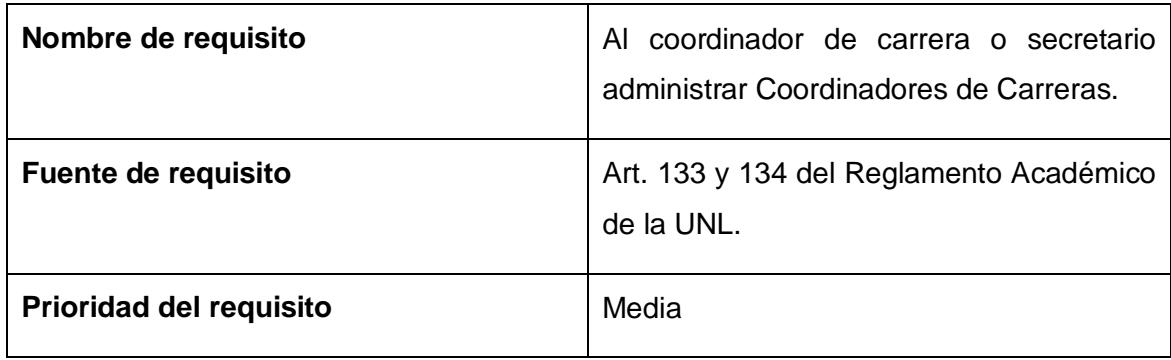

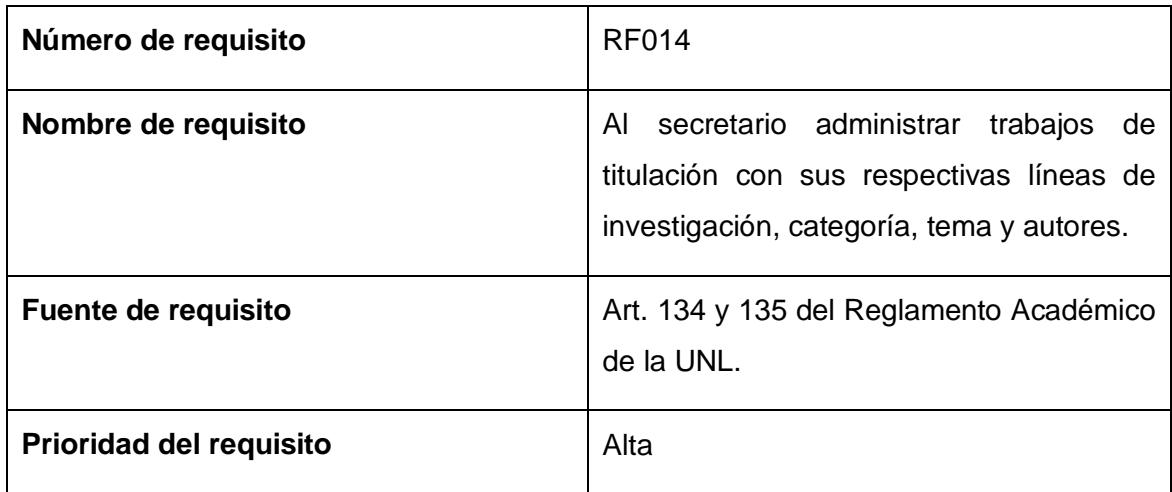

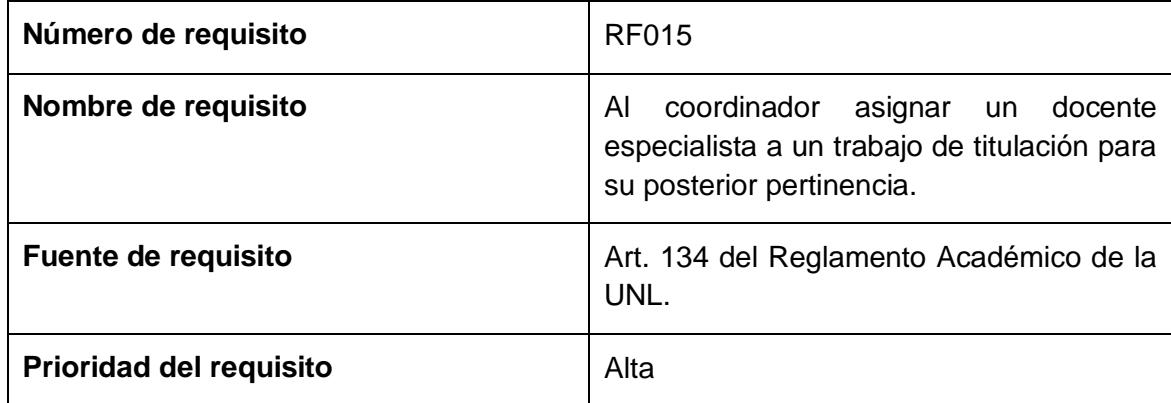

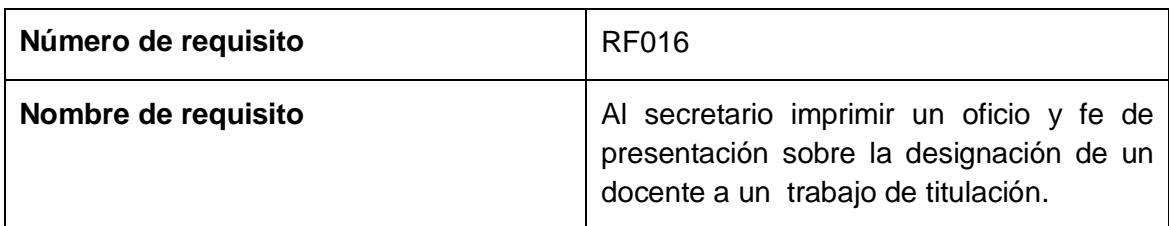

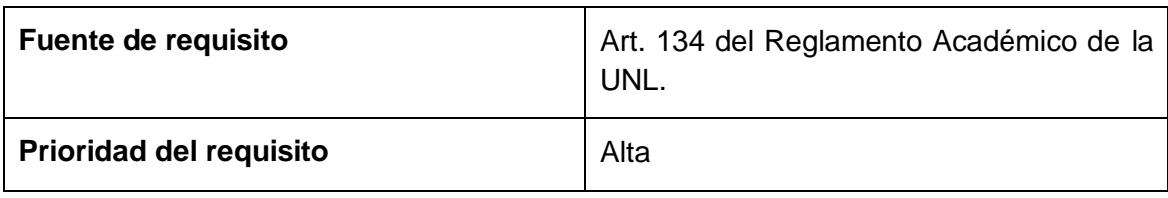

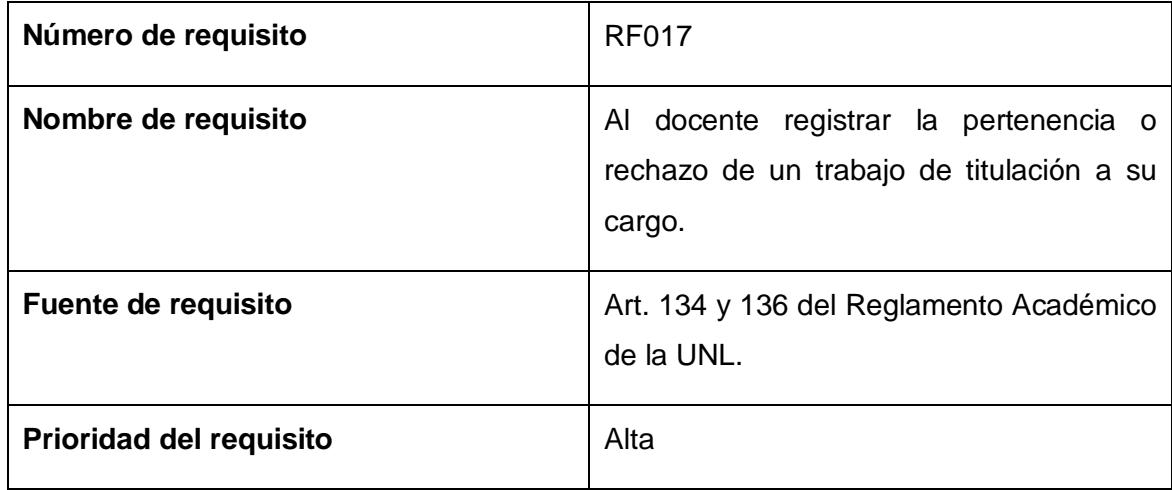

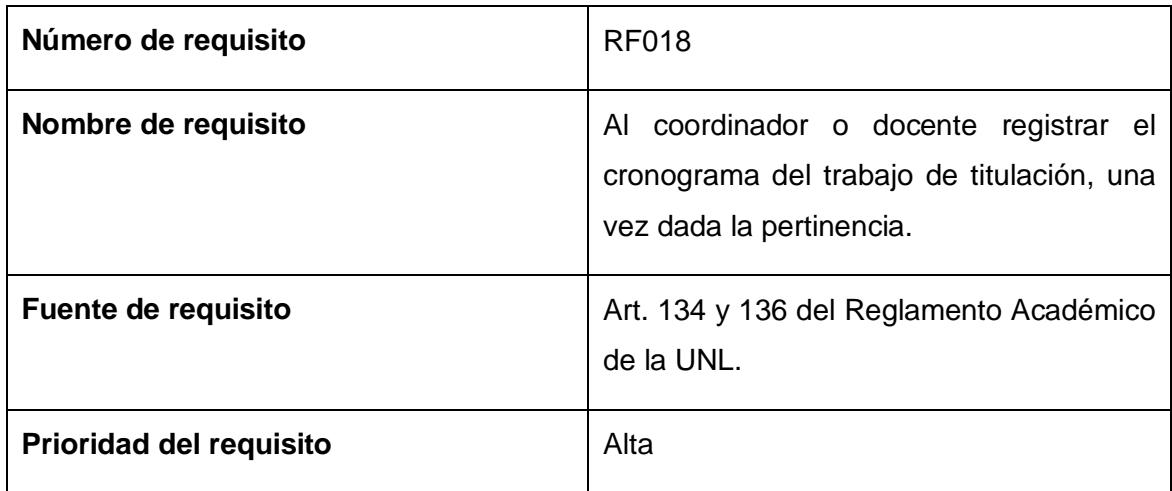

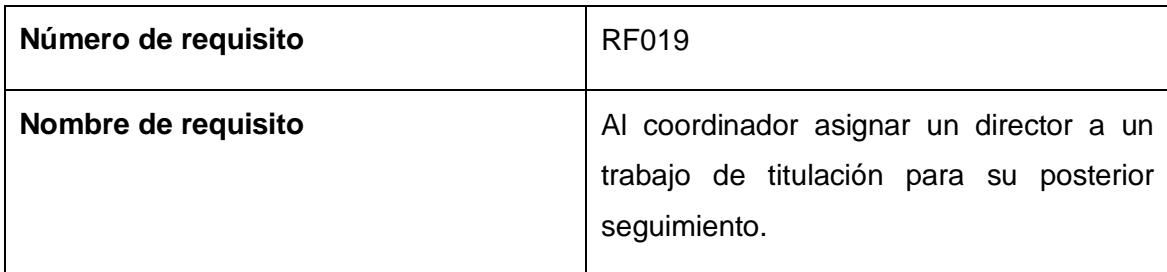

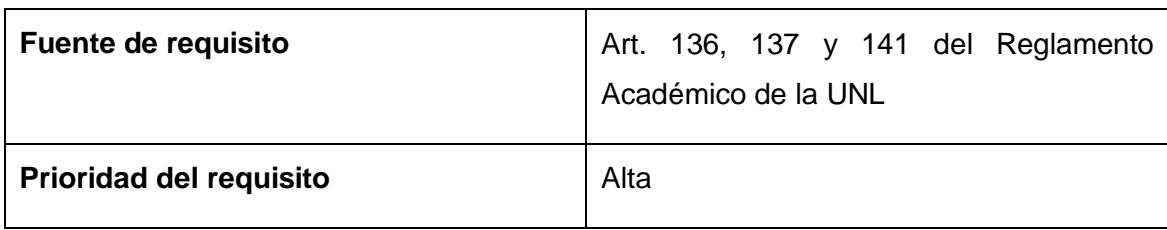

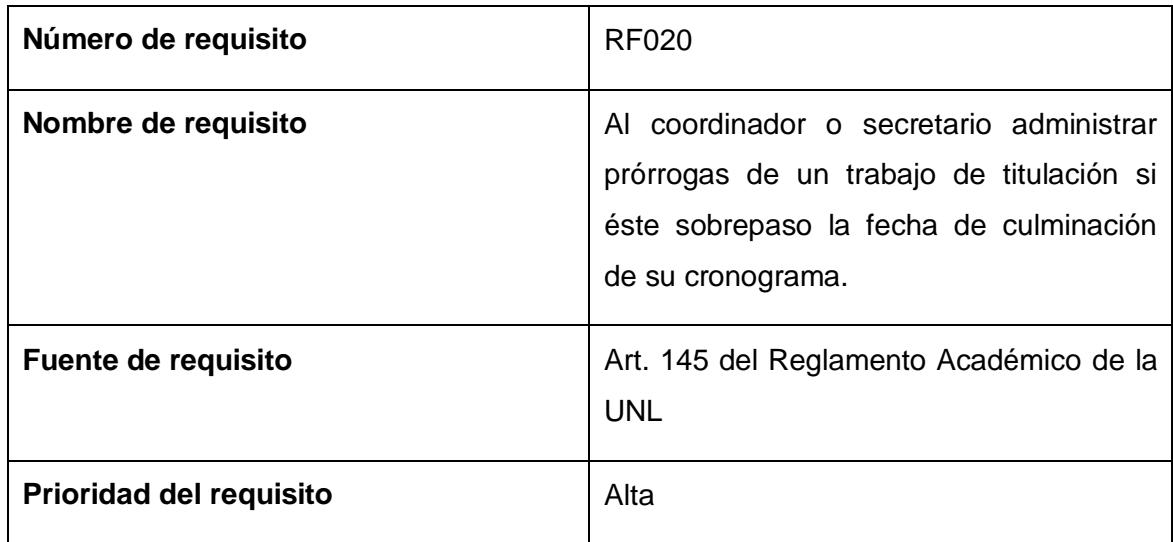

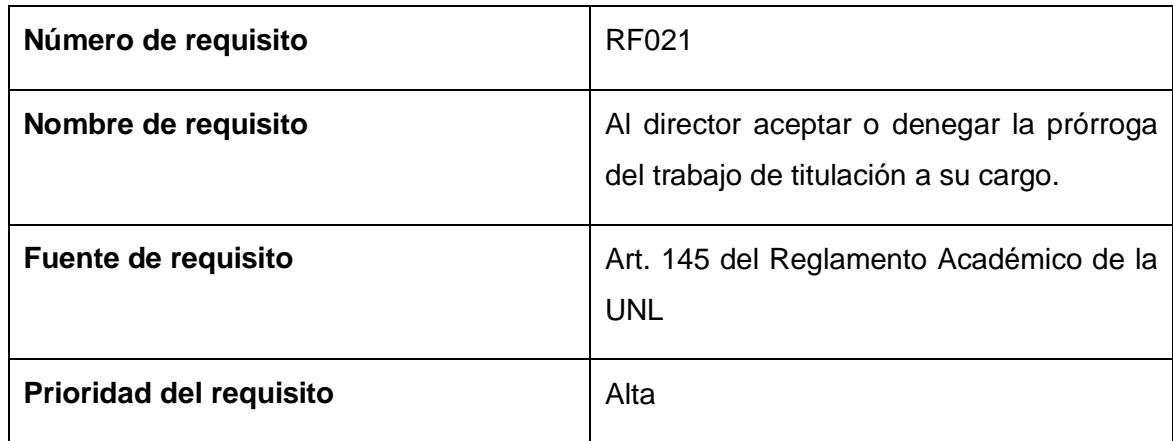

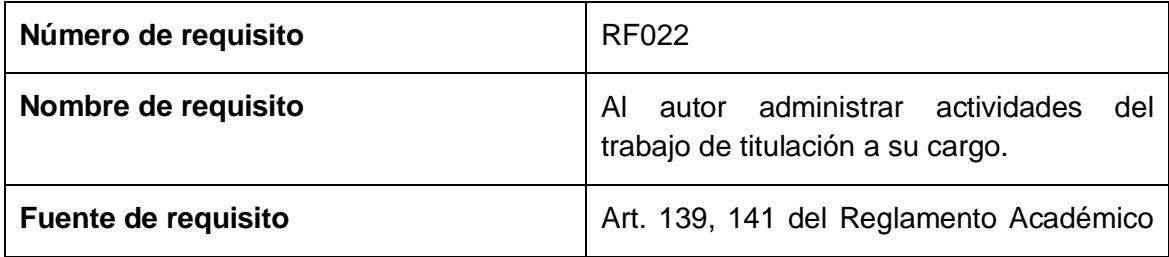

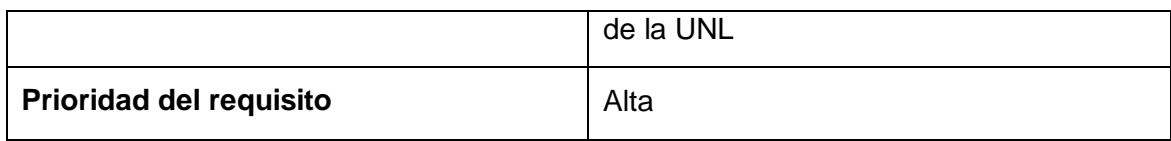

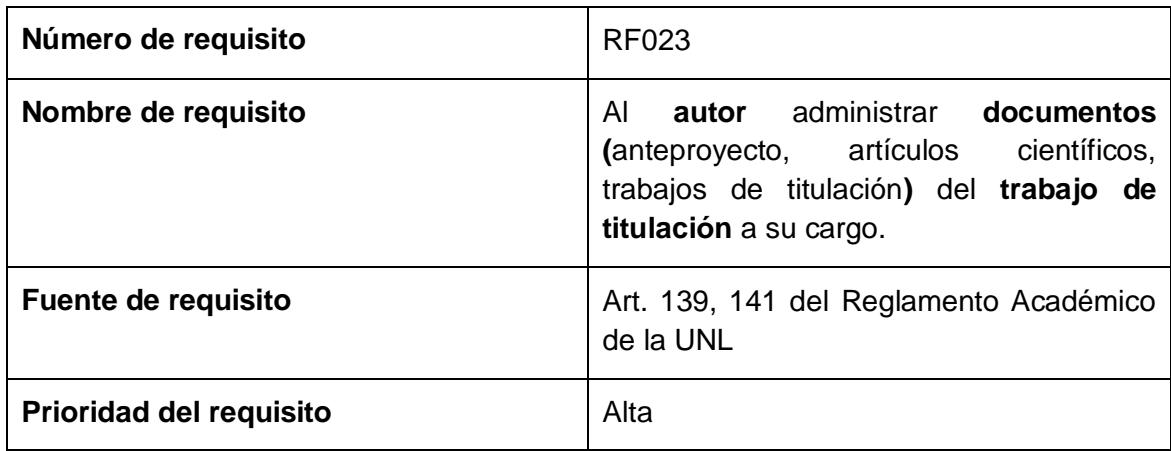

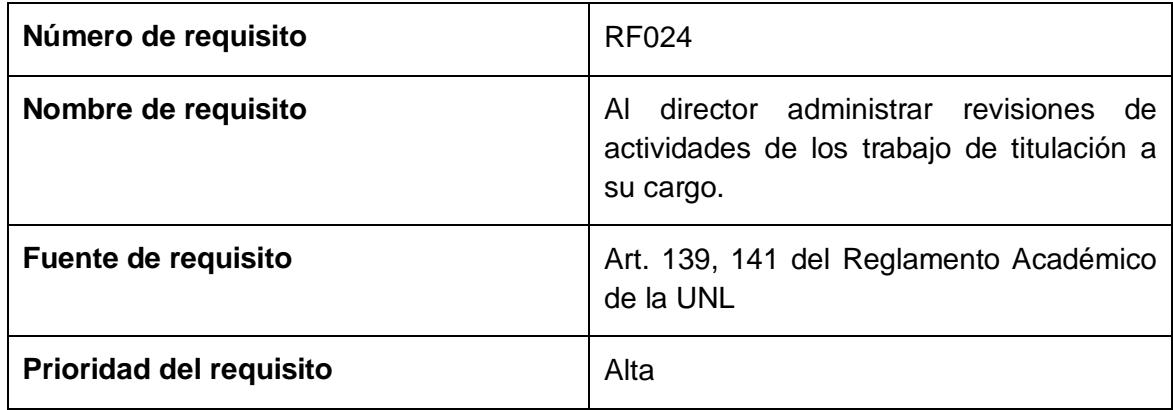

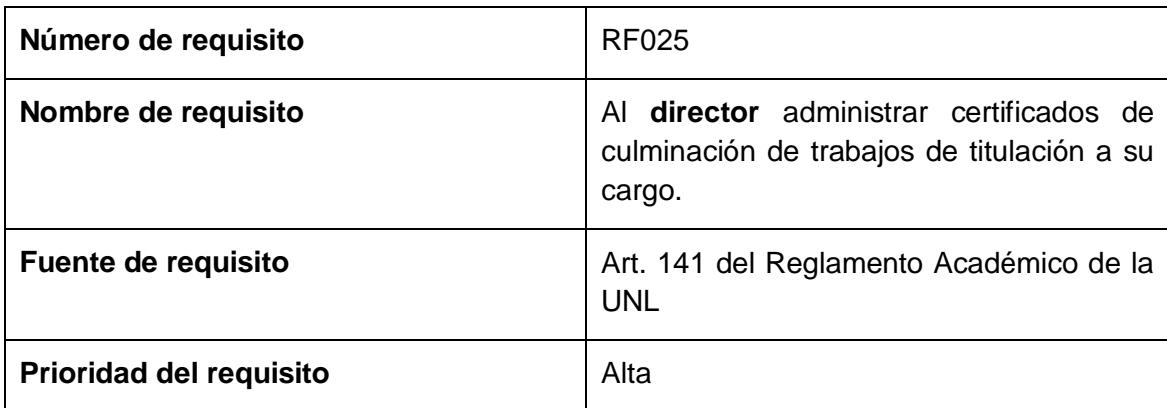

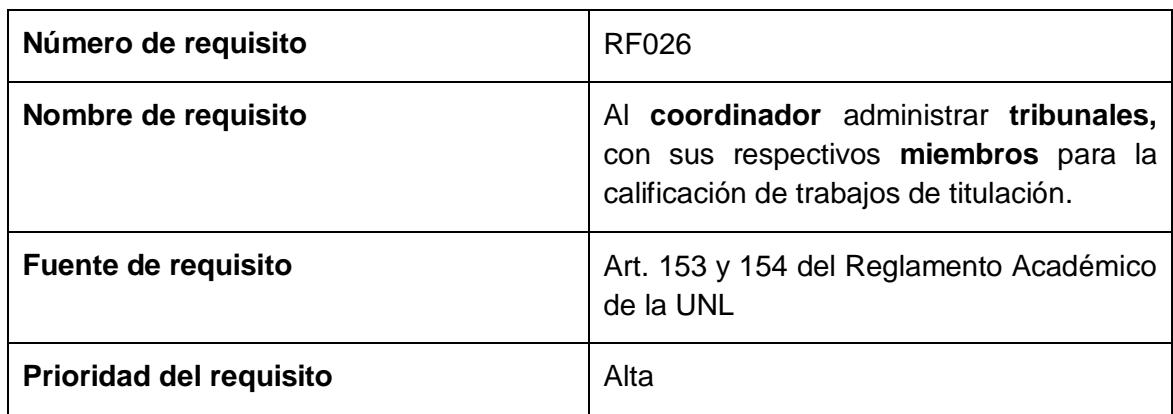

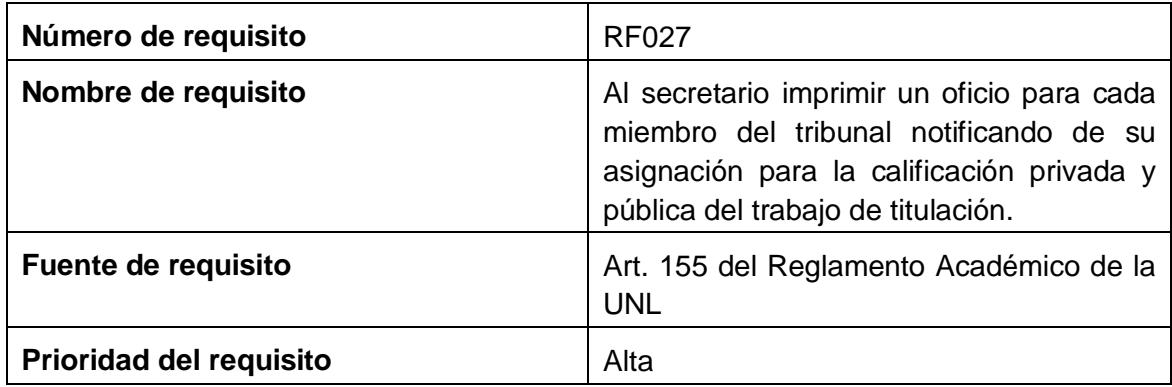

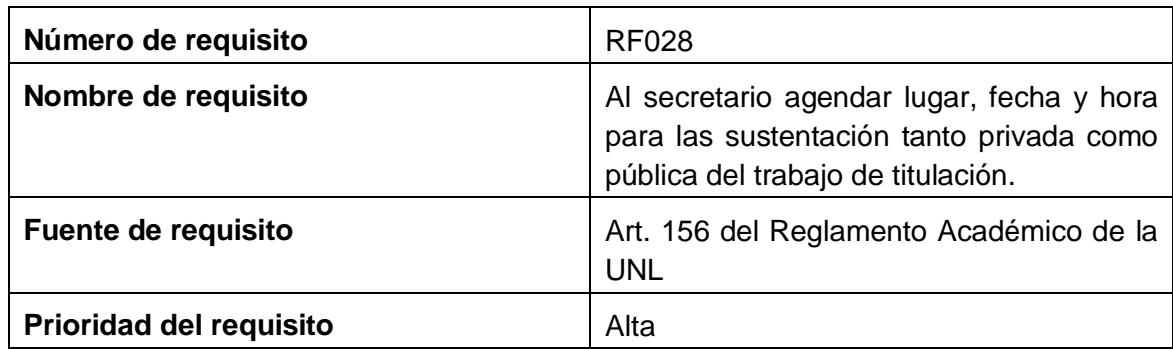

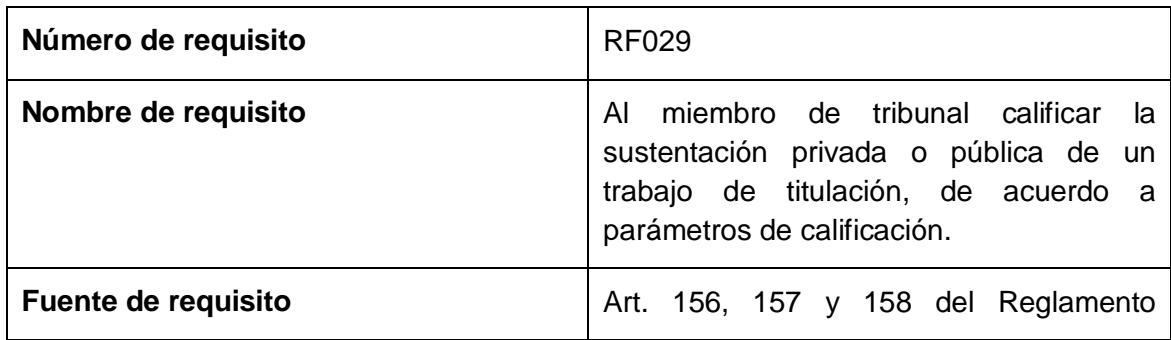

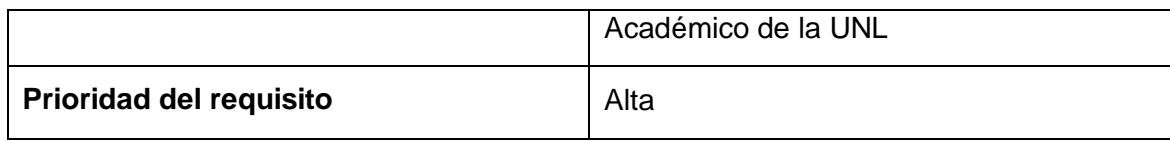

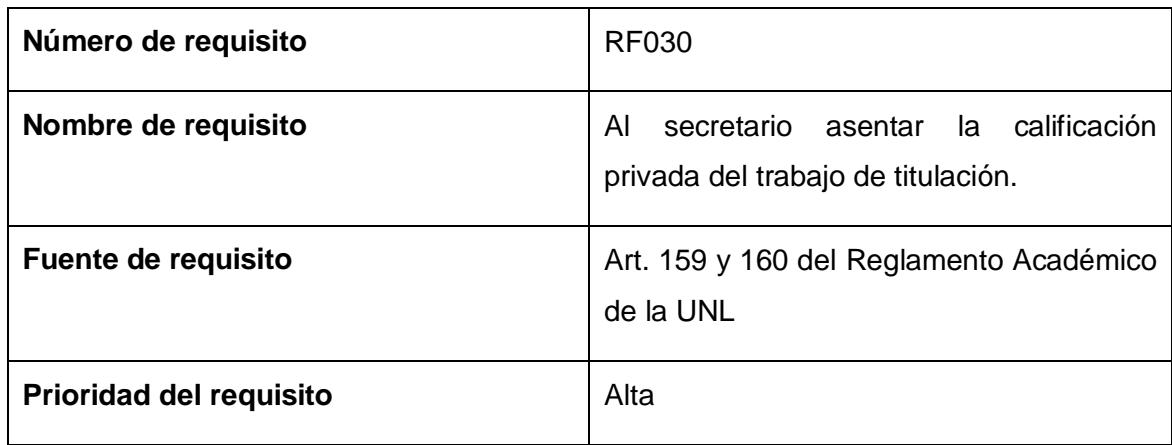

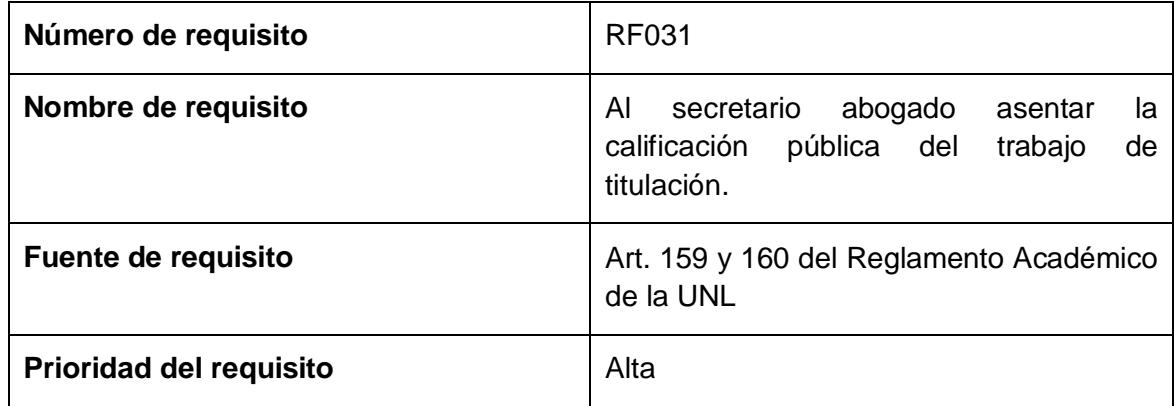

### **3.1.1. Requisitos no funcionales**

#### **3.1.1.1. Requisitos de rendimiento**

- El presente sistema de información por la tecnología que utiliza, como es la plataforma de desarrollo java puede soportar simultáneamente a los usuarios que pertenecen al AEIRNNR de la UNL en un 90% y el tiempo en tardar en responder una petición de cada usuario debe ser al menos de 2 segundos.
- El servidor donde estará alojado la aplicación web es glassfish.
- La base de datos está preparada para soportar el 95% de usuarios que pertenecen al AEIRNNR de la UNL y responder a cada transacción en menos de 2 segundos.

 El sistema de información trabaja con el Sistema gestor de base de datos postgres capaz de soportar un alto número de concurrencia del 75% de los usuarios del AEIRNNR del UNL.

#### **Seguridad**

- Los respaldos de la base de datos se harán automáticamente y manualmente cada cierto tiempo definido por el administrador del sistema.
- El acceso al sistema se lo hará para los estudiantes y docente con la cuenta del SGA de la UNL, mientras que los administradores lo harán con una cuenta asignada basada en un username y clave.
- Se darán privilegios para cada usuario del sistema.
- > Las claves de los usuarios serán encriptados.

#### **3.1.1.2. Fiabilidad**

- Un incidente permisible puede ser la caída del servidor en el cual el sistema de información estará alojado, para evitar este inconveniente se espera que el sistema este alojado en dos servidores aplicando redundancia y satisfacer al máximo a los usuarios.
- Los errores que se presentan en el sistema de información serán notificados inmediatamente a los desarrolladores.
- La información del sistema se respaldará diariamente.

#### **3.1.1.3. Disponibilidad**

El sistema de información estará disponible los 365 días del año, a cualquier hora y podrá brindar servicios a usuarios que se encuentren en cualquier parte del mundo.

#### **3.1.1.4. Portabilidad**

El sistema de información es multiplataforma por ser una aplicación web, los usuario podrán ingresar de cualquier navegador.

# **4. Diagrama Conceptual Completo**

## **4.1. Común**

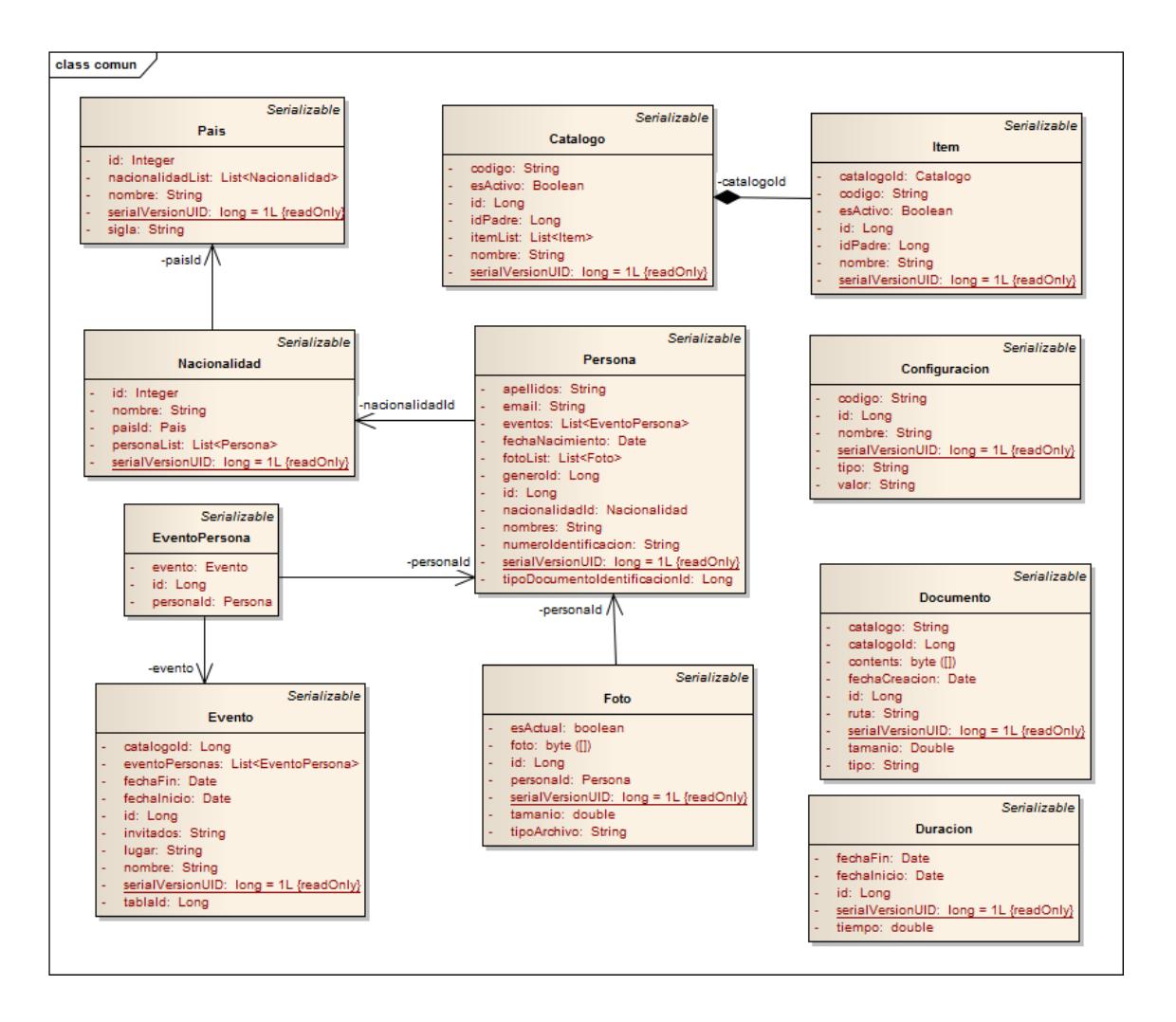

Fig. 25: Diagrama de Clases de Módulo Común

## **4.2. Académico**

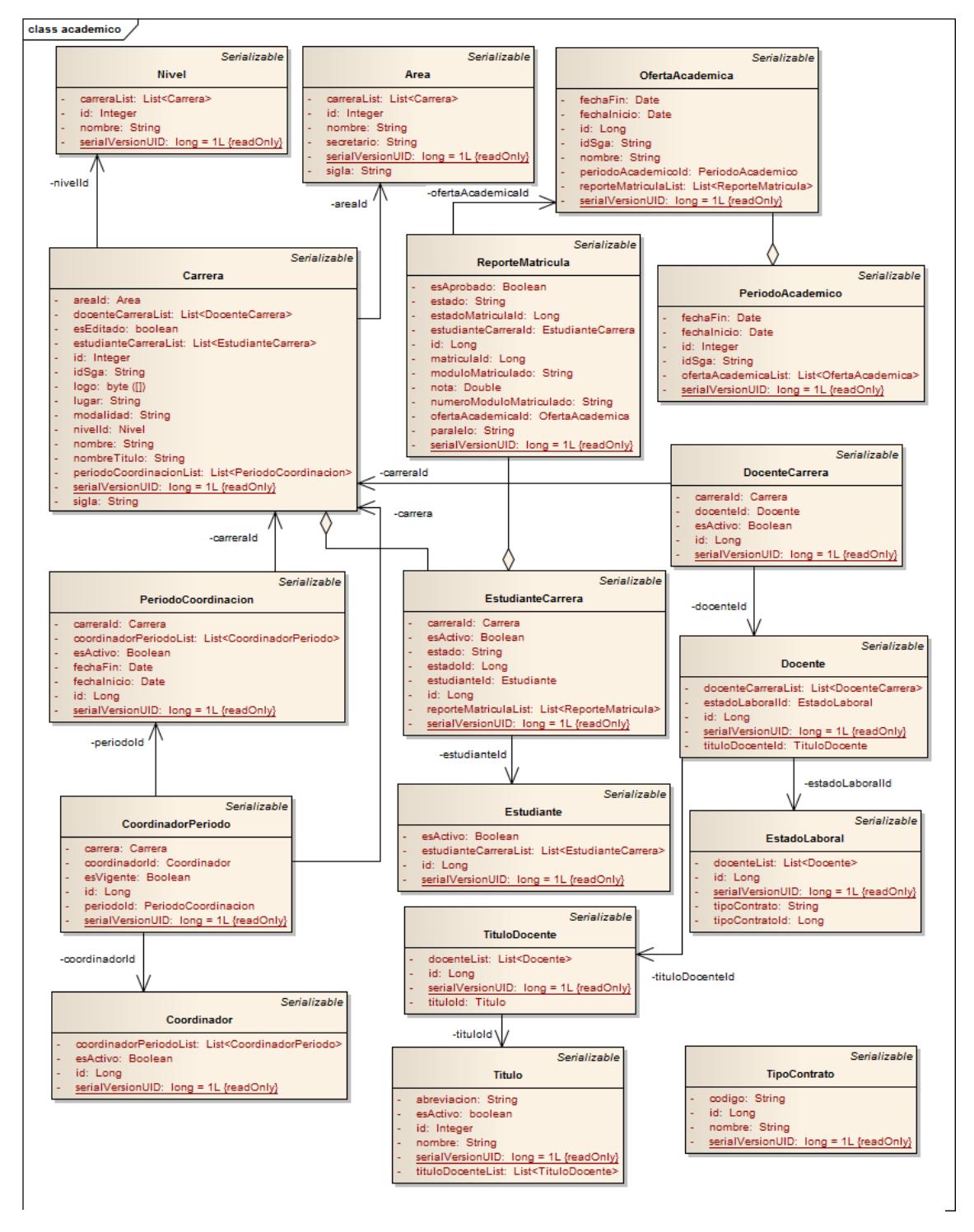

Fig. 26: Diagrama de Clases de Módulo Académico

# **4.3. Seguridad**

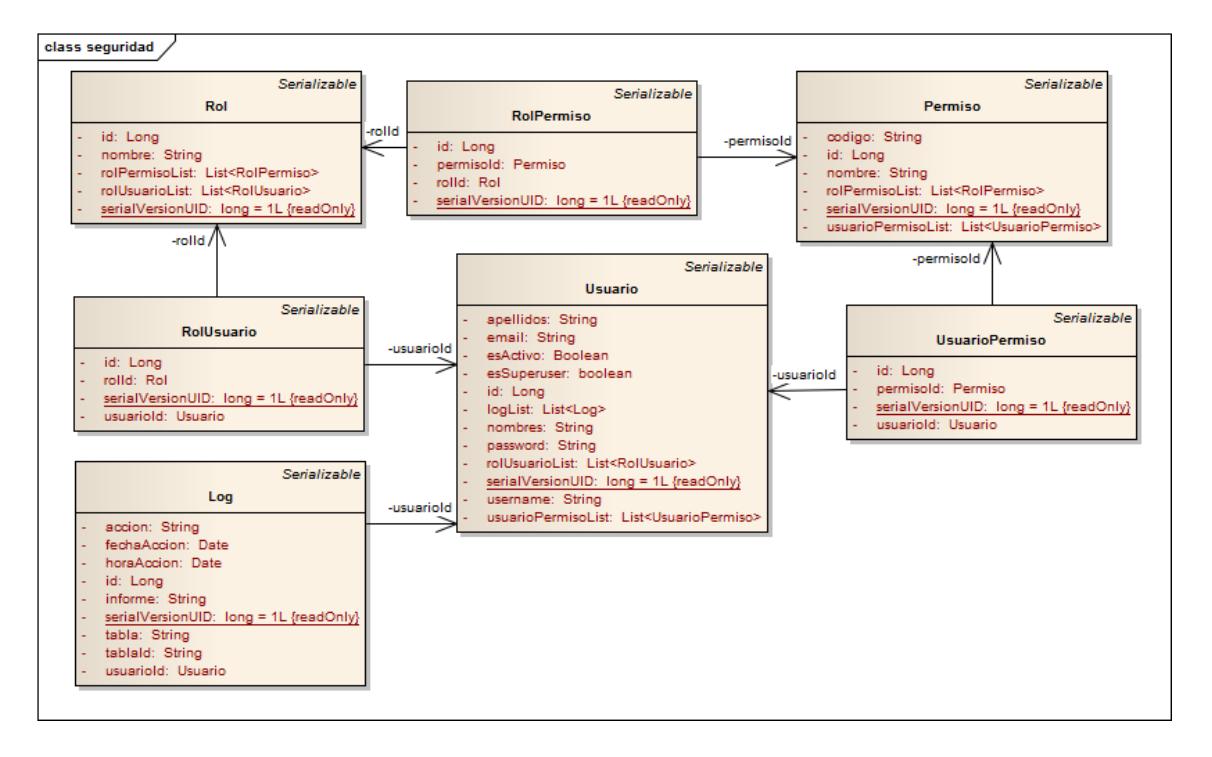

Fig. 27: Diagrama de Clases de Módulo Seguridad

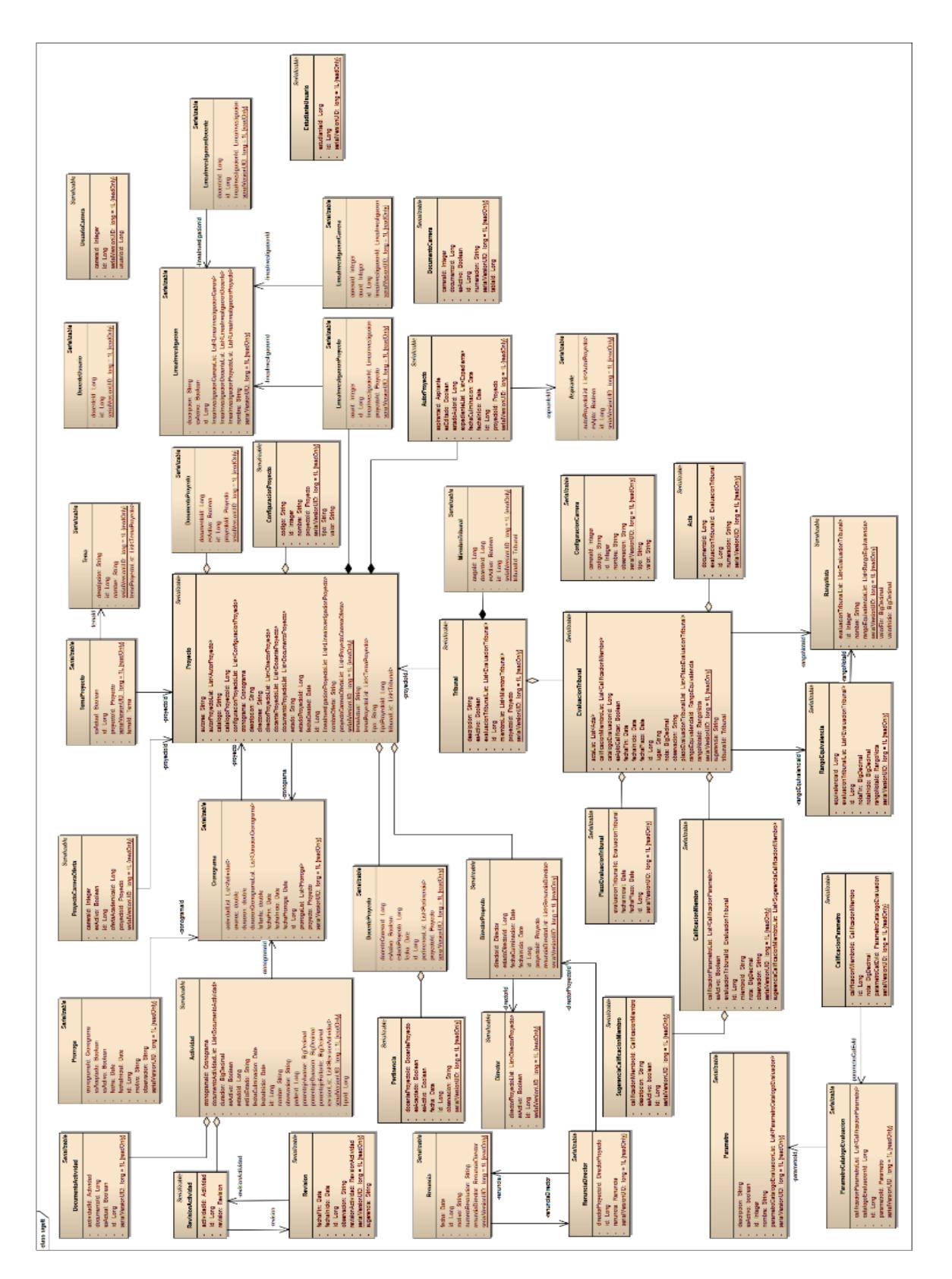

Fig. 28: Diagrama de Clase del Módulo SIGETT

# **5. Modelo de Casos de Uso**

# **5.1. Identificación de Actores**

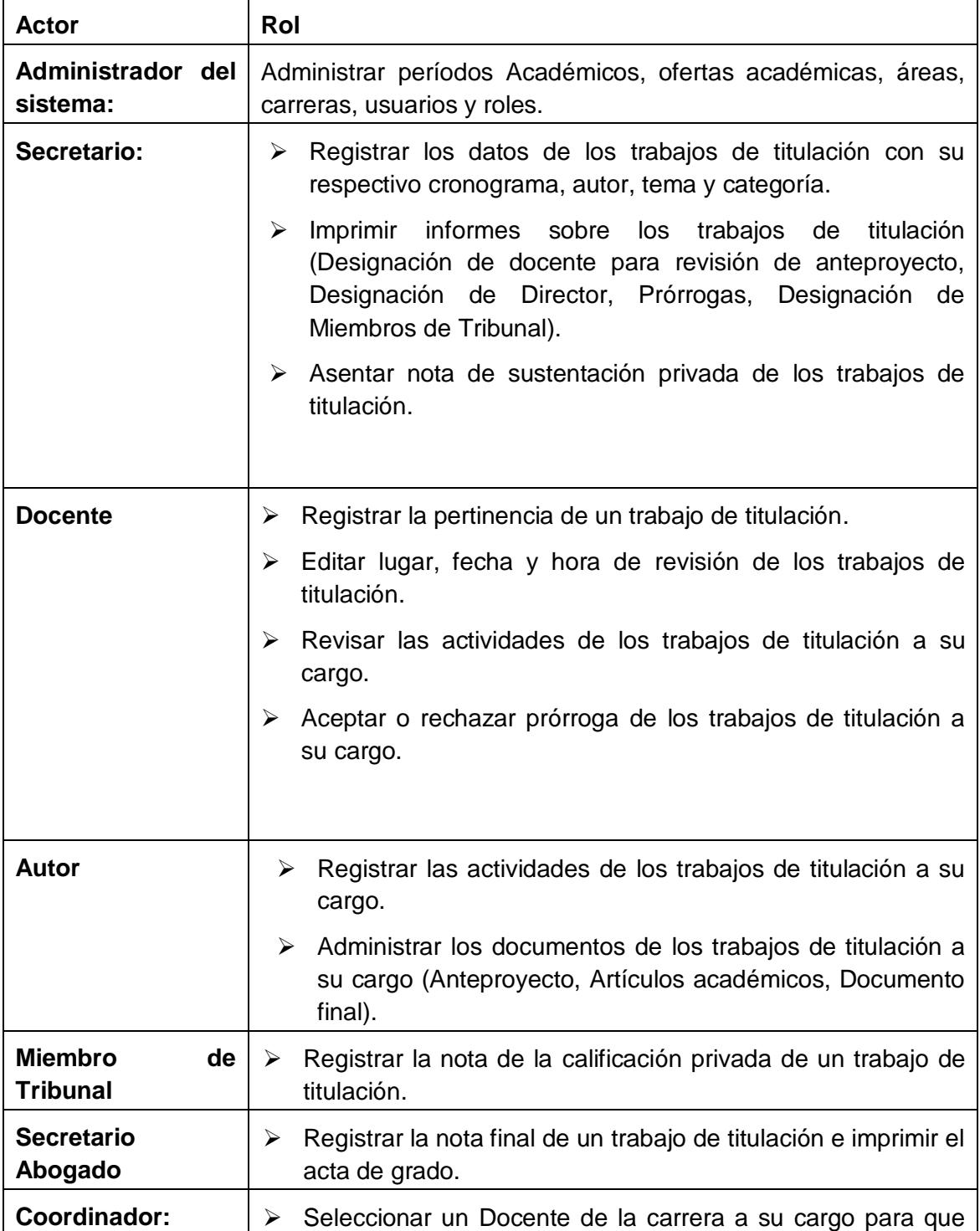

Tabla 10: Identificación de Actores

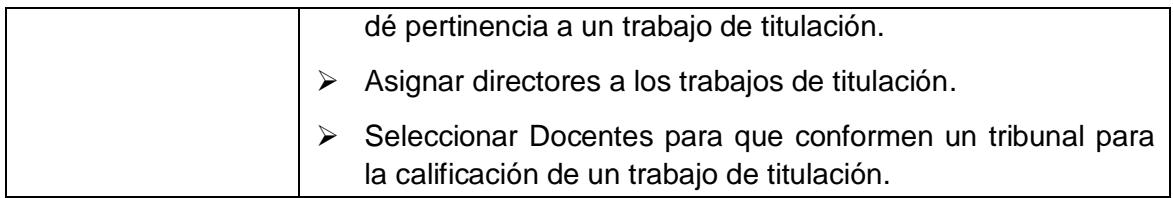

# **5.2. Identificación de Casos de Uso**

### **5.2.1. Módulo Académico**

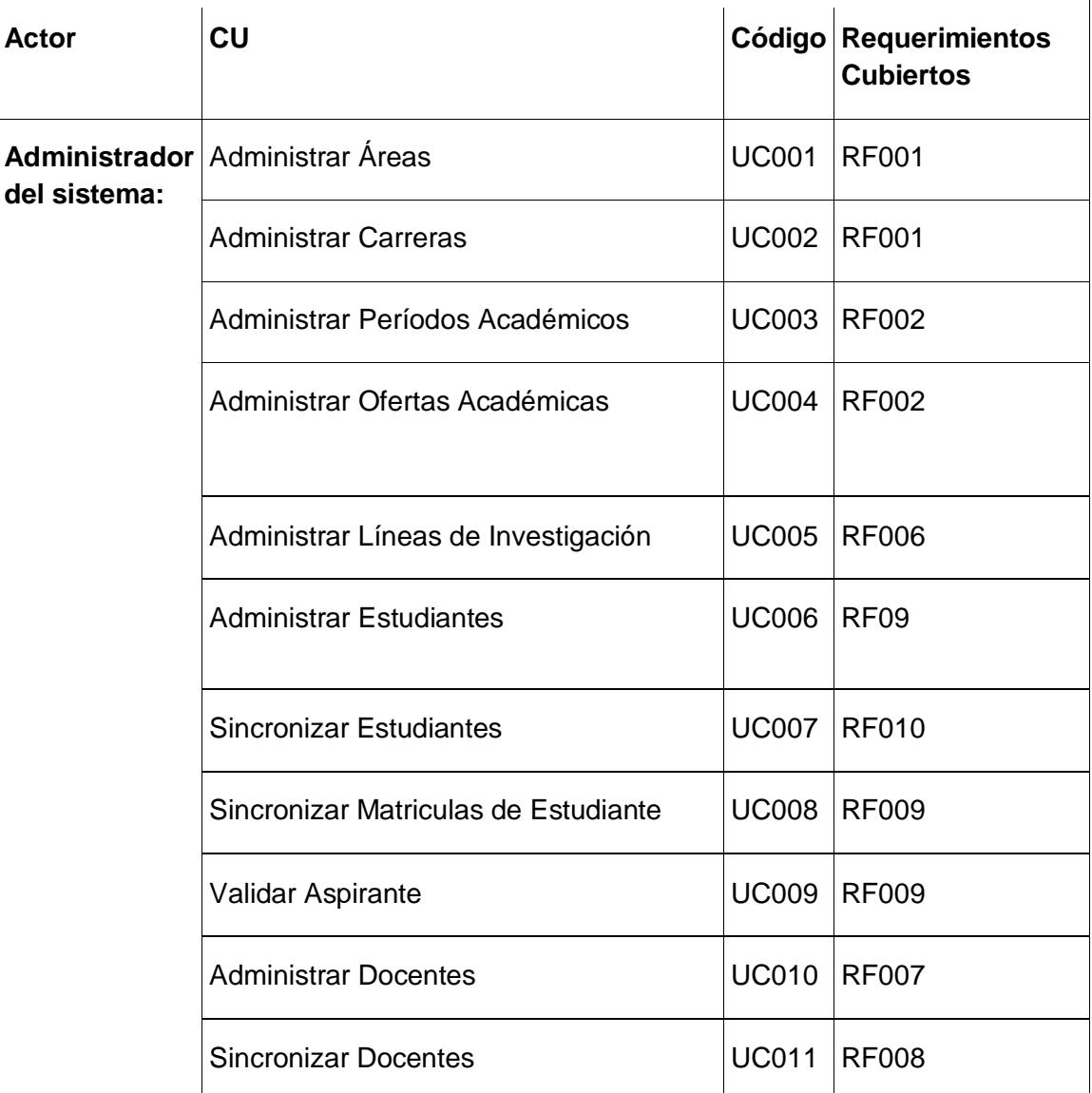

#### Tabla 11: Casos de Uso de Módulo Académico

# **5.2.2. Módulo Seguridad**

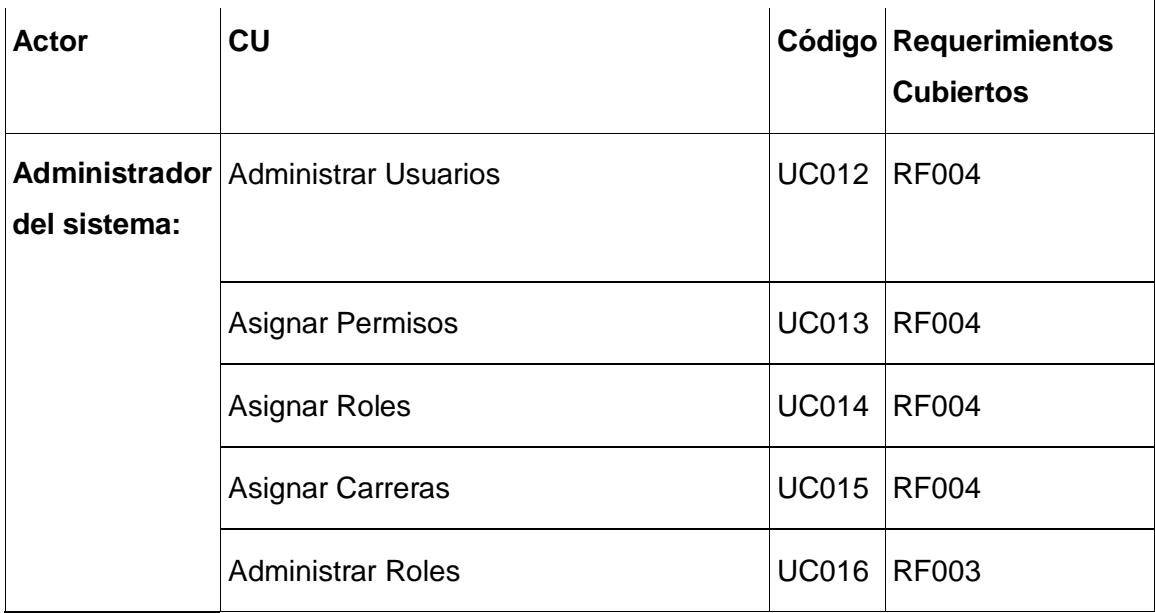

## Tabla 12: Casos de Uso de Módulo de Seguridad

## **5.2.3. Módulo Sigett**

### **5.2.3.1. Postulación**

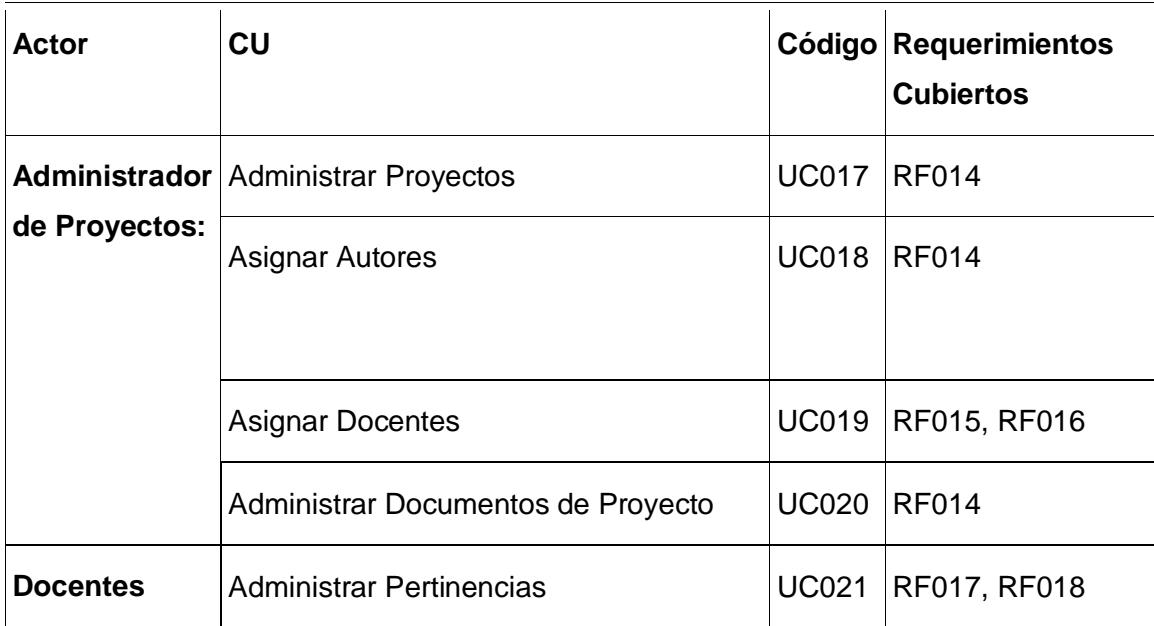

Tabla 13: Casos de Uso de Módulo de Sigett-Postulación

## **5.2.3.2. Adjudicación**

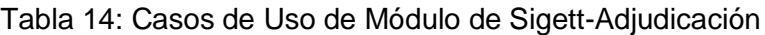

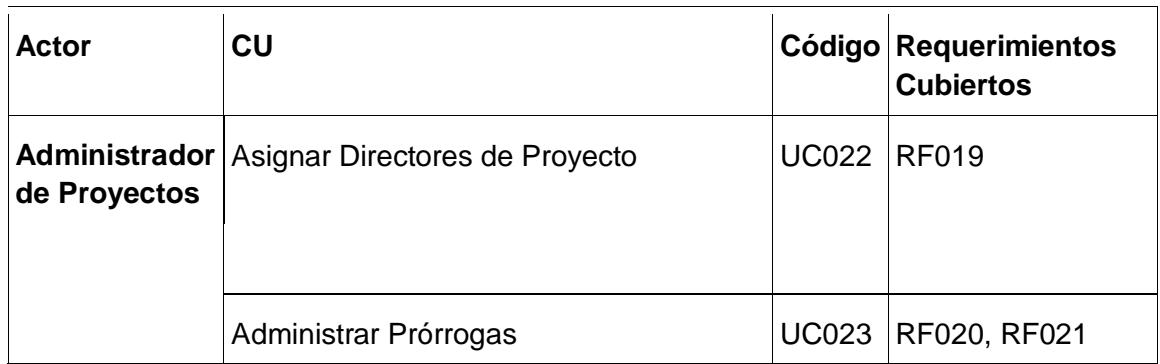

### **5.2.3.3. Seguimiento**

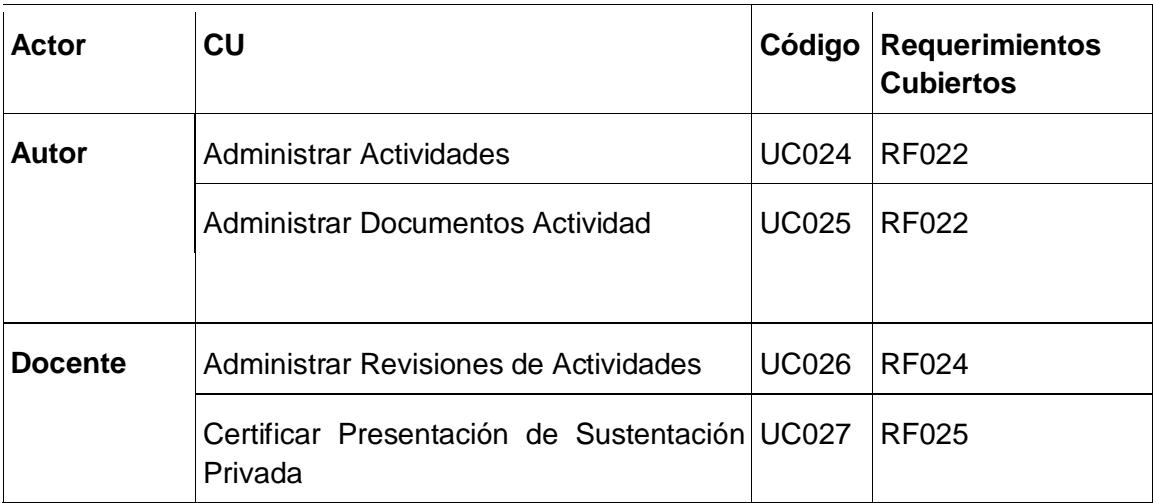

Tabla 15: Casos de Uso de Módulo de Sigett-Seguimiento

### **5.2.3.4. Finalización**

Tabla 16: Casos de Uso de Módulo de Sigett-Seguimiento

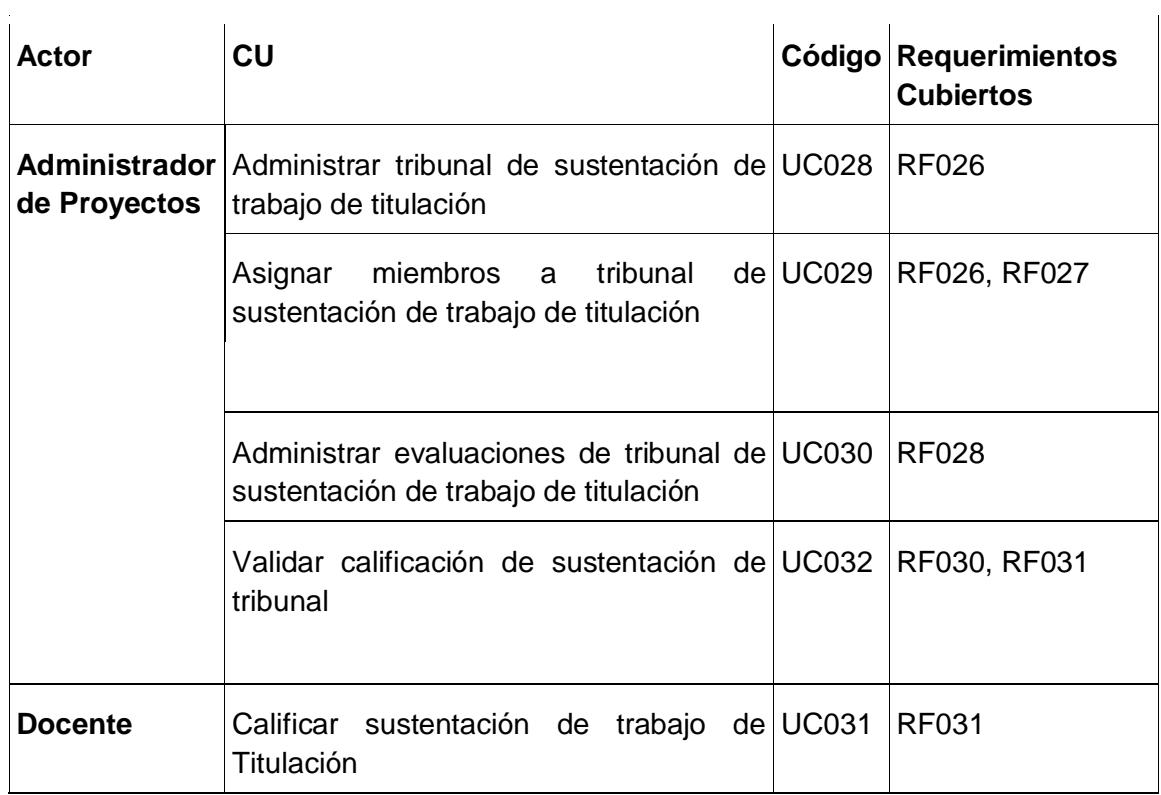

# **6. Diagramas de Caso de Uso**

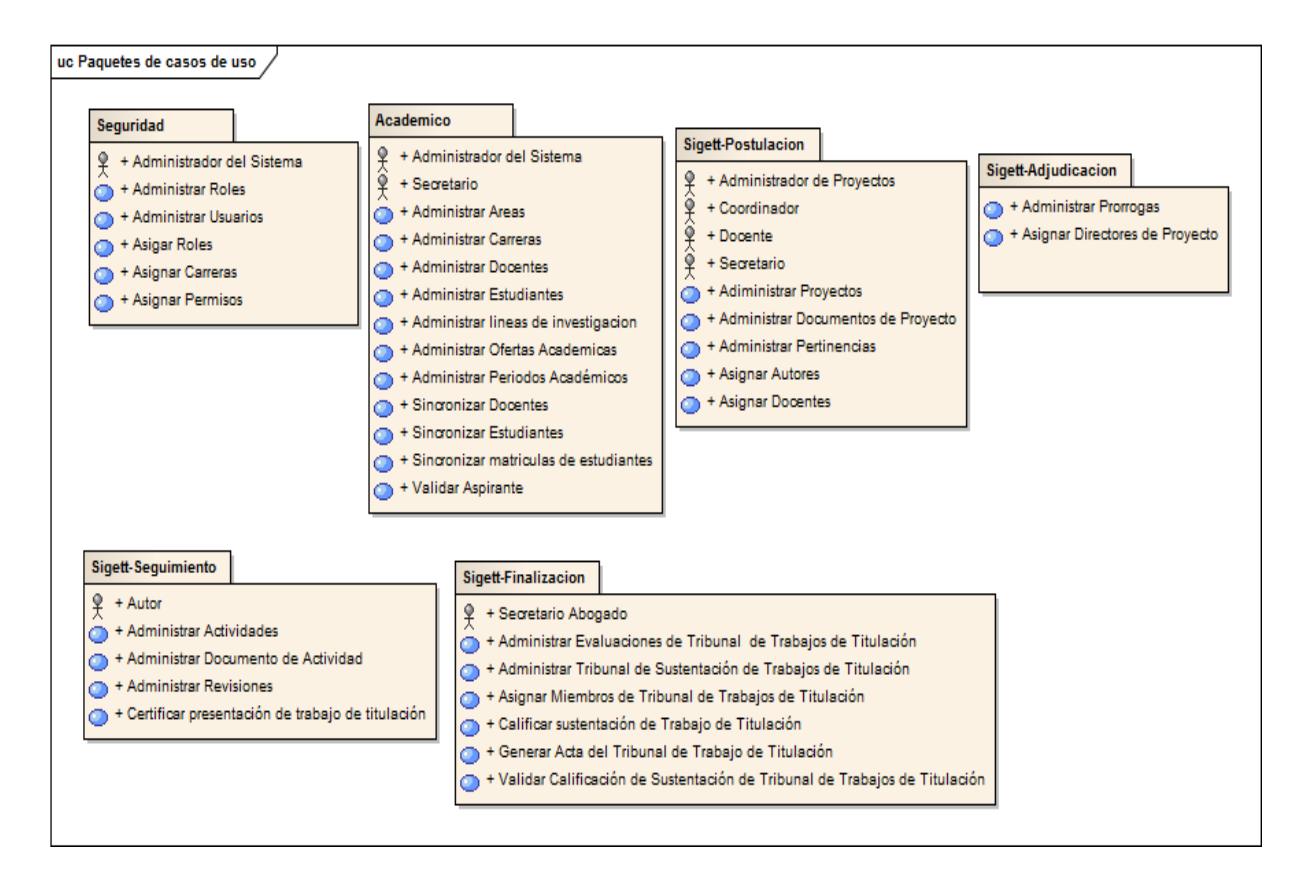

# **6.1. Diagramas de Paquetes de Casos de Uso**

Fig. 29: Diagrama de Paquetes de Casos de Uso

## **6.2. Diagramas de Casos de Usos del Sistema**

**6.2.1. Módulo Académico**

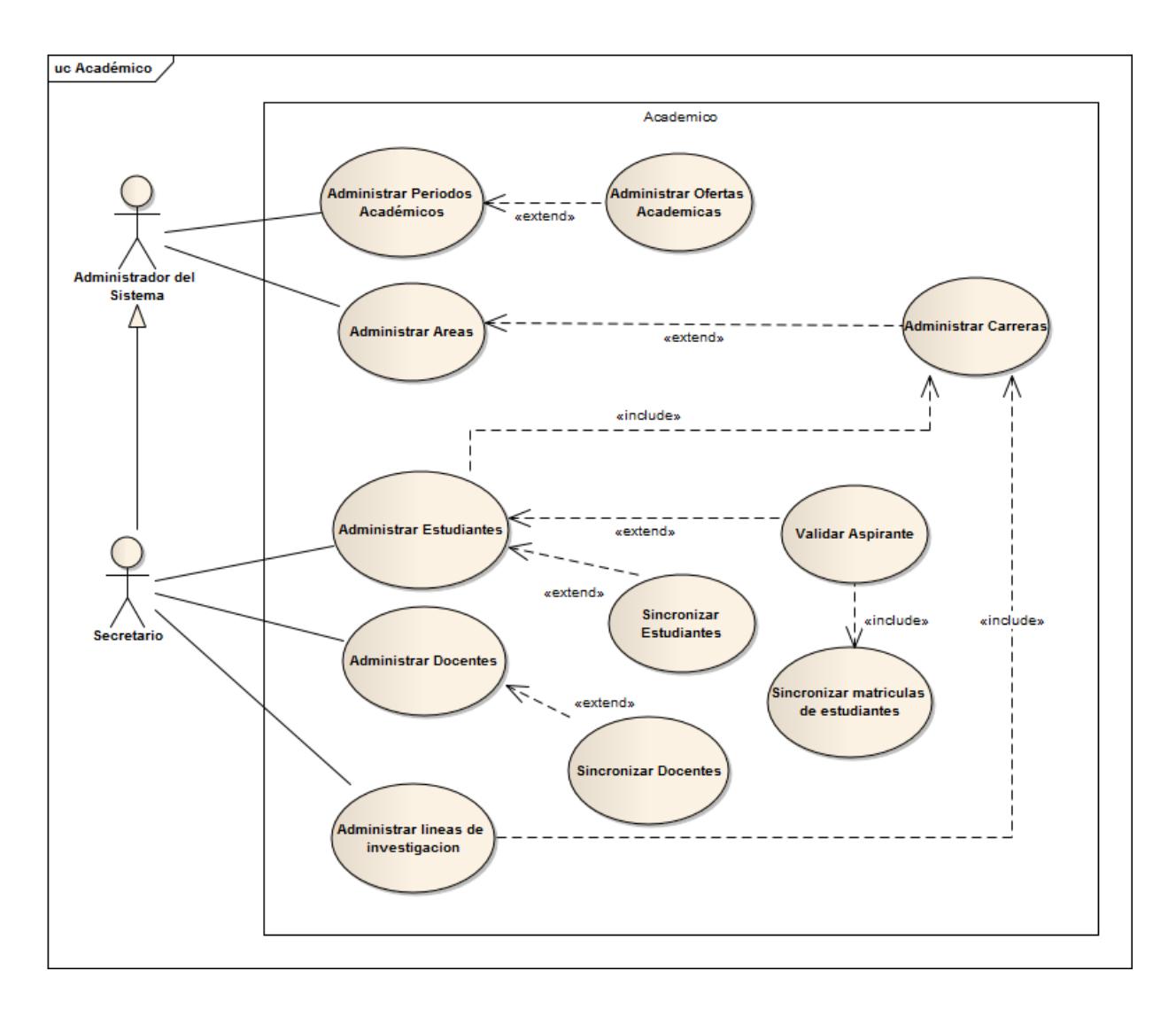

Fig. 30: Diagrama de Casos de Usos de Módulo Académico

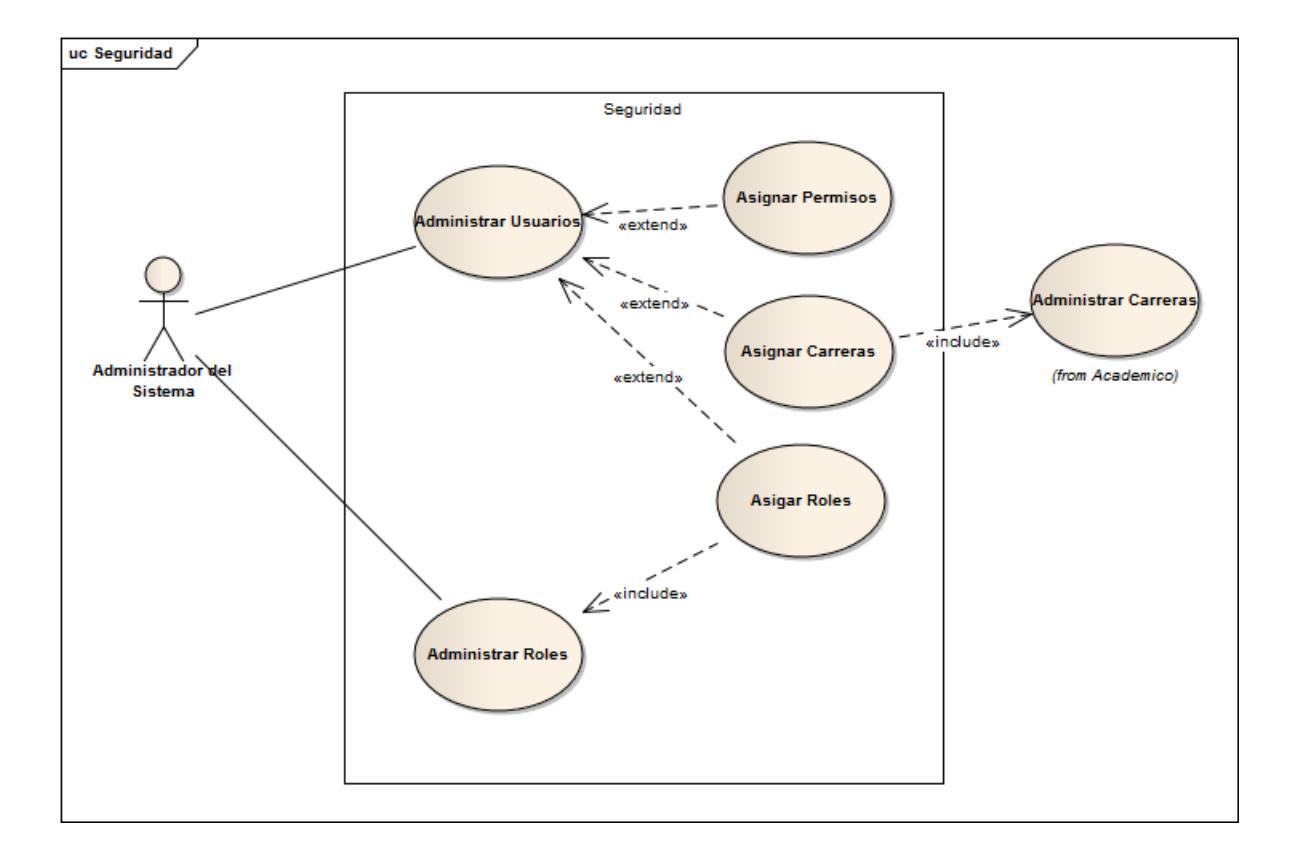

## **6.2.2. Módulo de Seguridad**

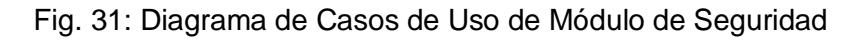

## **6.2.3. Módulo Sigett**

### **6.2.3.1. Postulación**

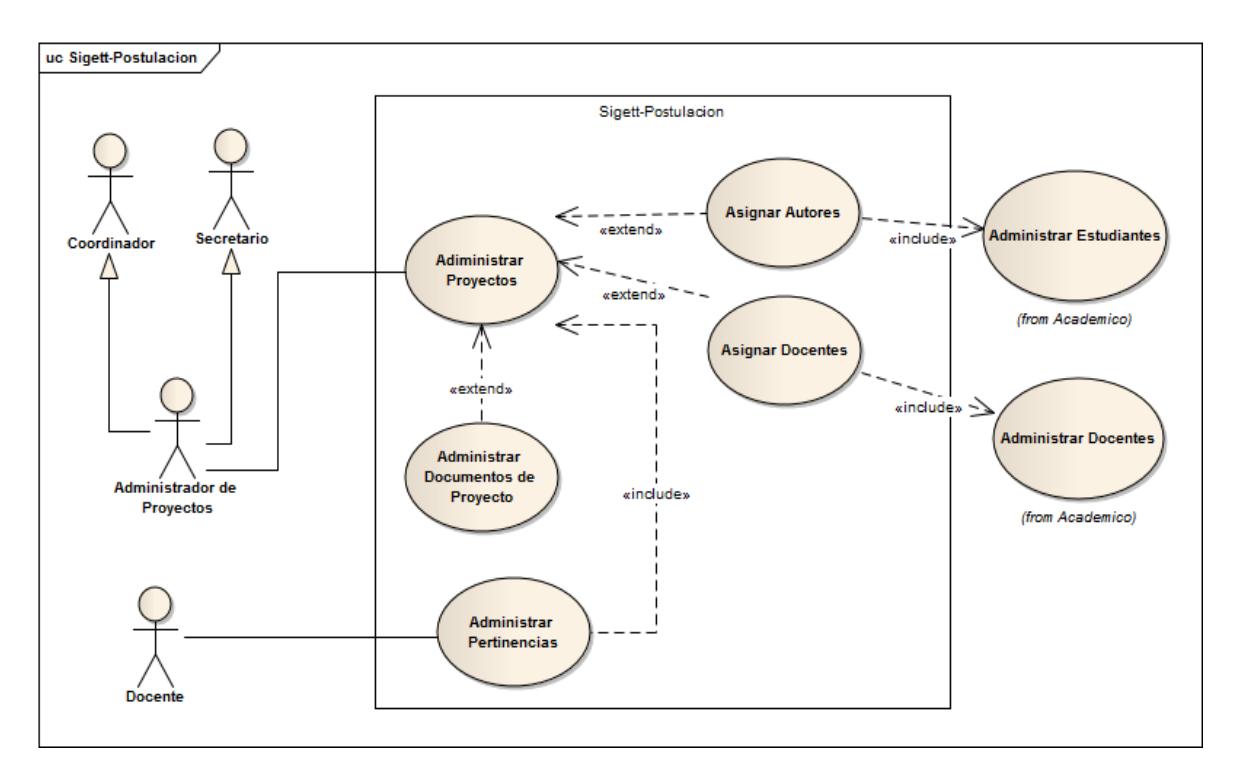

Fig. 32: Diagrama de Casos de Uso de Sigett-Postulación

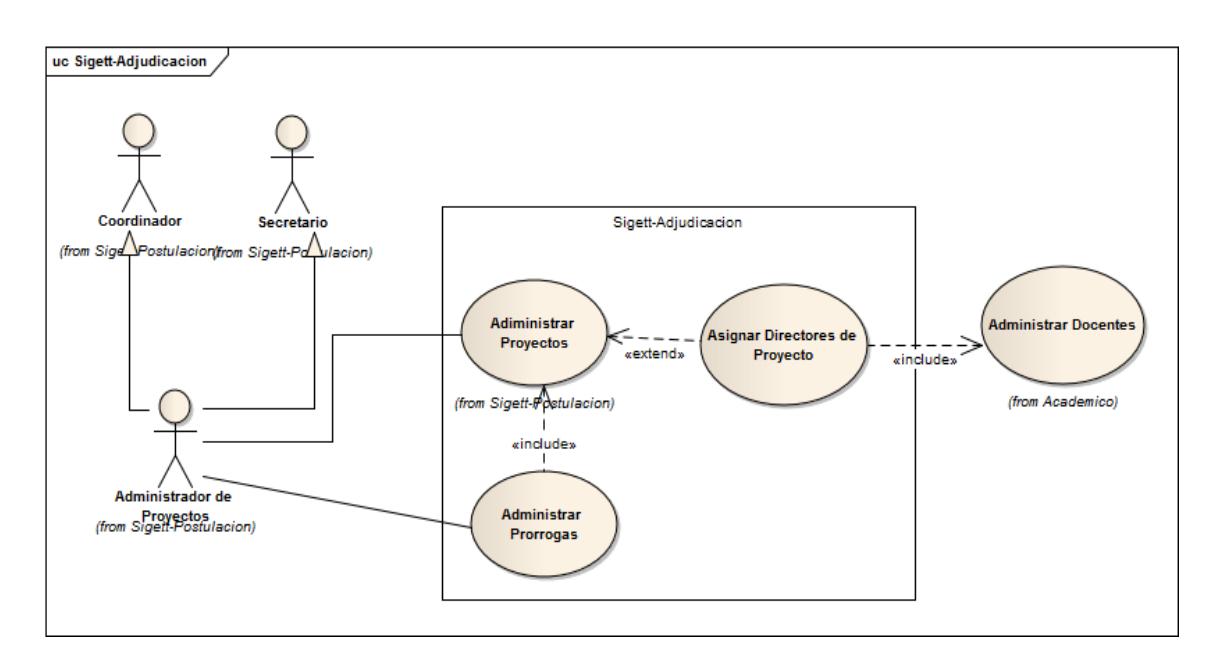

### **6.2.3.2. Adjudicación**

Fig. 33: Diagrama de Casos de Uso de Sigett-Adjudicación

### **6.2.3.3. Seguimiento**

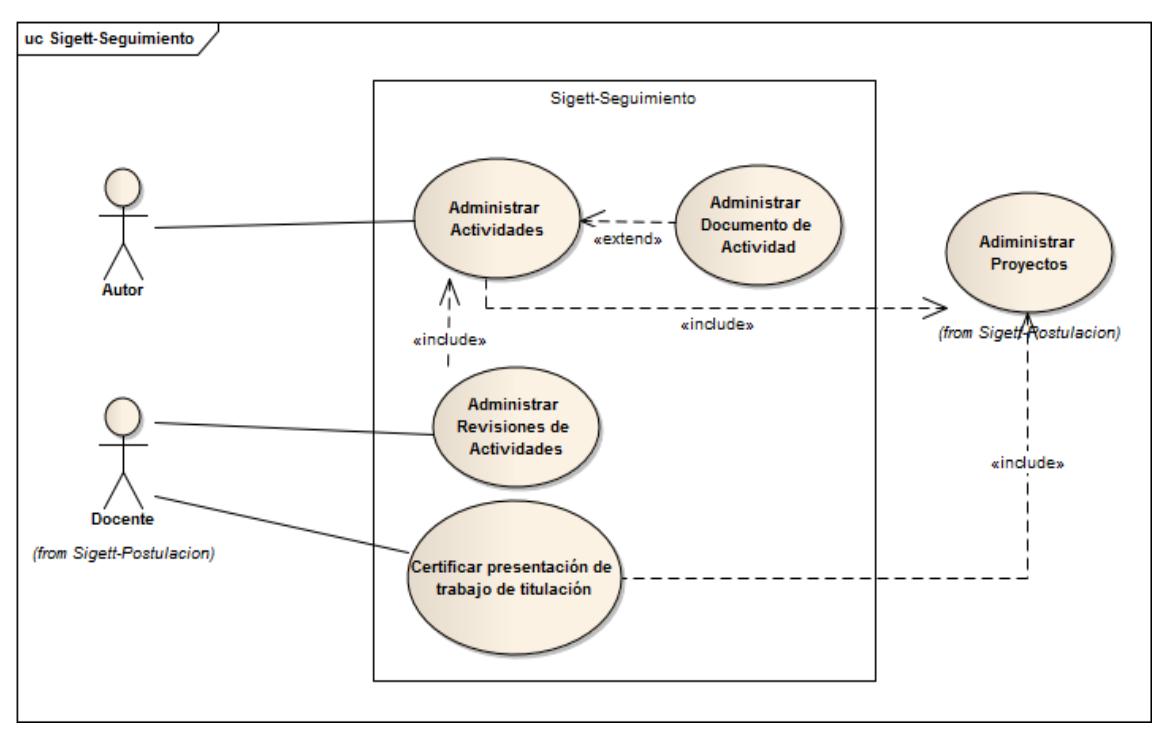

Fig. 34: Diagrama de Casos de Uso de Sigett-Seguimiento

#### **6.2.3.4. Finalización**

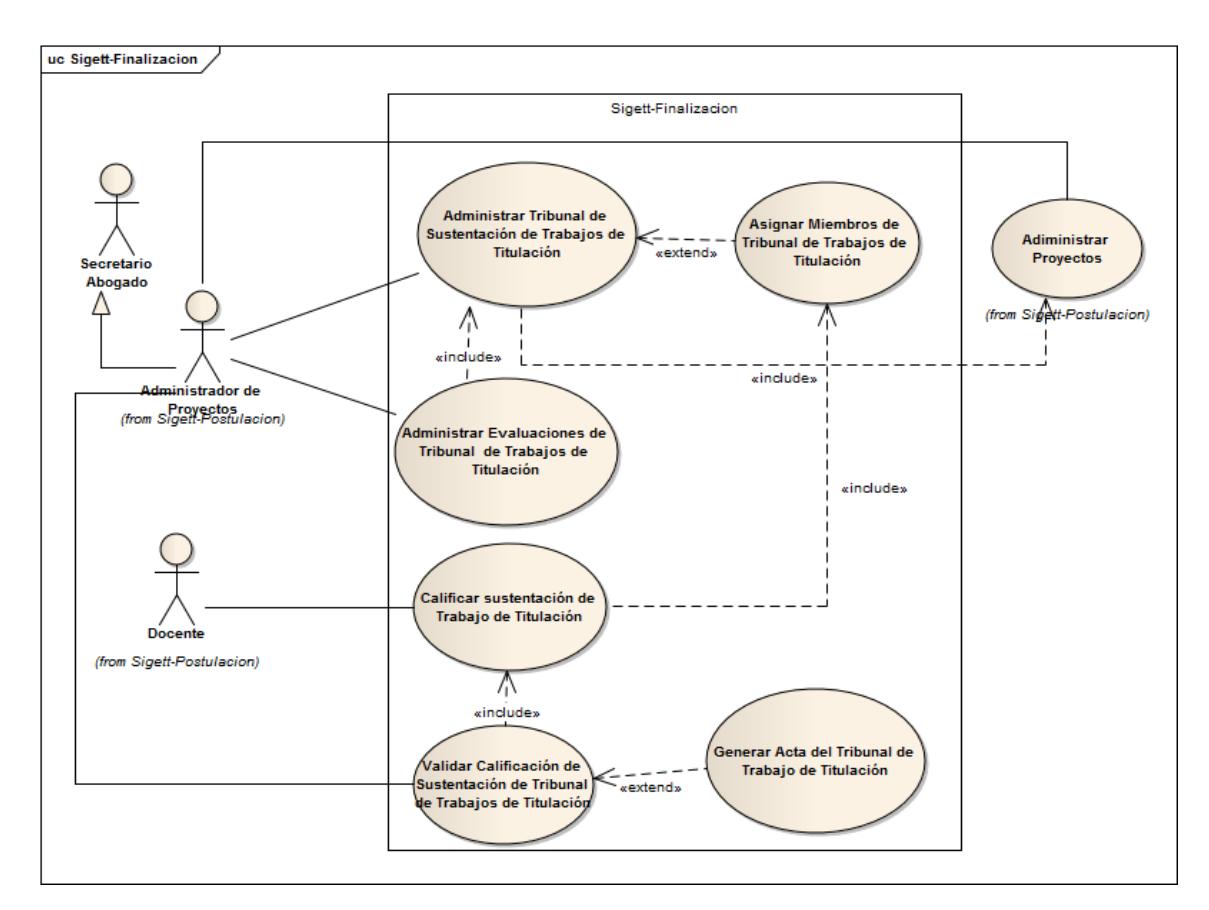

Fig. 35: Diagrama de Casos de Uso de Sigett-Finalización

# **7. Descripción de casos de uso**

# **7.1. Módulo Académico**

# **7.1.1. Administrar Áreas**

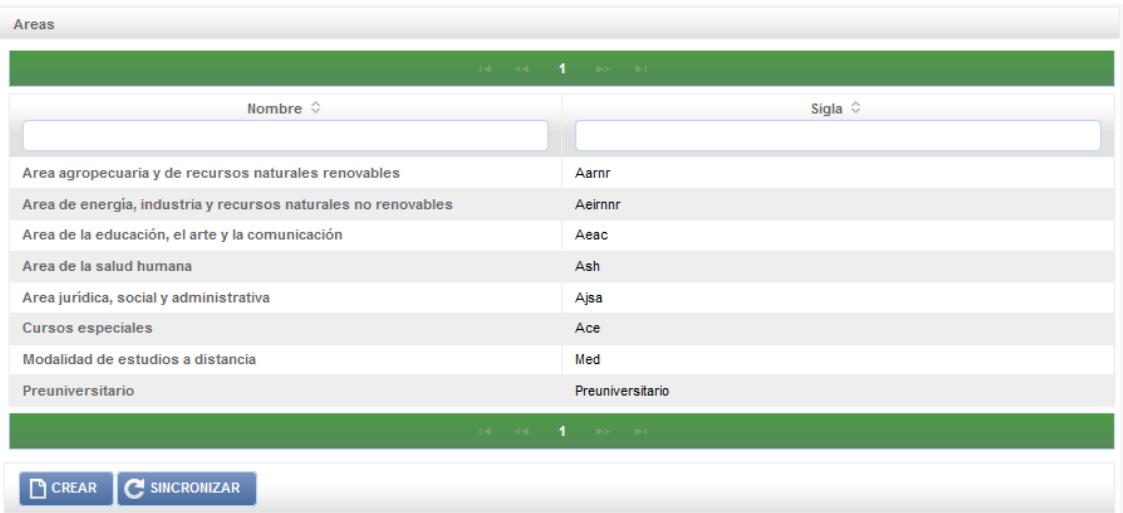

Fig. 36: Vista Buscar Áreas

| Caso de Uso:                                                     | Administrar Áreas                                                                                                    |       | Actor:           | Administrador<br>del sistema. |  |
|------------------------------------------------------------------|----------------------------------------------------------------------------------------------------|-------|------------------|-------------------------------|--|
| Código:                                                          | <b>UC001</b>                                                                                                    | Tipo: | Primario-Sistema |                               |  |
| Ref. Req:                                                        | <b>RF001</b>                                                                                                    |       |                  |                               |  |
| <b>Resumen:</b>                                                  | El administrador del sistema sincroniza las Áreas mediante los<br>servicios web del SGA de la UNL.                                                                                                    |       |                  |                               |  |
| Objetivos:                                                       | Buscar Áreas.<br>Sincronizar Áreas con los servicios web del SGA de la UNL.                                                                                                    |       |                  |                               |  |
| <b>Precondiciones:</b>                                           | El administrador del sistema se haya autenticado.<br>❖<br>El administrador del sistema haya ingresado a la vista<br>❖<br>[Buscar Áreas].<br>❖ El administrador del sistema haya configurado en el presente<br>sistema la Url, clave y username para acceder al servicio web<br>[http://ws.unl.edu.ec/sgaws/wsinstitucional/sgaws_lista_areas] |       |                  |                               |  |
| <b>PostCondiciones:</b>                                          | Creado o Modificado un área.                                                                                                    |       |                  |                               |  |
| <b>CURSO NORMAL DE EVENTOS</b>                                   |                                                                                                    |       |                  |                               |  |
| 1) El administrador del sistema ingresa a la vista Buscar Areas. |                                                                                                    |       |                  |                               |  |

Tabla 17: Descripción de CU Administrar Áreas

- 2) El administrador del sistema realiza búsquedas por cada columna de la tabla principal de la vista **Buscar Áreas**.
- 3) El sistema actualiza la tabla principal en la vista **Buscar Áreas**.
- 4) El administrador del sistema presiona el botón **Sincronizar** en la vista **Buscar Áreas**.
- 5) El sistema realiza una petición (GET) al servidor de la UNL donde están alojados los datos de las Áreas mediante el servicio web **http://ws.unl.edu.ec/sgaws/wsinstitucional/sgaws\_lista\_areas**.
- 6) El sistema recibe una respuesta del servidor de la UNL, obteniendo los datos en formato JSON.
- 7) El sistema comprueba que cada área recuperada del servicio web no exista en la base de datos **sigett\_bd** [**Schema: academico**].
- 8) El sistema persiste las áreas no duplicadas.
- 9) El sistema actualiza la tabla principal en la vista [*Buscar Áreas*].
- 10) El Caso de Uso finaliza.

### **CURSO ALTERNO DE EVENTOS**

#### **A. Áreas duplicadas.**

A.1. El sistema actualiza las ofertas académicas duplicadas.

#### **B. No hay respuesta del servicio web**

B1. El sistema presenta en la vista **Buscar Áreas** un mensaje ["No se puede sincronizar servicio web"].

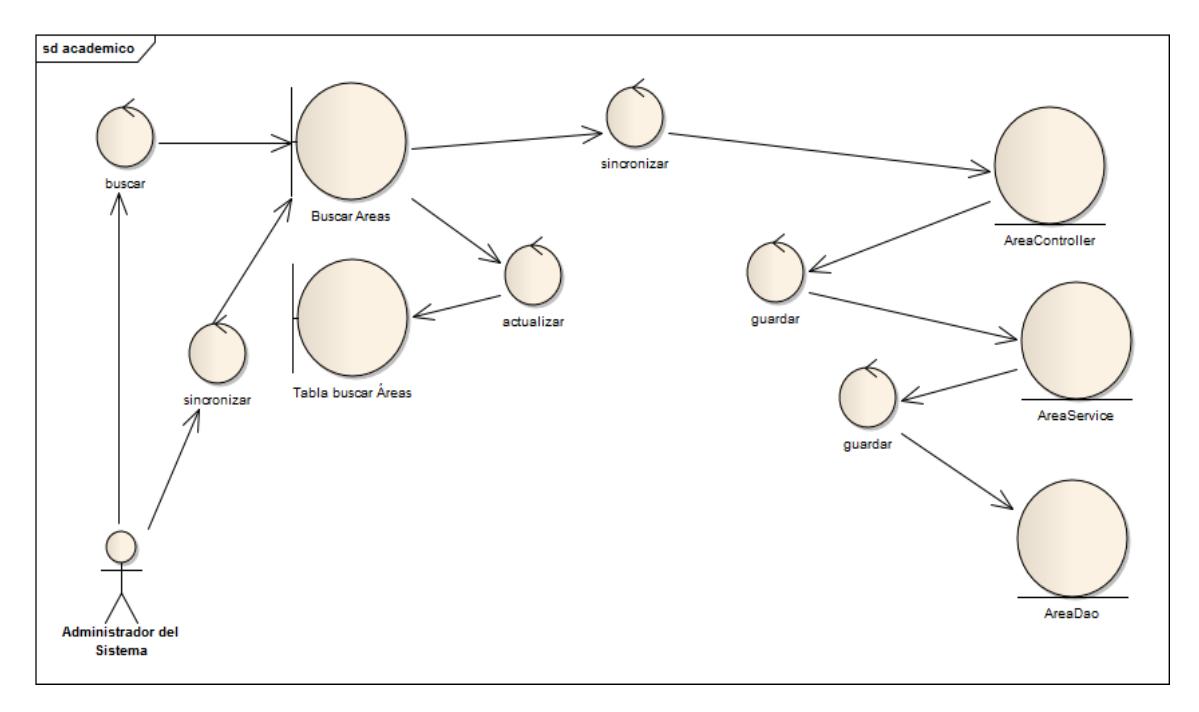

Fig. 37: Diagrama de Robustez Administrar Áreas

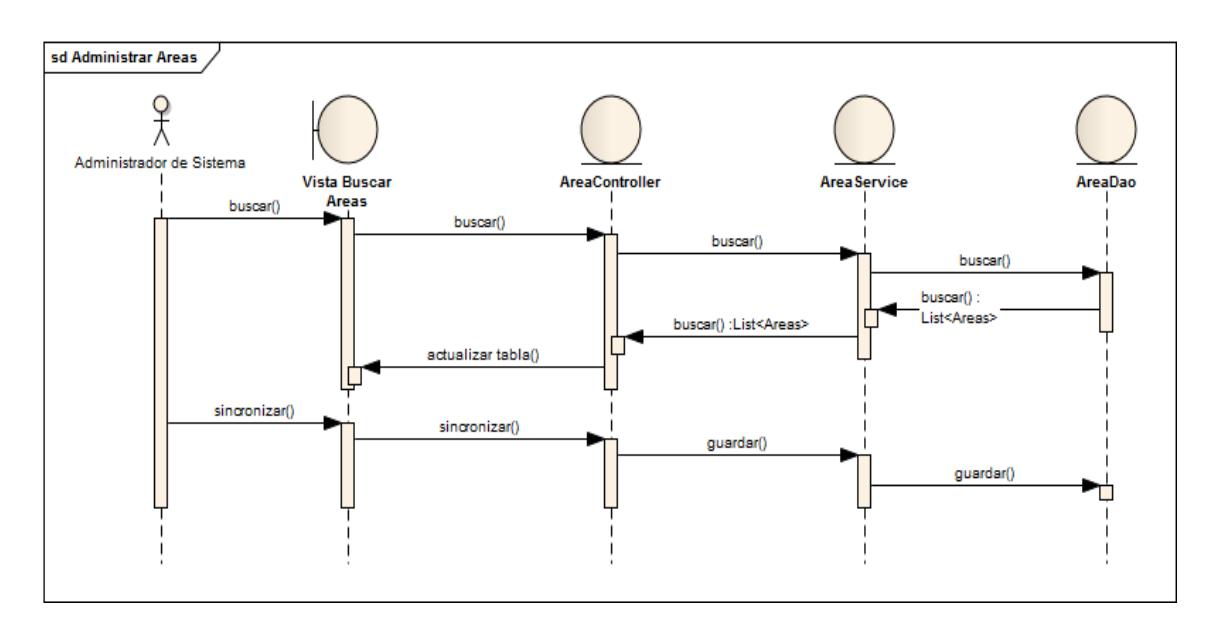

Fig. 38: Diagrama de Secuencia Administrar Áreas

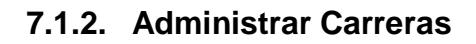

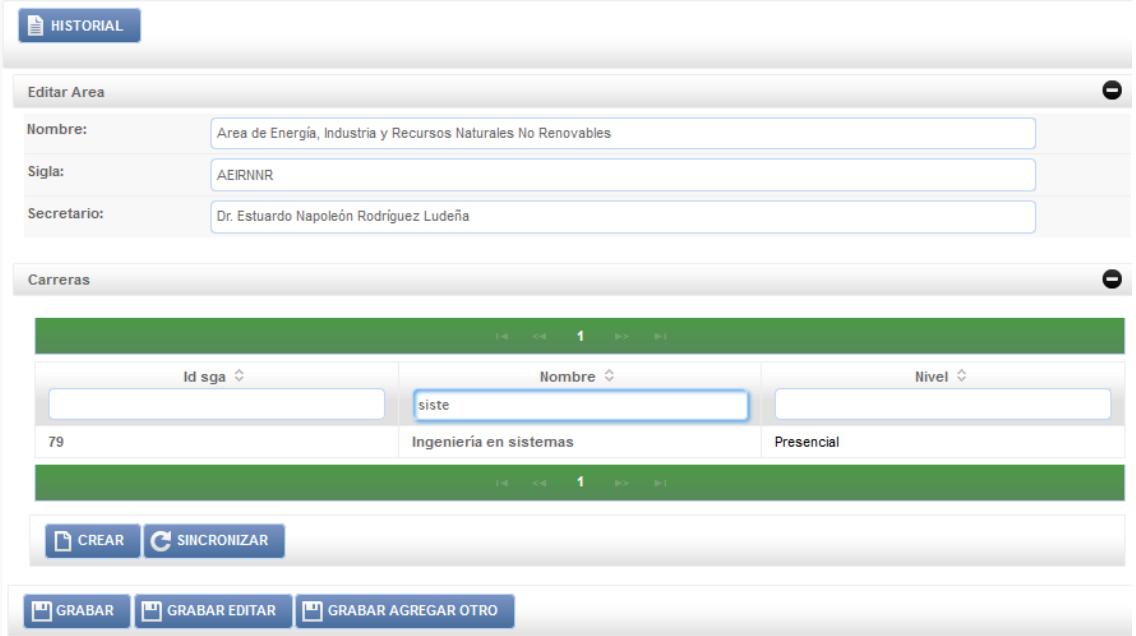

Fig. 39: Panel Carreras

| Caso de Uso:    | <b>Administrar Carreras</b>                                                                                                 |       |                  | Actor: | Administrador<br>sistema-<br>del<br>Secretario. |
|-----------------|----------------------------------------------------------------------------------------------------|-------|------------------|--------|-------------------------------------------------|
| Código:         | <b>UC002</b>                                                                                                    | Tipo: | Primario-Sistema |        |                                                 |
| Ref. Req:       | <b>RF001</b>                                                                                                    |       |                  |        |                                                 |
| <b>Resumen:</b> | El administrador del sistema sincroniza las carreras mediante<br>los servicios web del SGA de la UNL.                       |       |                  |        |                                                 |
| Objetivos:      | Buscar carreras.<br>$\mathbf{r}$<br>❖ Sincronizar carreras con los servicios web del SGA de la<br>UNL.<br>❖ Editar Carrera. |       |                  |        |                                                 |

Tabla 18: Descripción de CU Administrar Carreras

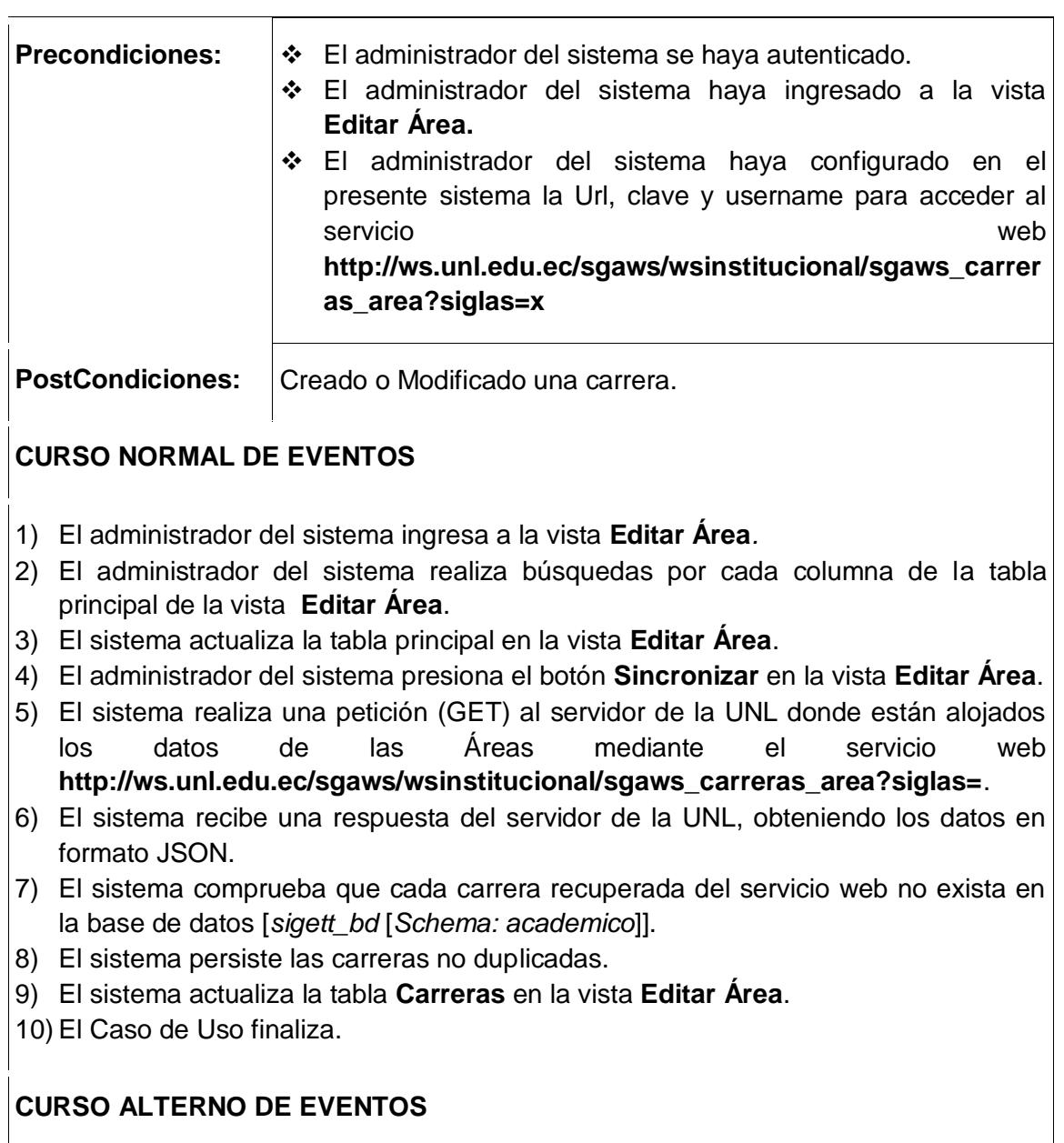

### **A. Carreras duplicadas.**

A.1. El sistema actualiza las carreras duplicadas.

### **B. No hay respuesta del servicio web**

B1. El sistema presenta en la vista **Editar Área** un mensaje ["No se puede sincronizar servicio web"].

### **C. Editar Carrera**

C.1. El secretario edita los datos de la carrera

C.2 El sistema actualiza en la base de datos la carrera y muestra un mensaje de confirmación.

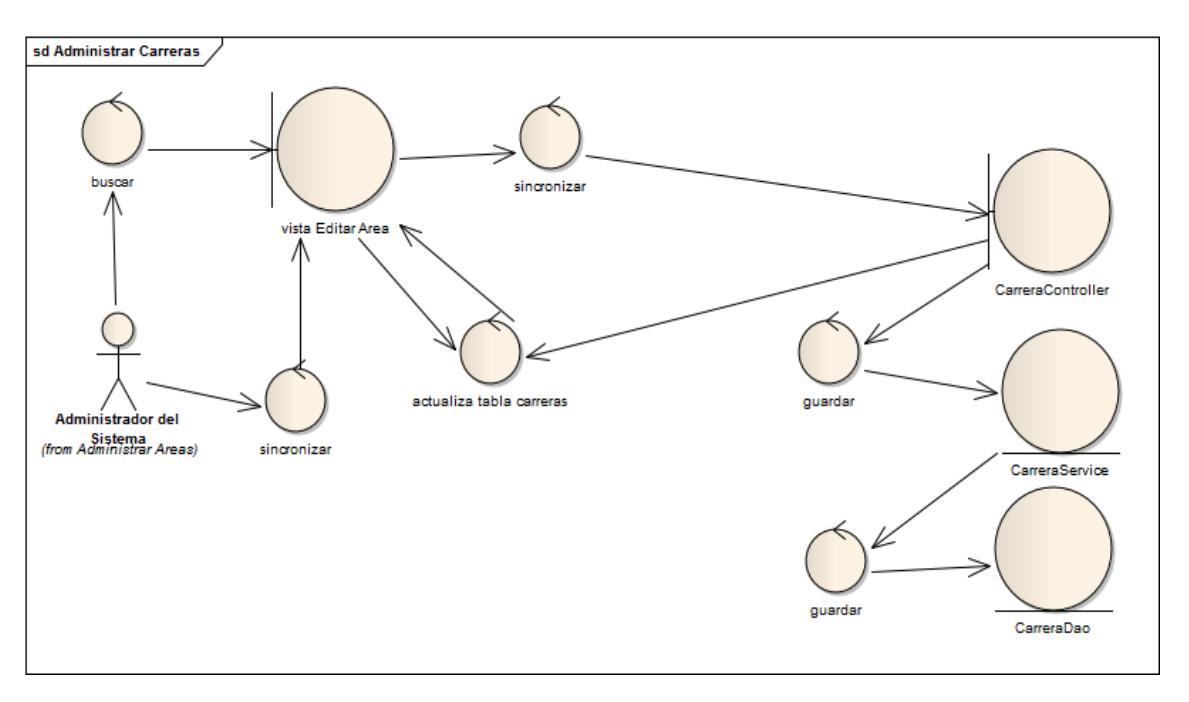

Fig. 40: Diagrama Robustez Administrar Carreras

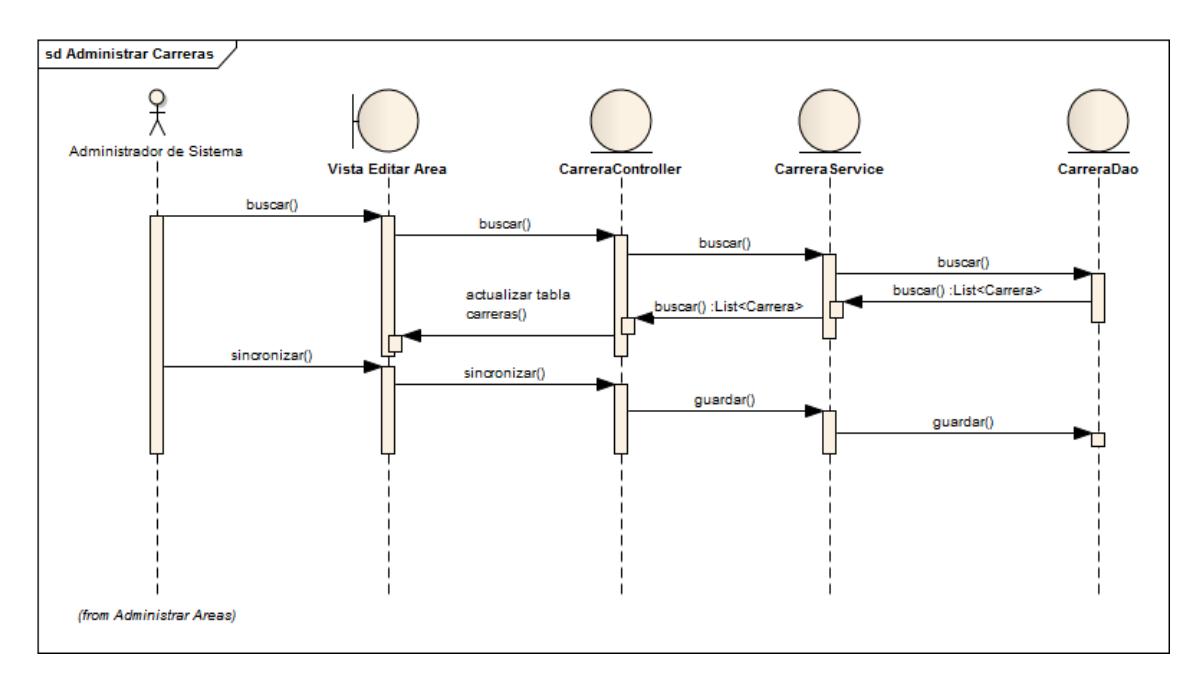

Fig. 41: Diagrama de Secuencia Administrar Carreras

### **7.1.3. Administrar Períodos Académicos**

| Periodos académicos                         |                                |                           |  |  |  |  |
|---------------------------------------------|--------------------------------|---------------------------|--|--|--|--|
| $14.1 \times 10^{-3}$ denotes the $10^{-3}$ |                                |                           |  |  |  |  |
| Id sga $\diamond$                           | Fecha inicio $\Diamond$        | Fecha fin $\Diamond$      |  |  |  |  |
|                                             |                                |                           |  |  |  |  |
| 21                                          | Lunes 13 octubre 2003          | Viernes 06 agosto 2004    |  |  |  |  |
| 22                                          | Viernes 01 octubre 2004        | Viernes 29 julio 2005     |  |  |  |  |
| 23                                          | Sábado 01 enero 2005           | Domingo 01 enero 2006     |  |  |  |  |
| 18                                          | Domingo 01 enero 2006          | Lunes 01 enero 2007       |  |  |  |  |
| 1                                           | Lunes 01 enero 2007            | Martes 01 enero 2008      |  |  |  |  |
| $\overline{2}$                              | Martes 01 enero 2008           | Jueves 01 enero 2009      |  |  |  |  |
| 17                                          | Jueves 01 enero 2009           | Viernes 01 enero 2010     |  |  |  |  |
| 19                                          | Viernes 01 enero 2010          | Sábado 01 enero 2011      |  |  |  |  |
| 20                                          | Lunes 11 julio 2011            | Domingo 18 noviembre 2012 |  |  |  |  |
| 24                                          | Domingo 01 enero 2012          | Martes 01 enero 2013      |  |  |  |  |
| 25                                          | Martes 01 enero 2013           | Miércoles 01 enero 2014   |  |  |  |  |
| 27                                          | Miércoles 01 enero 2014        | Jueves 01 enero 2015      |  |  |  |  |
|                                             | $H = 84$ <b>1</b> $H = 18$ and |                           |  |  |  |  |
| SINCRONIZAR<br><b>CREAR</b>                 |                                |                           |  |  |  |  |

Fig. 42: Vista Administrar Períodos Académicos

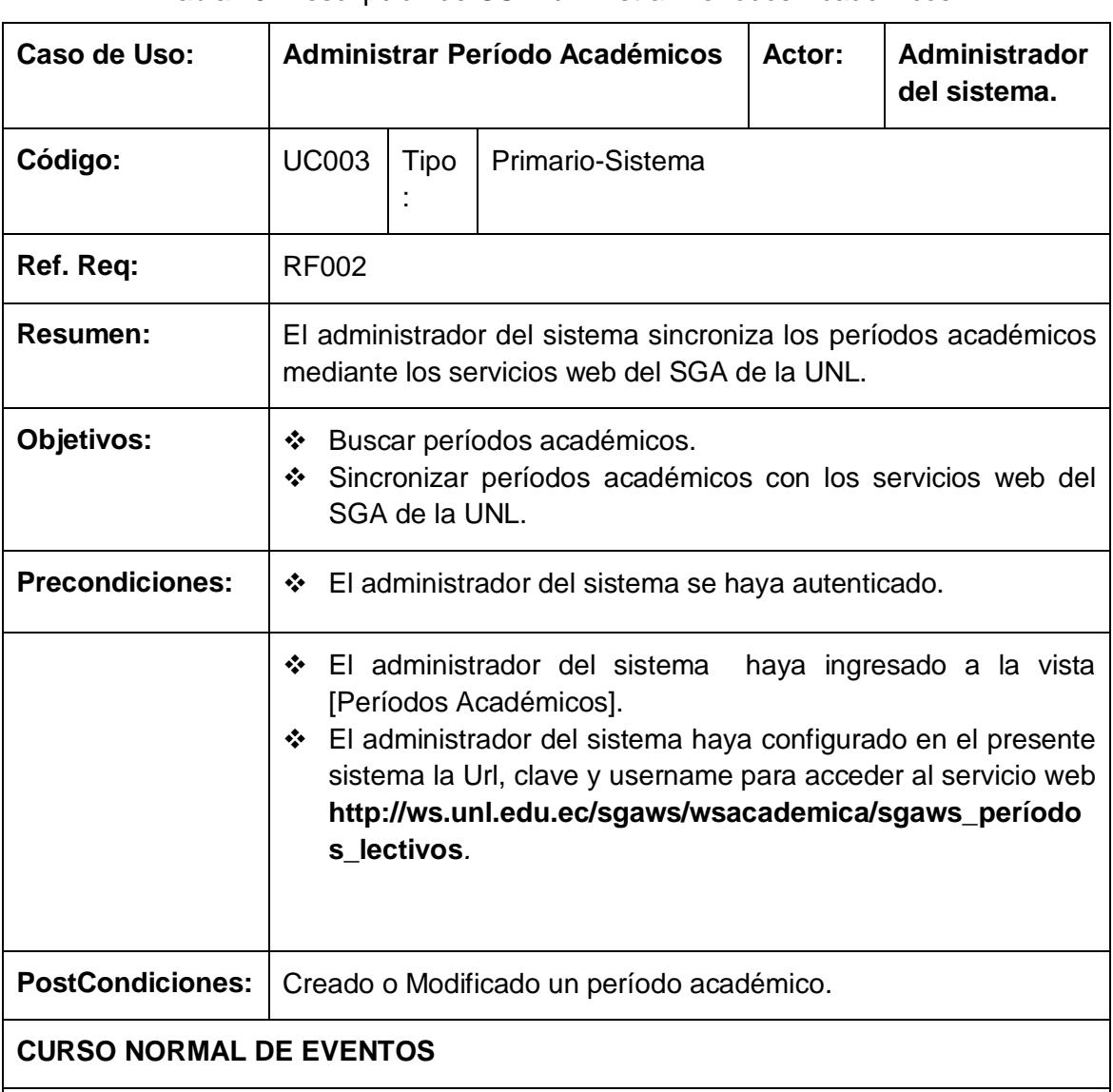

#### Tabla 19: Descripción de CU Administrar Períodos Académicos

- 1) El administrador del sistema ingresa a la vista **Períodos académicos**.
- 2) El administrador del sistema realiza búsquedas por cada columna de la tabla principal de la vista **Períodos Académicos**.
- 3) El sistema actualiza la tabla principal en la vista [Períodos académicos].
- 4) El administrador del sistema presiona el botón [Sincronizar] en la vista [Períodos Académicos].
- 5) El sistema realiza una petición (GET) al servidor de la UNL donde están alojados los datos de los períodos académicos mediante el servicio web [*http://ws.unl.edu.ec/sgaws/wsacademica/sgaws\_períodos\_lectivos*].
- 6) El sistema recibe una respuesta del servidor de la UNL, obteniendo los datos en formato JSON.
- 7) El sistema comprueba que cada período académico recuperado del servicio web no exista en la base de datos [*sigett\_bd* [*Schema: academico*]]*.*
- 8) El sistema persiste los períodos académicos no duplicados.
- 9) El sistema actualiza la tabla principal en la vista [Períodos académicos], resultado de la búsqueda.
- 10) El Caso de Uso finaliza.

### **CURSO ALTERNO DE EVENTOS**

#### **A. Períodos académicos duplicados.**

A.1. El sistema actualiza los períodos académicos duplicados en la base de datos del sistema [sigett\_bd [Schema: academico]].

#### **B. No hay respuesta del servicio web.**

B1. El sistema presenta en la vista [*Períodos académicos*] un mensaje ["*No se puede sincronizar servicio web*"].

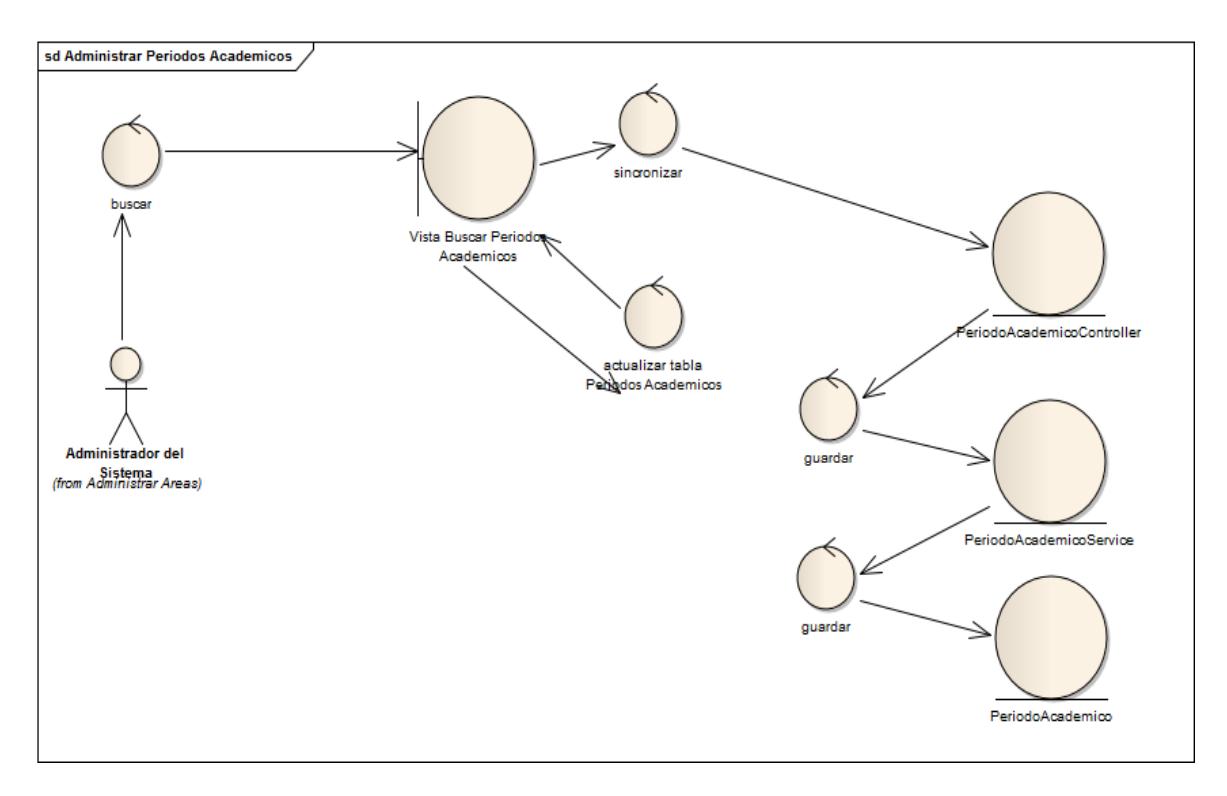

Fig. 44: Diagrama Robustez Administrar Períodos Académicos

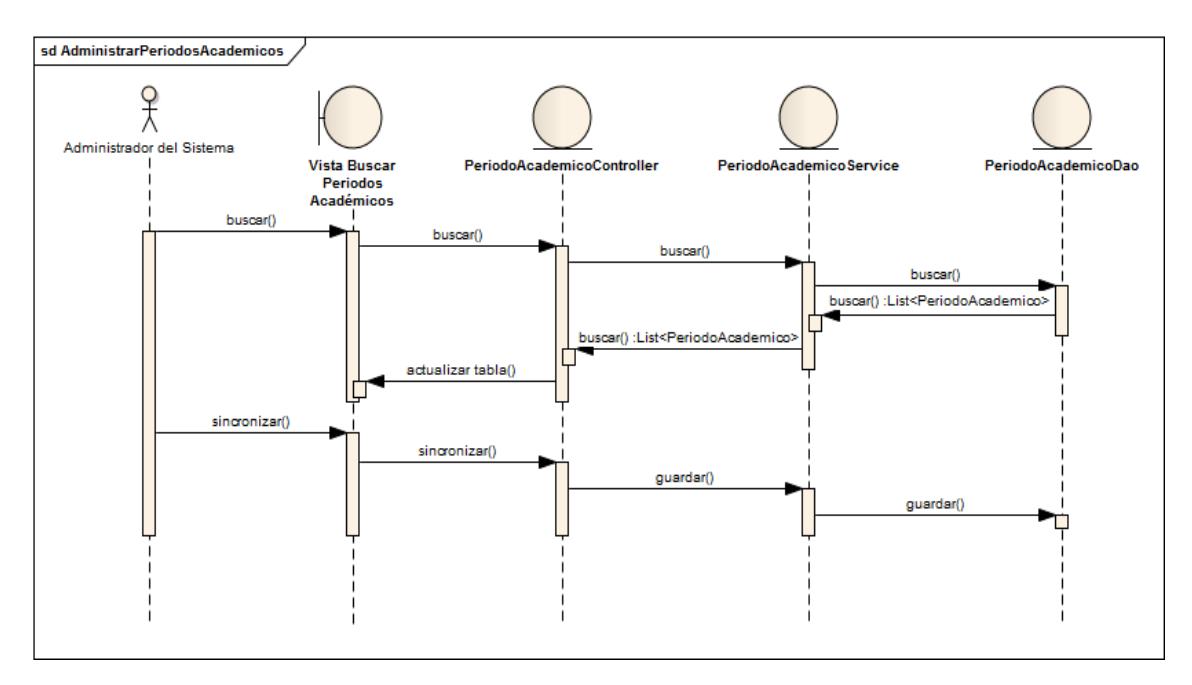

Fig. 43: Diagrama Secuencia Administrar Períodos Académicos

# **7.1.4. Administrar Ofertas Académicas**

| <b>HISTORIAL</b><br>≝                     |                            |                         |                                 |  |  |
|-------------------------------------------|----------------------------|-------------------------|---------------------------------|--|--|
| Periodo académico                         |                            |                         | ٥                               |  |  |
| Fecha inicio:                             | 13/10/2003                 |                         |                                 |  |  |
| Fecha de culminación:                     | 06/08/2004                 |                         |                                 |  |  |
| Ofertas académicas                        |                            |                         | e                               |  |  |
|                                           | $141 - 331$                | $1 - 10 - 11$           |                                 |  |  |
| Id sga $\Diamond$                         | Nombre $\hat{\diamond}$    | Fecha inicio $\Diamond$ | Fecha de culminación $\Diamond$ |  |  |
|                                           |                            |                         |                                 |  |  |
| 47                                        | Septiembre 2003 marzo 2004 | Lunes 13 octubre 2003   | Viernes 05 marzo 2004           |  |  |
| 48                                        | Marzo 2004 agosto 2004     | Lunes 22 marzo 2004     | Viernes 06 agosto 2004          |  |  |
| 47                                        | Septiembre 2003 marzo 2004 | Lunes 13 octubre 2003   | Viernes 05 marzo 2004           |  |  |
| 48                                        | Marzo 2004 agosto 2004     | Lunes 22 marzo 2004     | Viernes 06 agosto 2004          |  |  |
|                                           | $14$ $ \times 4$ $-$       | $1 - 10 - 11$           |                                 |  |  |
| <b>C</b> SINCRONIZAR                      |                            |                         |                                 |  |  |
| <b>CREAR</b>                              |                            |                         |                                 |  |  |
| <b>T</b> GRABAR EDITAR<br><b>T</b> GRABAR |                            |                         |                                 |  |  |

Fig. 45: Vista Administrar Ofertas Académicas

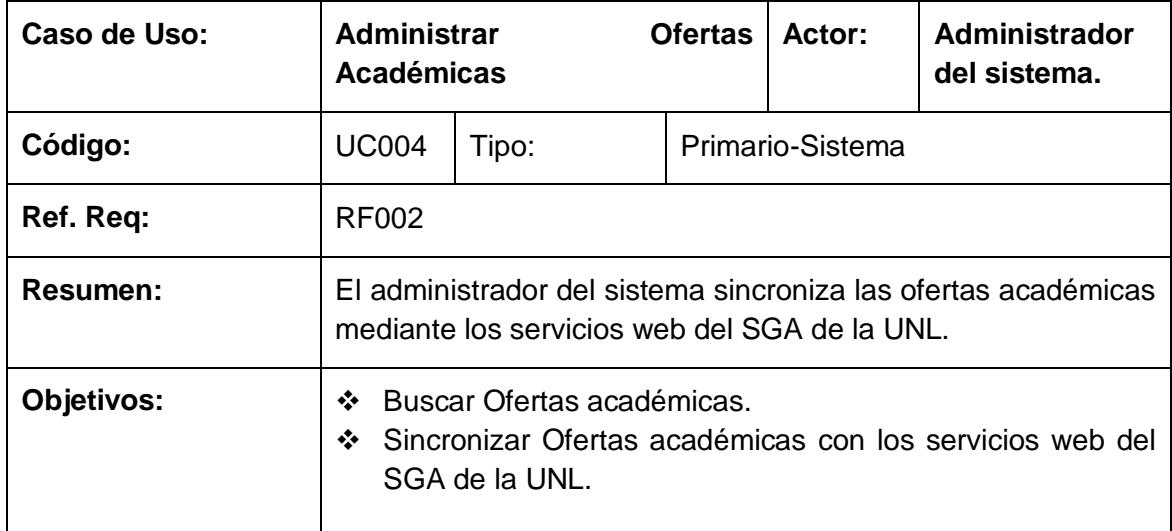

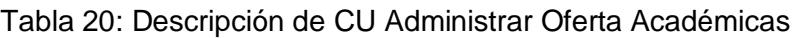

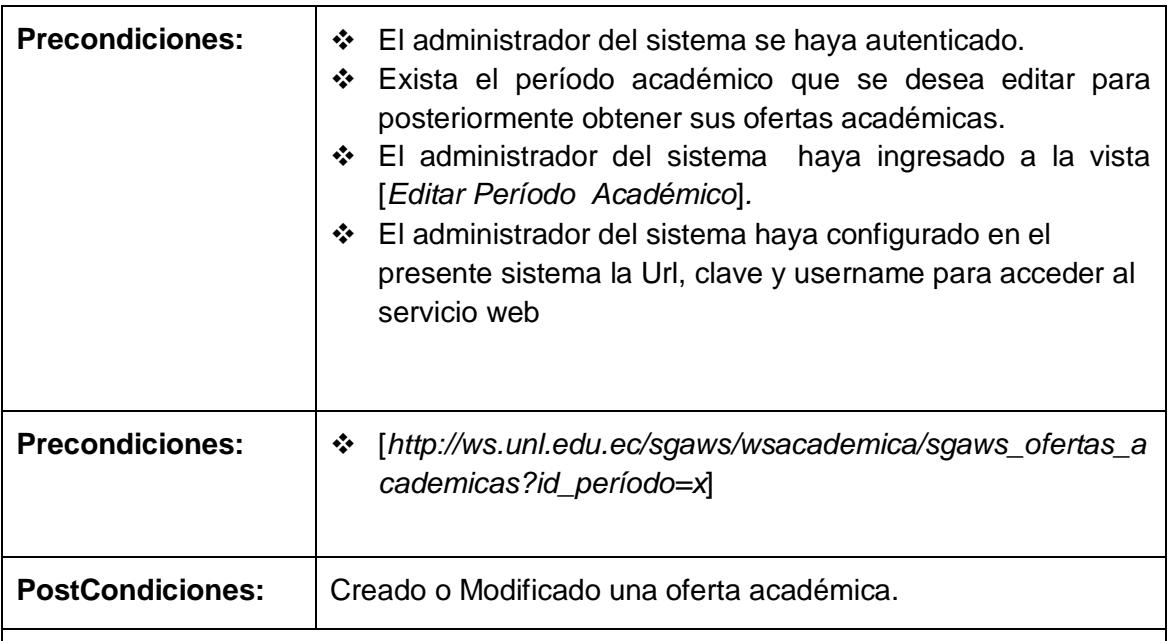

### **CURSO NORMAL DE EVENTOS**

- 1) El administrador del sistema ingresa a la vista [*Editar Período Académico*]*.*
- 2) El administrador del sistema realiza búsquedas por cada columna de la tabla principal de la vista [*Editar Período Académico*].
- 3) El sistema actualiza la tabla principal en la vista [*Editar Período Académico*], con los resultados de la búsqueda.
- 4) El administrador del sistema presiona el botón [Sincronizar] en la vista [*Editar Período Académico*].
- 5) El sistema realiza una petición (GET) al servidor de la UNL donde están alojados los datos de las ofertas académicas mediante el servicio web [*http://ws.unl.edu.ec/sgaws/wsacademica/sgaws\_ofertas\_academicas?id\_período= x*].
- 6) El sistema recibe una respuesta del servidor de la UNL, obteniendo los datos en formato JSON.
- 7) El sistema comprueba que cada oferta académica recuperada del servicio web no exista en la base de datos [*sigett\_bd* [*Schema: academico*]].
- 8) El administrador del sistema presiona el botón [Guardar] en la vista [Editar Período Académico].
- 9) El sistema persiste las ofertas académicas no duplicadas y los datos del período académico seleccionado.
- 10) El sistema actualiza la tabla principal en la vista [*Editar Período Académico*], resultado de la búsqueda.
- 11) El Caso de Uso finaliza.

### **CURSO ALTERNO DE EVENTOS**

### **A. Ofertas académicas duplicadas.**
A.1. El sistema actualiza las ofertas académicas duplicadas.

## **B. No hay respuesta del servicio web**

**B1**. El sistema presenta en la vista [*Editar Período Académico*] un mensaje ["No se puede sincronizar servicio web"].

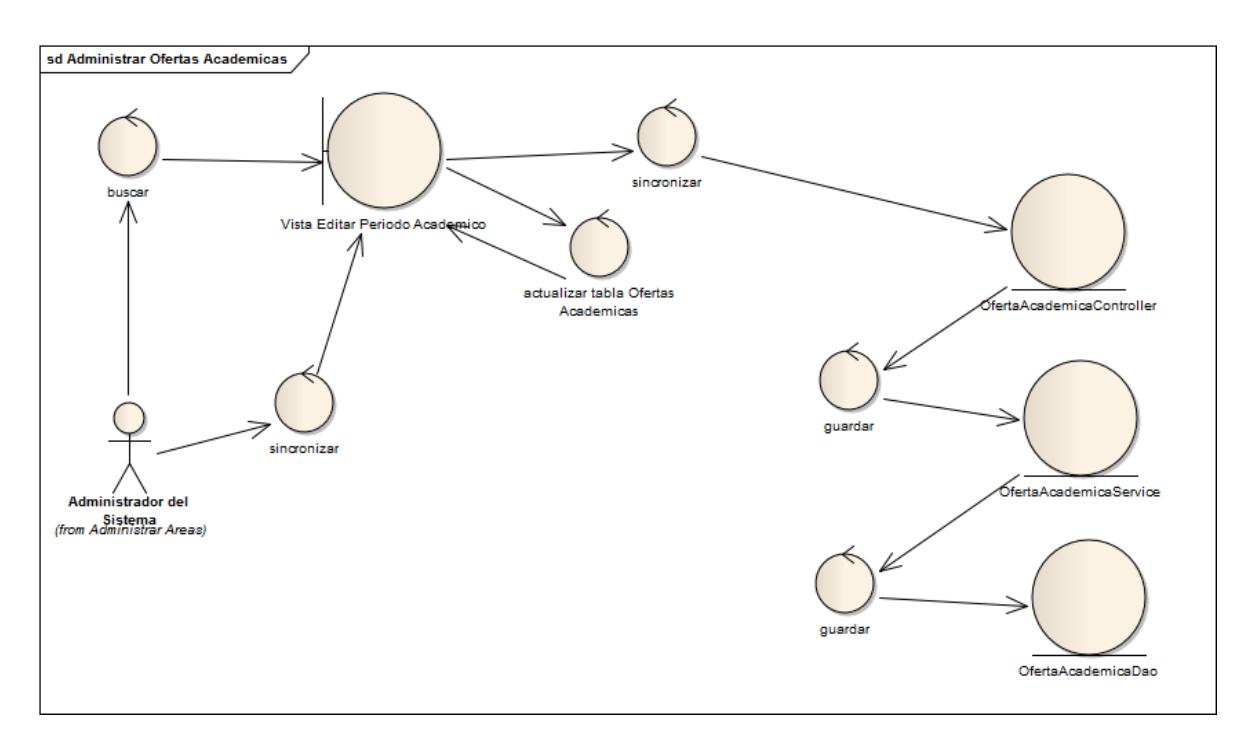

Fig. 46: Diagrama Robustez Administrar Ofertas Académicas

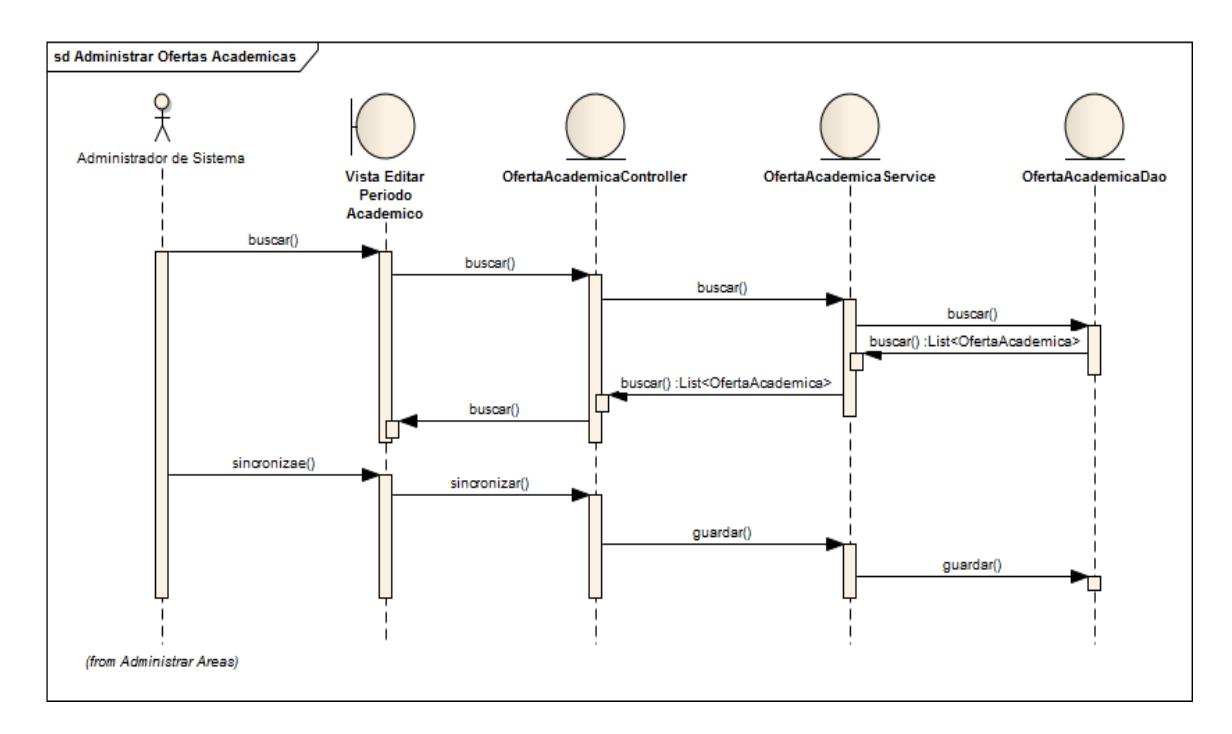

Fig. 47: Diagrama de Secuencia Administrar Ofertas Académicas

# **7.1.5. Administrar Líneas de Investigación**

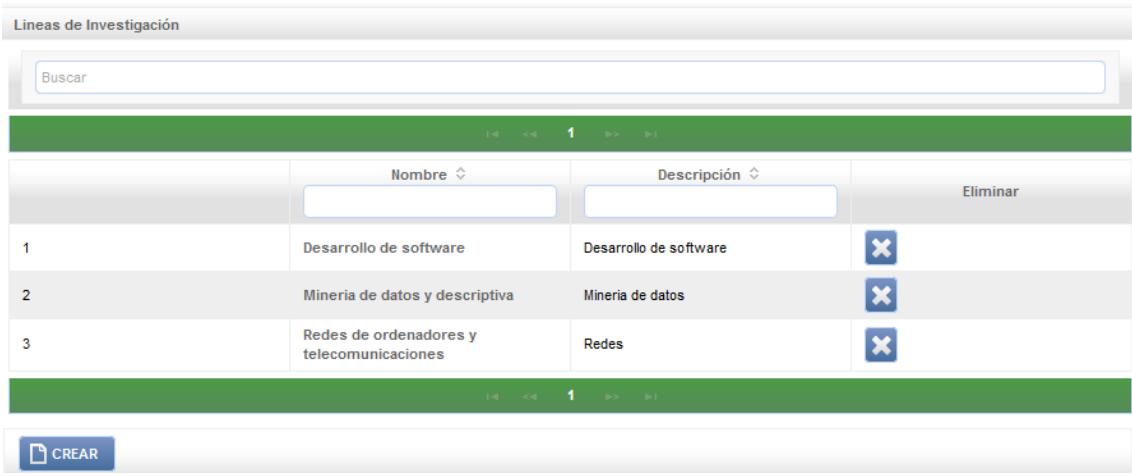

Fig. 48: Vista Buscar Líneas de Investigación

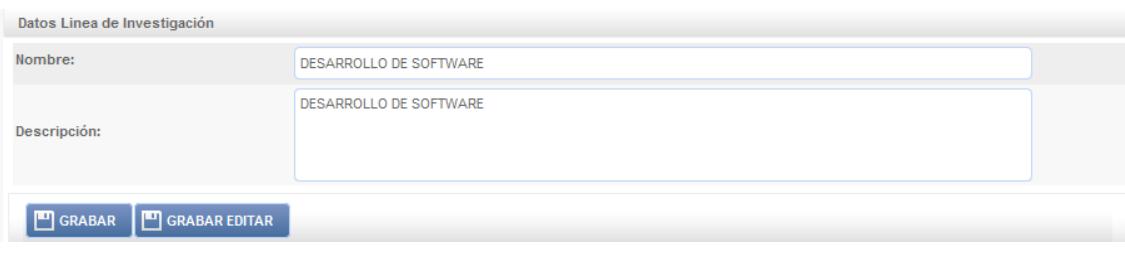

### Fig. 49: Vista Editar Línea de Investigación

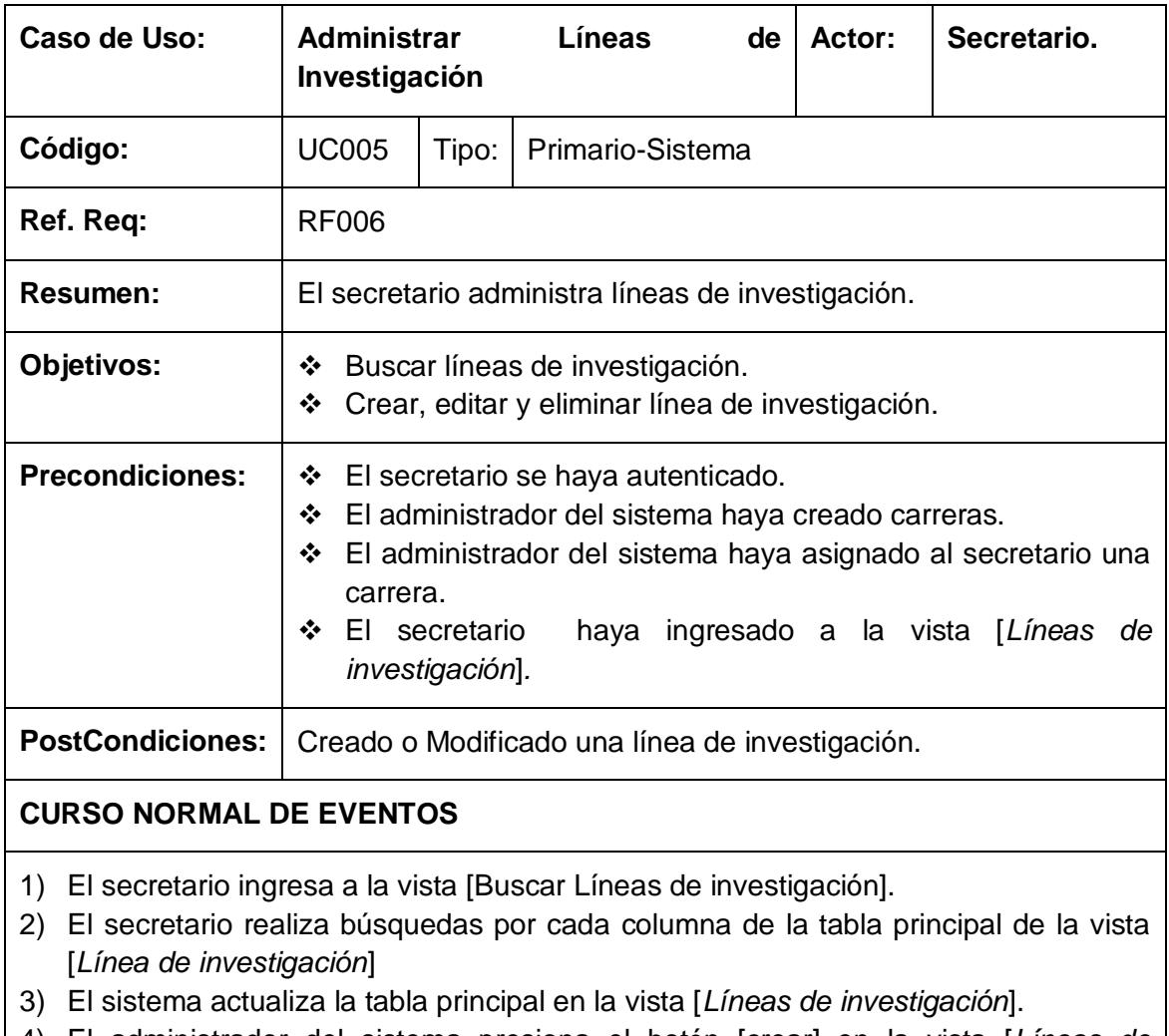

#### Tabla 21: Descripción de CU Administrar Líneas de Investigación

- 4) El administrador del sistema presiona el botón [crear] en la vista [*Líneas de investigación*].
- 5) El sistema navega a la página [*Editar Línea de Investigación*].
- 6) El administrador del sistema edita los datos de la línea de investigación, luego presiona el botón [guardar] en la vista [*Editar Línea de Investigación*].
- 7) El sistema valida campos obligatorios.
- 8) El sistema persiste una línea de investigación en la base de datos.
- 9) El Caso de Uso finaliza.

### **CURSO ALTERNO DE EVENTOS**

#### **A. Editar Línea de Investigación.**

A.1. El administrador del sistema edita una línea de investigación en la tabla principal de la vista [*Líneas de Investigación*].

A.2 El sistema navega a la página [*Editar Línea de Investigación*].

A.3 El secretario edita de la línea de investigación, luego presiona el botón [guardar] en la vista [*Editar Línea de Investigación*].

A.4 El sistema valida campos obligatorios.

A.5 El sistema actualiza en la base de datos los datos de la línea de investigación.

#### **B. Campos Obligatorios**

B1. El sistema presenta en la vista [*Edita Línea de investigación*] un mensaje ["Campos obligatorios vacíos"].

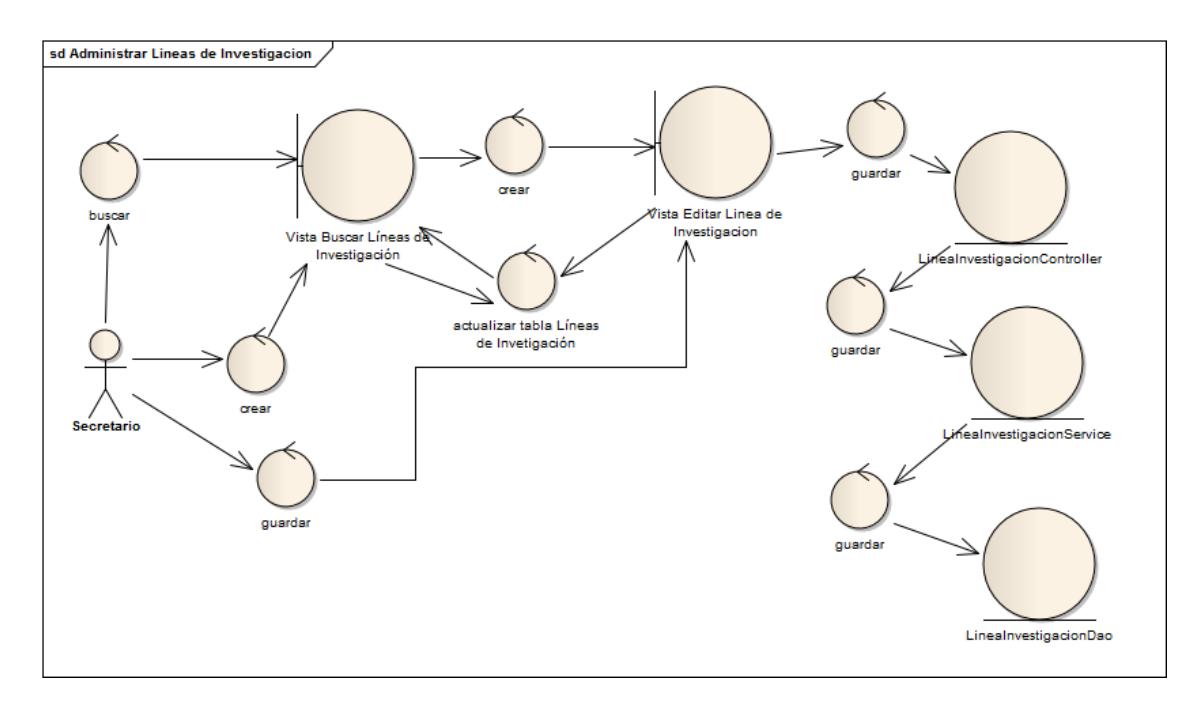

Fig. 51: Diagrama de Robustez Administrar Líneas de Investigación

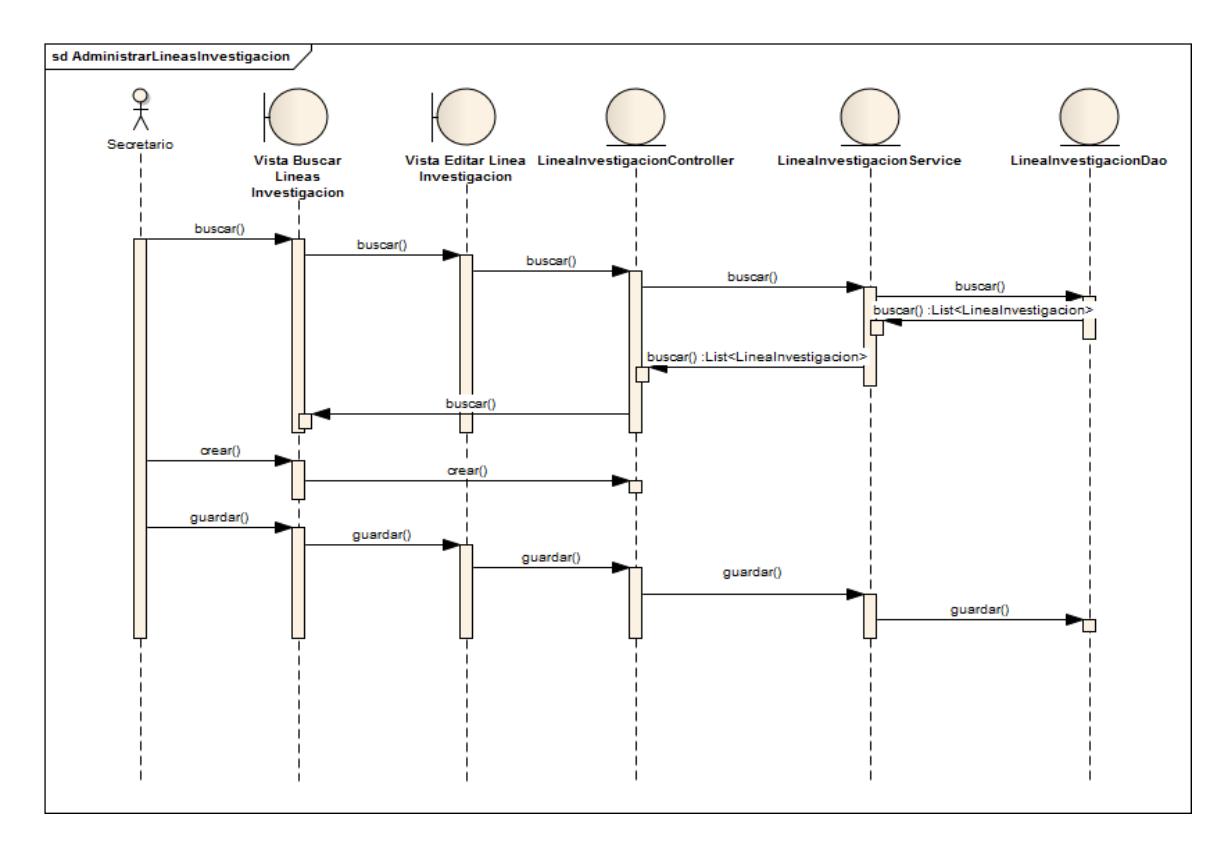

Fig. 50: Diagrama de Secuencia Administrar Líneas de Investigación

# **7.1.6. Administrar Estudiantes**

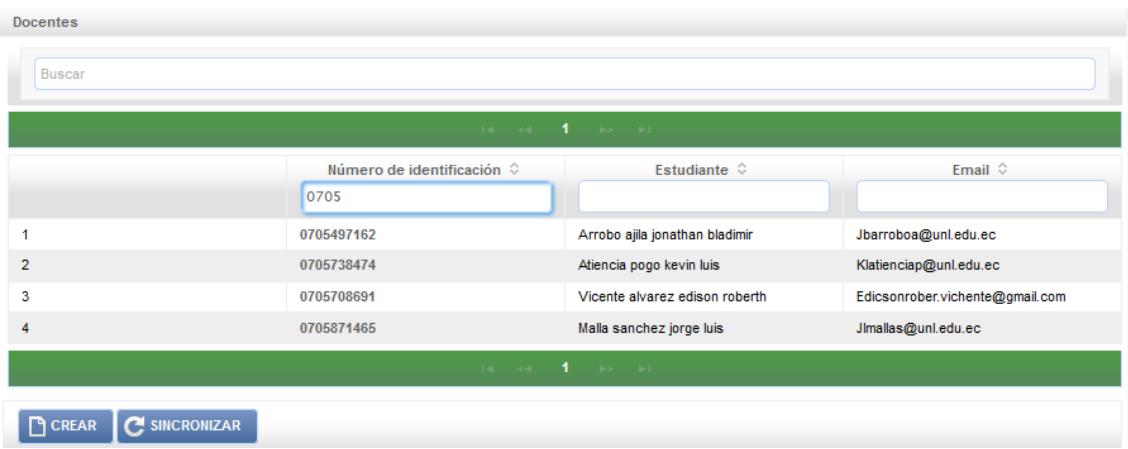

Fig. 53: Vista Estudiantes

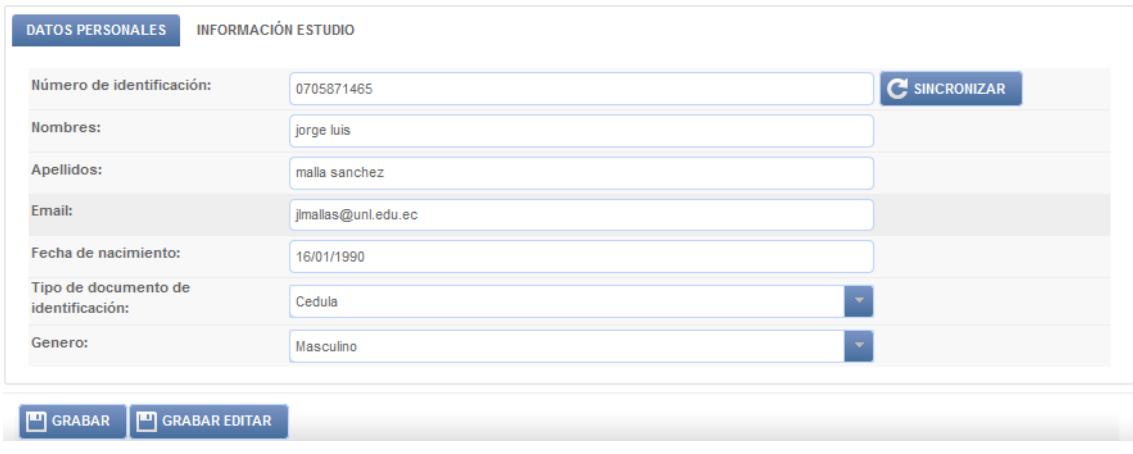

Fig. 52: Vista Editar Estudiante

| Caso de Uso: | <b>Administrar Estudiantes</b> |  |                                       | Actor: | Secretario. |
|--------------|--------------------------------|--|---------------------------------------|--------|-------------|
| Código:      | <b>UC006</b>                   |  | Tipo:   Primario-Sistema              |        |             |
| Ref. Req:    |                                |  | <b>RF009</b>                          |        |             |
| Resumen:     |                                |  | El secretario administra estudiantes. |        |             |

Tabla 22: Descripción de CU Administrar Estudiantes

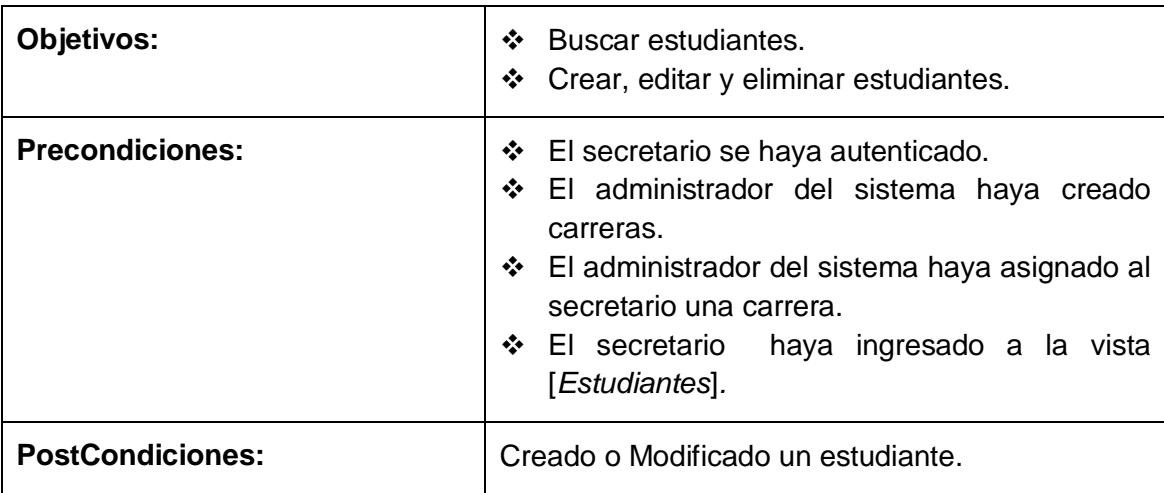

### **CURSO NORMAL DE EVENTOS**

- 1) El secretario ingresa a la vista [Estudiantes]*.*
- 2) El secretario realiza búsquedas por cada columna de la tabla principal de la vista [*Estudiantes*]
- 3) El sistema actualiza la tabla principal en la vista **Estudiantes**
- 4) El secretario presiona el botón [crear] en la vista **Estudiantes**.
- 5) El sistema navega a la página **Editar Estudiante**.
- 6) El secretario ingresa el número de identificación del estudiante y presiona el botón [*sincronizar*] en la vista **Editar Estudiante.**
- 7) El sistema realiza una petición GET al servidor de la UNL a través del servicio web **http://ws.unl.edu.ec/sgaws/wspersonal/sgaws\_datos\_estudiante.**
- 8) El sistema recibe una respuesta del servidor de la UNL, obteniendo los datos en formato JSON.
- 9) El sistema actualiza la vista **Editar Estudiante** con los datos sincronizados
- 10) El secretario presiona el botón **Guardar** en la vista **Editar Estudiante**.
- 11) El sistema valida campos obligatorios.
- 12) El sistema persiste los datos del nuevo estudiante
- 13) El Caso de Uso finaliza.

### **CURSO ALTERNO DE EVENTOS**

#### **A. Editar Estudiante.**

A.1 El secretario ingresa a la vista **Estudiantes***.*

A.2 El secretario edita un estudiante en la vista **Estudiantes**.

A.3 El sistema navega a la página **Editar Estudiante.**

A.4 El secretario ingresa el número de identificación del estudiante y presiona el botón [*sincronizar*] en la vista **Editar Estudiante.**

A.5 El sistema realiza una petición GET al servidor de la UNL a través del servicio web

#### **http://ws.unl.edu.ec/sgaws/wspersonal/sgaws\_datos\_estudiante***.*

A.6 El sistema recibe una respuesta del servidor de la UNL, obteniendo los datos en formato JSON.

A.7 El sistema actualiza la vista **Editar Estudiante** con los datos sincronizados

A.8 El secretario presiona el botón **Guardar** en la vista **Editar Estudiante**.

A.9 El sistema valida campos obligatorios.

A.10 El sistema actualiza los datos del estudiante

#### **B. Campos Obligatorios**

B1. El sistema presenta en la vista **Editar Estudiante** un mensaje ["Campos obligatorios vacíos"].

#### **B. No hay respuesta del servicio web.**

B1. El sistema presenta en la vista *Editar Estudiante* un mensaje ["*No se puede sincronizar servicio web*"].

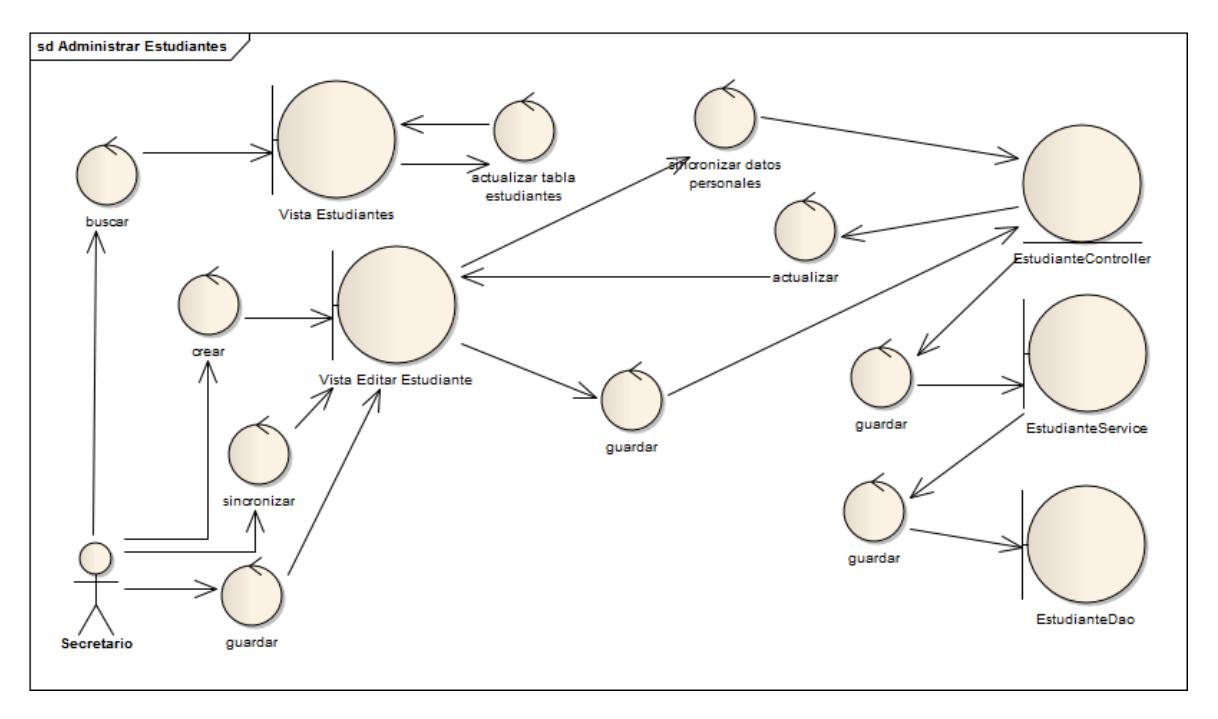

Fig. 55: Diagrama de Robustez Administrar Estudiantes

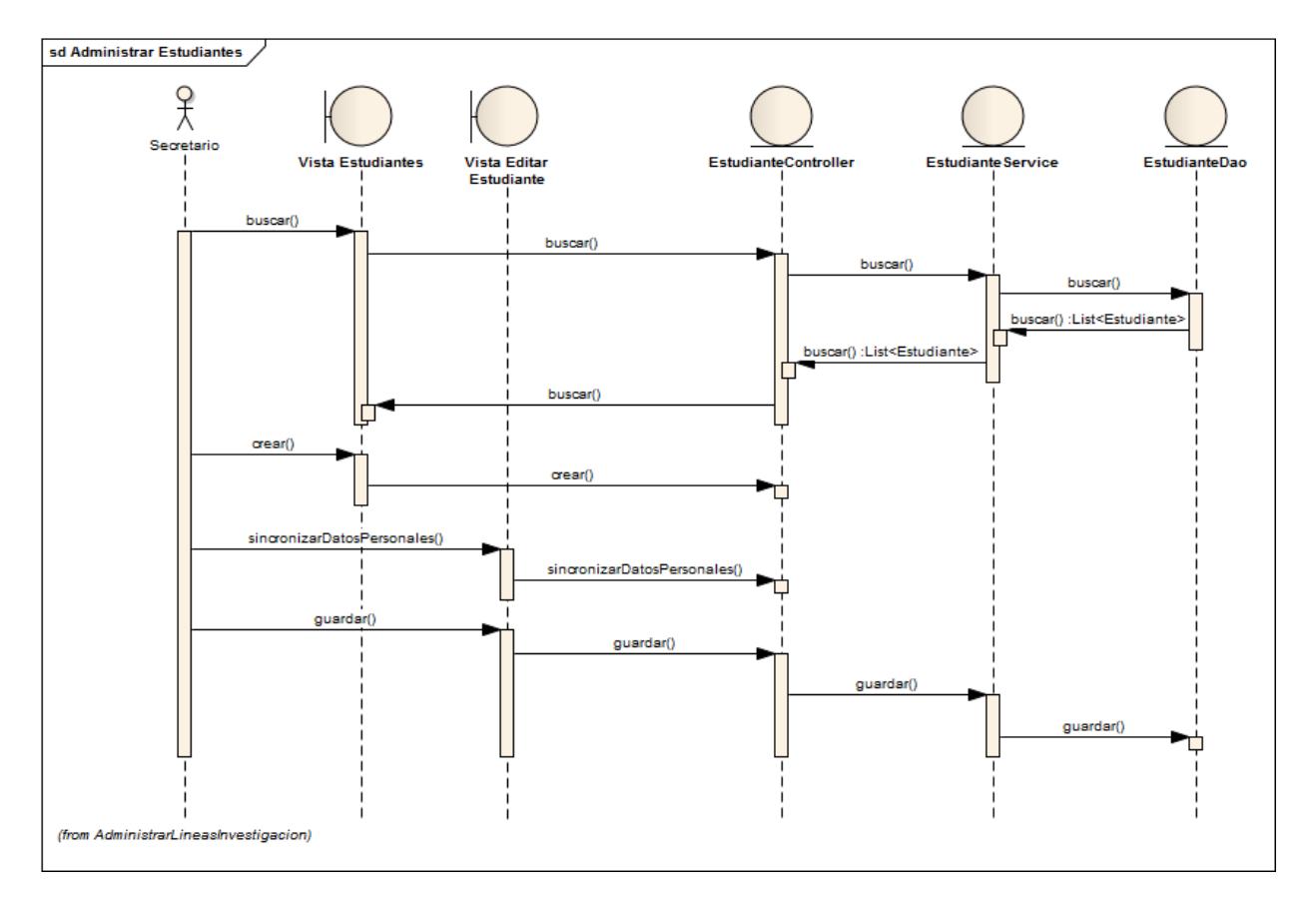

Fig. 54: Diagrama de Secuencia Administrar Estudiantes

# **7.1.7. Sincronizar Estudiantes**

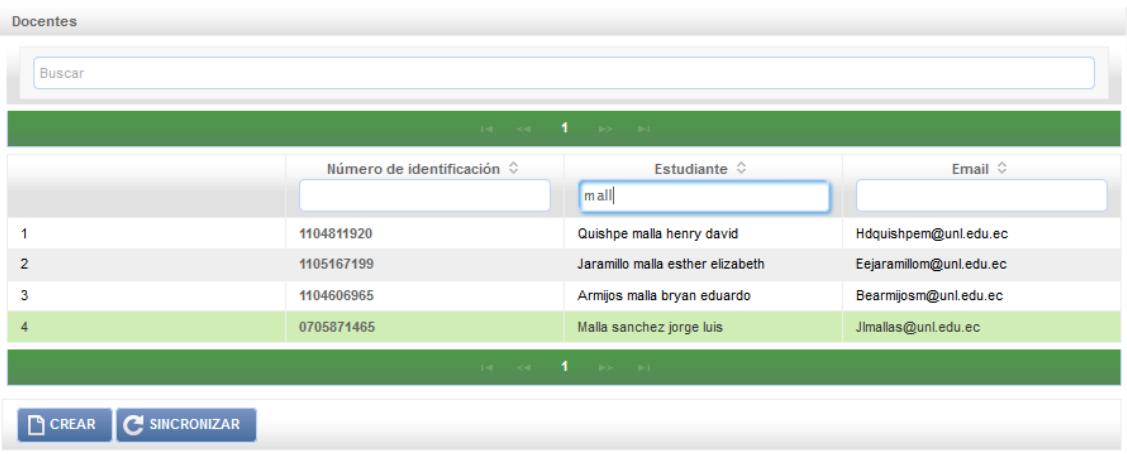

Fig. 56: Vista Estudiantes

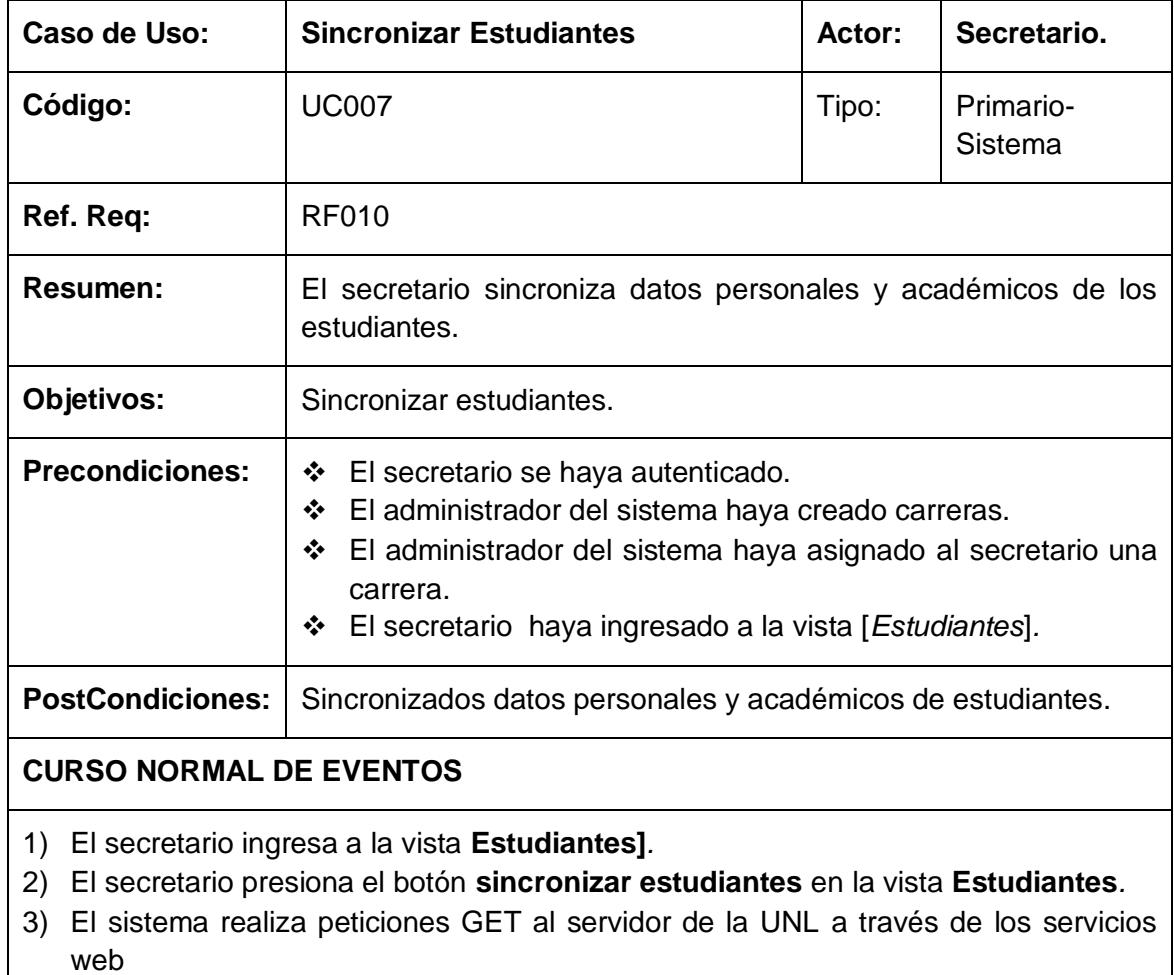

### Tabla 23: Descripción de CU Sincronizar Estudiantes

**http://ws.unl.edu.ec/sgaws/wsacademica/sgaws\_estadoestudiantes\_paralelo**, **http://ws.unl.edu.ec/sgaws/wspersonal/sgaws\_datos\_estudiante**.

- 4) El sistema recibe una respuesta del servidor de la UNL, obteniendo los datos en formato JSON.
- 5) El sistema persiste y actualiza los datos personales de los estudiantes
- **6)** El sistema actualiza la tabla principal en la vista **Estudiantes**.
- 7) El Caso de Uso finaliza.

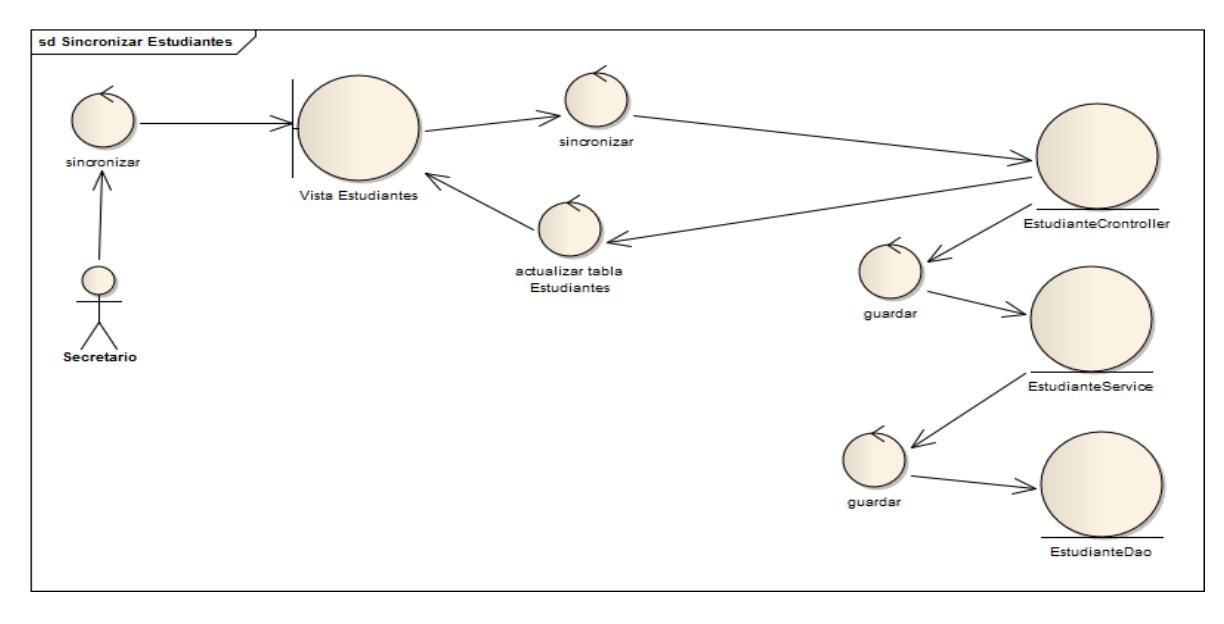

Fig. 57: Diagrama de Robustez Sincronizar Estudiantes

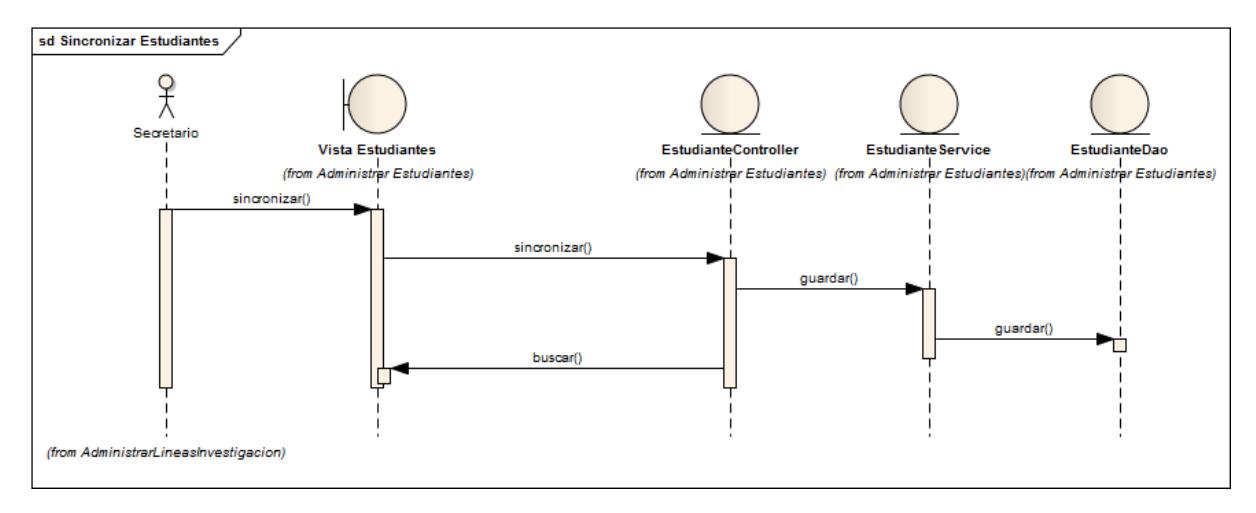

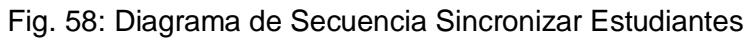

## **7.1.8. Sincronizar Matrículas de Estudiante**

| <b>DATOS PERSONALES</b>                   | <b>INFORMACIÓN ESTUDIO</b>                           |  |  |
|-------------------------------------------|------------------------------------------------------|--|--|
| Estado:                                   | <b>EGRESADO</b>                                      |  |  |
| Fecha de ingreso:                         | Pregrado Marzo 2013 Julio 2013                       |  |  |
| Último módulo<br>aprobado:                | 10 A                                                 |  |  |
| Fecha de culminación:                     | 05/08/2013                                           |  |  |
|                                           | <b>O MATRICULAS C SINCRONIZAR SGA</b><br>O COMPROBAR |  |  |
| <b>D</b> GRABAR<br><b>T</b> GRABAR EDITAR |                                                      |  |  |

Fig. 59: Vista Editar Estudiante

| Caso de Uso:    | <b>Sincronizar</b><br><b>Estudiante</b>            | <b>Matriculas</b> | de Actor: | Secretario.      |
|-----------------|----------------------------------------------------|-------------------|-----------|------------------|
| Código:         | <b>UC008</b>                                       |                   | Tipo:     | Primario-Sistema |
| Ref. Req:       | <b>RF009</b>                                       |                   |           |                  |
| <b>Resumen:</b> | El secretario sincroniza matriculas de estudiante. |                   |           |                  |

Tabla 24: Descripción de CU Sincronizar Matriculas de Estudiante

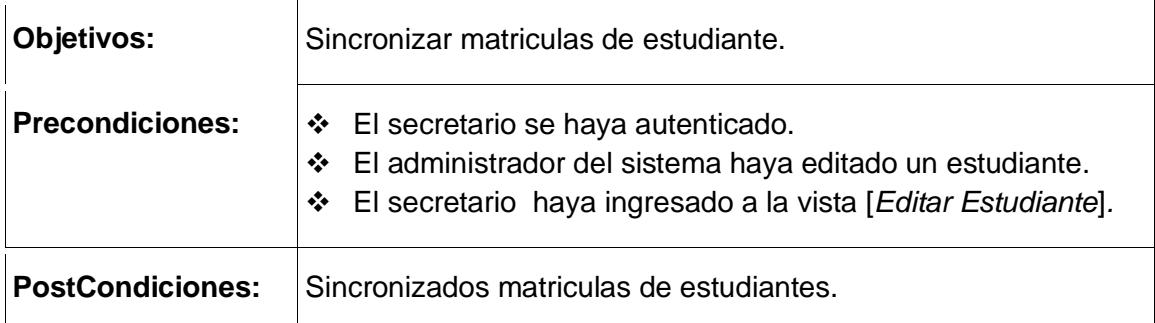

#### **CURSO NORMAL DE EVENTOS**

- 1) El secretario ingresa a la vista **Editar Estudiante***.*
- 2) El secretario presiona el botón [SINCRONIZAR SGA] en la vista **Editar Estudiante***.*
- 3) El sistema realiza una petición GET al servidor de la UNL a través de los servicios web **http://ws.unl.edu.ec/sgaws/wsacademica/sgaws\_estudiante\_matriculas.**
- 4) El sistema recibe una respuesta del servidor de la UNL, obteniendo los datos en formato JSON.
- 5) El sistema persiste y actualiza las matriculas del estudiante.
- 6) El sistema actualiza la tabla [*detalles de matrículas*] en la vista **Editar Estudiante**
- 7) El Caso de Uso finaliza.

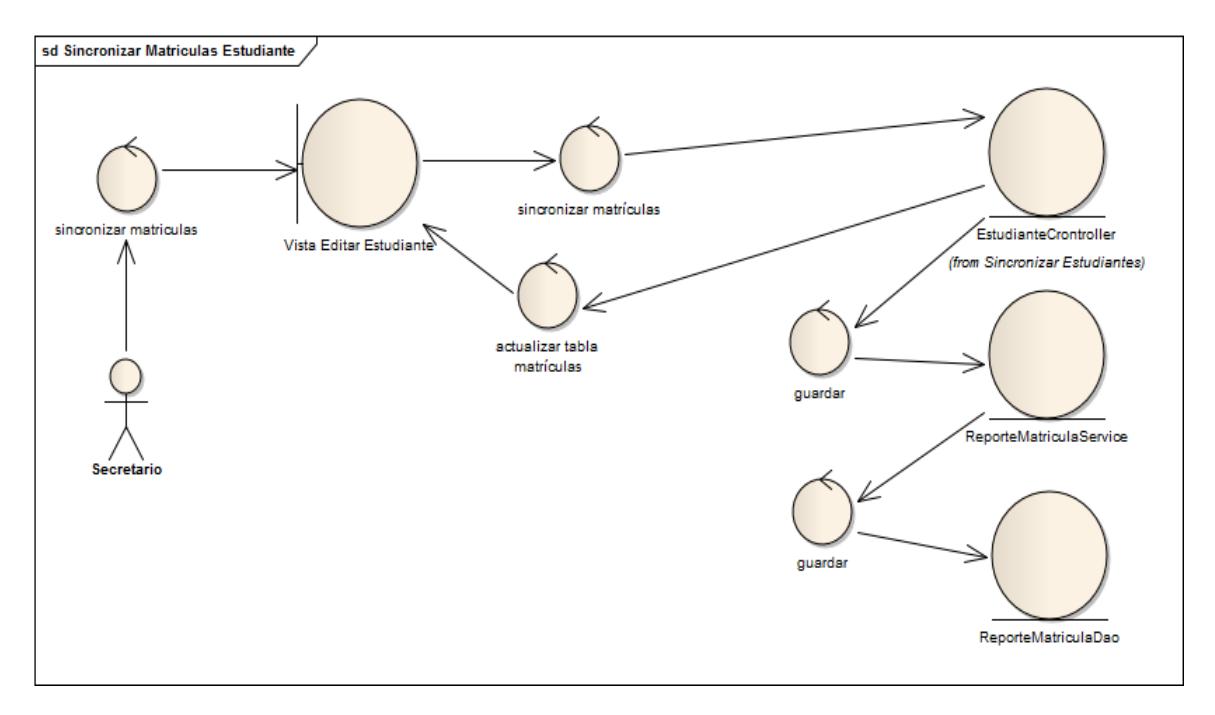

Fig. 61: Diagrama de Robustez Sincronizar Matrículas de Estudiantes

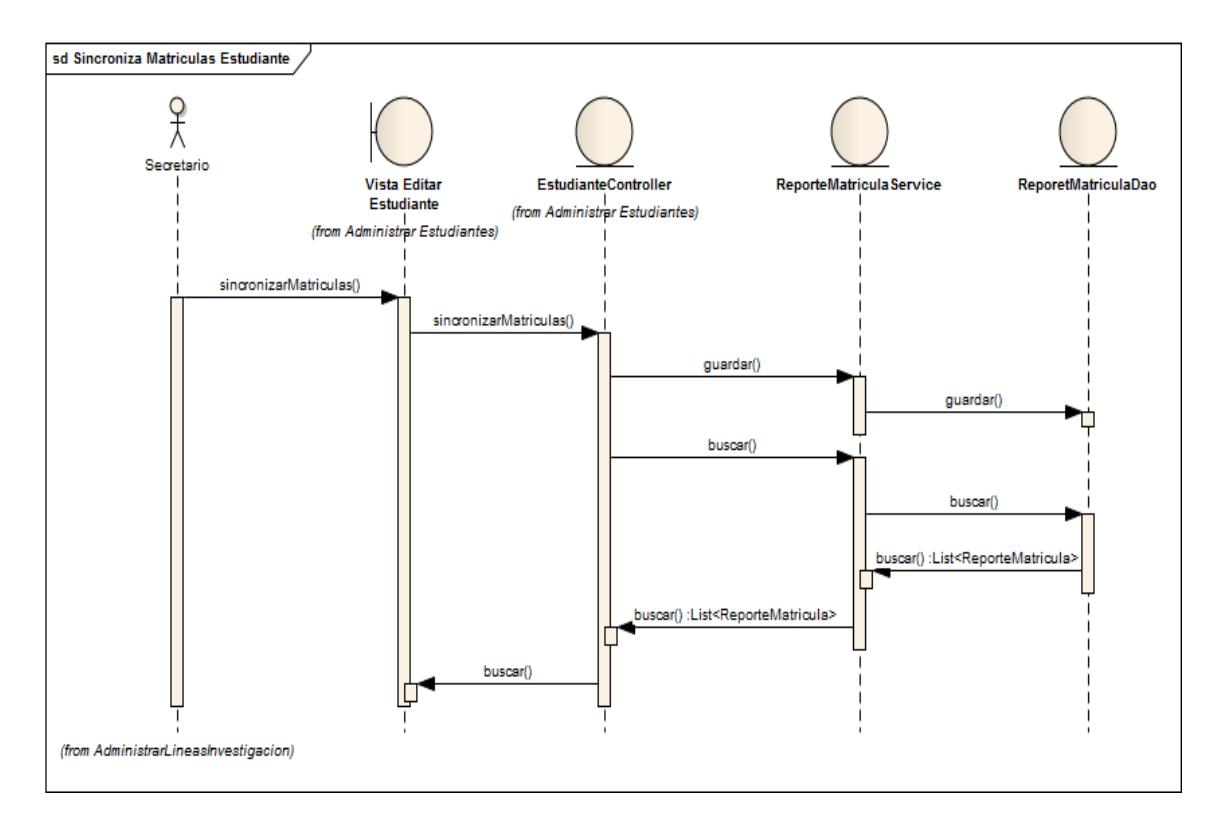

Fig. 60: Diagrama de Secuencia Sincronizar Matrículas de Estudiantes

## **7.1.9. Validar Estudiante**

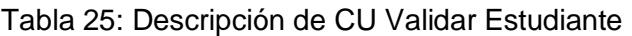

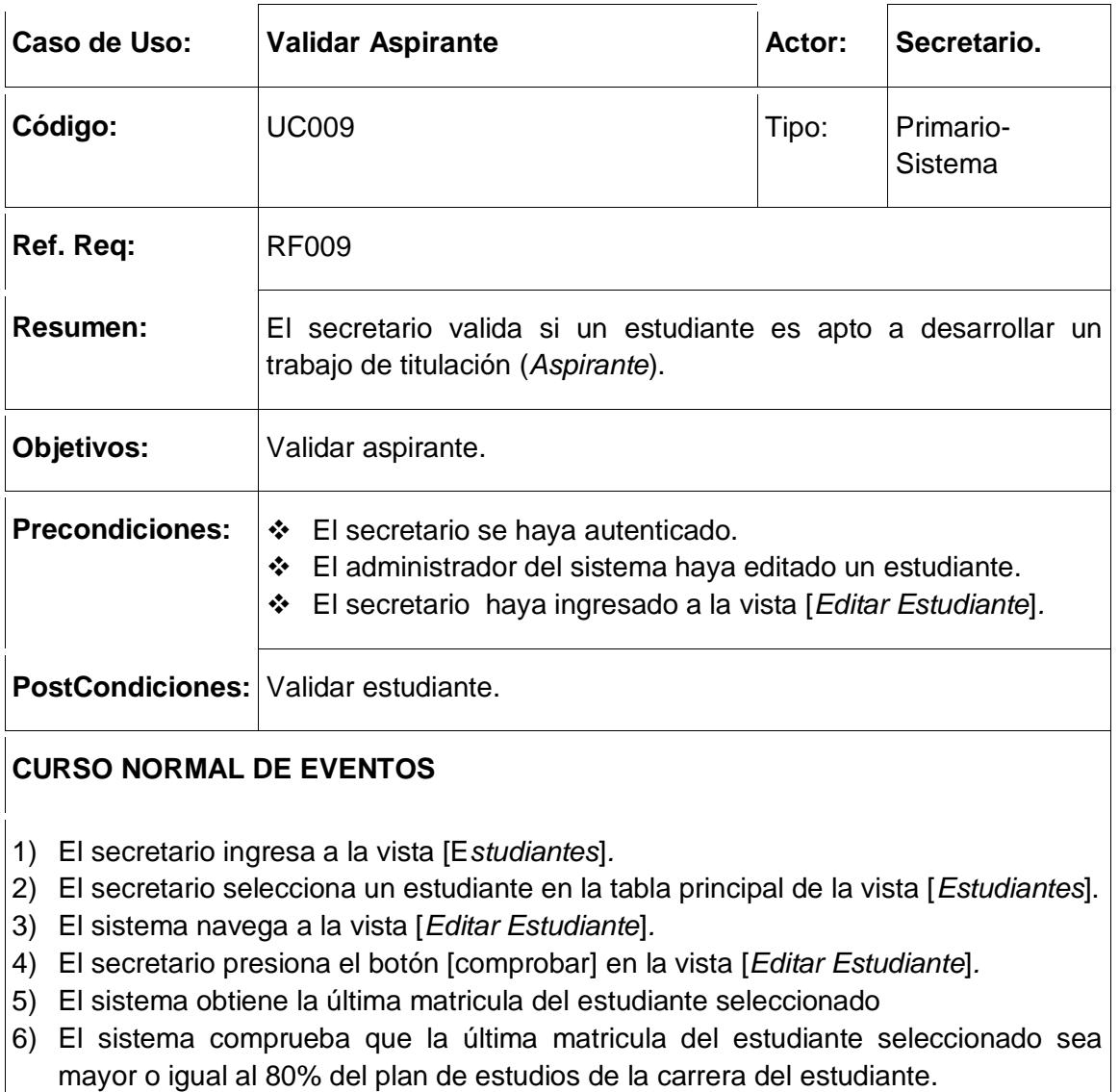

- 7) El sistema actualiza el estado del estudiante como aspirante apto.
- 8) El sistema muestra un mensaje [Aspirante apto] en la vista [*Editar Estudiante]*
- 9) El Caso de Uso finaliza.

### **CURSO ALTERNO DE EVENTOS**

### **B. Aspirante no apto.**

B1. El sistema comprueba que la última matricula del estudiante seleccionado sea menor al 80% del plan de estudios de la carrera del estudiante.

B.2. El sistema muestra un mensaje [Aspirante no apto] en la vista [*Editar Estudiante]*

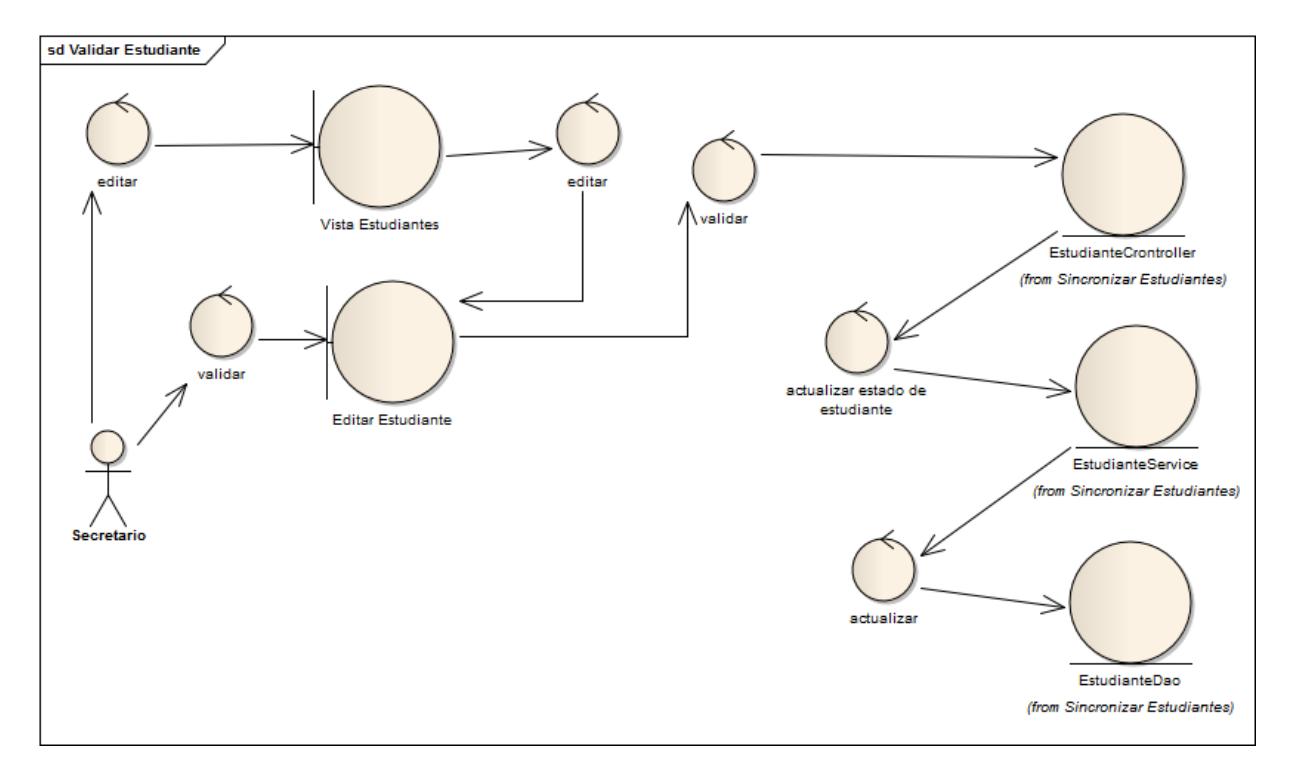

Fig. 62: Diagrama de Robustez Validar Estudiante

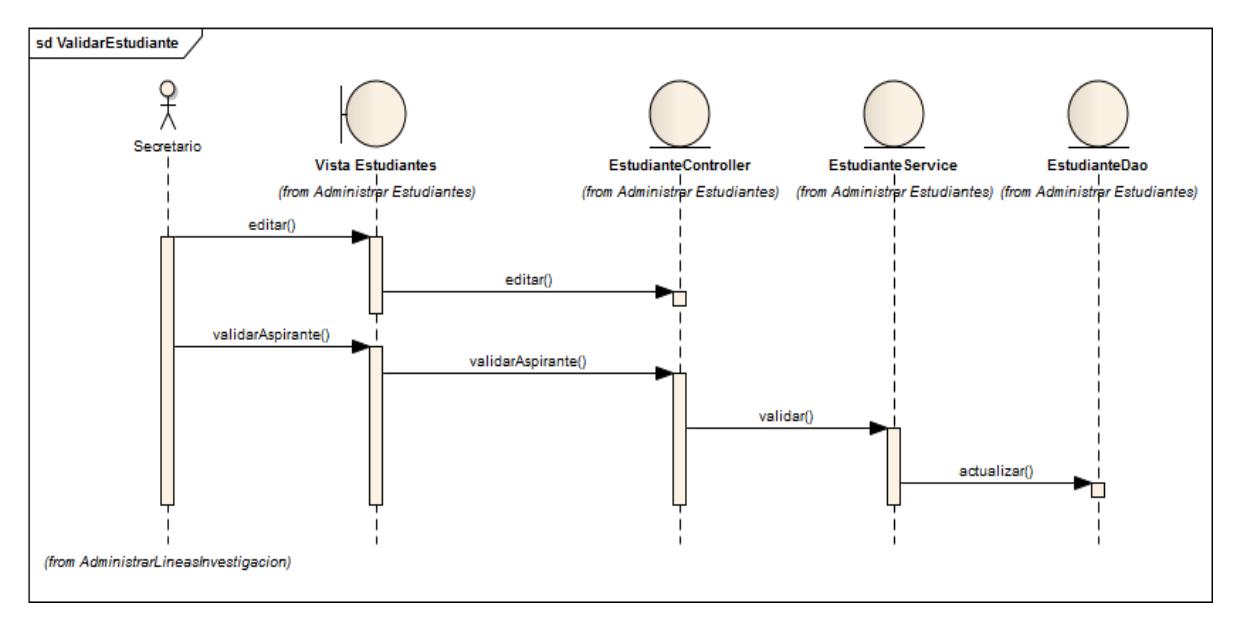

Fig. 63: Diagrama de Secuencia Validar Estudiante

# **7.1.10. Administrar Docentes**

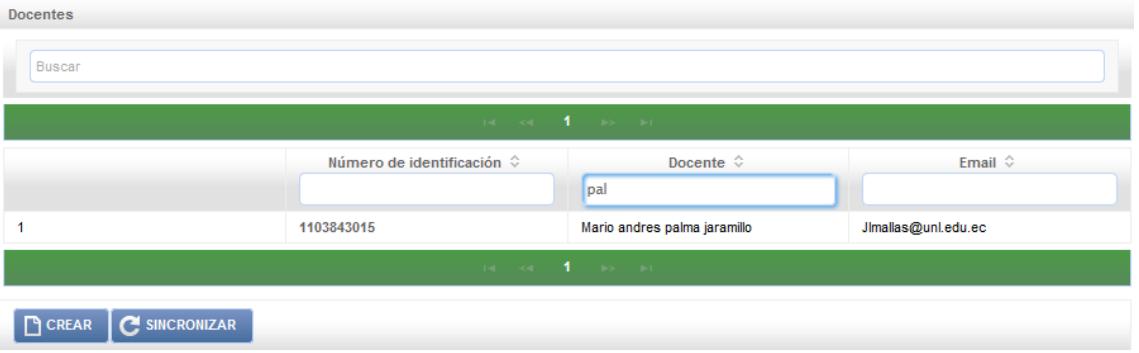

Fig. 64: Vista Docentes

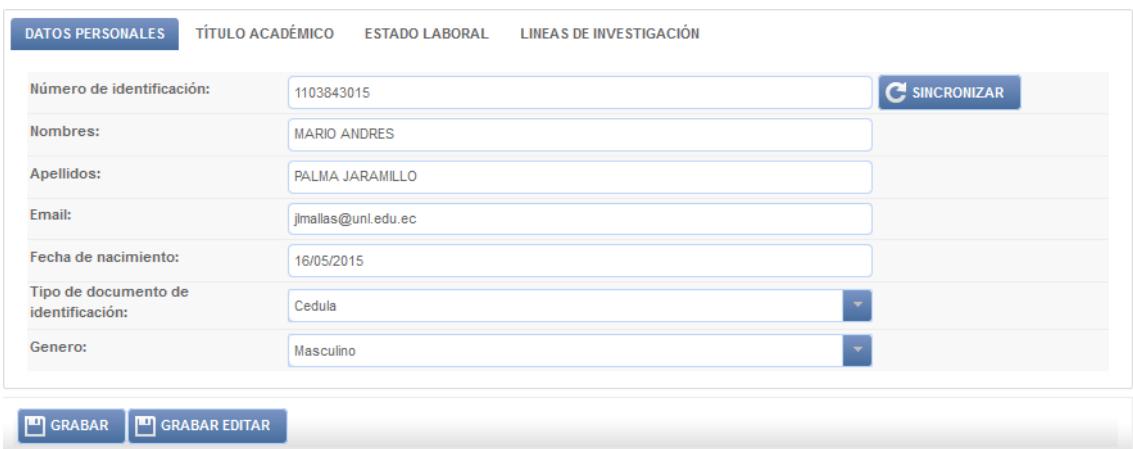

Fig. 65: Vista Editar Docente

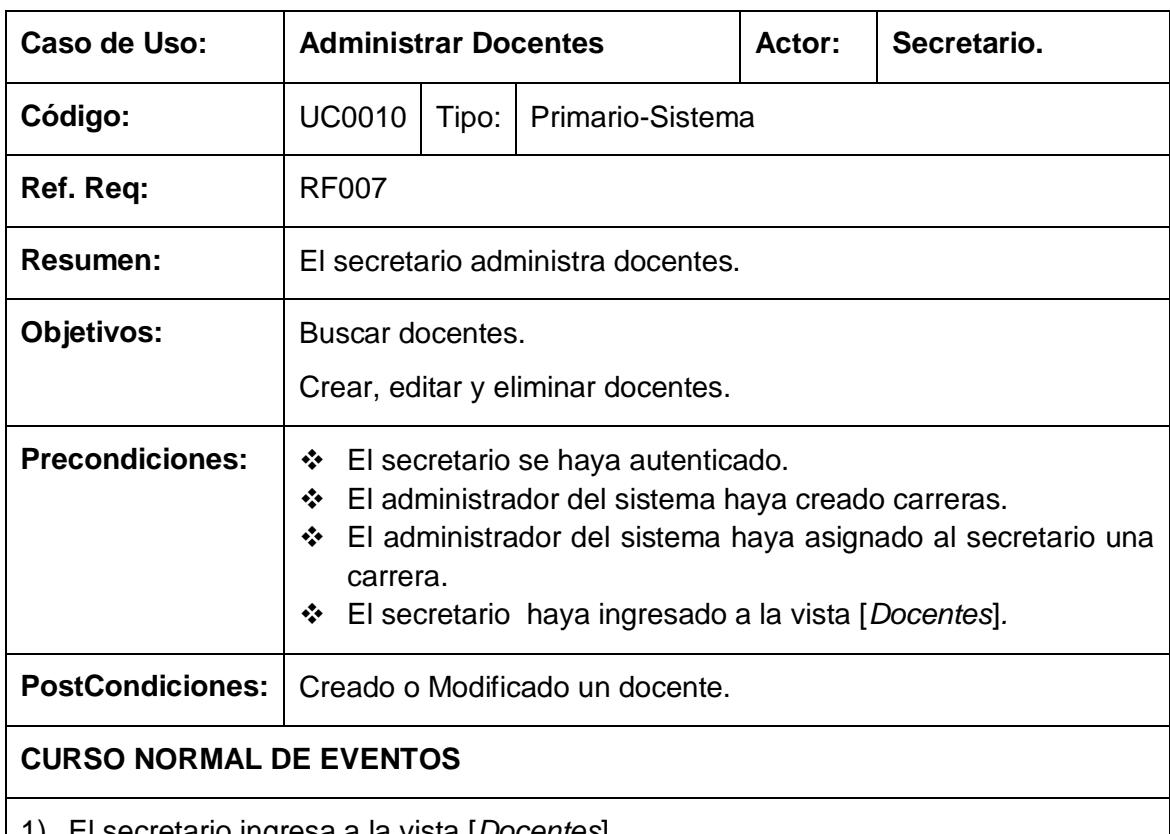

Tabla 26: Descripción de CU Administrar Docentes

- 1) El secretario ingresa a la vista [*Docentes*]*.*
- 2) El secretario realiza búsquedas por cada columna de la tabla principal de la vista [*Docentes*]
- 3) El sistema actualiza la tabla principal en la vista [*Docentes]*
- 4) El secretario presiona el botón [crear] en la vista [*Docentes*].
- 5) El sistema navega a la página [*Editar Docente]*.
- 6) El secretario ingresa el número de identificación del docente y presiona el botón

[*sincronizar*] en la vista [*Editar Docente*].

- 7) El sistema realiza una petición GET al servidor de la UNL a través del servicio web [*http://ws.unl.edu.ec/sgaws/wspersonal/sgaws\_datos\_docente].*
- 8) El sistema recibe una respuesta del servidor de la UNL, obteniendo los datos en formato JSON.
- 9) El sistema actualiza la vista [*Editar Docente*] con los datos sincronizados
- 10) El secretario presiona el botón [*guardar*] en la vista [*Editar Docente*].
- 11) El sistema valida campos obligatorios.
- 12) El sistema persiste los datos del nuevo docente.
- 13) El Caso de Uso finaliza.

### **CURSO ALTERNO DE EVENTOS**

#### **A. Editar Docente.**

A.1 El secretario ingresa a la vista [*Docentes*]*.*

A.2 El secretario edita un docente en la vista [*Docentes*].

A.3 El sistema navega a la página [*Editar Docente]*.

A.4 El secretario ingresa el número de identificación del docente y presiona el botón [*sincronizar*] en la vista [*Editar Docente*]

A.5 El sistema realiza una petición GET al servidor de la UNL a través del servicio web [*http://ws.unl.edu.ec/sgaws/wspersonal/sgaws\_datos\_docente].*

A.6 El sistema recibe una respuesta del servidor de la UNL, obteniendo los datos en formato JSON.

A.7 El sistema actualiza la vista [*Editar Docente*] con los datos sincronizados

A.8 El secretario presiona el botón [*guardar*] en la vista [*Editar Docente*].

A.9 El sistema valida campos obligatorios.

A.10 El sistema actualiza los datos del estudiante

### **B. Campos Obligatorios**

B1. El sistema presenta en la vista [*Edita Docente*] un mensaje ["Campos obligatorios vacíos"].

#### **B. No hay respuesta del servicio web.**

B1. El sistema presenta en la vista [Editar Estudiante] un mensaje ["*No se puede sincronizar servicio web*"].

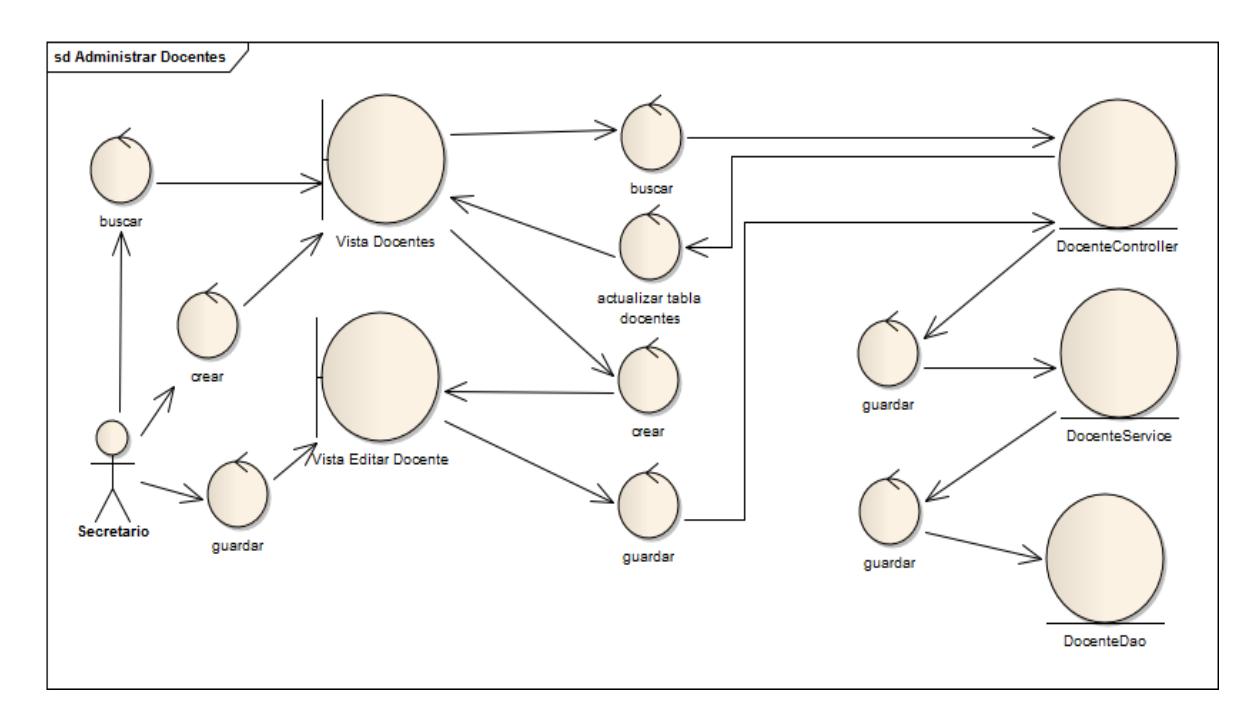

Fig. 66: Diagrama de Robustez Administrar Docentes

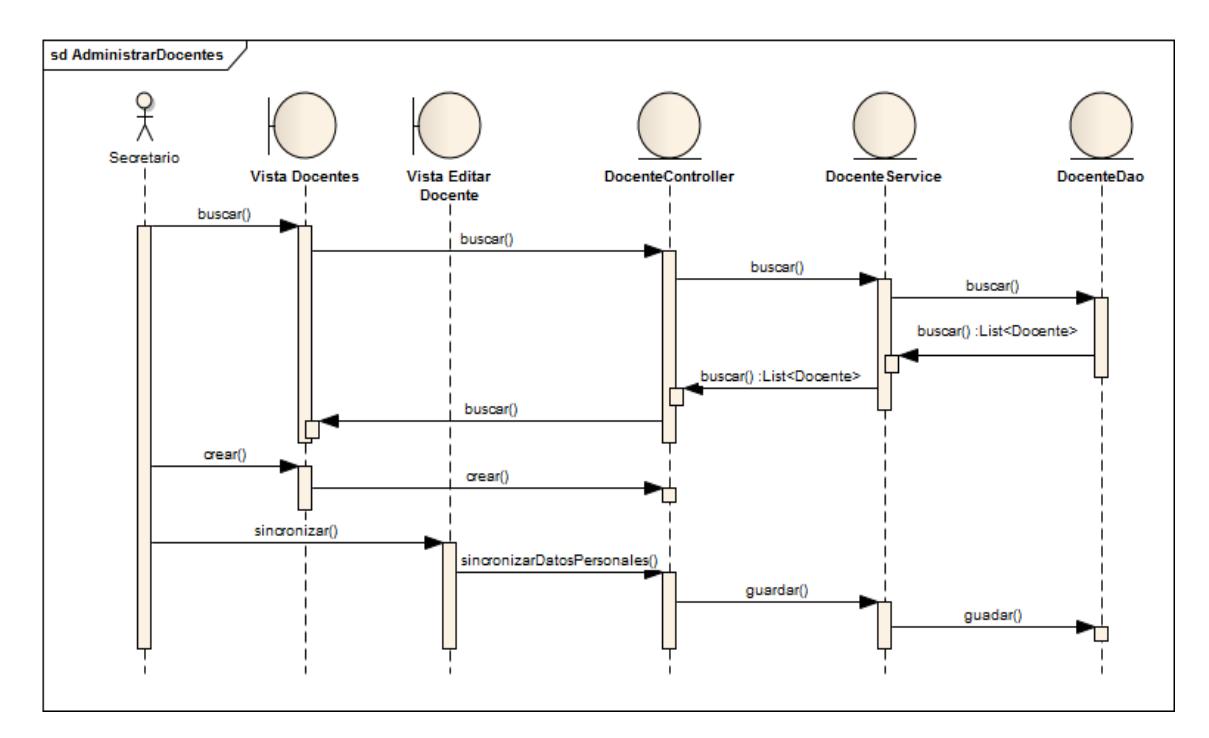

Fig. 67: Diagrama de Secuencia Administrar Docentes

# **7.1.11. Sincronizar Docentes**

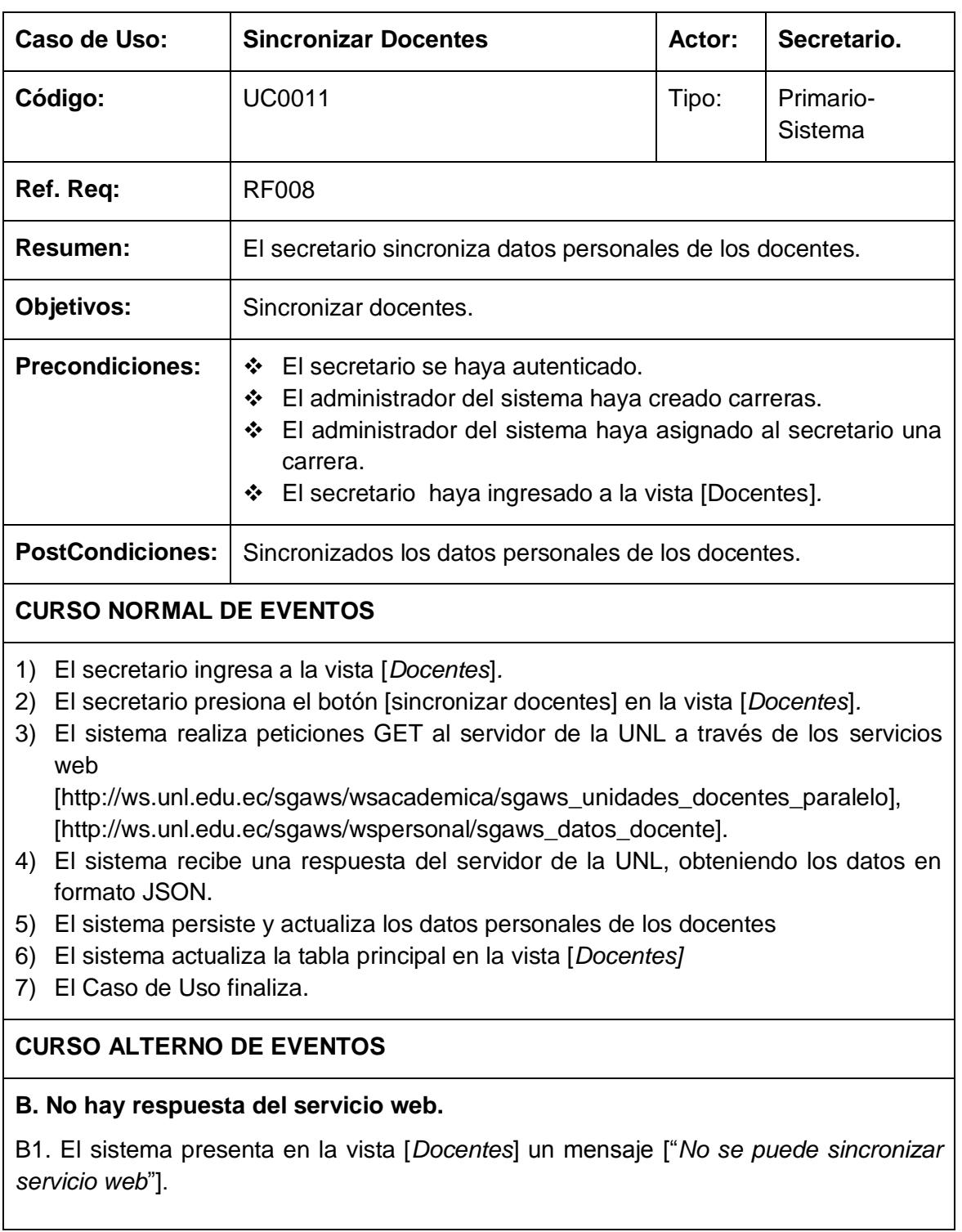

# Tabla 27: Descripción de CU Sincronizar Docentes

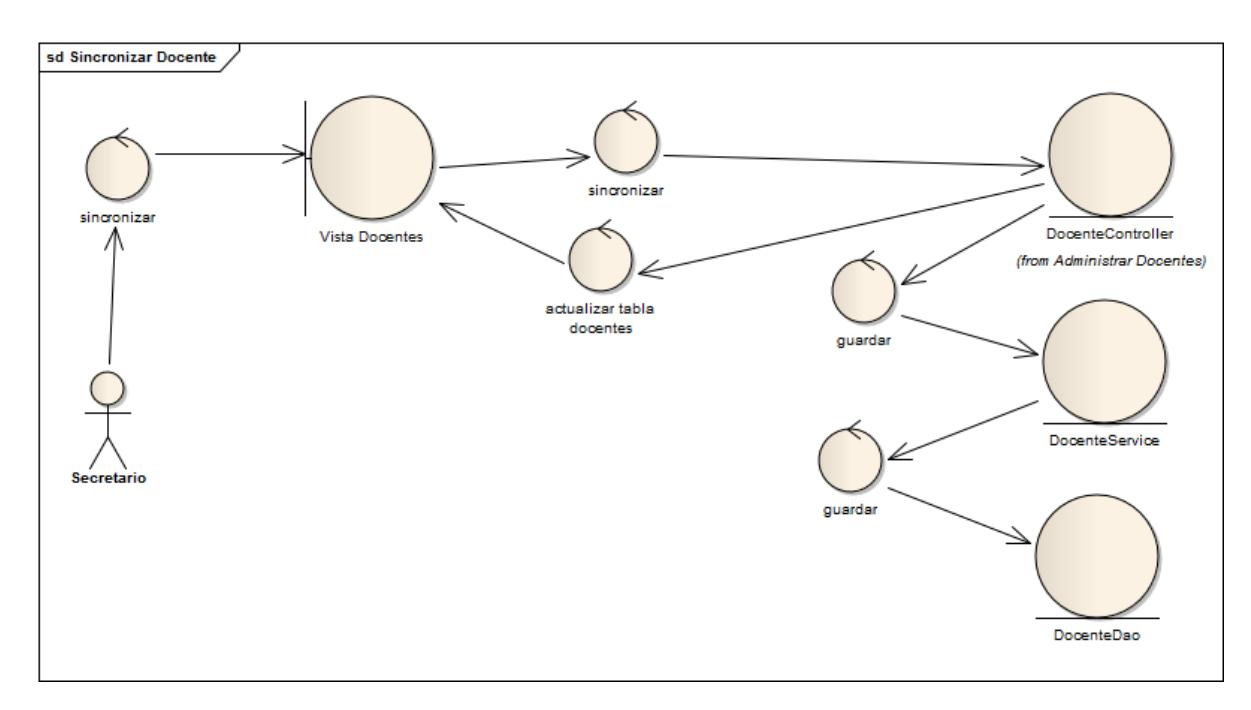

Fig. 69: Diagrama de Robustez Sincronizar Docentes

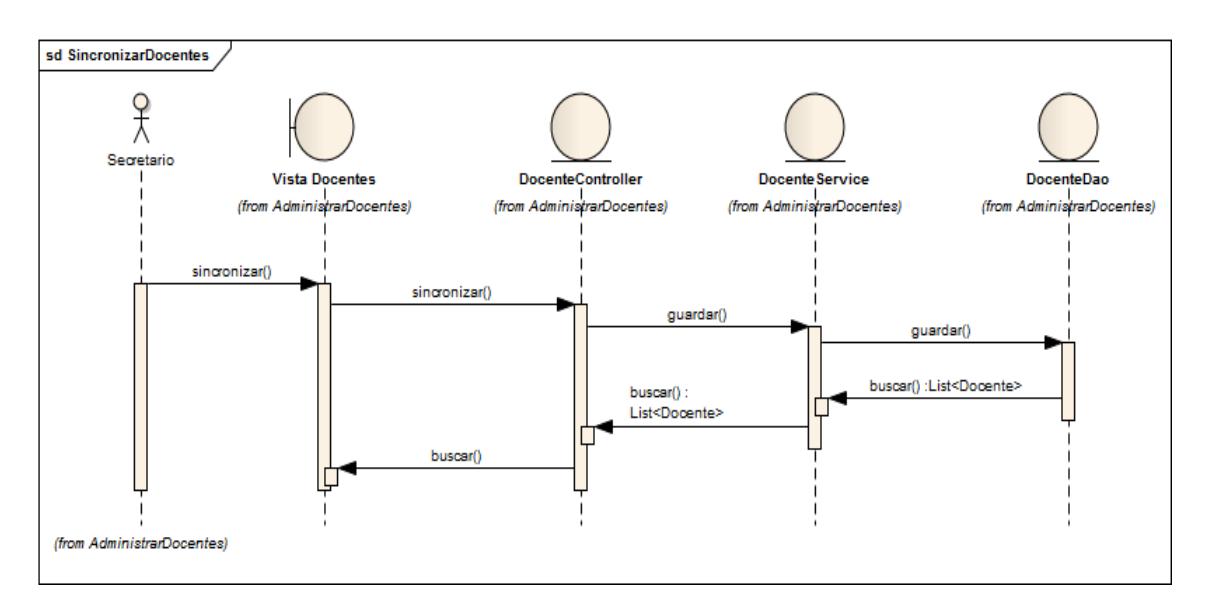

Fig. 68: Diagrama de Secuencia Sincronizar Docentes

# **7.2. Módulo de Seguridad**

## **7.2.1. Administrar Usuarios**

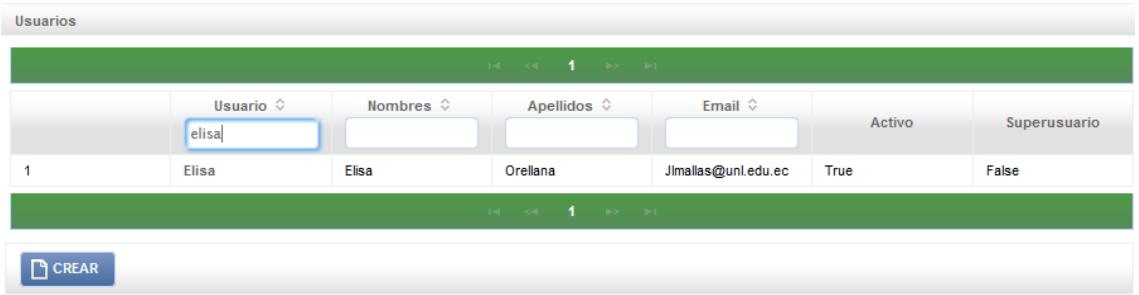

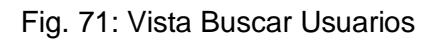

| <b>Editar Usuario</b> |                     | - |
|-----------------------|---------------------|---|
| <b>Usuario:</b>       | elisa               |   |
| Contraseña:           | Cambiar Contraseña  |   |
|                       |                     |   |
| <b>Datos Usuario</b>  |                     | - |
| Nombres:              | Elisa               |   |
| Apellidos:            | ORELLANA            |   |
| Email:                | jlmallas@unl.edu.ec |   |
| Activo:               | ✔                   |   |
| Superusuario:         | $\wedge$            |   |
|                       |                     |   |

Fig. 70: Vista Editar Usuario

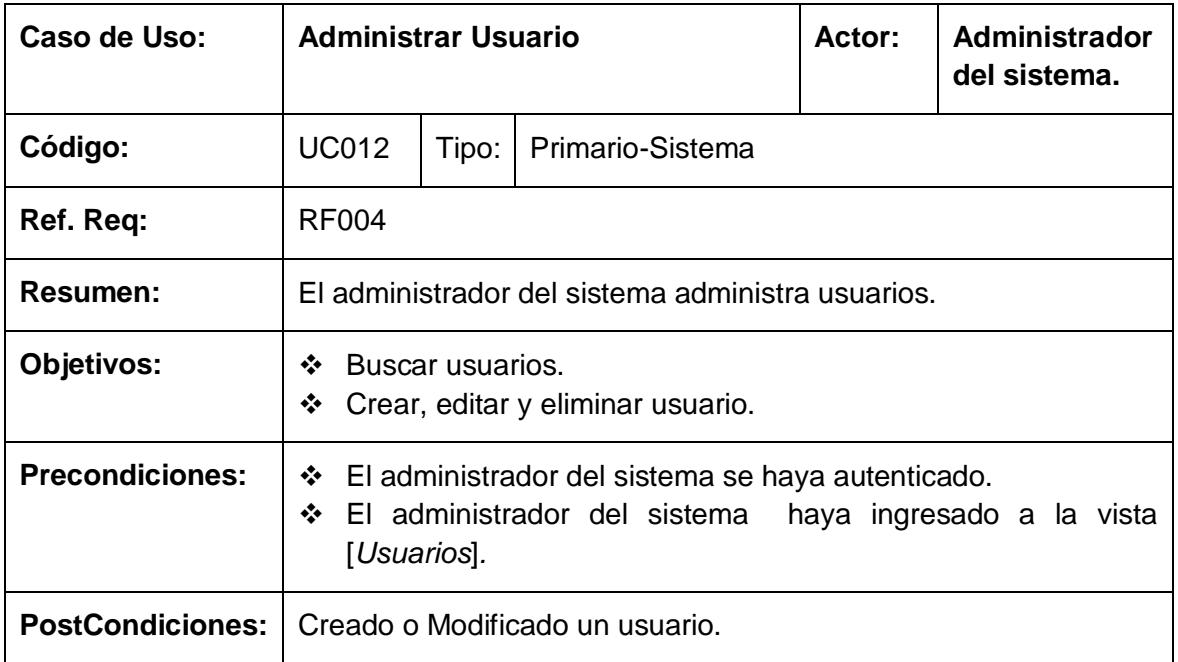

# Tabla 28: Descripción de CU Administrar Usuario

### **CURSO NORMAL DE EVENTOS**

- 1) El administrador del sistema ingresa a la vista **Usuarios***.*
- 2) El administrador del sistema realiza búsquedas por cada columna de la tabla principal de la vista **Usuarios**.
- 3) El sistema actualiza la tabla principal en la vista **Usuarios**.
- 4) El administrador del sistema presiona el botón [crear] en la vista **Usuarios**.
- 5) El administrador del sistema edita los datos del usuario con sus respectivas carreas, roles y permiso, luego presiona el botón **Guardar** en la vista **Crear Usuario]**.
- 6) El sistema persiste un usuario en la base de datos.
- 7) El Caso de Uso finaliza.

### **CURSO ALTERNO DE EVENTOS**

#### **A. Editar Usuario.**

A.1. El administrador del sistema edita un usuario en la tabla principal de la vista [*Usuarios*].

A.2 El administrador del sistema edita los datos del usuario con sus respectivas carreas, roles y permiso, luego presiona el botón [guardar] en la vista [Editar Usuario].

A.3 El sistema actualiza en la base de datos los datos del usuario.

#### **B. Campos Obligatorios**

B1. El sistema presenta en la vista [*Crear Usuario*] un mensaje ["Campos obligatorios vacíos"].

### **C. Username duplicado**

C.1 El sistema presenta en la vista [*Crear Usuario*] un mensaje ["Nombre de usuario ya existe"].

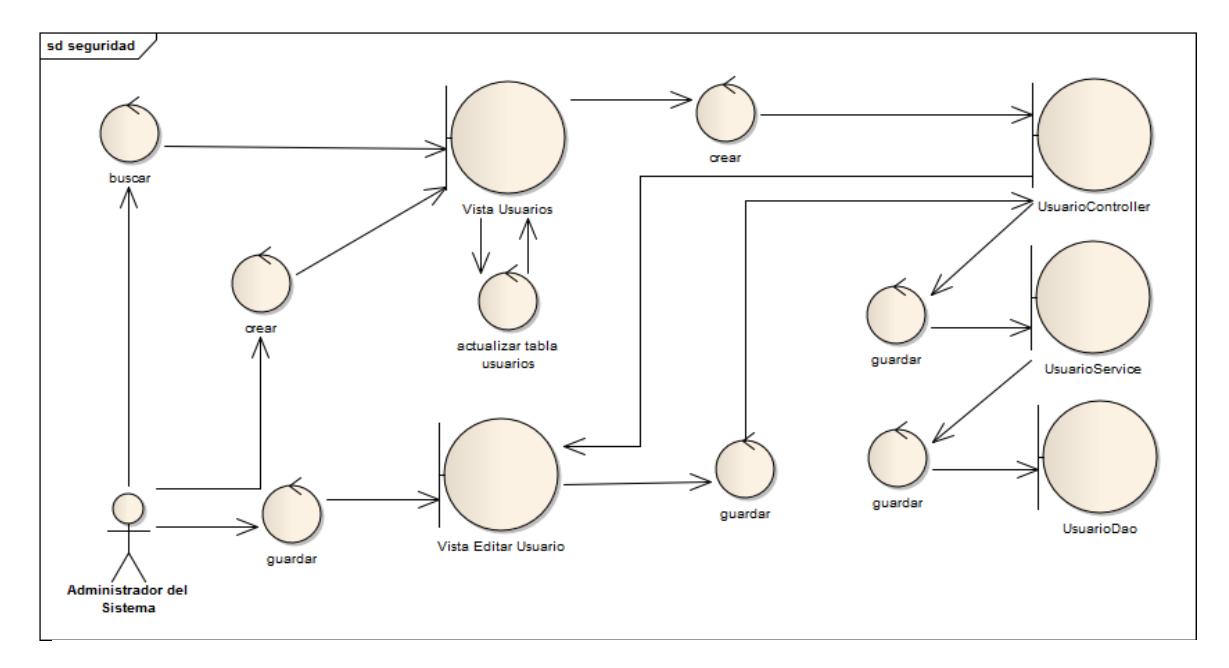

Fig. 73: Diagrama de Robustez Administrar Usuarios

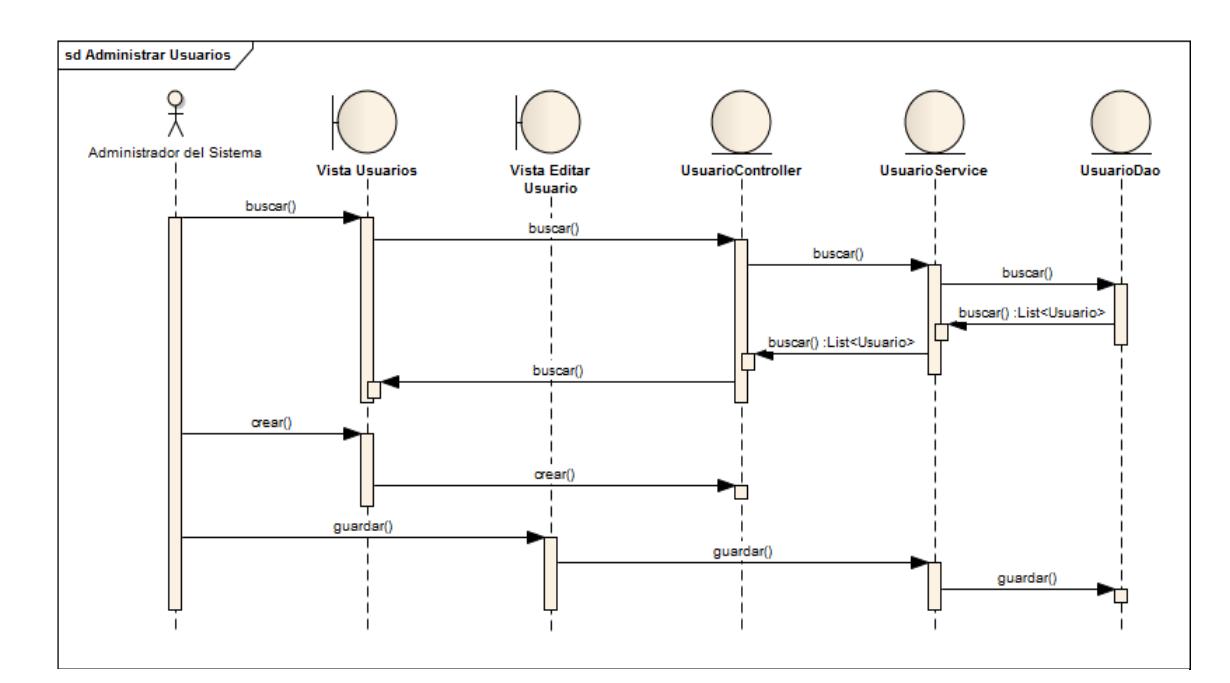

Fig. 72: Diagrama de Secuencia Administrar Usuarios

# **7.2.2. Asignar Permisos**

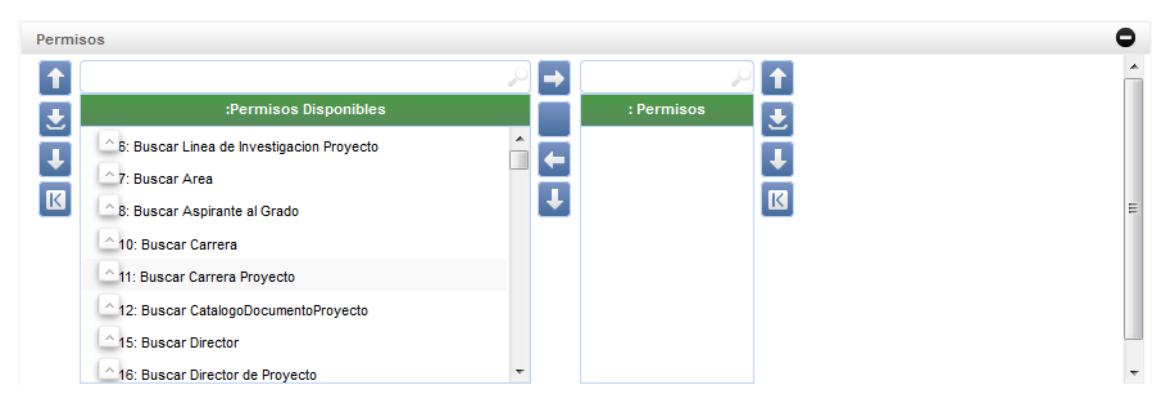

Fig. 74: Panel Asignar Permisos

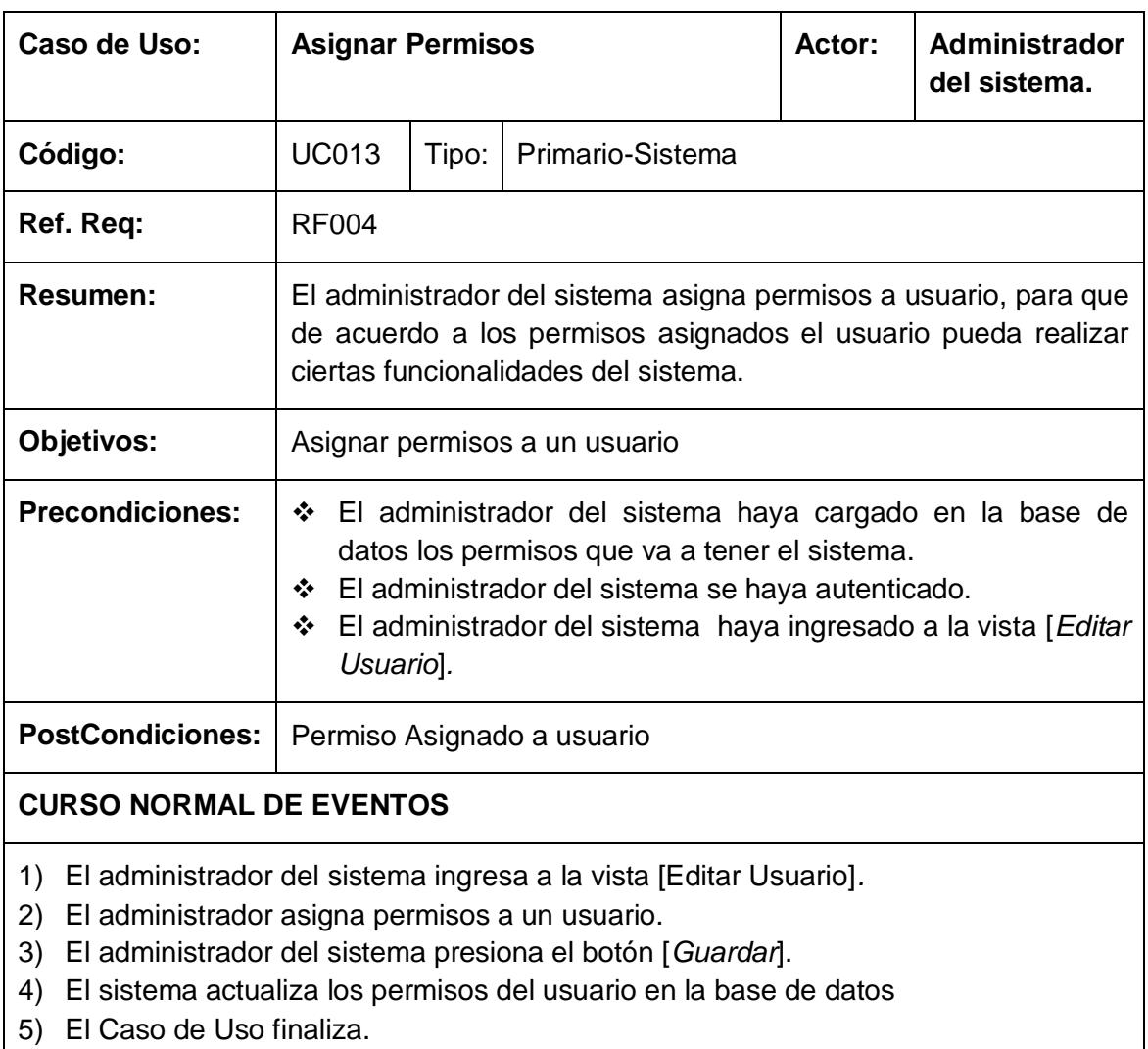

### Tabla 29: Descripción de CU Asignar Permisos

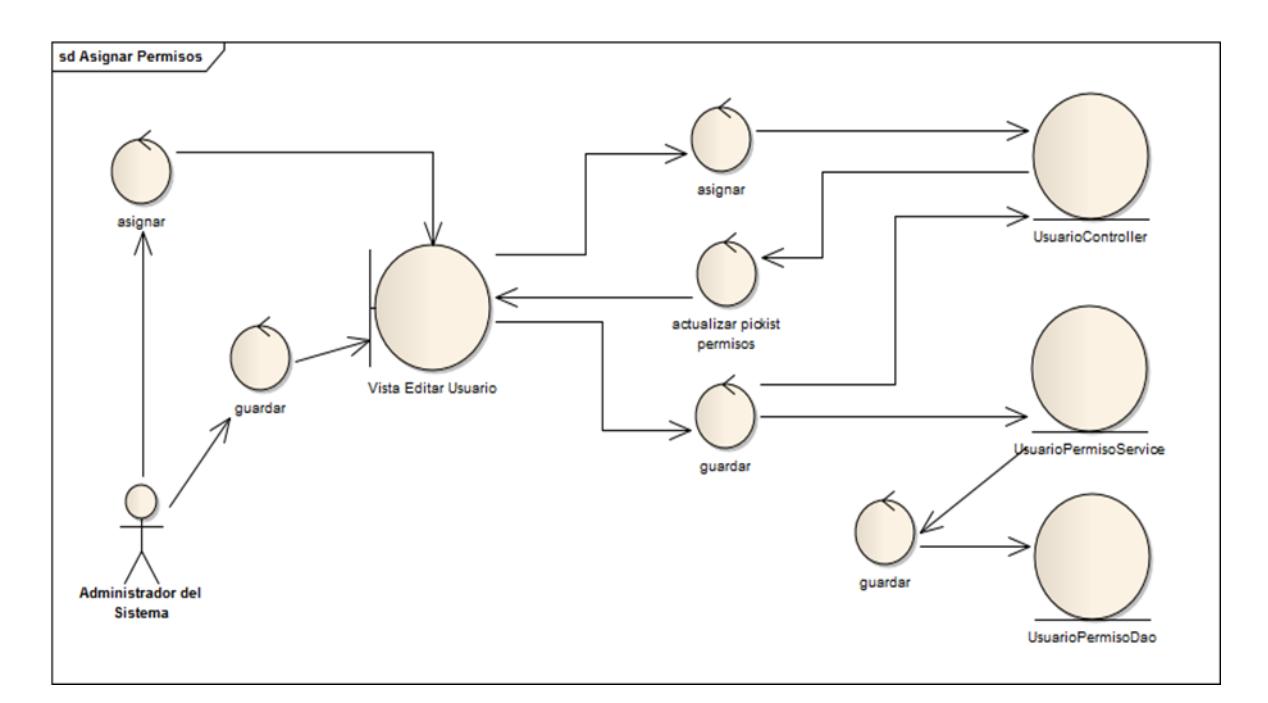

Fig. 75: Diagrama de Robustez Asignar Permisos

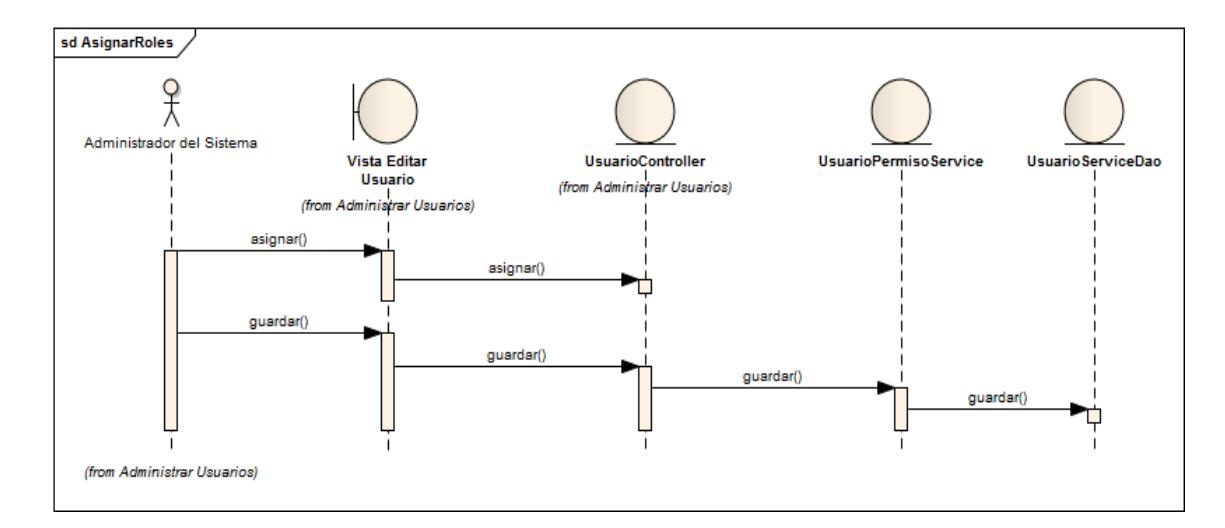

Fig. 76: Diagrama de Secuencia Asignar Permisos:

# **7.2.3. Asignar Roles**

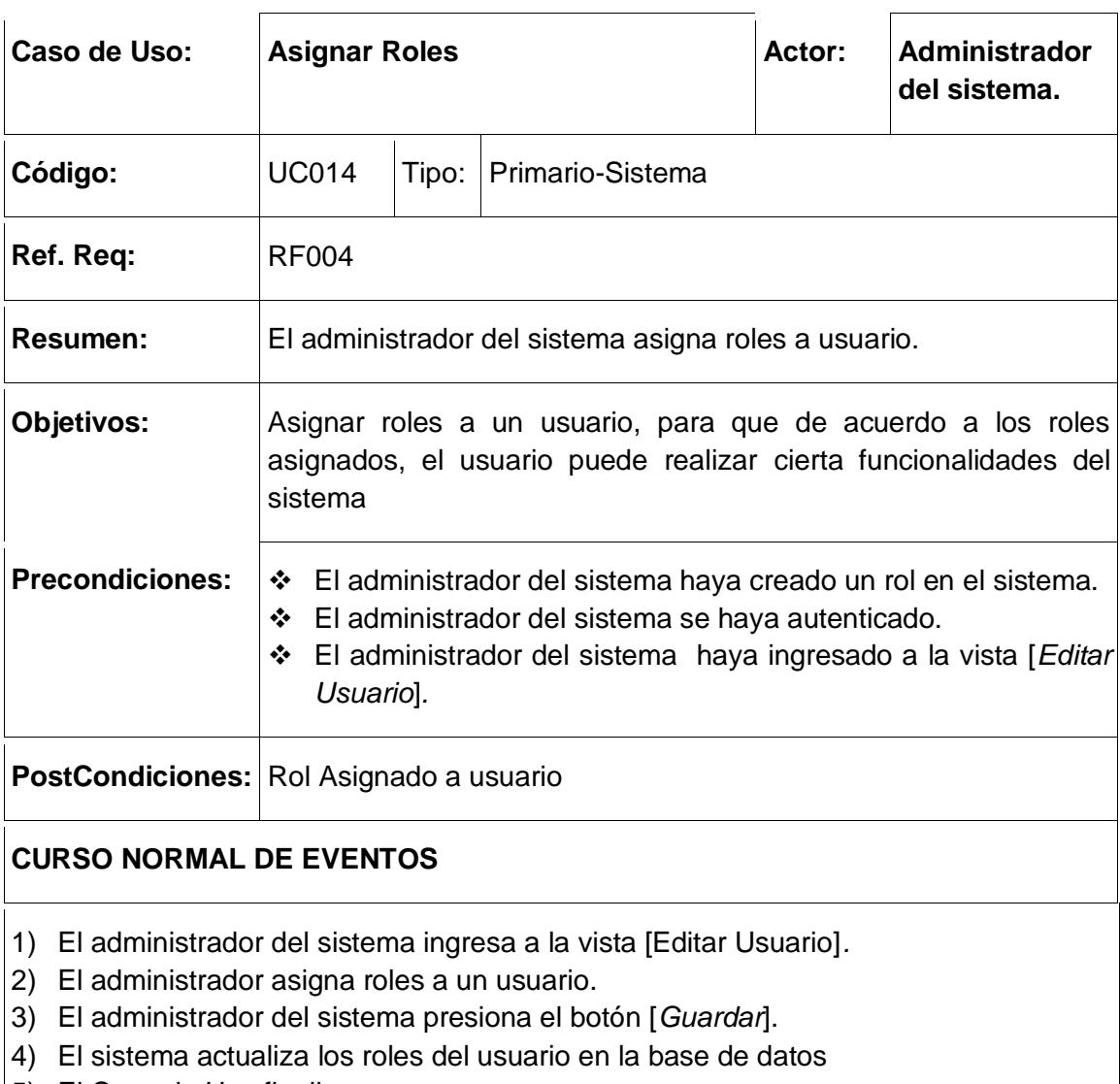

# Tabla 30: Descripción de CU Asignar Roles

5) El Caso de Uso finaliza.

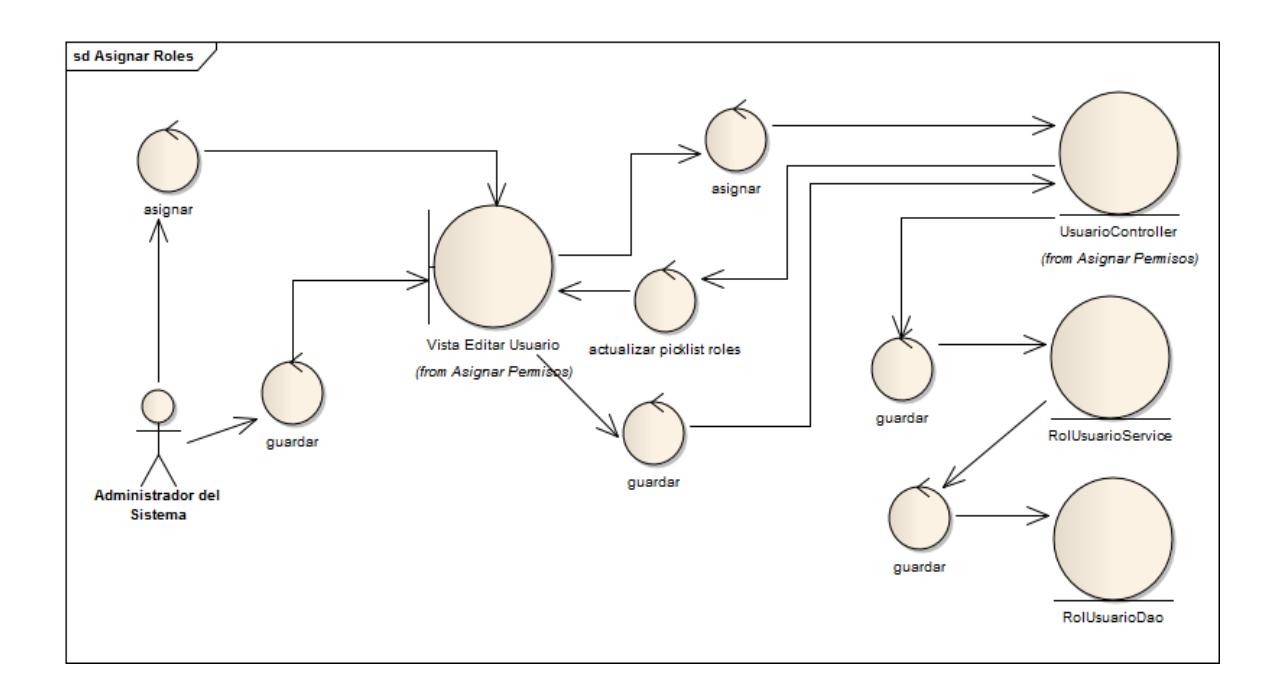

Fig. 77: Diagrama de Robustez Asignar Roles

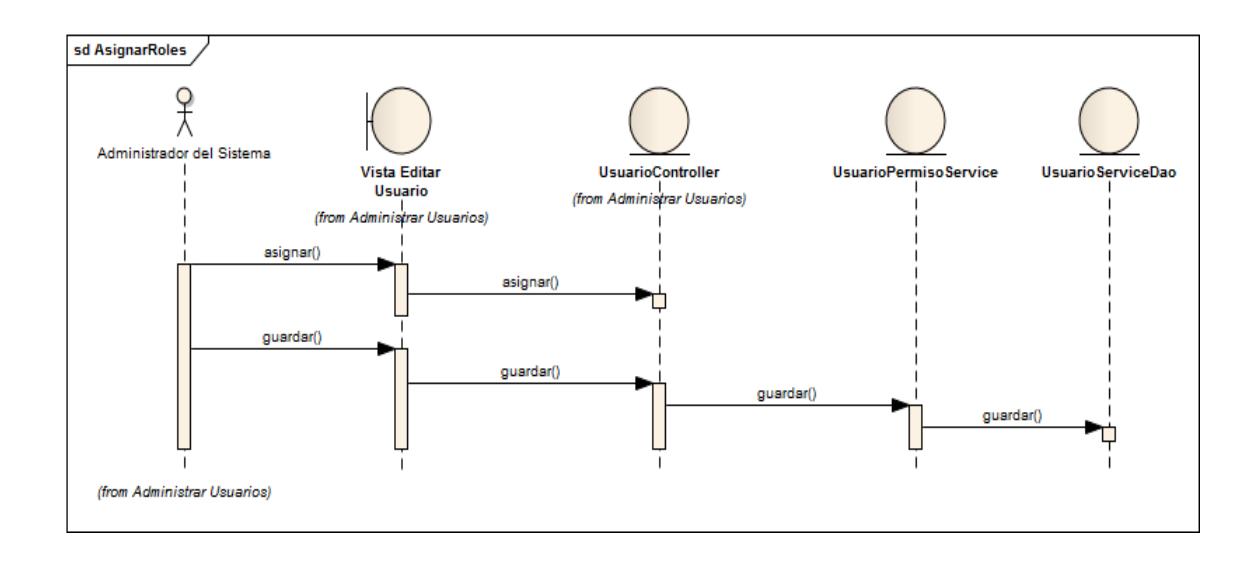

Fig. 78: Diagrama de Secuencia Asignar Roles

# **7.2.4. Asignar Carrera**

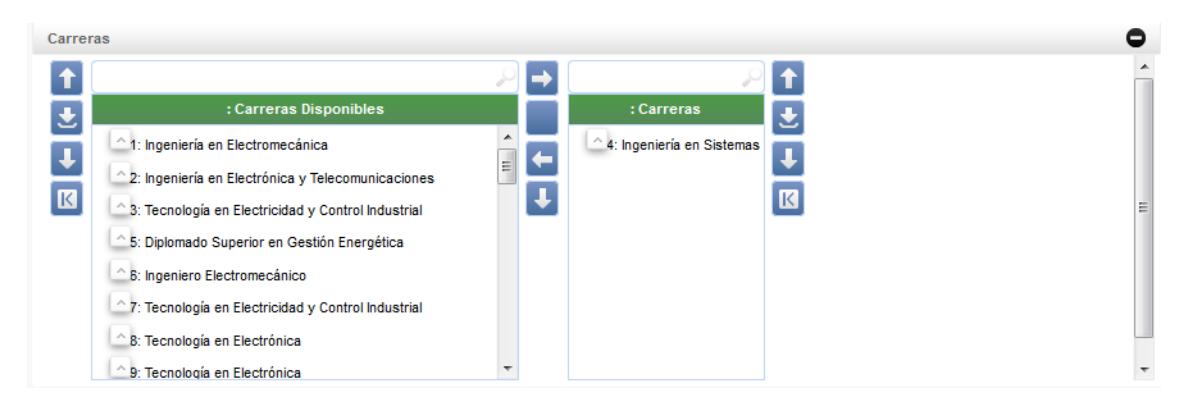

Fig. 79: Panel Asignar Carrera

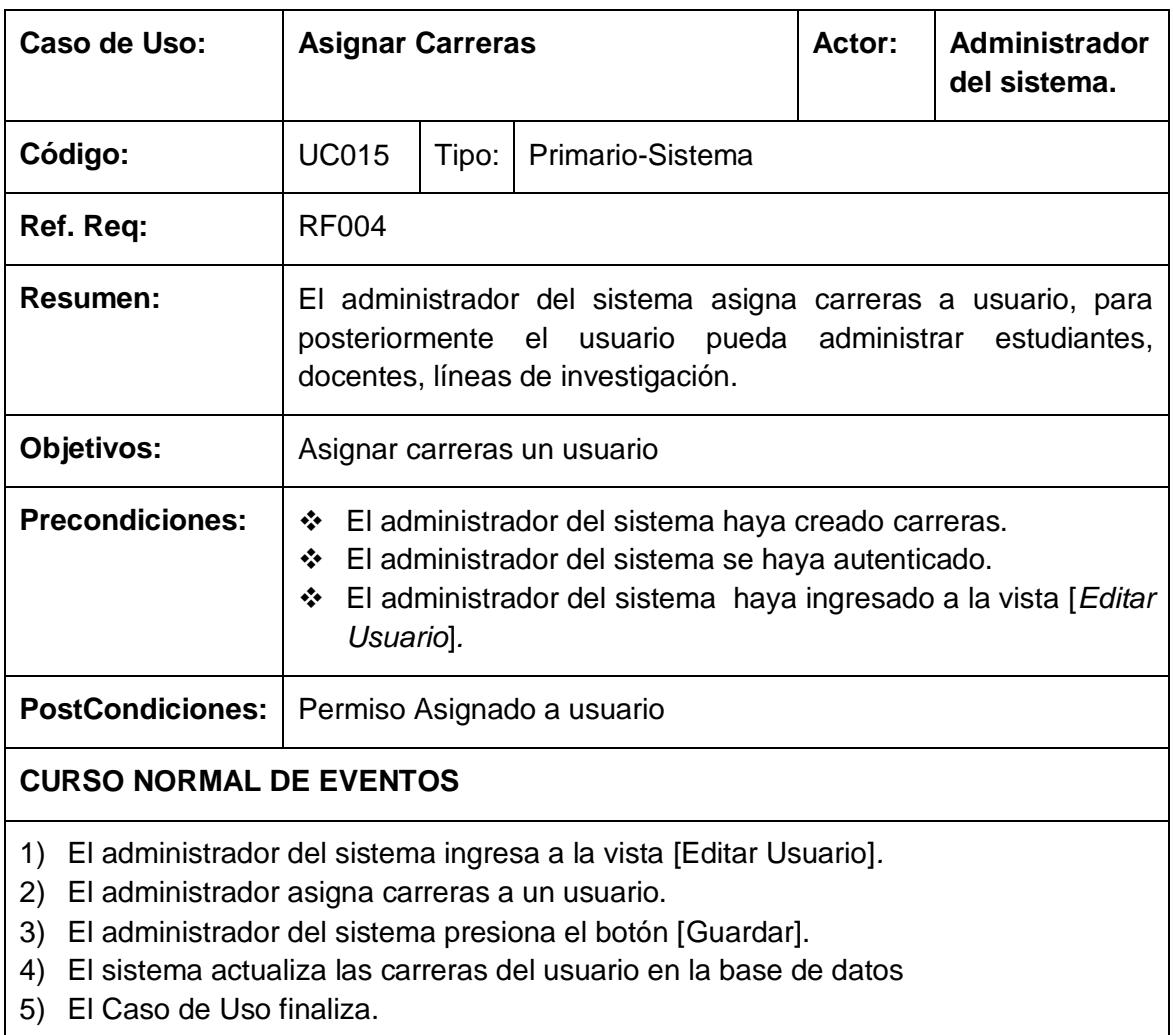

## Tabla 31: Descripción de CU Asignar Carreras

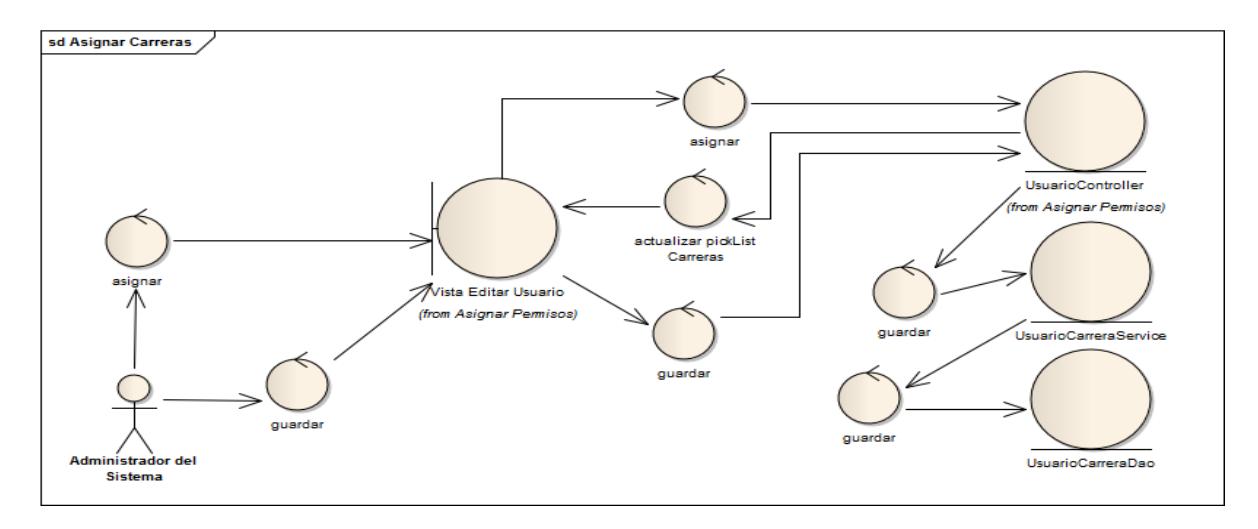

Fig. 80: Diagrama de Robustez Asignar Carreras

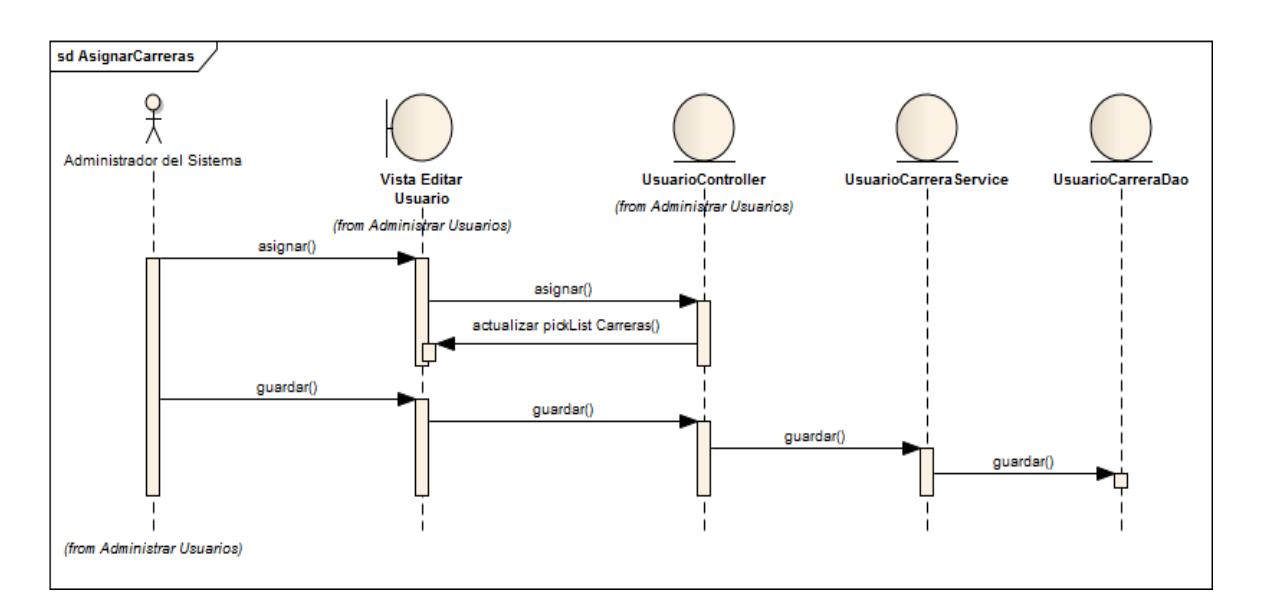

Fig. 81: Diagrama de Secuencia Asignar Carreras

# **7.2.5. Administrar Roles**

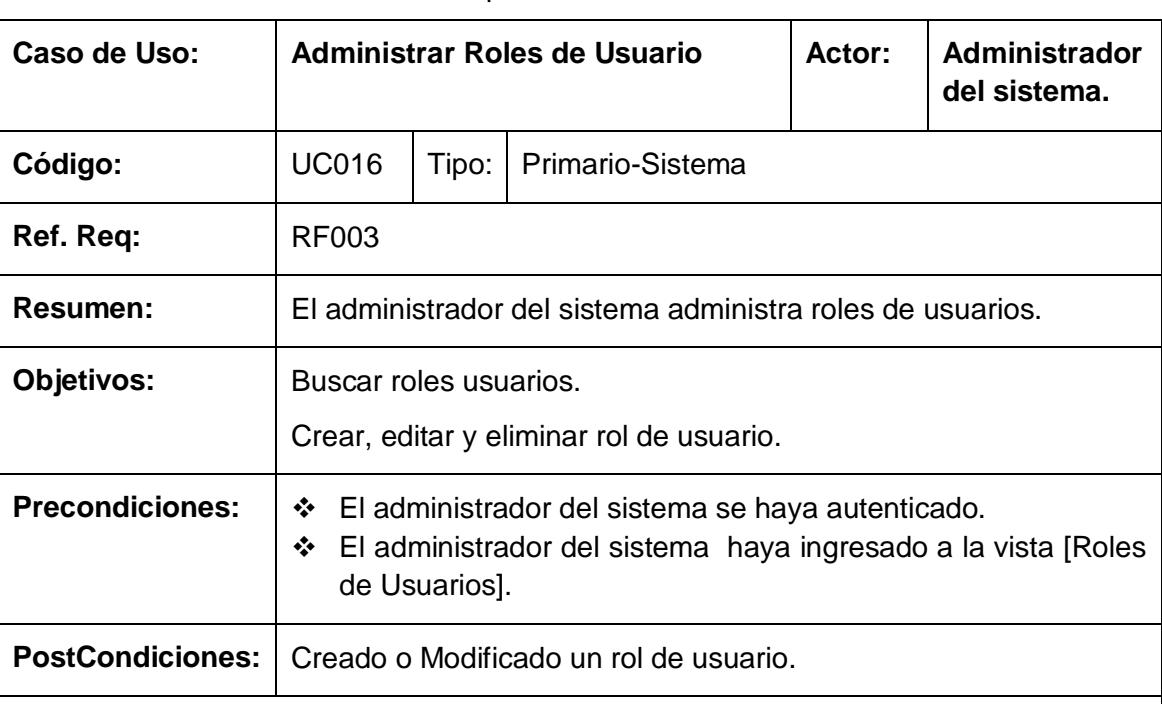

#### Tabla 32: Descripción de CU Administrar Roles

### **CURSO NORMAL DE EVENTOS**

- 1) El administrador del sistema ingresa a la vista [Roles].
- 2) El administrador del sistema realiza búsquedas por cada columna de la tabla principal de la vista [Roles]
- 3) El sistema actualiza la tabla principal en la vista [Roles].
- 4) El administrador del sistema presiona el botón [crear] en la vista [Editar Rol]
- 5) El administrador del sistema edita los datos del rol, luego presiona el botón [guardar] en la vista [Editar Rol]
- 6) El sistema persiste un rol en la base de datos.
- 7) El Caso de Uso finaliza.

### **CURSO ALTERNO DE EVENTOS**

#### **A. Editar Rol de Usuario.**

A.1. El administrador del sistema edita un rol de usuario en la tabla principal de la vista [Roles de Usuarios].

A.2 El administrador del sistema edita los datos del rol, luego presiona el botón [guardar] en la vista [Editar Rol de Usuario].

A.3 El sistema actualiza en la base de datos los datos del rol de usuario.

### **B. Campos Obligatorios**

B1. El sistema presenta en la vista [Edita Rol de Usuario] un mensaje ["Campos obligatorios vacíos"].

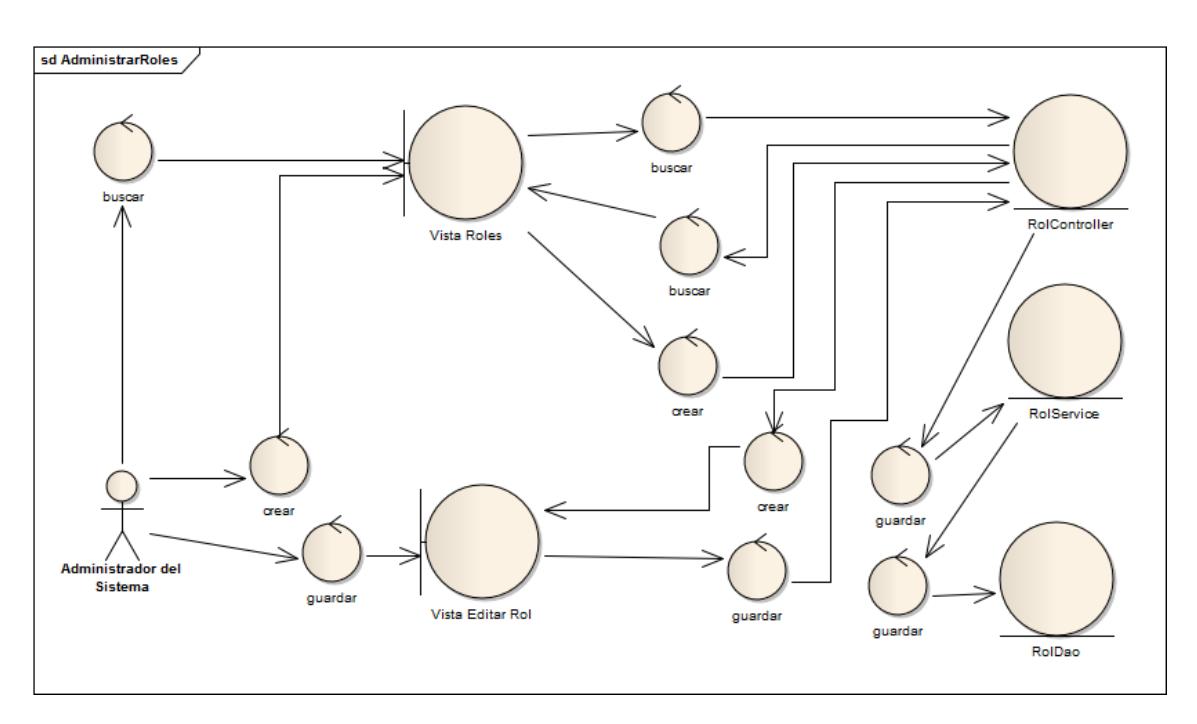

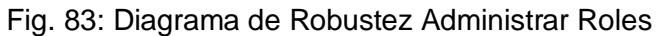

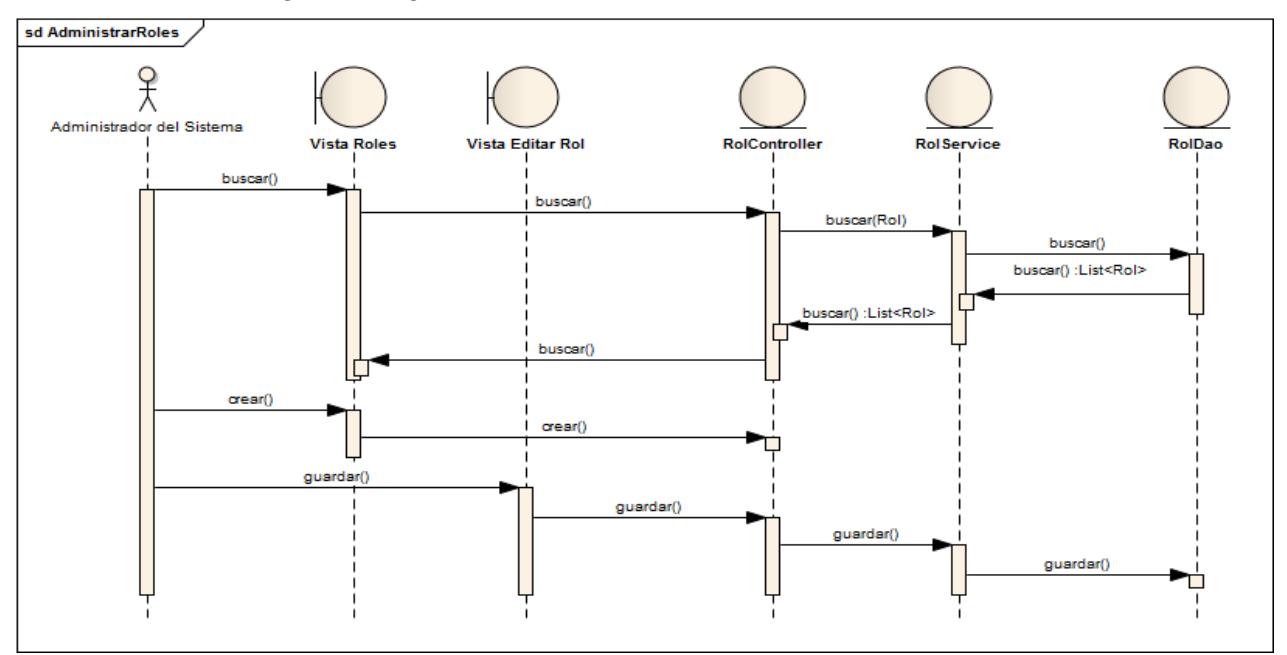

Fig. 82: Diagrama de Secuencia Administrar Roles

# **7.3. Módulo Sigett**

## **7.3.1. Postulación**

# **7.3.1.1. Administrar Proyectos**

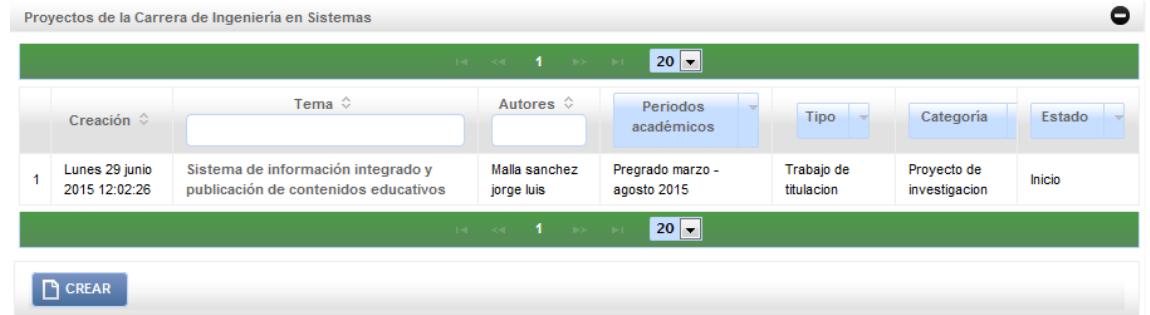

# Fig. 84: Vista Buscar Proyectos

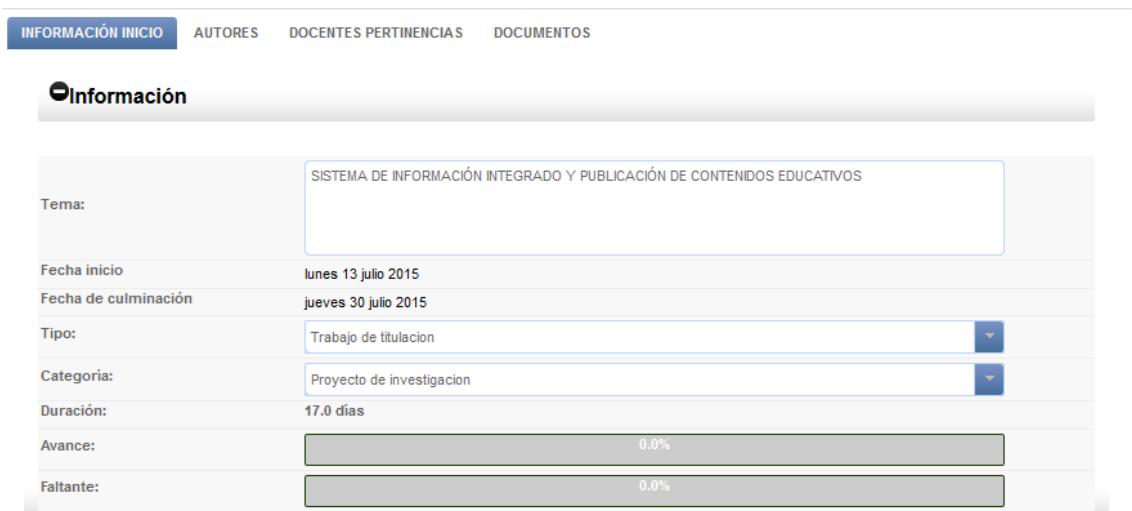

Fig. 85: Vista Editar Proyecto

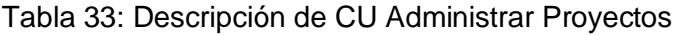

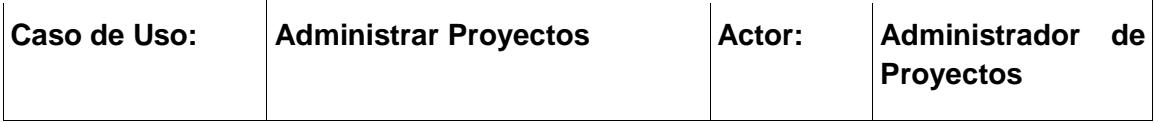

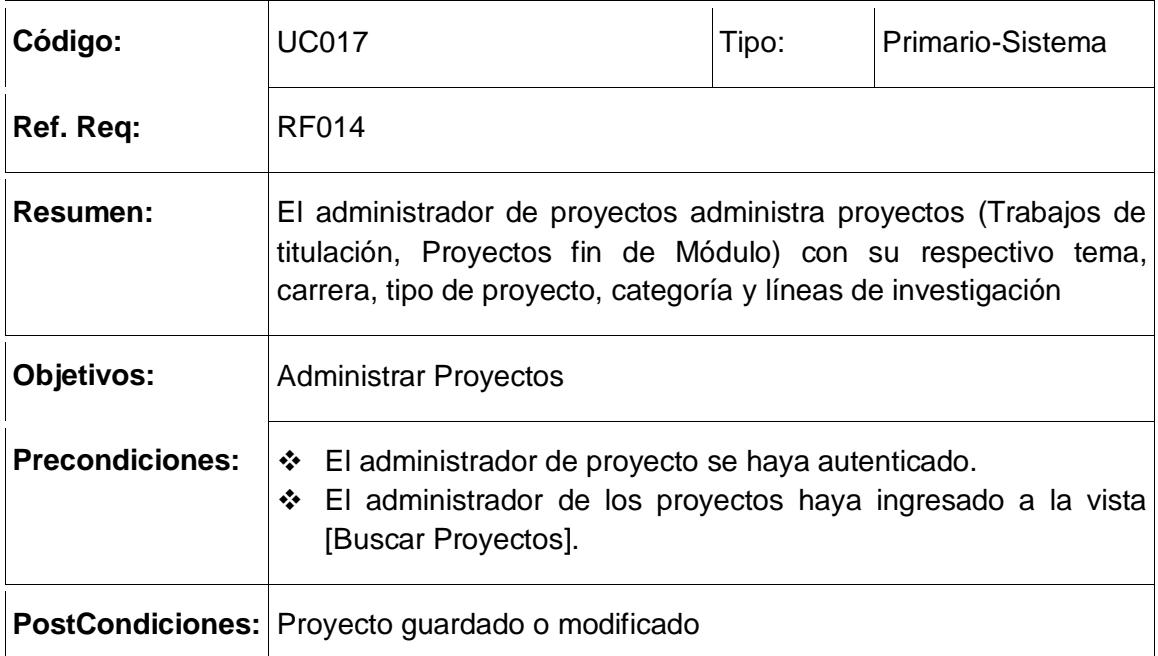

### **CURSO NORMAL DE EVENTOS**

#### **Buscar Proyectos**

- 1) El administrador de proyectos ingresa a la vista [Buscar Proyectos]*.*
- 2) El administrador de proyectos realiza búsquedas por criterios (tema, tipo, período, estado) en la tabla [Proyectos] de la vista principal.
- 3) El sistema actualiza la tabla [Proyectos].
- 4) El Caso de Uso finaliza.

### **Guardar-Editar Proyecto**

- 1) El administrador de proyectos ingresa a la vista [Editar Proyecto].
- 2) El administrador de proyectos ingresa tema, selecciona tipo de proyecto, categoría, líneas de investigación y carreras.
- 3) El administrador de proyectos presiona el botón [Guardar] en la vista [Editar Proyecto].
- 4) El sistema guarda o modifica el proyecto seleccionado.
- 5) El caso de uso finaliza.

### **Curso Alterno de Eventos**

### **A) Campos obligatorios**

A1) El sistema muestra un mensaje en la vista [Editar Proyecto] informando que existen campos obligatorios que no se han llenado

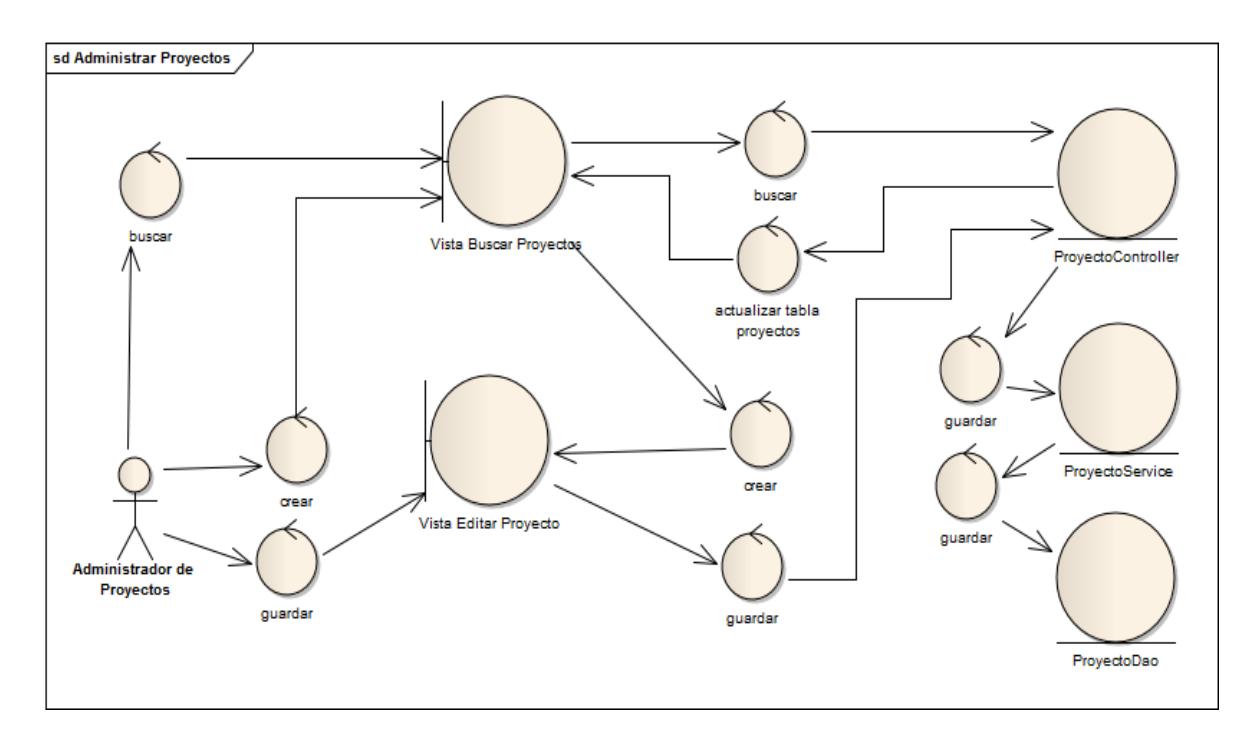

Fig. 86: Diagrama de Robustez Administrar Proyectos
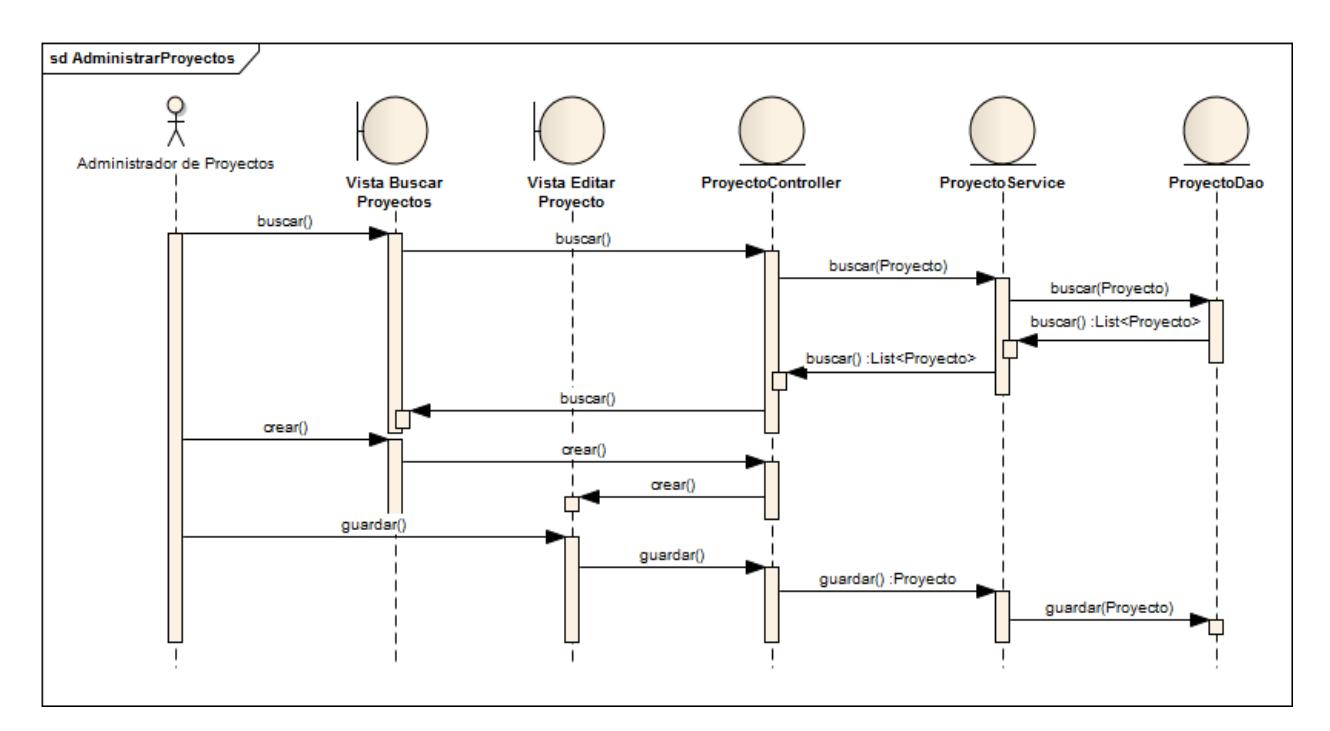

Fig. 87: Diagrama de Secuencia Administrar Proyectos

### **7.3.1.2. Asignar Autores**

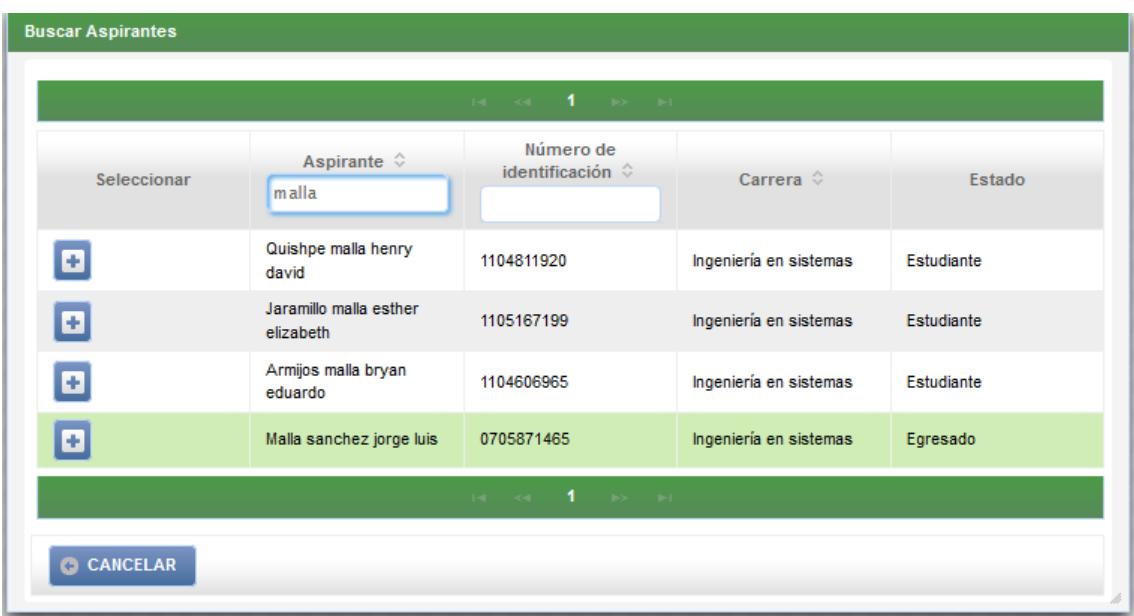

Fig. 88: Dialogo Buscar Aspirantes

| Caso de Uso:                    | <b>Asignar Autores</b>                                                                                                    | Actor: | Administrador<br>de<br>Proyectos |
|---------------------------------|----------------------------------------------------------------------------------------------------|--------|----------------------------------|
| Código:                         | <b>UC018</b>                                                                                                    | Tipo:  | Primario-Sistema                 |
| Ref. Req:                       | <b>RF014</b>                                                                                                    |        |                                  |
| <b>Resumen:</b>                 | El administrador de proyectos asignar autores a un proyecto.                                                                                                    |        |                                  |
| Objetivos:                      | Asignar autores a un proyecto.                                                                                                    |        |                                  |
| <b>Precondiciones:</b>          | El administrador de proyecto se haya autenticado.<br>❖<br>El administrador de proyectos haya seleccionado un proyecto<br>❖<br>en la tabla principal en la vista [Buscar Proyectos]<br>El administrador de los proyectos haya ingresado a la vista<br>❖<br>[Editar Proyecto]. |        |                                  |
| PostCondiciones: Autor Asignado |                                                                                                    |        |                                  |
| <b>CURSO NORMAL DE EVENTOS</b>  |                                                                                                    |        |                                  |
| <b>Curso Alterno de Eventos</b> |                                                                                                    |        |                                  |

Tabla 34: Descripción de CU Asignar Autores

1) El administrador de proyectos presiona el botón [Crear] en la tabla [Autores de Proyecto].

- 2) El sistema abre el cuadro de dialogo [Buscar Aspirantes].
- 3) El administrador de proyectos selecciona un autor de la tabla principal del cuadro de dialogo [Buscar Aspirantes].
- 4) El sistema actualiza la tabla [Autores de Proyecto] en la vista [Editar Proyecto].
- 5) El caso de uso finaliza.

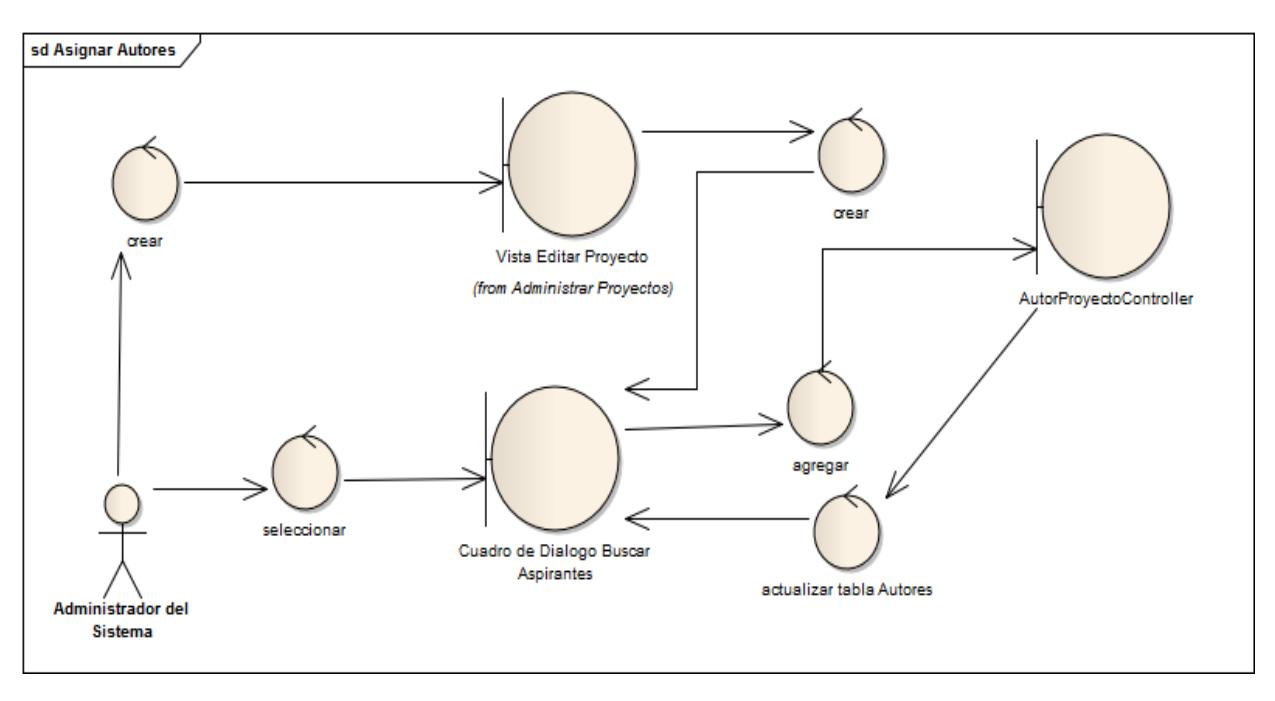

Fig. 90: Diagrama de Robustez Asignar Autor

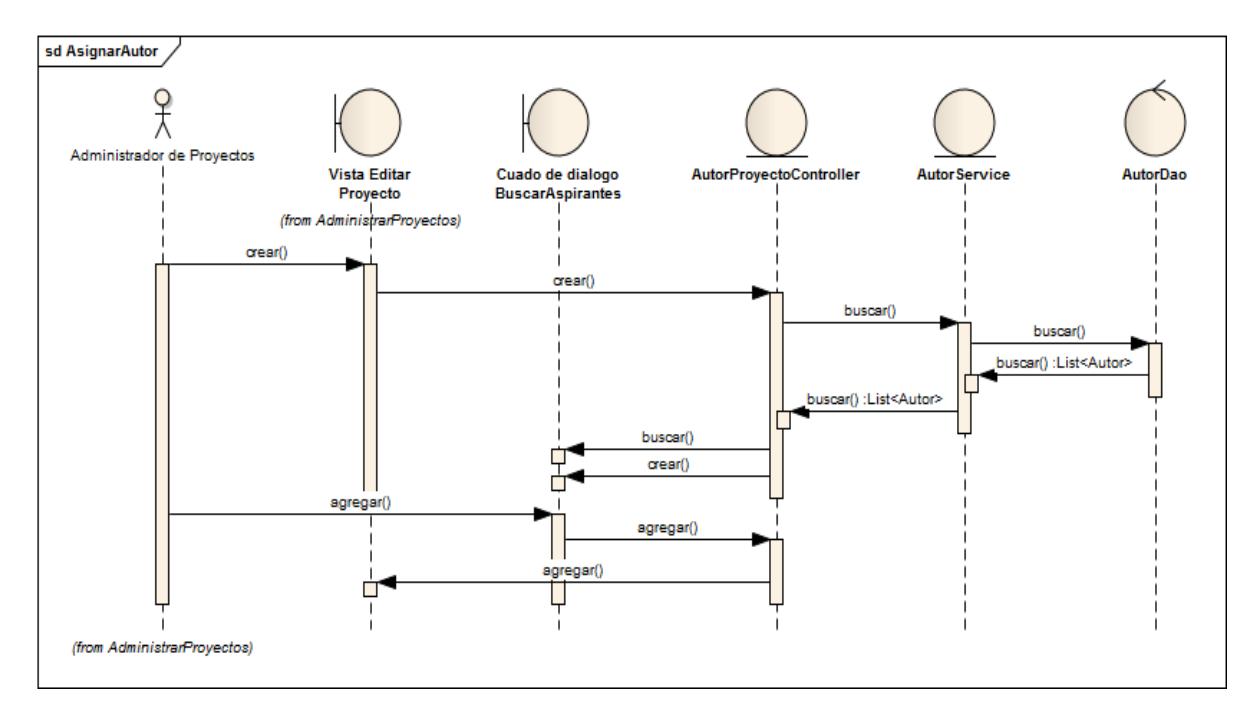

Fig. 89: Diagrama de Secuencia Asignar Autor

### **7.3.1.3. Asignar Docente**

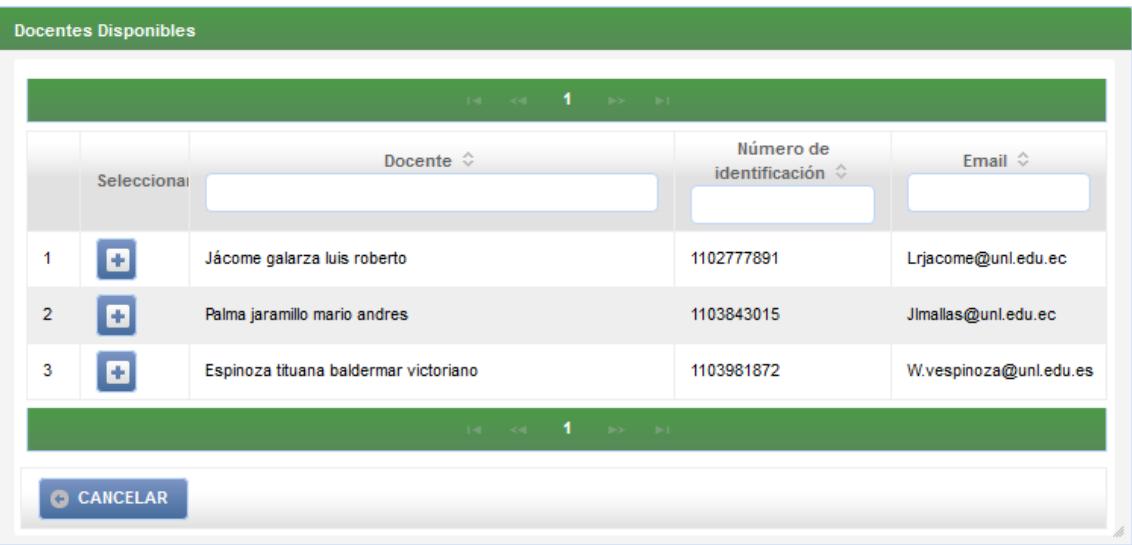

Fig. 91: Dialogo Buscar Docentes Disponibles

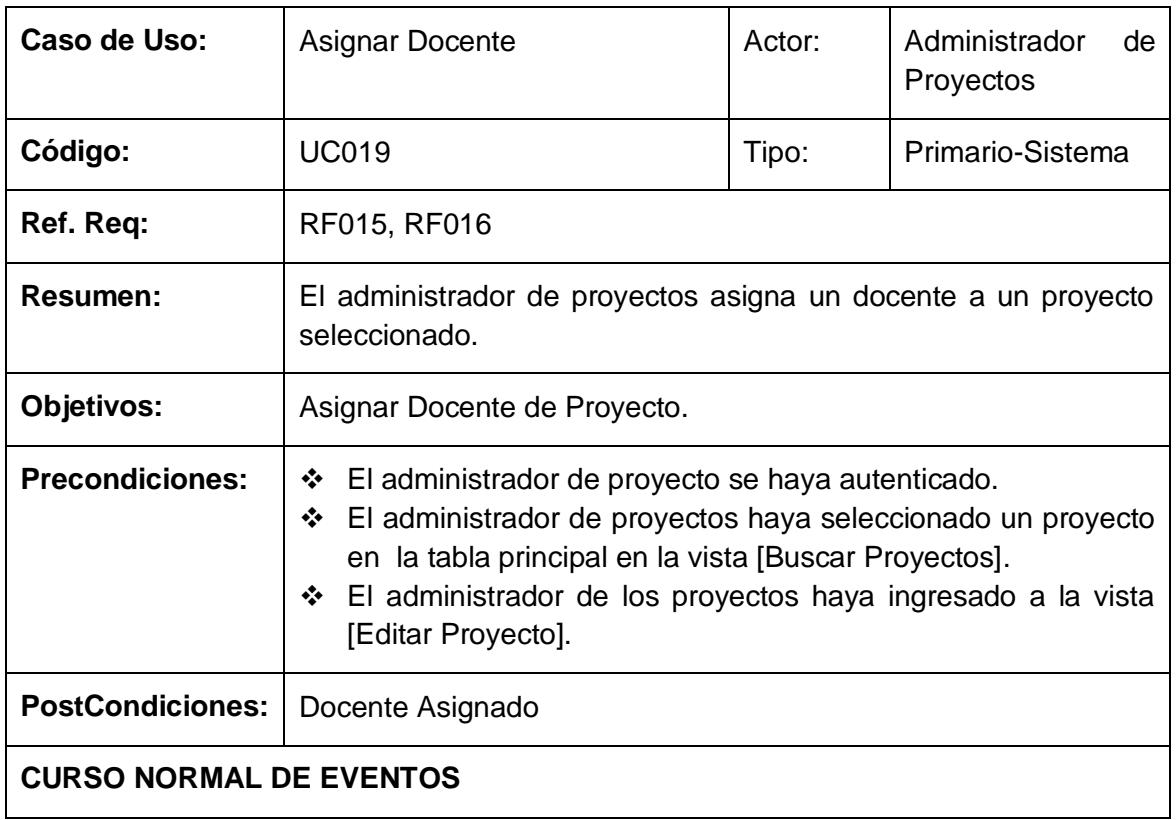

# Tabla 35: Descripción de CU Asignar Docente

- 1) El administrador de proyectos presiona el botón [Crear] en la tabla [Docentes] en la vista [Editar Proyecto].
- 2) El sistema abre el cuadro de dialogo [Buscar Docente disponibles] en la vista [Editar Proyecto].
- 3) El sistema actualiza la tabla principal en el cuadro de dialogo [Buscar Docentes disponibles] con los docentes cuyas líneas de investigación coincidan con las líneas de investigación seleccionadas en el proyecto.
- 4) El administrador de proyectos selecciona un docente de la tabla principal del cuadro de dialogo [Buscar Docentes Disponibles].
- 5) El sistema actualiza la tabla [Docentes] en la vista [Editar Proyecto].
- 6) El caso de uso finaliza.

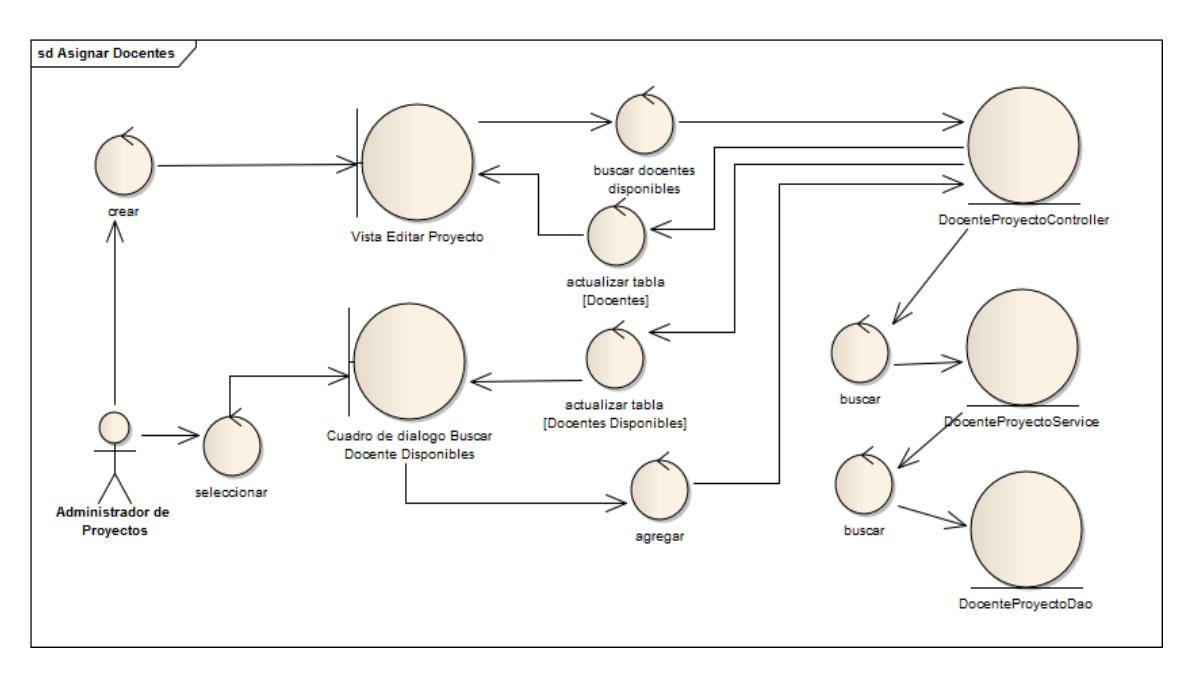

Fig. 92: Diagrama de Robustez Asignar Docentes de Proyecto

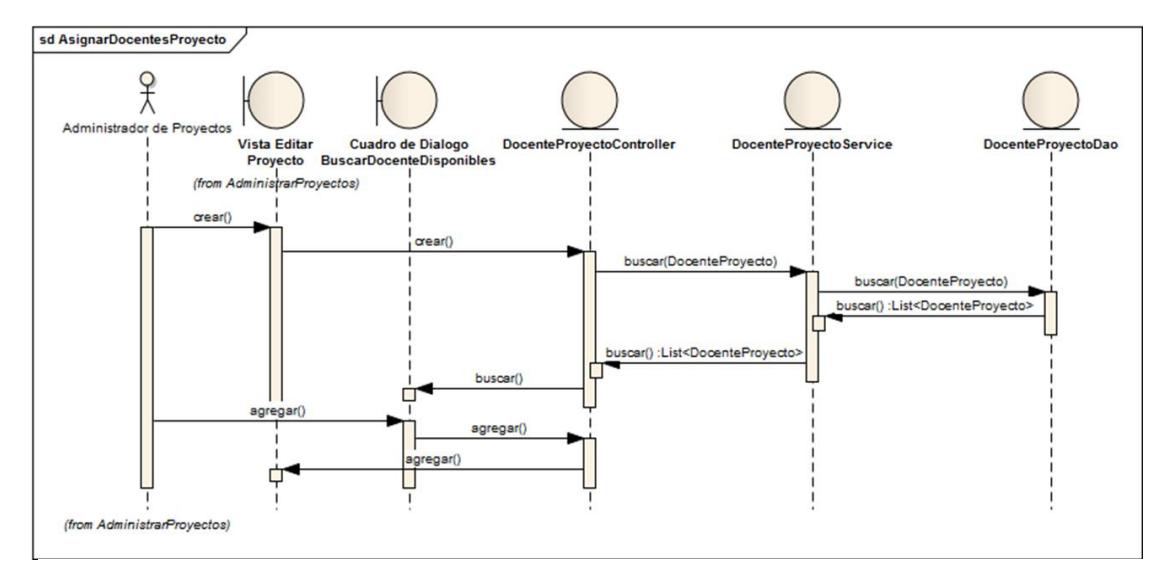

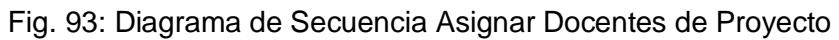

### **7.3.1.4. Administrar Documentos de Proyecto**

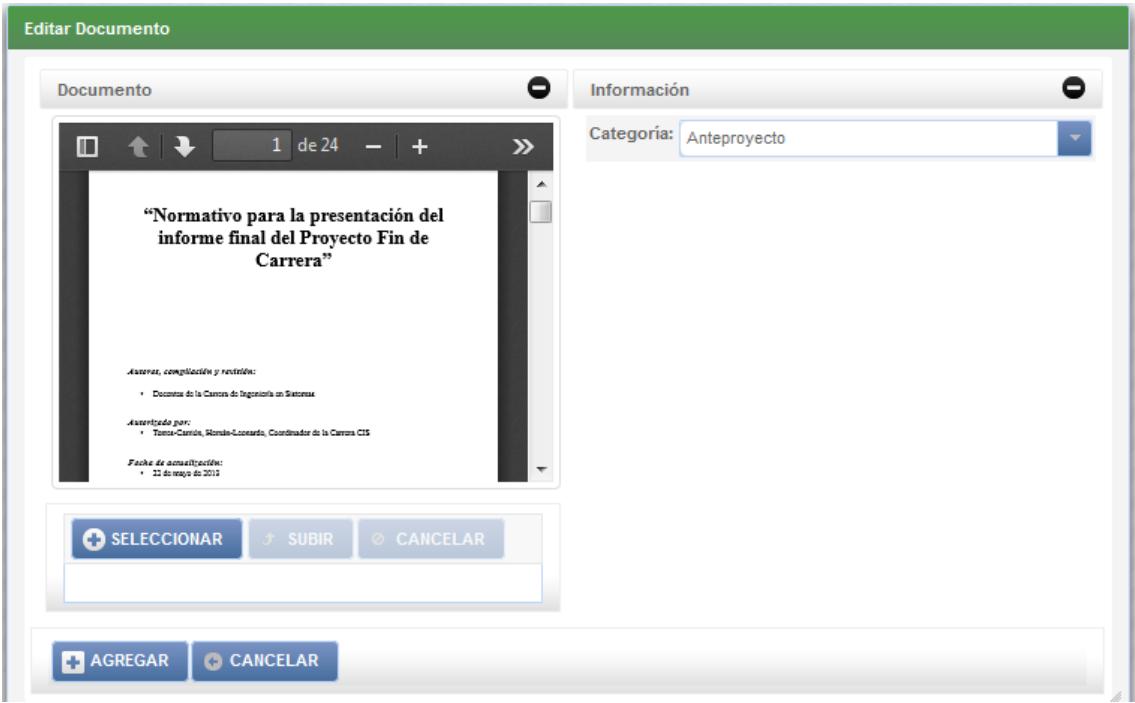

Fig. 94: Dialogo Editar Documento

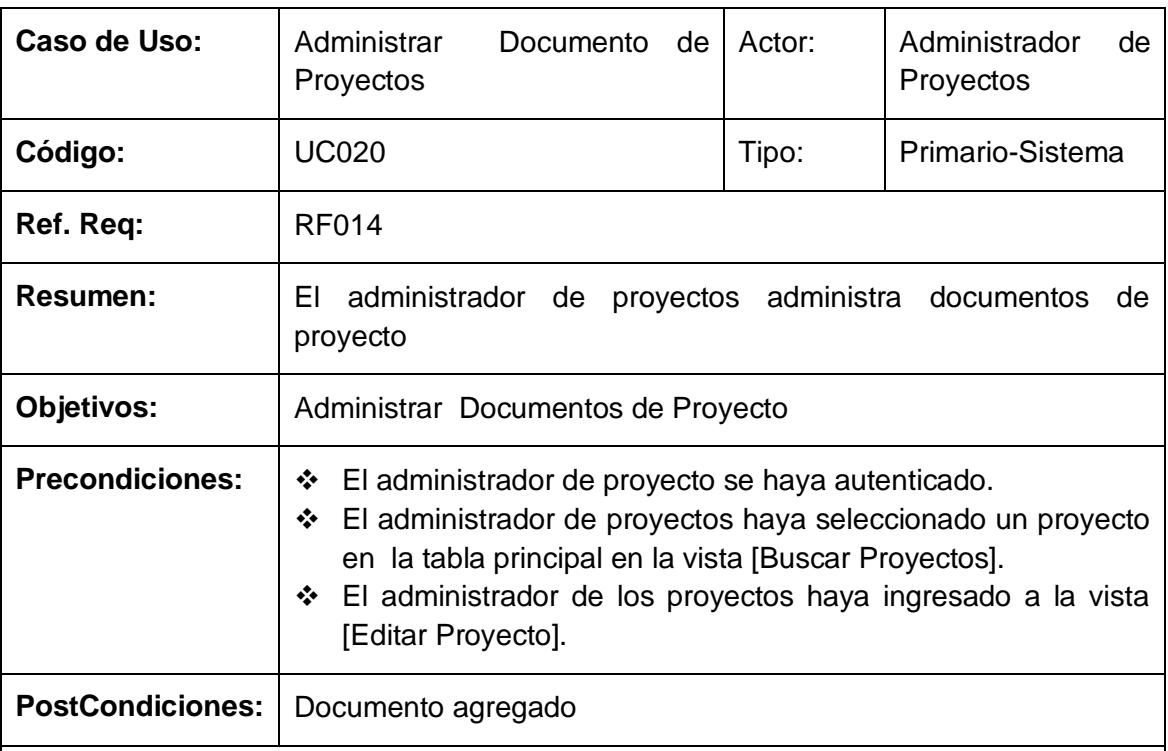

#### Tabla 36: Descripción de CU Administrar Documentos de Proyecto

### **CURSO NORMAL DE EVENTOS**

#### **Buscar Documentos de Proyecto**

- 1) El administrador de proyectos ingresa a la vista [Editar Proyecto]*.*
- 2) El administrador de proyectos busca en la tabla [Documentos de Proyecto] de la vista [Editar Proyecto] documentos de proyecto por criterios de búsqueda.
- 3) El sistema actualiza la tabla [Documentos de Proyecto].
- 4) El Caso de Uso finaliza.

#### **Agregar Documentos de Proyecto**

- 1) El administrador de proyectos presiona el botón [Crear] en la tabla [Documentos de Proyecto].
- 2) El sistema abre el cuadro de dialogo [Editar Documento de Proyecto].
- 3) El administrador de proyectos selecciona un documento pdf desde cualquier ruta.
- 4) El administrador de proyectos presiona el botón [Agregar] en el dialogo [Editar Documento de Proyecto].
- 5) El sistema actualiza la tabla [Documentos de Proyecto] en la vista [Editar Proyecto].
- 6) El caso de uso finaliza.

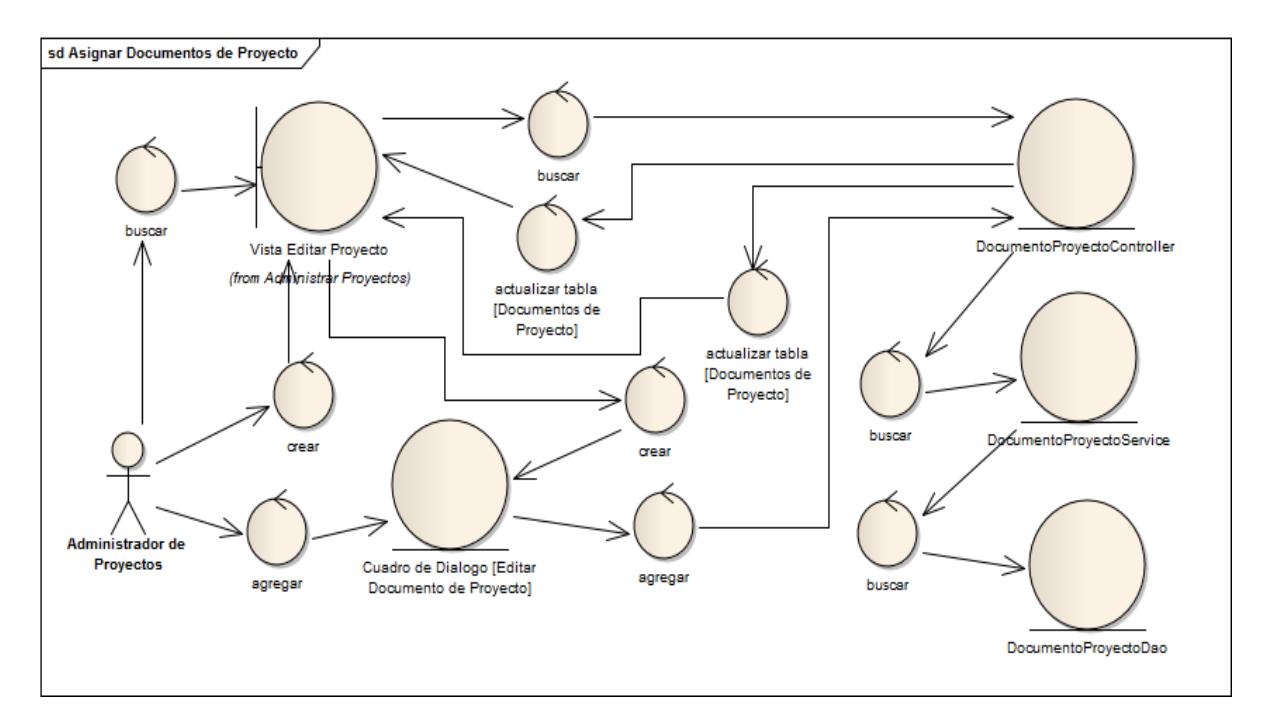

Fig. 95: Diagrama de Robustez Administrar Documentos de Proyecto

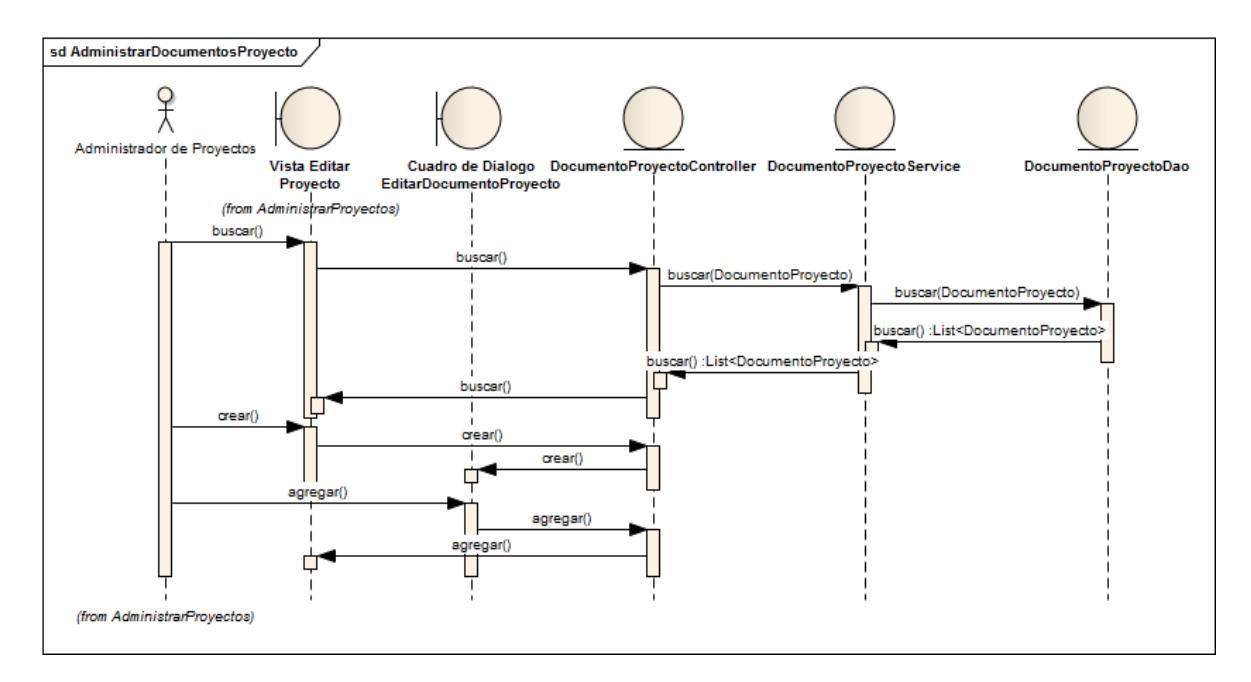

Fig. 96: Diagrama de Secuencia Administrar Documentos de Proyecto

### **7.3.1.5. Administrar Pertinencias**

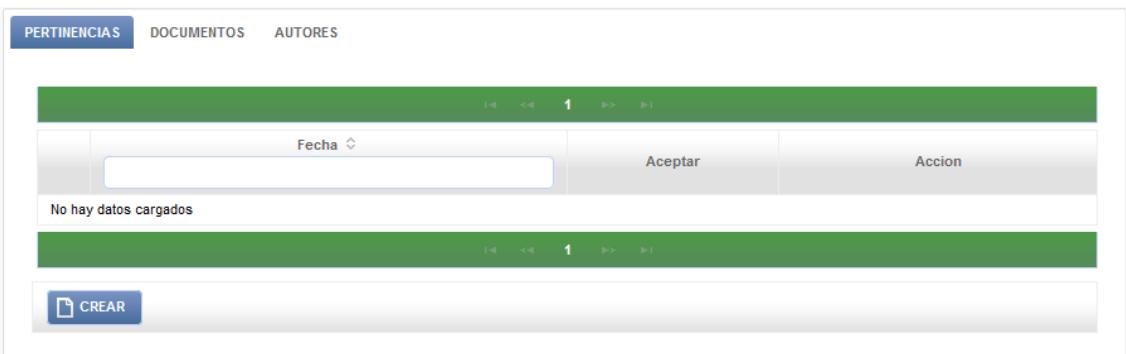

Fig. 97: Vista Editar Proyecto

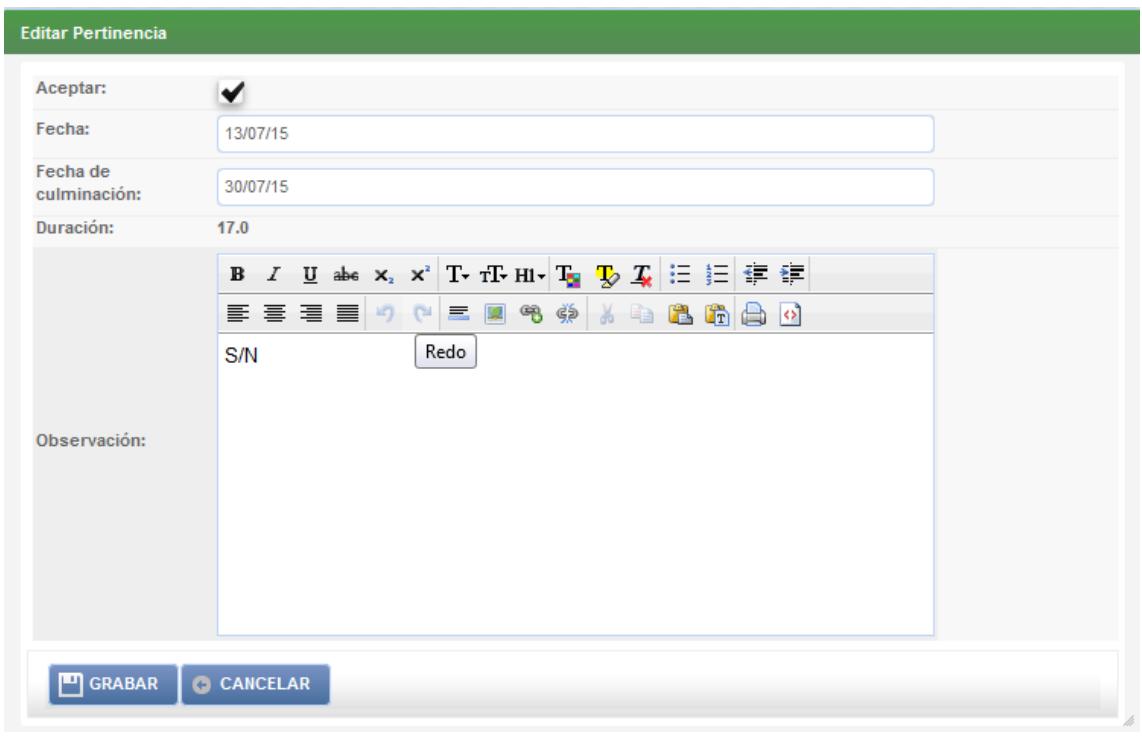

# Fig. 98: Dialogo Editar Pertenencia

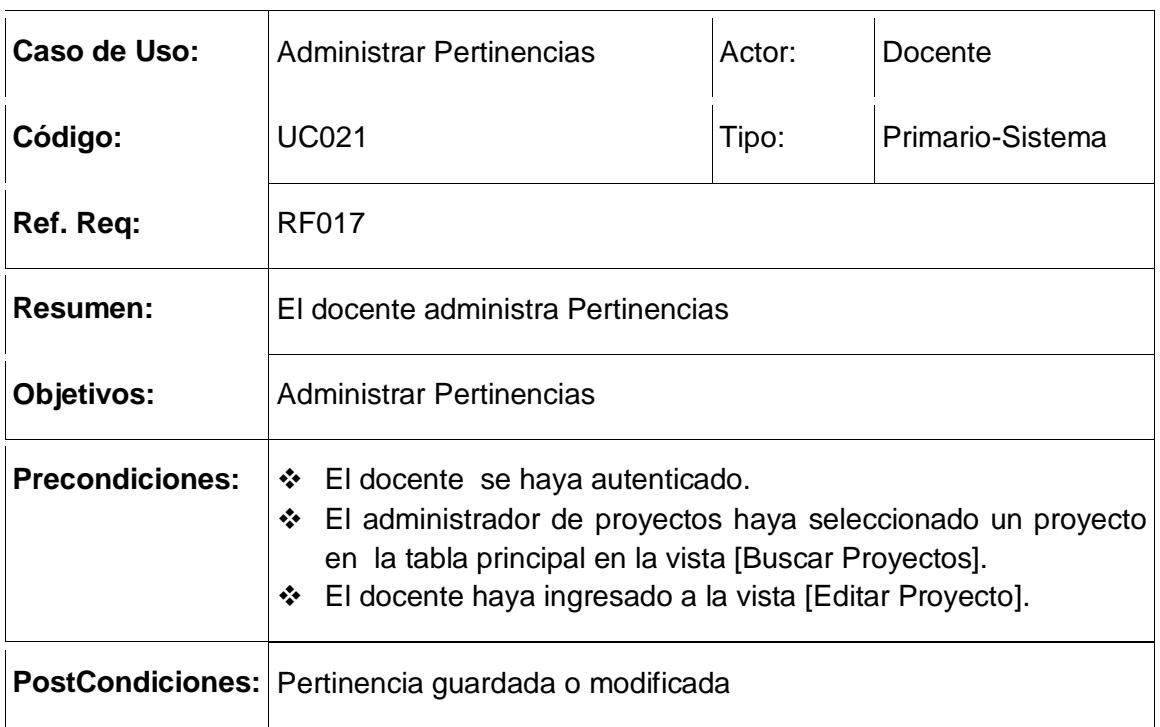

## Tabla 37: Descripción de CU Administrar Pertinencias

### **CURSO NORMAL DE EVENTOS**

#### **Buscar Pertinencias**

- 1) El docente ingresa a la vista [Editar Proyecto]*.*
- 2) El docente busca pertinencias por criterios de búsqueda en la tabla [Buscar Pertinencias] de en la vista [Editar Proyecto].
- 3) El sistema actualiza la tabla [Buscar Pertinencias].
- 4) El Caso de Uso finaliza.

#### **Guardar-Editar Pertinencia**

- 1) El docente presiona el botón [Crear] en la tabla [Editar Proyecto].
- 2) El sistema abre la vista [Editar Pertinencia].
- 3) El docente selecciona la fecha de pertenencia y selecciona si es pertinente o no el proyecto seleccionado.
- 4) El sistema calcula la fecha de duración del cronograma del proyecto seleccionado.
- 5) El docente presiona el botón [Guardar] en la vista [Editar Pertinencia].
- 6) El sistema guarda la pertinencia para el proyecto seleccionado.
- 7) El sistema actualiza la tabla [Pertinencias] en la vista [Editar Proyecto].
- 8) El caso de uso finaliza.

### **Curso alterno de Eventos**

### **A. Campos obligatorio vacíos**

A1. El sistema muestra un mensaje de error en la vista [Editar Pertinencia] indicando al usuario que existen campos obligatorios vacíos.

#### **B. Fechas Invalidas**

B1. El sistema muestra un mensaje de error en el dialogo [Editar Prorroga] indicando al usuario que existen fechas invalidas.

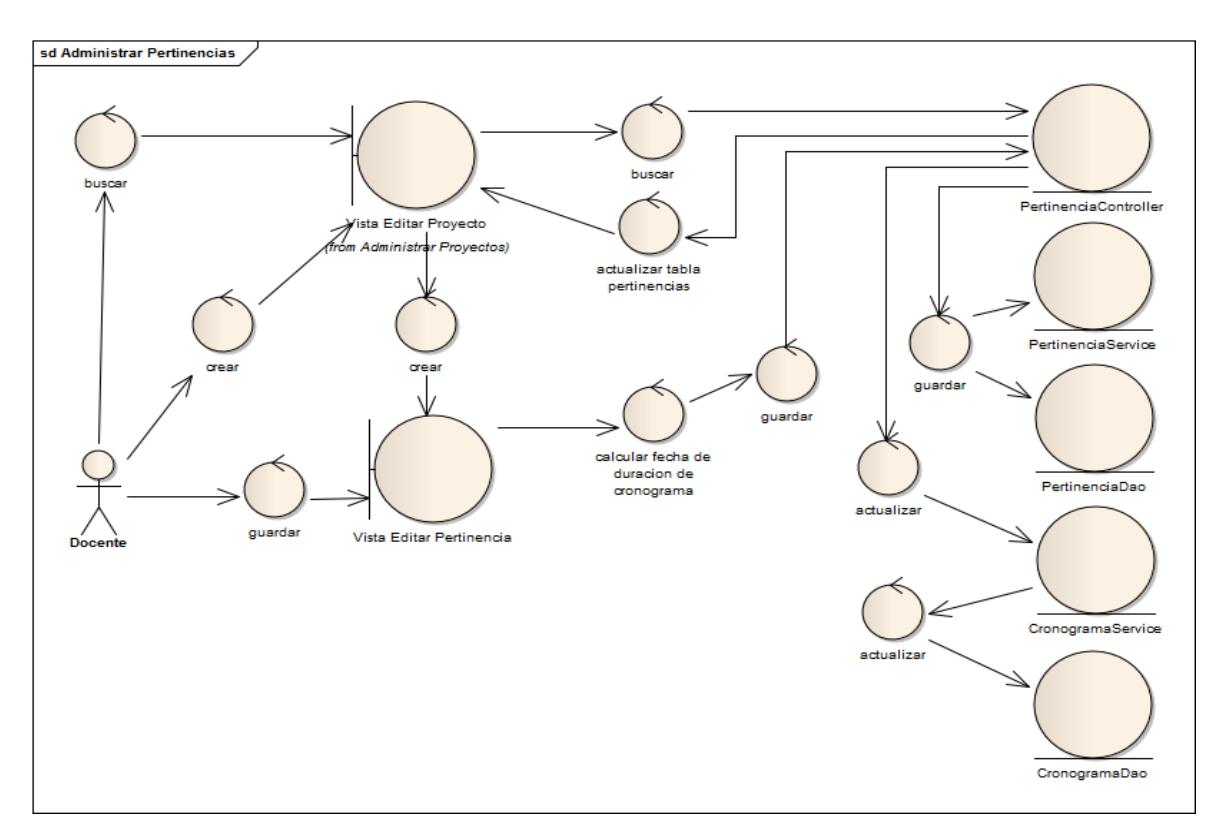

Fig. 99: Diagrama de Robustez Administrar Pertinencias

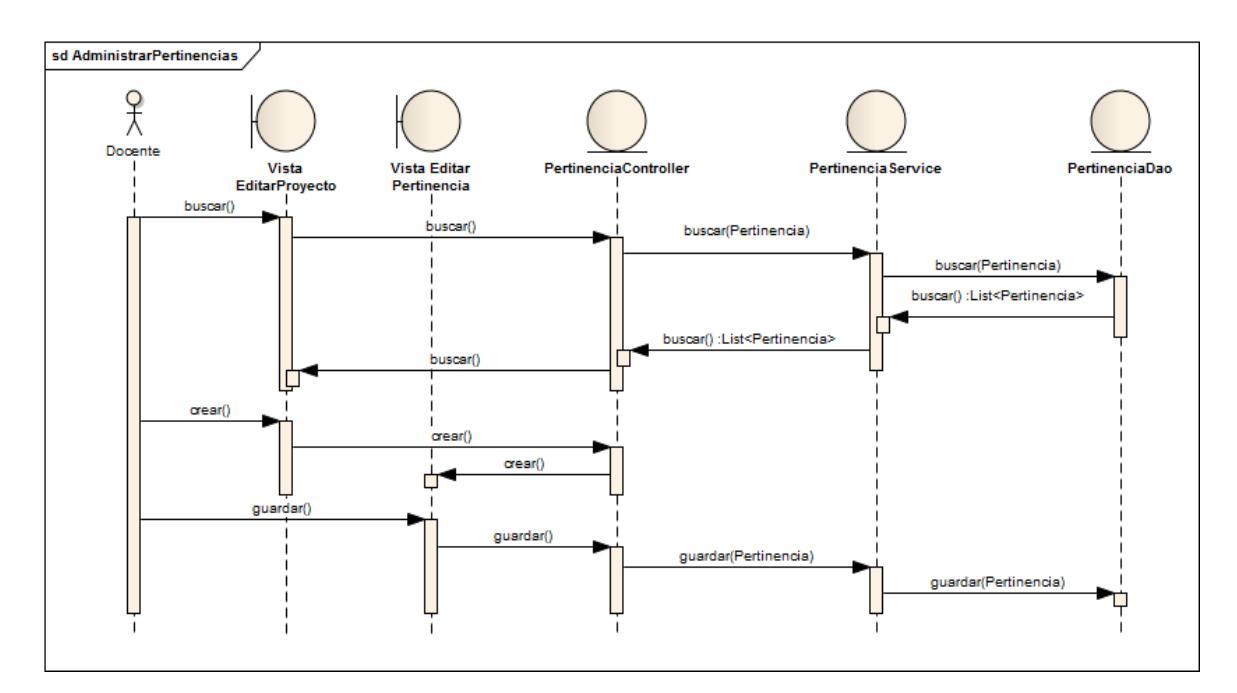

Fig. 100: Diagrama de Secuencia Administrar Pertinencias

# **7.3.2. Adjudicación**

# **7.3.2.1. Asignar Directores de Proyecto**

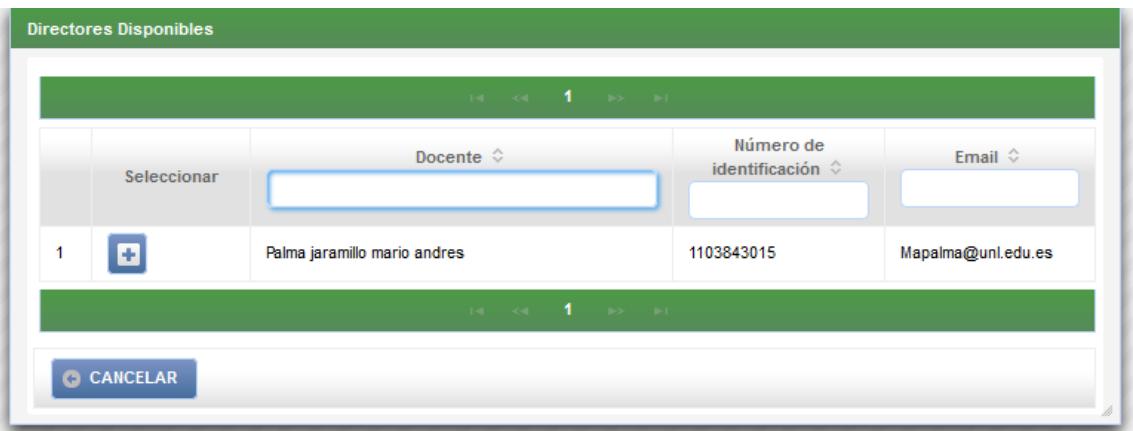

# Fig. 101: Dialogo Directores Disponibles

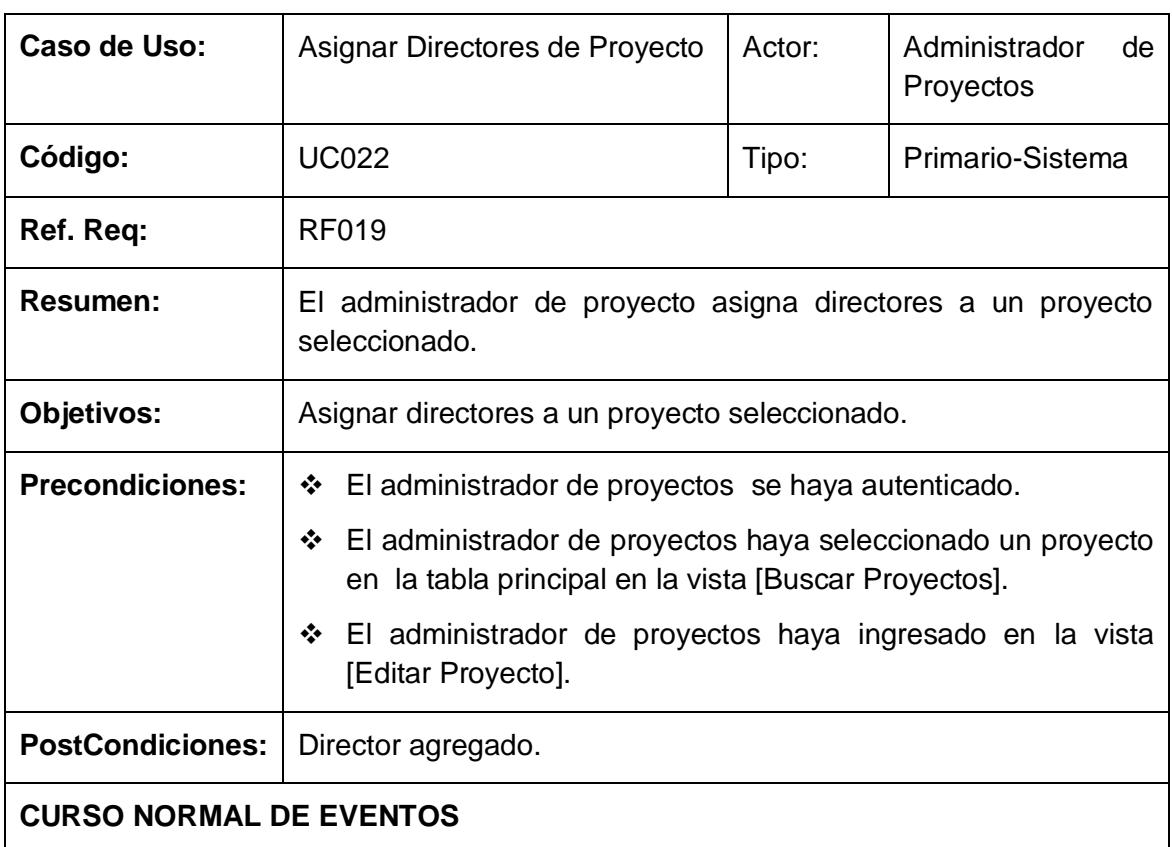

## Tabla 38: Descripción de CU Asignar Directores de Proyecto

- 1) El administrador de proyectos presiona el botón [Crear] en la tabla [Director de Proyecto].
- 2) El sistema abre el cuadro de dialogo [Buscar Directores disponibles] en la vista [Editar Proyecto].
- 3) El sistema actualiza la tabla principal en la vista [Buscar Directores disponibles] con los docentes cuyas líneas de investigación coincidan con las líneas de investigación seleccionadas en el proyecto.
- 4) El administrador de proyectos selecciona un director de la tabla principal del dialogo [Buscar Directores Disponibles].
- 5) El sistema actualiza la tabla [Directores de Proyecto] en la vista [Editar Proyecto].
- sd Asignar Directores de Proyecto hucha DirectorProvectoController Vista Editar Proyecto (from Administrar Proyectos) actualizar tabla Directores actualizar tabla Directores de proyer buscar .<br>ctorProyectoService Cuadro de dialogo [Busca agrega Directores Disponibles busc DirectorProyectoDao .<br>istr Proyectos
- 6) El caso de uso finaliza.

Fig. 102: Diagrama de Robustez Asignar Directores de Proyecto

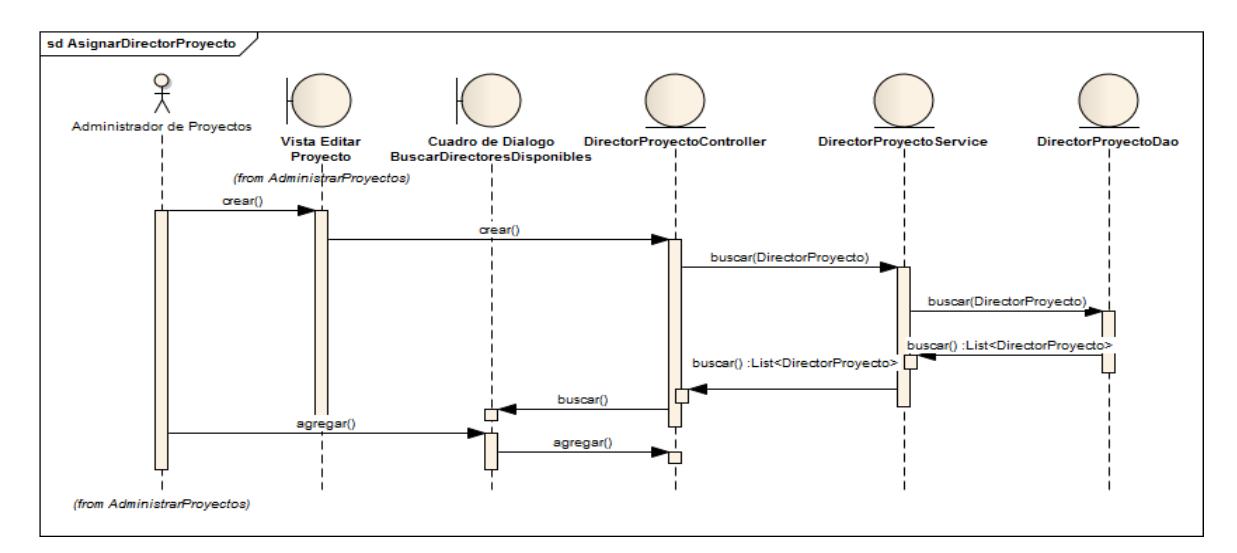

Fig. 103: Diagrama de Secuencia Asignar Directores de Proyecto

## **7.3.2.2. Administrar Prorrogas**

| <b>Editar Prorroga</b> |                                                                                                    |
|------------------------|----------------------------------------------------------------------------------------------------|
| Fecha:                 |                                                                                                    |
| Duración               | $21.0$ días                                                                                                    |
|                        | <b>B</b> <i>I</i> <b>U</b> abe <b>x</b> <sub>1</sub> <b>x</b> <sup>2</sup> <b>T</b> <sub>2</sub> <b>fI</b> <sub>2</sub> <b>H</b> <sub>1</sub> <b>T<sub>2</sub> P</b> <sub>2</sub> <b>Z</b> <sub><b><i>k</i> iE iE 律律</b></sub> |
|                        |                                                                                                    |
| Motivo:                | <b>S/N</b>                                                                                                    |
|                        | <b>B</b> <i>I</i> <b>U</b> also <b>x</b> , <b>x</b> <sup>3</sup> <b>T rT· HI· T<sub>2</sub> V</b> <sub>2</sub> <i>T</i> <sub>2</sub> i H <sub>2</sub> i H <sub>2</sub>                                                         |
|                        |                                                                                                    |
| Observación:           | <b>S/N</b>                                                                                                    |

Fig. 104: Dialogo Editar Prorroga

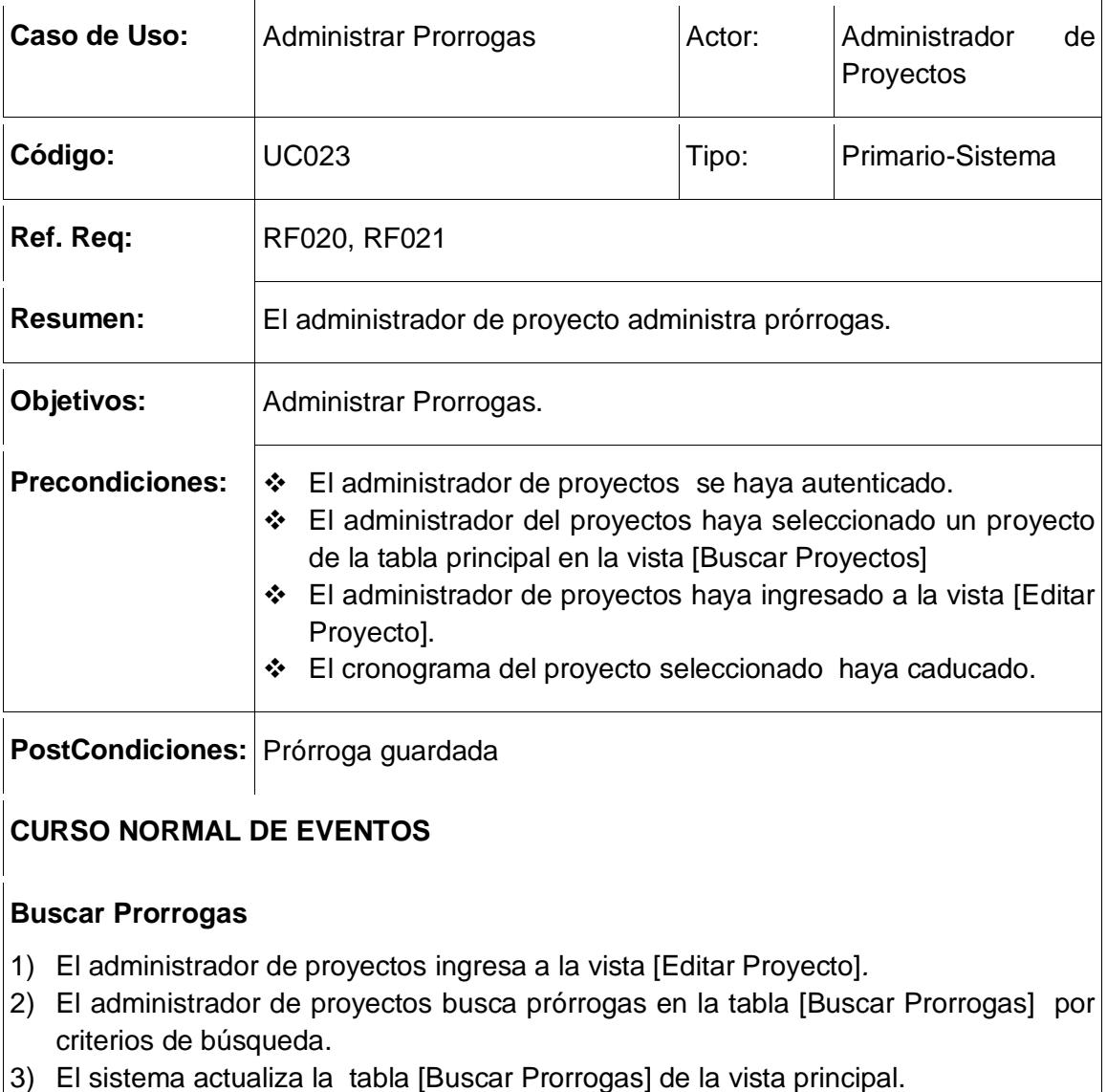

### Tabla 39: Descripción de CU Administrar Prorrogas

4) El Caso de Uso finaliza.

#### **Guardar-Editar Prorroga**

- 1) El administrador de proyectos presiona el botón [Crear] en la tabla [Prorrogas].
- 2) El sistema abre el cuadro de dialogo [Editar Prorroga].

El administrador de proyectos ingresa fecha, descripción.

- 3) El administrador de proyectos presiona el botón [Guardar] en el dialogo [Editar Prorroga].
- 4) El sistema guarda la prórroga para el proyecto seleccionado.
- 5) El sistema actualiza la tabla [Prorrogas] en la vista [Editar Proyecto].

El caso de uso finaliza.

### **Curso alterno de Eventos**

### **A. Campos obligatorio vacíos**

A1. El sistema muestra un mensaje de error en el dialogo [Editar Prorroga] indicando al usuario que existen campos obligatorios vacíos.

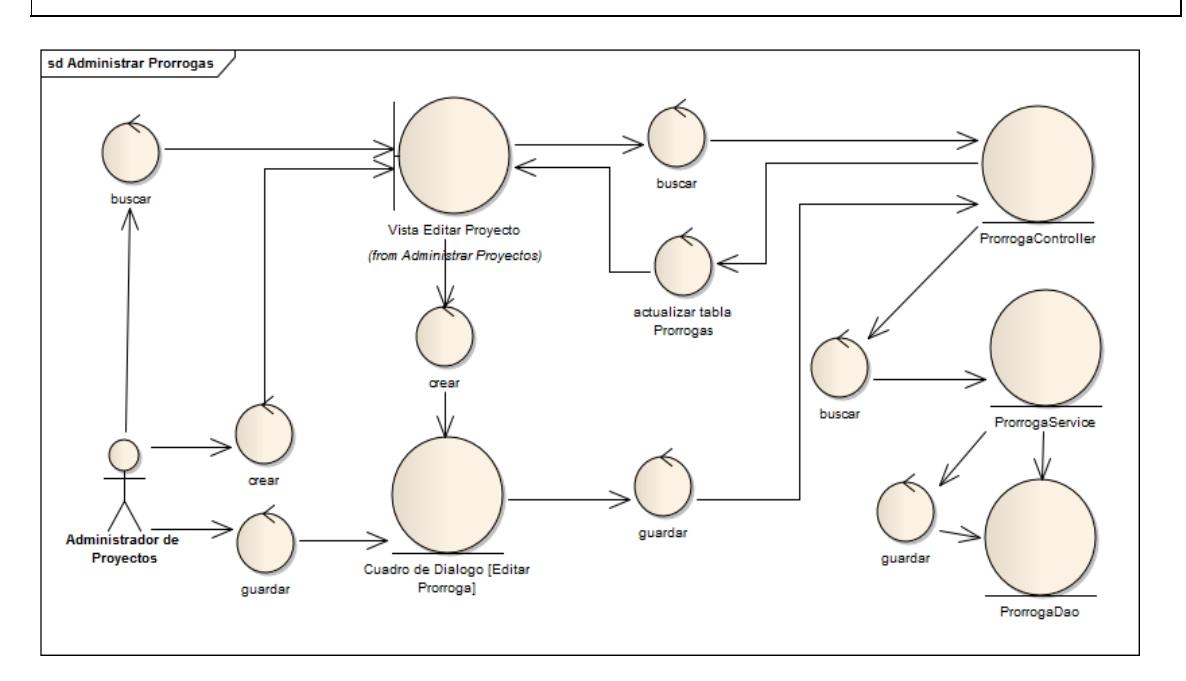

Fig. 105: Diagrama de Robustez Administrar Prorrogas

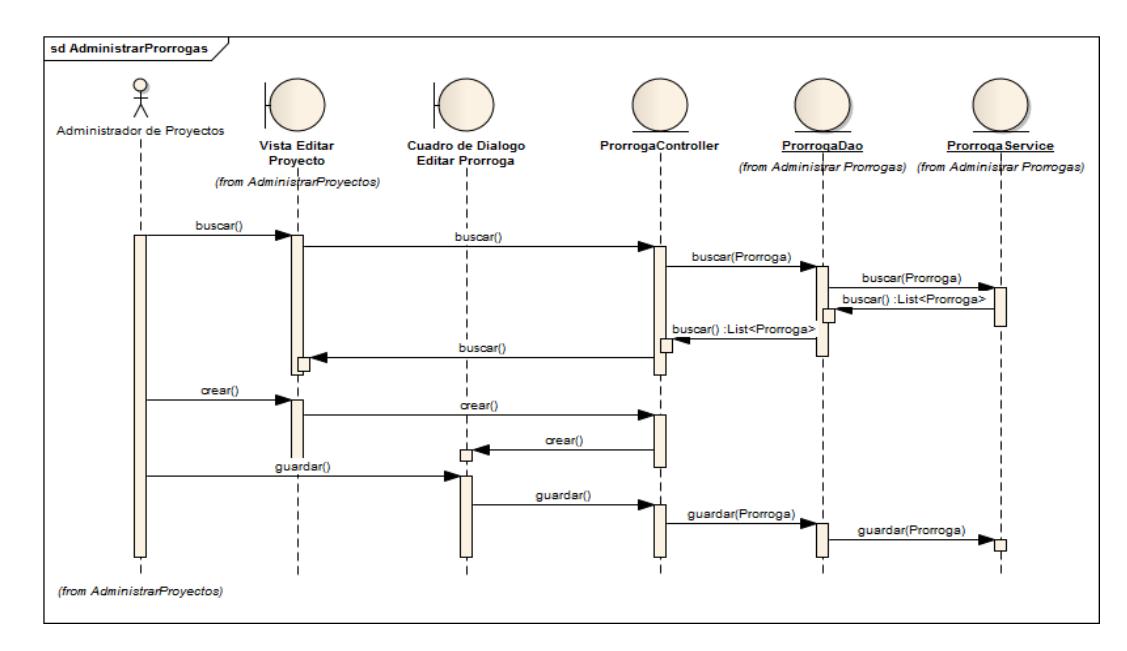

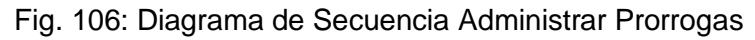

# **7.3.3. Seguimiento**

### **7.3.3.1. Administrar Actividades**

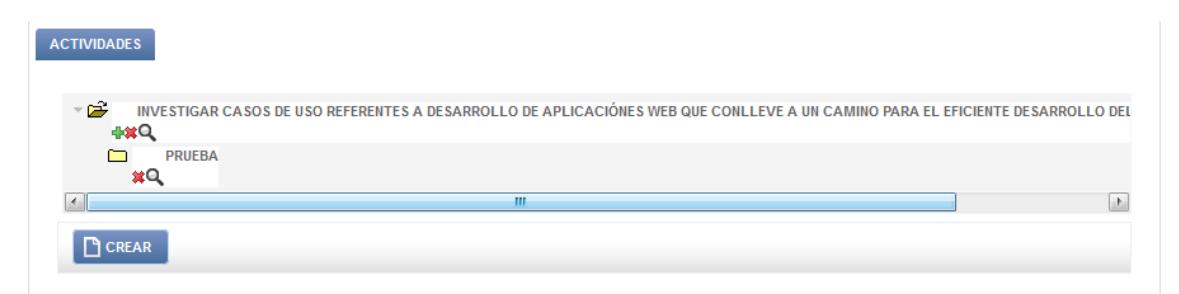

Fig. 107: Vista Buscar Actividades

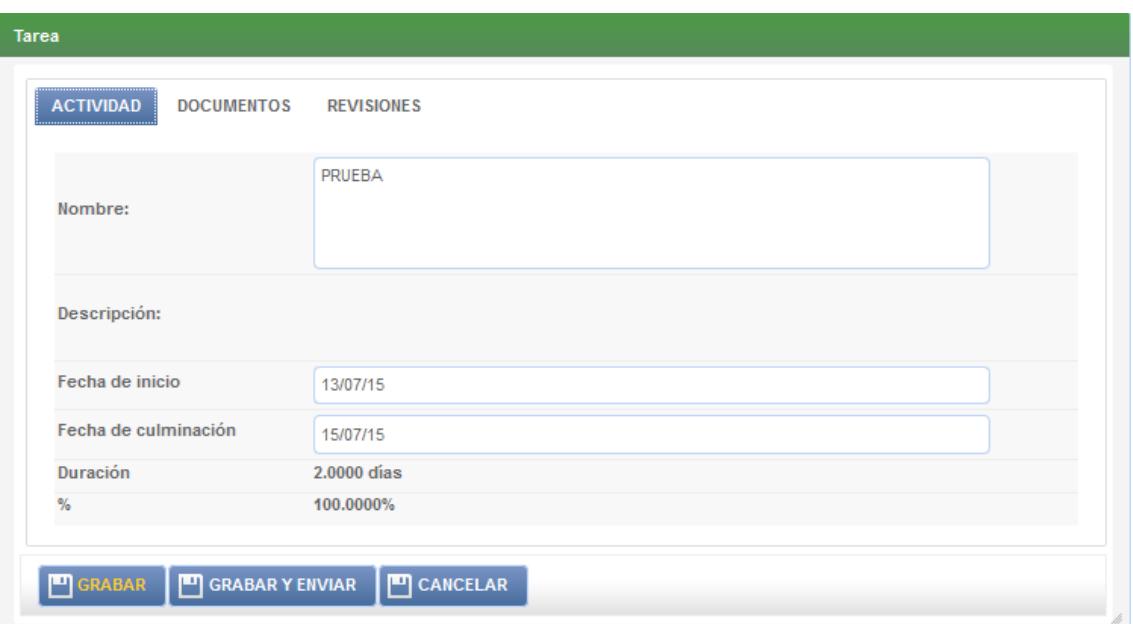

Fig. 108: Dialogo Editar Actividad

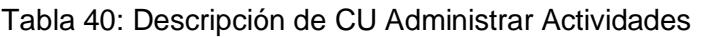

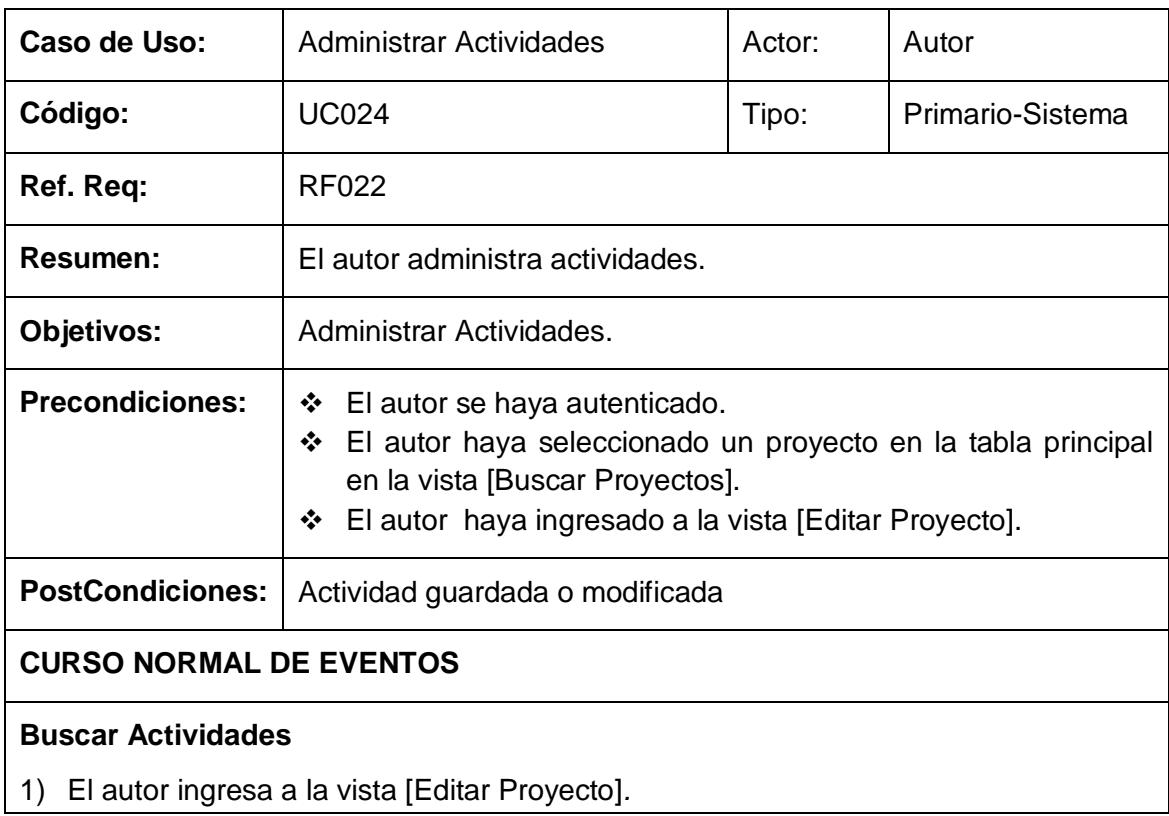

- 2) El autor busca en el árbol [Actividades] de la vista principal, actividades por criterios de búsqueda.
- 3) El sistema actualiza el árbol [Actividades] de la vista principal.
- 4) El Caso de Uso finaliza.

#### **Guardar-Editar Actividad**

- 1) El autor presiona el botón [Crear] en el árbol [Actividades].
- 2) El sistema abre el dialogo [Editar Actividad].
- 3) El autor ingresa la respectiva información de la actividad.
- 4) El sistema calcula la fecha de duración de la actividad.
- 5) El autor presiona el botón [Guardar] en el dialogo [Editar Actividad].
- 6) El sistema guarda la actividad para el proyecto seleccionado.
- 7) El sistema actualiza el árbol [Actividades] en la vista [Editar Proyecto].
- 8) El caso de uso finaliza.

#### **Curso alterno de Eventos**

#### **A. Campos obligatorio vacíos**

A1. El sistema muestra un mensaje de error en el dialogo [Editar Actividad] indicando al usuario que existen campos obligatorios vacíos.

#### **B. Fechas Invalidas**

B1. El sistema muestra un mensaje de error en el dialogo [Editar Actividad] indicando al usuario que existen fechas invalidas.

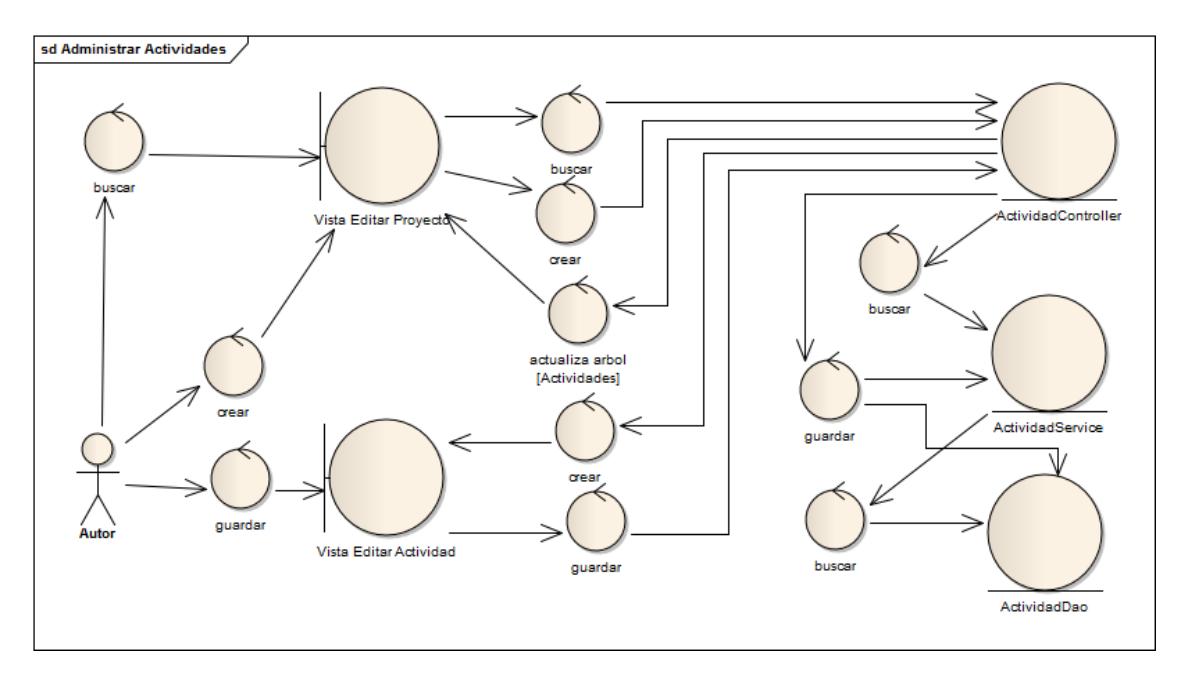

Fig. 109: Diagrama de Robustez Administrar Actividades

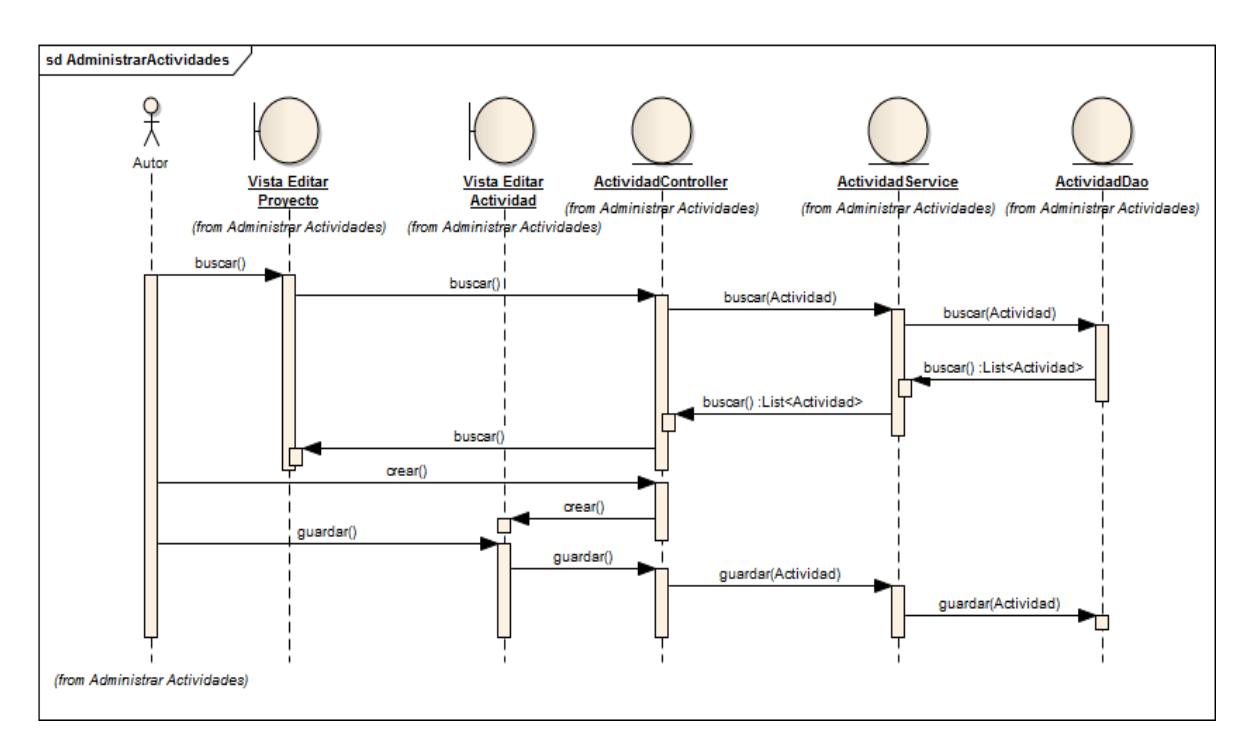

Fig. 110: Diagrama de Secuencia Administrar Actividades

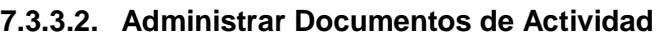

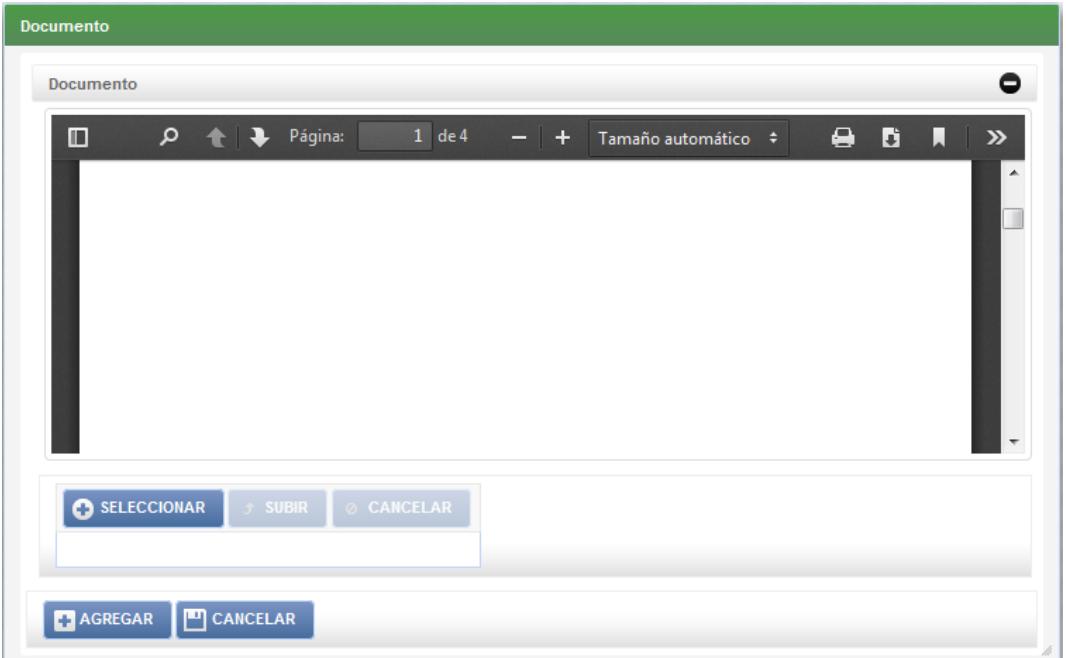

Fig. 111: Dialogo Editar Documento Actividad

| Tabla 41: Descripción de CU Administrar Documentos de Actividad |
|-----------------------------------------------------------------|
|-----------------------------------------------------------------|

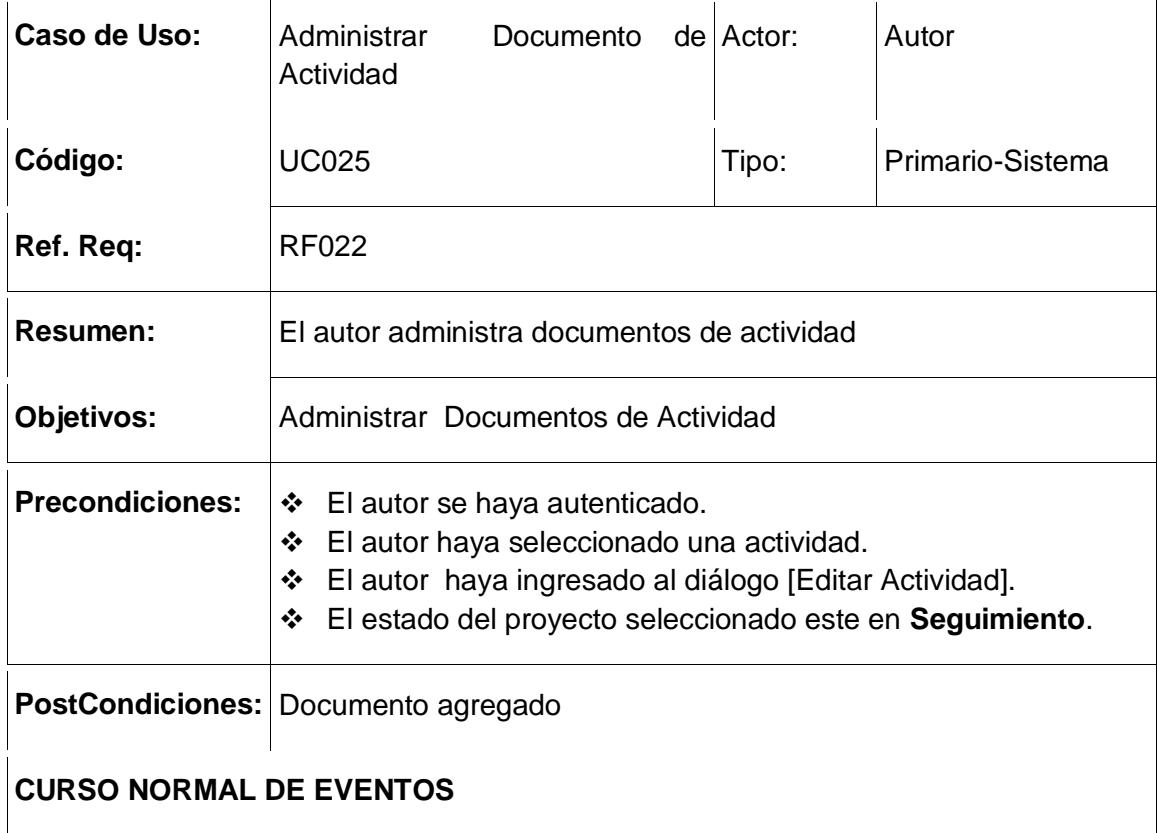

#### **Buscar Documentos de Proyecto**

- 1) El autor ingresa a la vista [Editar Actividad]*.*
- 2) El autor busca documentos en la tabla [Documentos de Actividad] en el dialogo [Editar Actividad].
- 3) El sistema actualiza la tabla [Documentos de Actividad].
- 4) El Caso de Uso finaliza.

#### **Agregar Documentos de Actividad**

- 1) El autor presiona el botón [Crear] en la tabla [Documentos de Actividad] en el dialogo [Editar Actividad].
- 2) El sistema abre el dialogo [Editar Documento de Actividad].
- 3) El autor selecciona un documento pdf desde cualquier ruta.
- 4) El autor presiona el botón [Agregar] en el dialogo [Editar Documento de Actividad].
- 5) El sistema actualiza la tabla [Documentos de Actividad] en la vista [Editar Documento de Actividad]

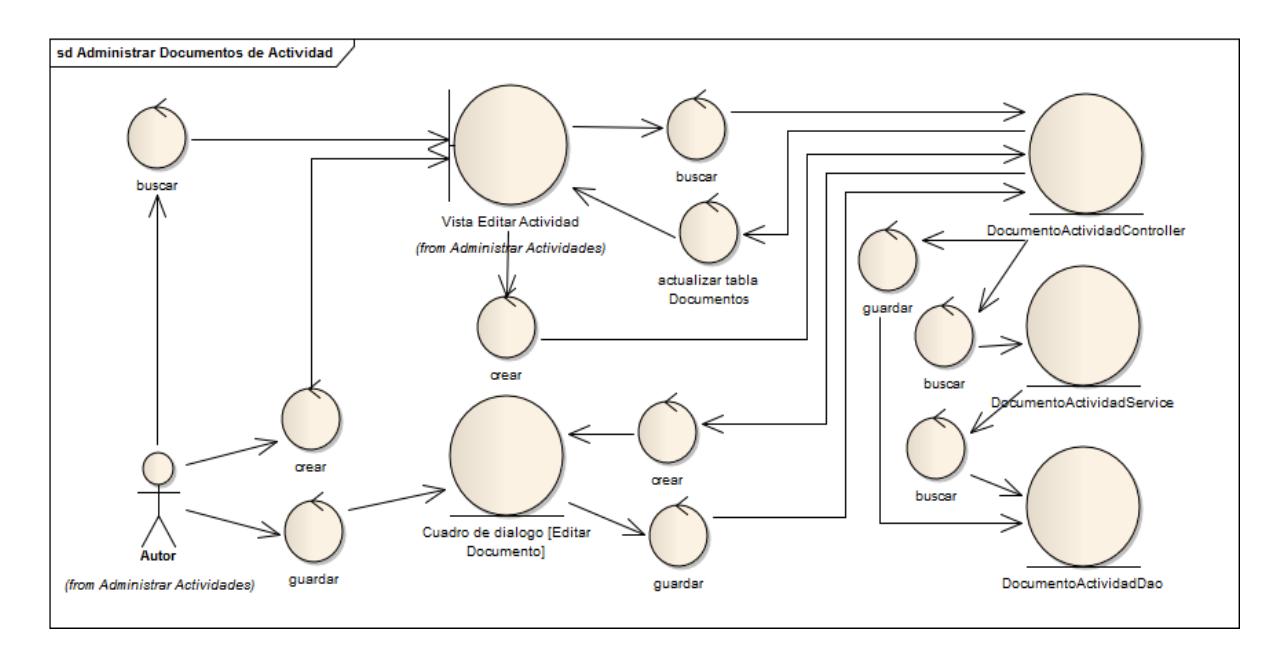

Fig. 112: Diagrama de Robustez Administrar Documentos Actividad

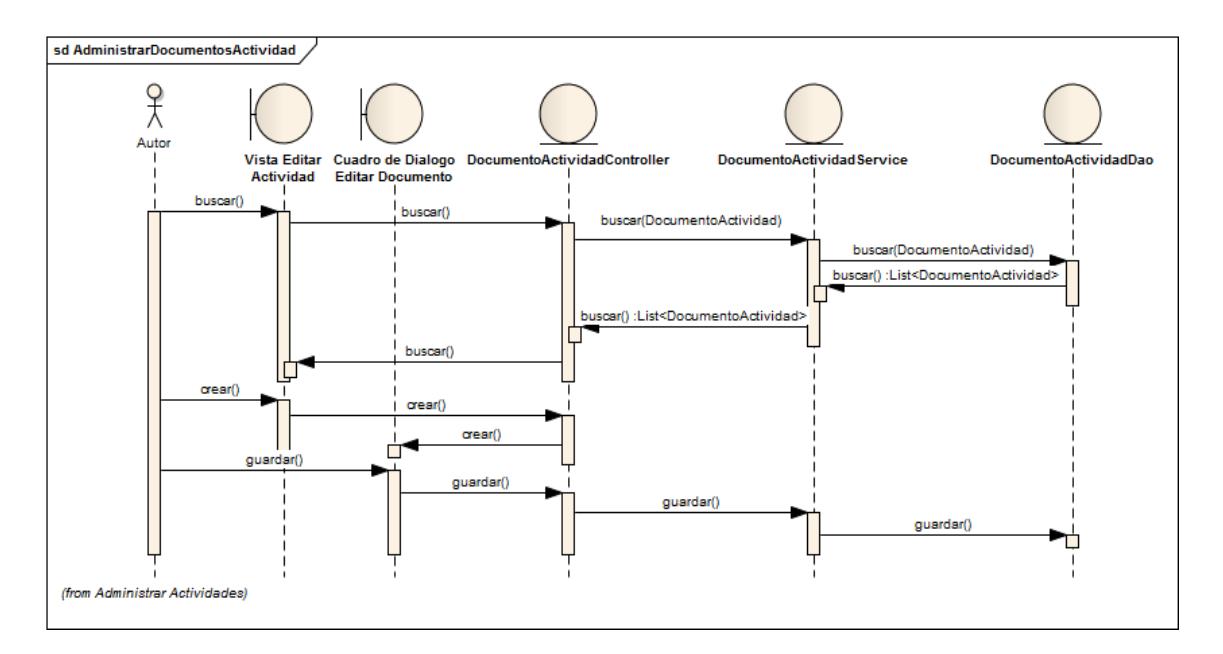

Fig. 113: Diagrama de Secuencia Administrar Documentos Actividad

#### **7.3.3.3. Administrar Revisiones de Actividades**

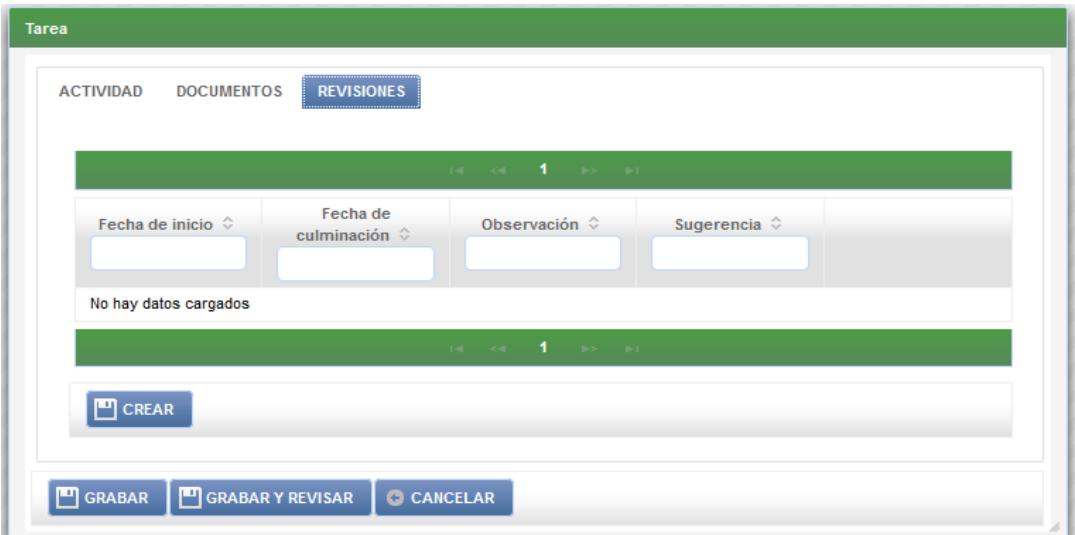

Fig. 114: Dialogo Editar Actividad

Fig. 115: Dialogo Editar Revisión

### **Tabla 42: Descripción de CU Administrar Revisiones de Actividad**

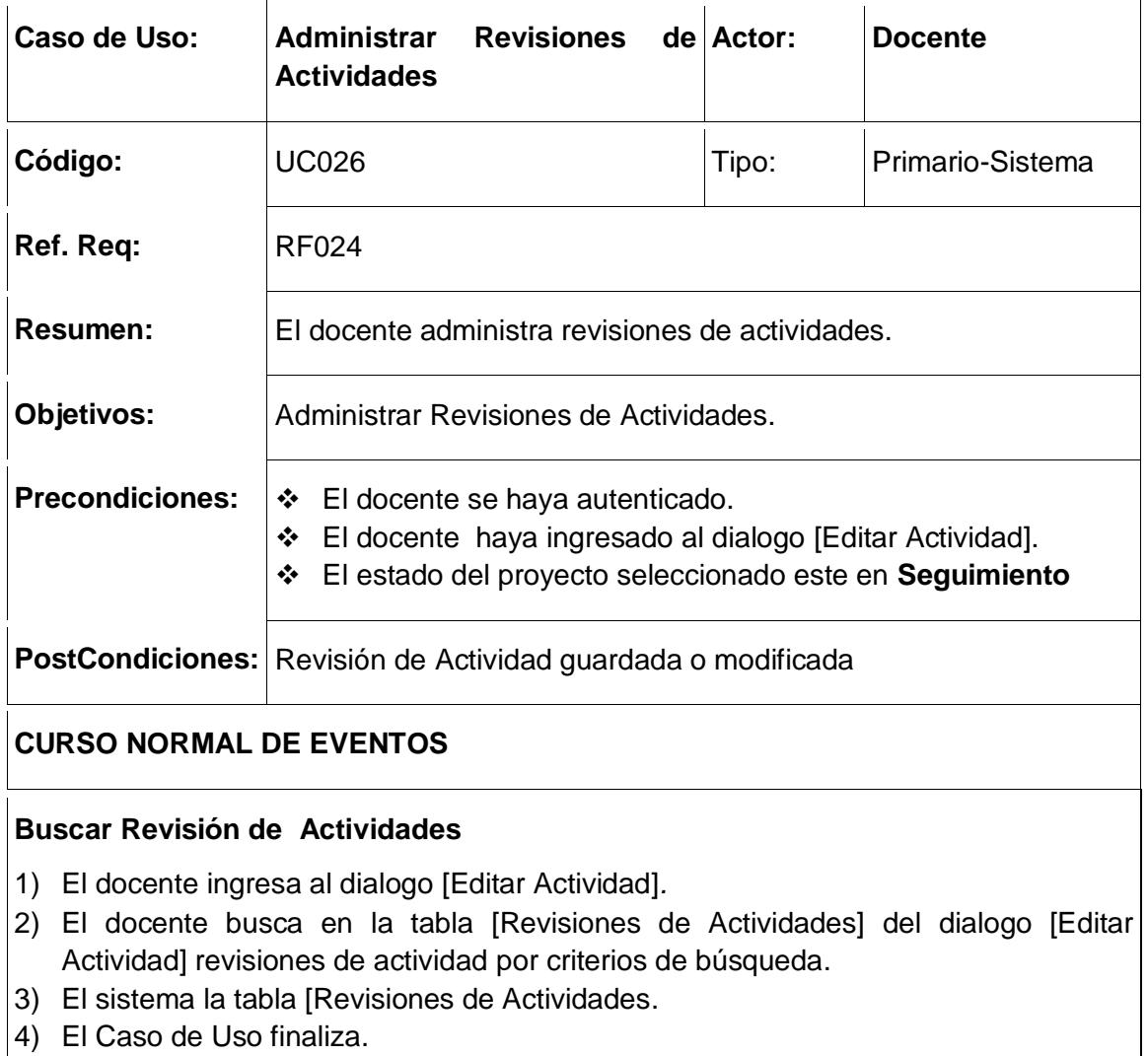

### **Guardar-Editar Revisión de Actividad**

- 1) El docente presiona el botón [Crear] en la tabla [Revisiones de Actividades].
- 2) El sistema abre el dialogo [Editar Revisión de Actividad].
- 3) El docente ingresa la respectiva información de la revisión de actividad.
- 4) El docente presiona el botón [Guardar] en el dialogo [Editar Revisión de Actividad].
- 5) El sistema guarda la revisión para la actividad seleccionada
- 6) El sistema actualiza la tabla [Revisiones de Actividades].
- 6) El caso de uso finaliza.

### **Curso alterno de Eventos**

### **A. Campos obligatorio vacíos**

A1. El sistema muestra un mensaje de error en el dialogo [Editar Revisión de

### Actividad] indicando al usuario que existen campos obligatorios vacíos.

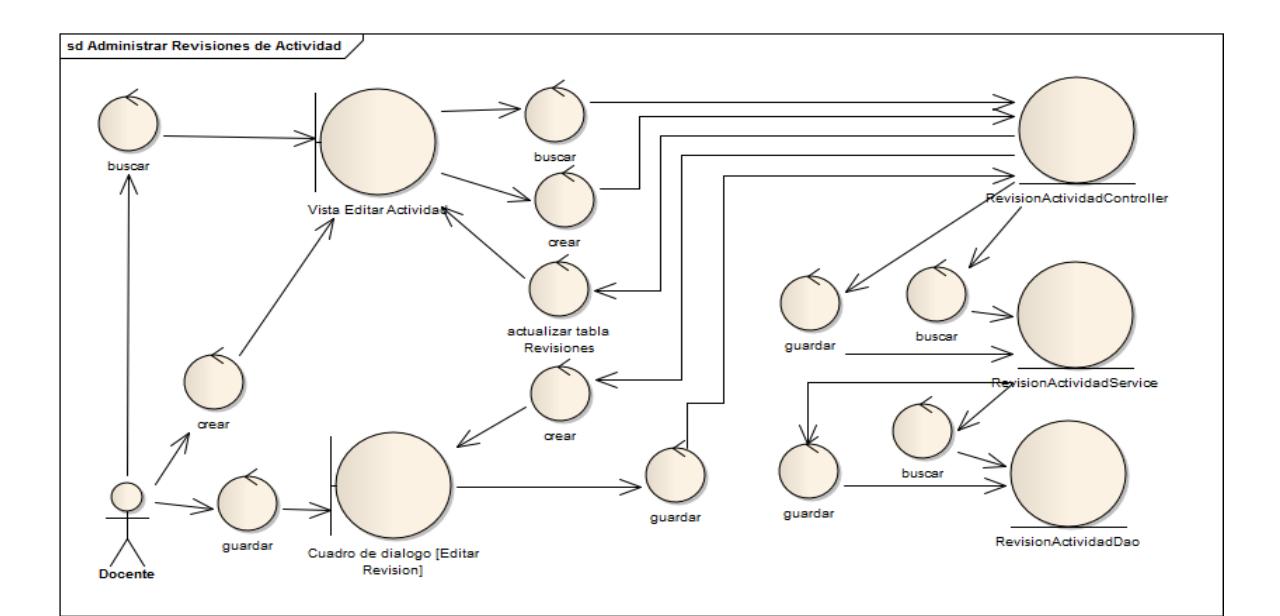

Fig. 116: Diagrama de Robustez Administrar Revisiones de Actividad

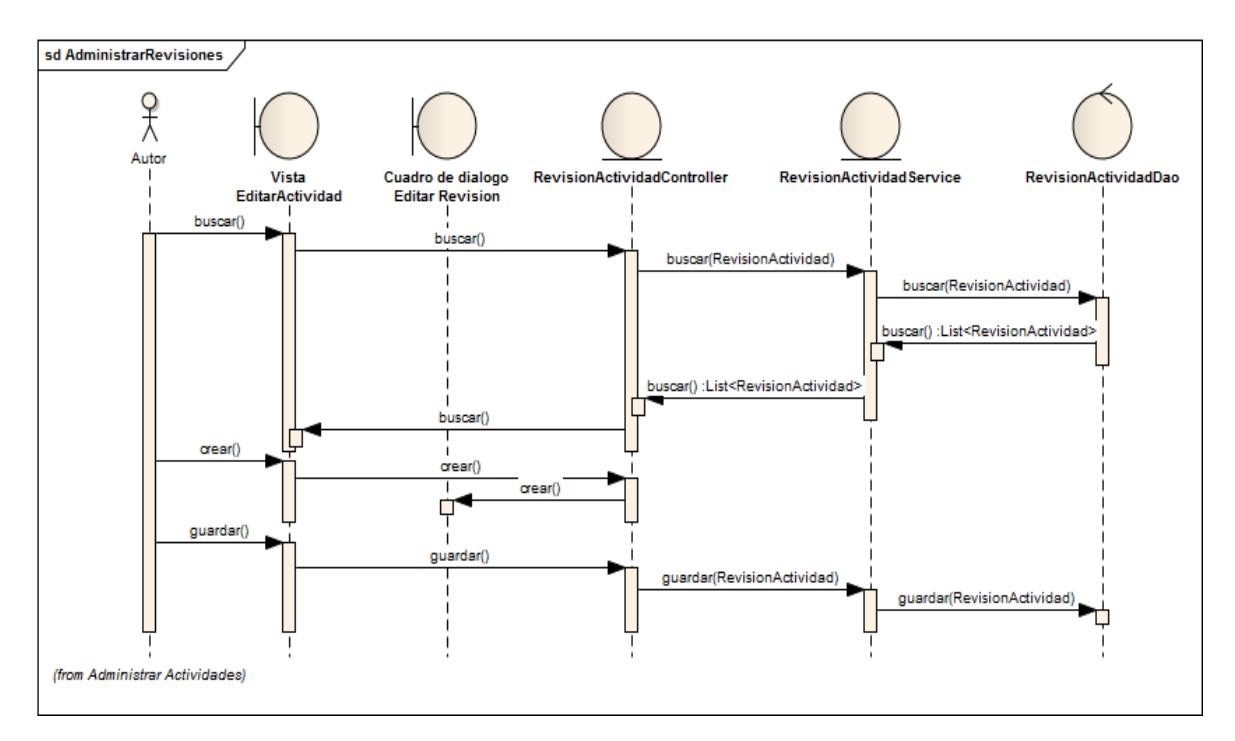

Fig. 117: Diagrama de Secuencia Administrar Revisiones de Actividad

### **7.3.3.4. Certificar presentación de trabajos de titulación**

| Tema:                | SISTEMA DE INFORMACIÓN INTEGRADO Y PUBLICACIÓN DE CONTENIDOS EDUCATIVOS PARA LA GESTIÓN Y DIFUSIÓN DE<br>TRABAJOS DE TITULACIÓN. |
|----------------------|----------------------------------------------------------------------------------------------------|
| Fecha inicio         | viernes 10 julio 2015                                                                                                    |
| Fecha de culminación | viernes 31 julio 2015                                                                                                    |
| Estado:              | <b>SEGUIMENTO</b>                                                                                                    |
| Tipo:                | <b>TRABAJO DE TITULACION</b>                                                                                                    |
| Categoría:           | PROYECTO DE INVESTIGACION                                                                                                    |
| Duración:            | $21.0$ días                                                                                                    |
| Avance:              | 100.0%                                                                                                    |
| <b>Faltante:</b>     | 0.0%                                                                                                    |

Fig. 118: Vista Editar Proyecto

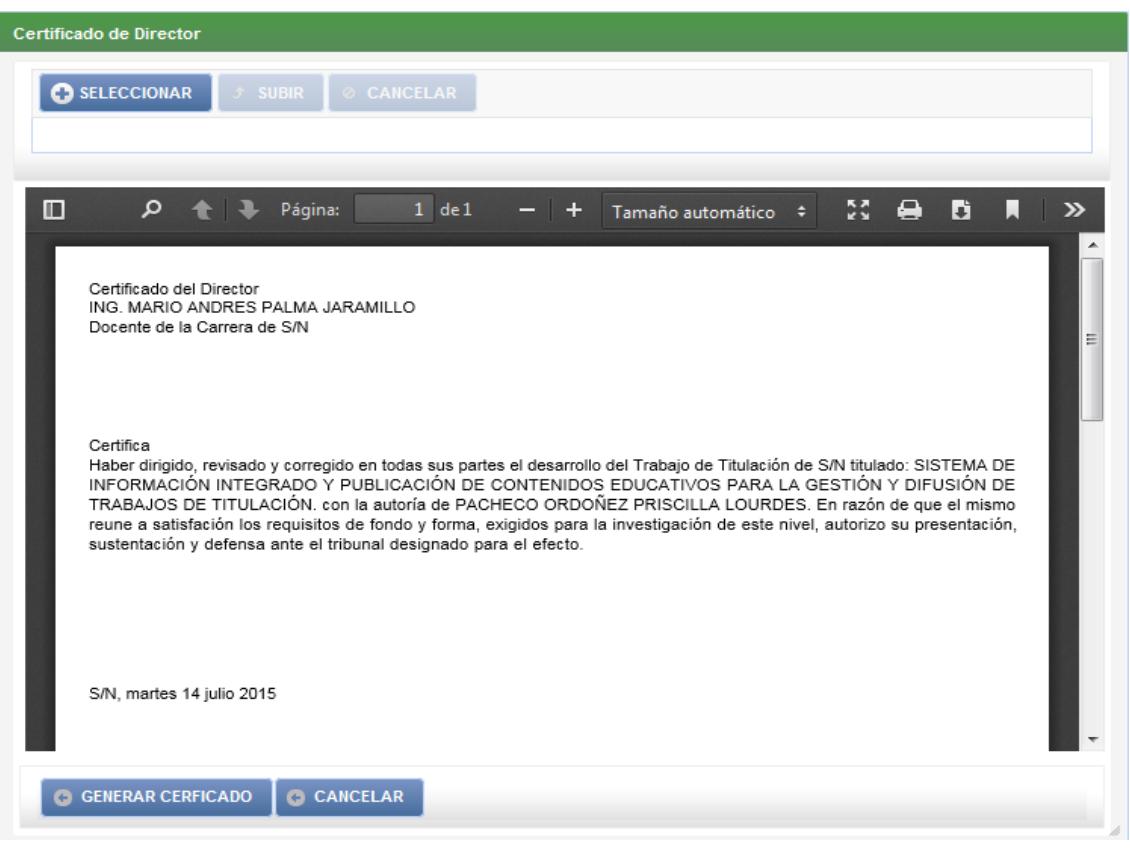

Fig. 119: Dialogo Certificado de Director

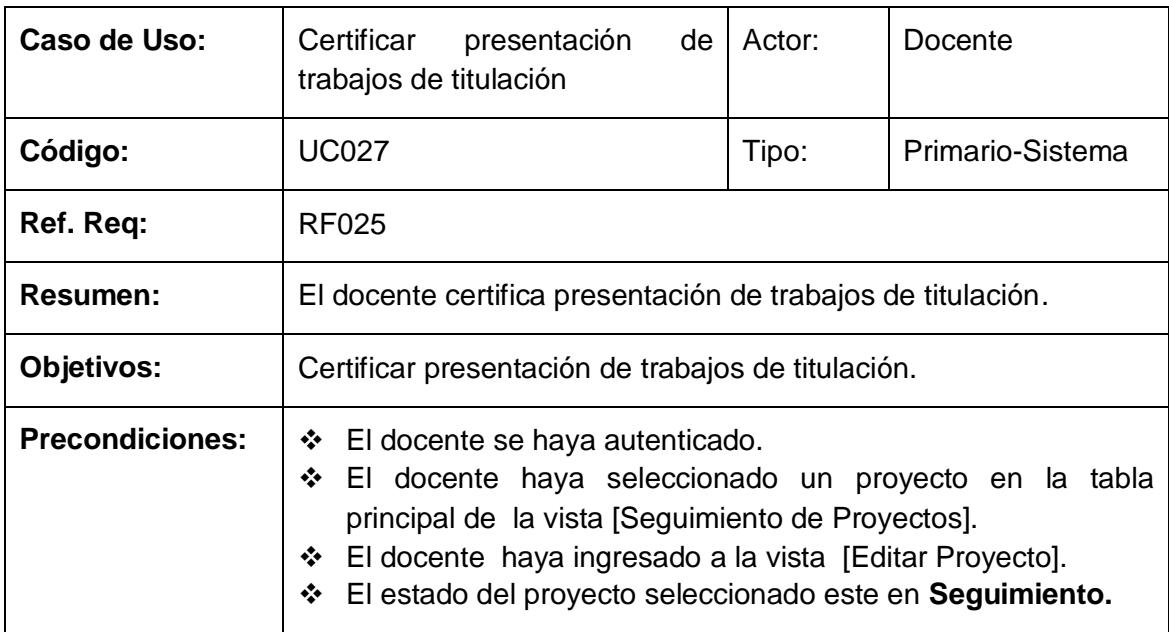

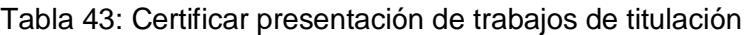

**PostCondiciones:** Proyecto certificado para la realización de trabajos de titulación

### **CURSO NORMAL DE EVENTOS**

- 1) El docente presiona el botón [Autorizar] en la vista [Editar Proyecto [.
- 2) El sistema cambia de estado al proyecto.
- 3) El sistema actualiza el proyecto seleccionado.
- 4) El sistema genera un documento pdf donde se imprime el certificado de presentación
- 5) El caso de uso finaliza.

### **Curso alterno de Eventos**

### **A. Campos obligatorio vacíos**

A1. El sistema muestra un mensaje de error en el dialogo [Editar Revisión de Actividad] indicando al usuario que existen campos obligatorios vacíos.

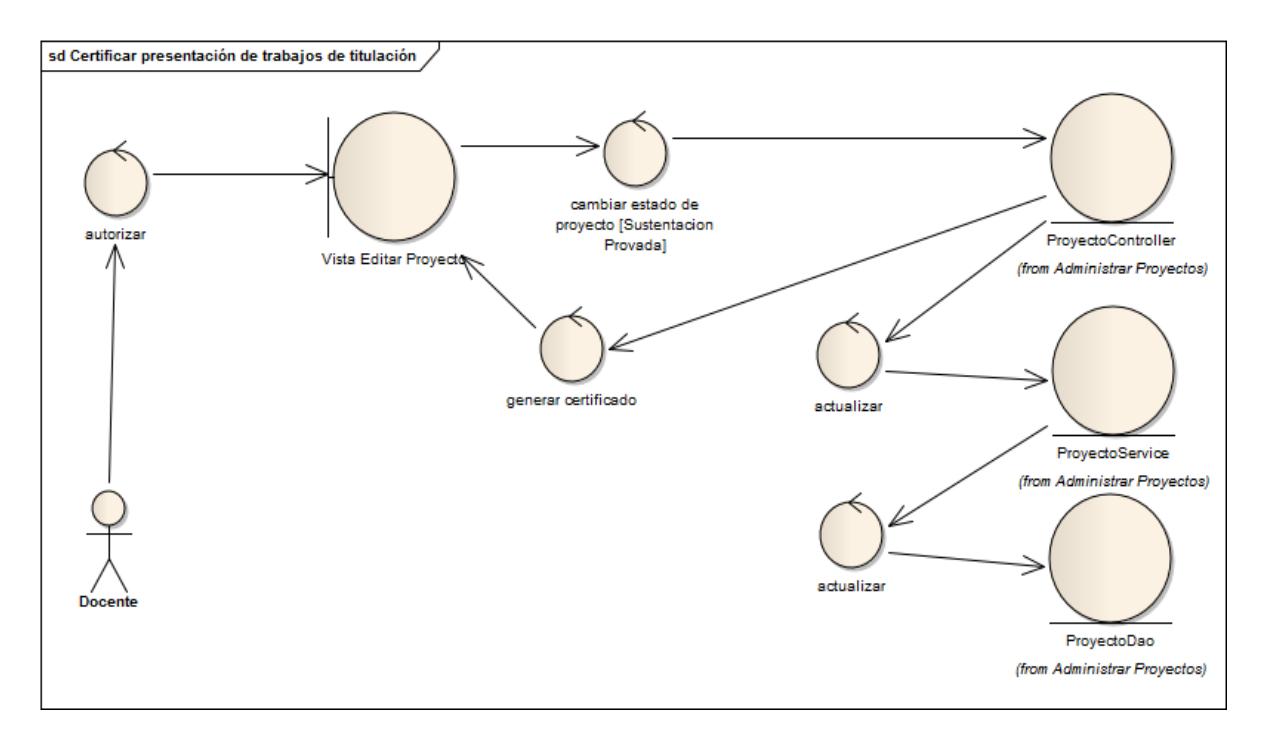

Fig. 121: Diagrama de Robustez Certificar Presentación de Sustentación Privada

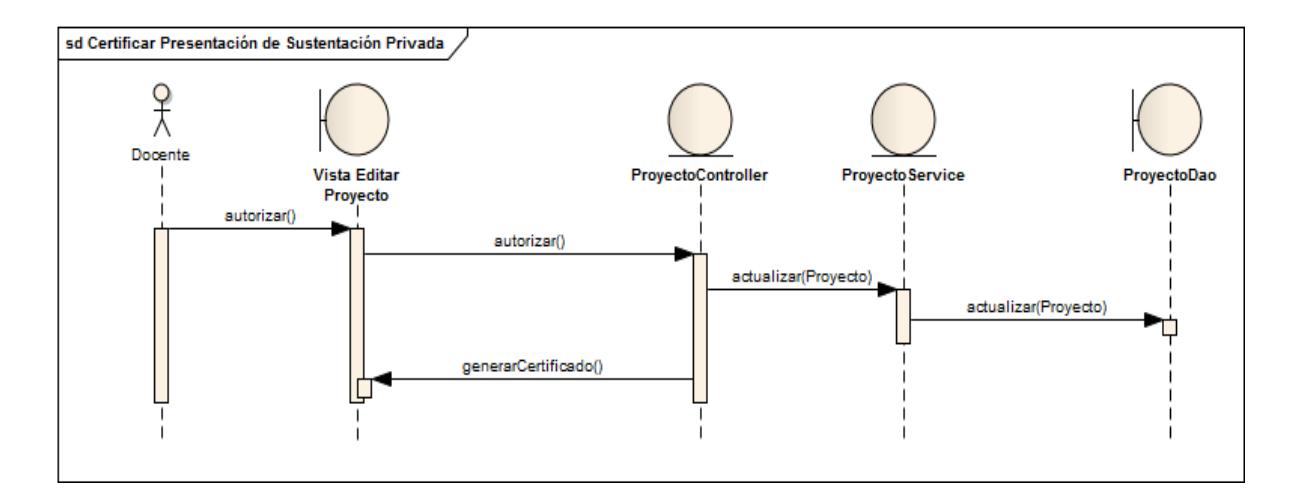

Fig. 120: Diagrama de Secuencia Certificar Presentación de Sustentación Privada

### **7.3.4. Finalización**

## **7.3.4.1. Administrar Tribunales de Sustentación de Trabajos de Titulación**

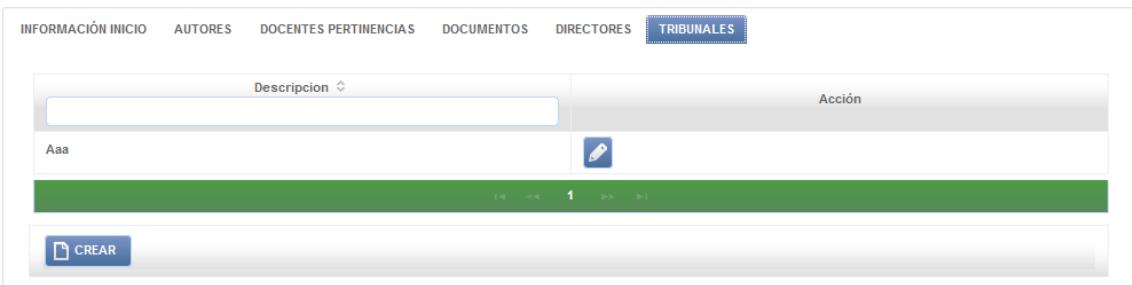

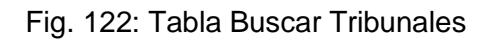

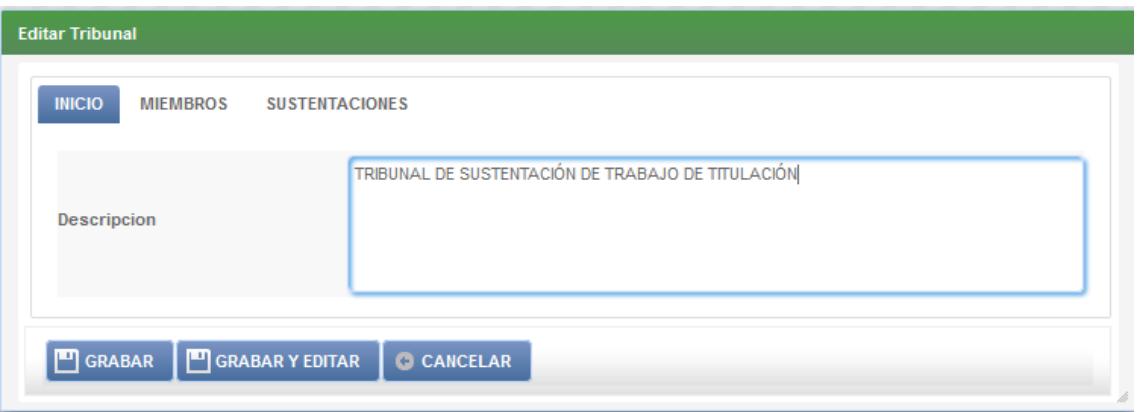

Fig. 123: Dialogo Editar Tribunal

### Tabla 44: Descripción de CU Administrar Tribunales de Trabajos de Titulación

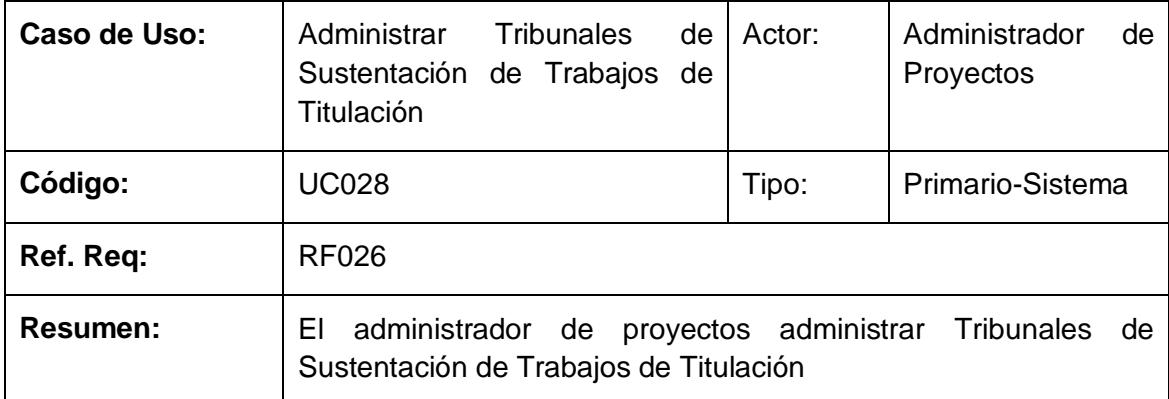

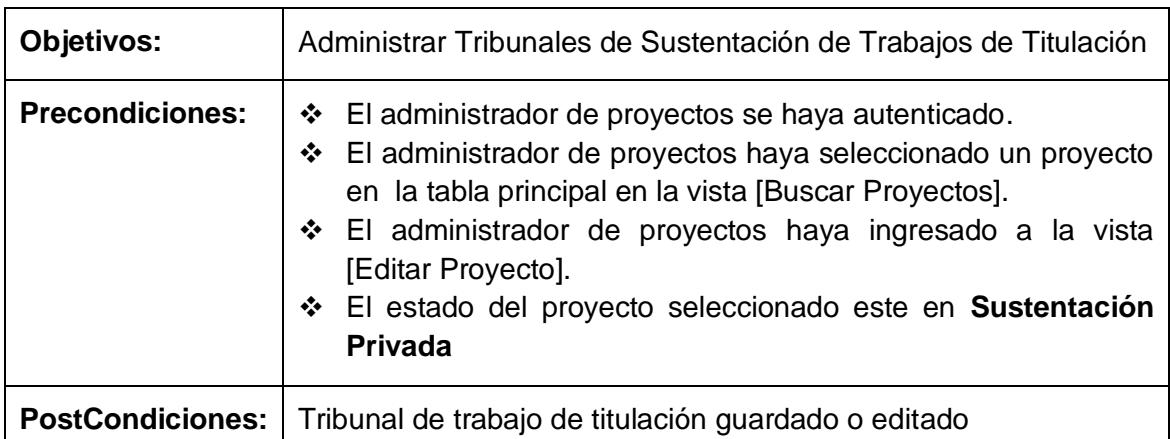

### **CURSO NORMAL DE EVENTOS**

- 1) El administrador de proyectos presiona el botón [Crear] en la tabla [Tribunales] de la vista [Editar Proyecto].
- 2) El sistema abre el cuadro de dialogo [Editar Tribunal].
- 3) El administrador de proyectos edita los campos obligatorios en el cuadro de dialogo [Editar Tribunal].
- 4) El administrador de proyectos presiona el botón [Guardar] en el dialogo [Editar Tribunal].
- 5) El sistema guarda el tribunal para el proyecto seleccionado.
- 6) El caso de uso finaliza.

#### **Curso alterno de Eventos**

### **A. Campos obligatorio vacíos**

A1. El sistema muestra un mensaje de error en el dialogo [Editar Tribunal] indicando al usuario que existen campos obligatorios vacíos.

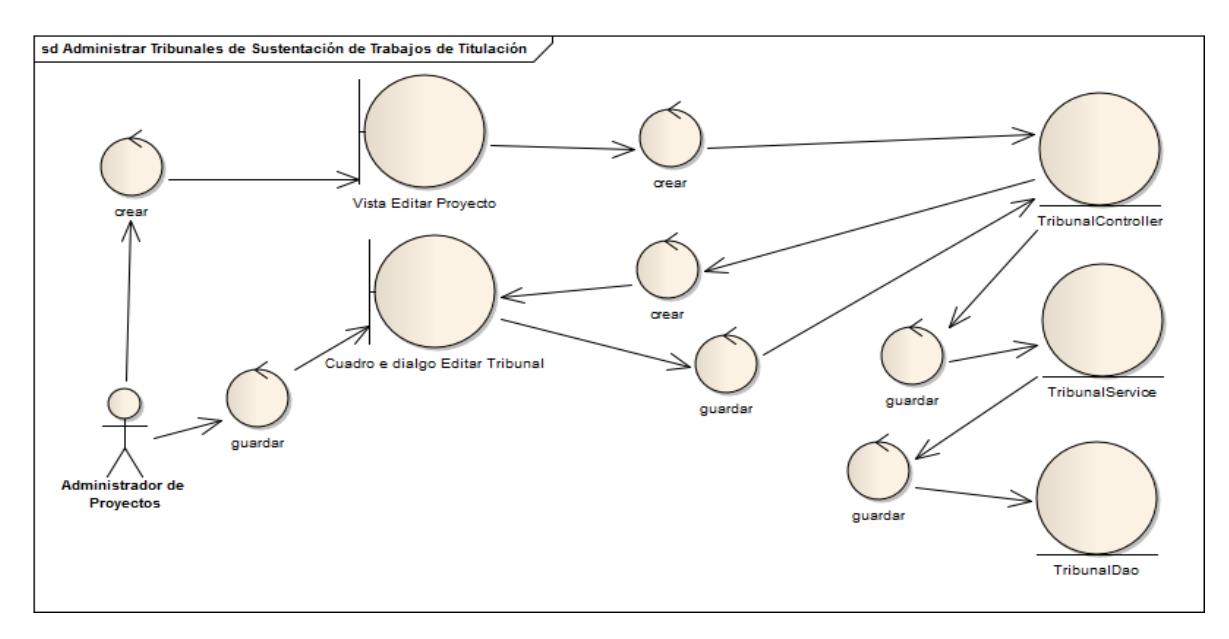

Fig. 124: Diagrama de Robustez Administrar Tribunales

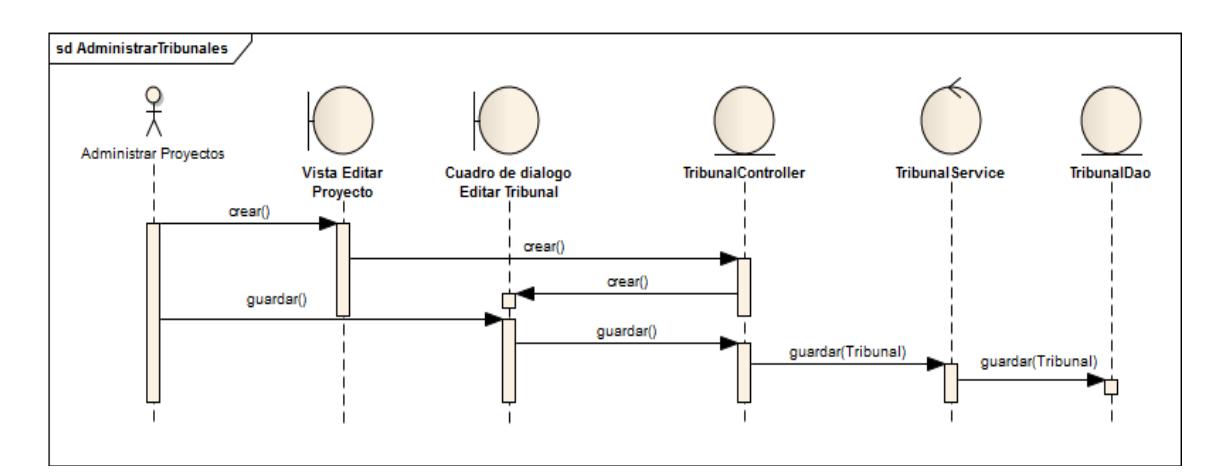

Fig. 125: Diagrama de Secuencia Administrar Tribunales

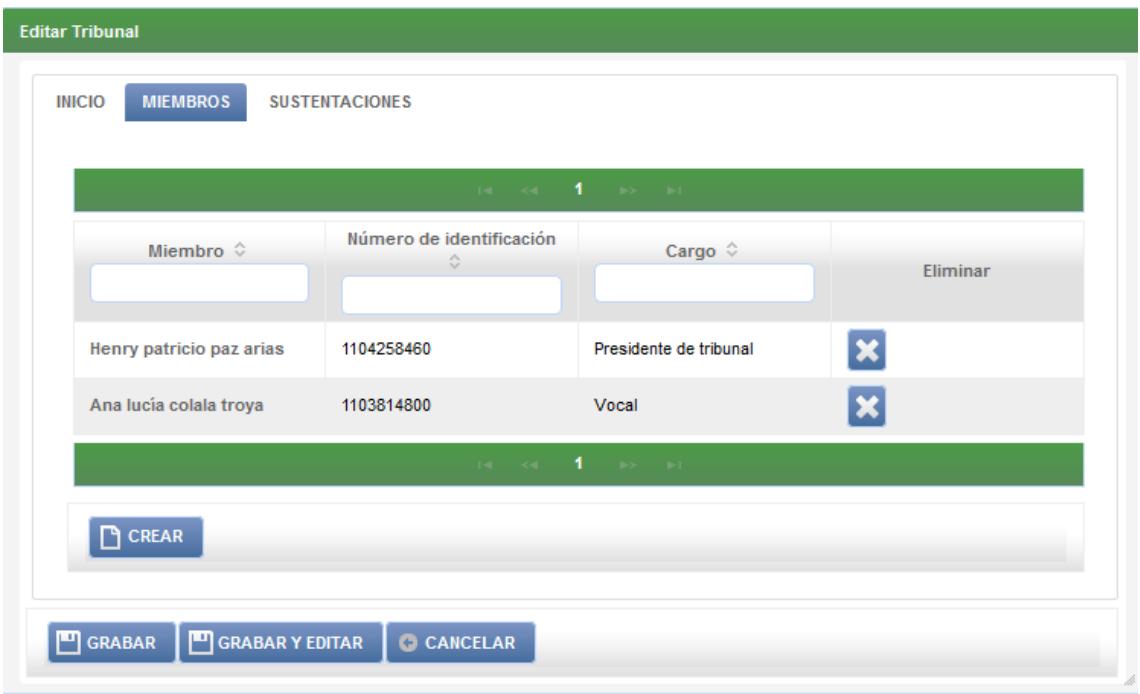

**7.3.4.2. Asignar miembros a tribunal de sustentación de trabajo de titulación**

Fig. 127: Pestaña Miembros de Tribunal

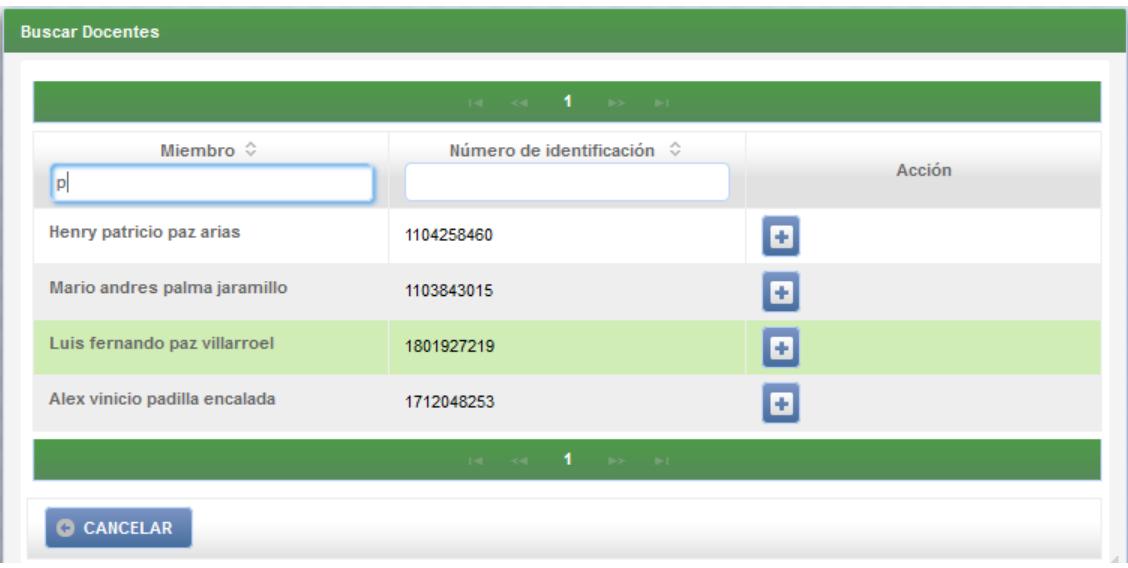

Fig. 126: Dialogo Buscar Docentes

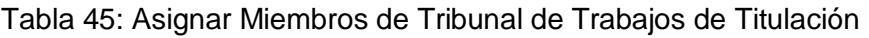

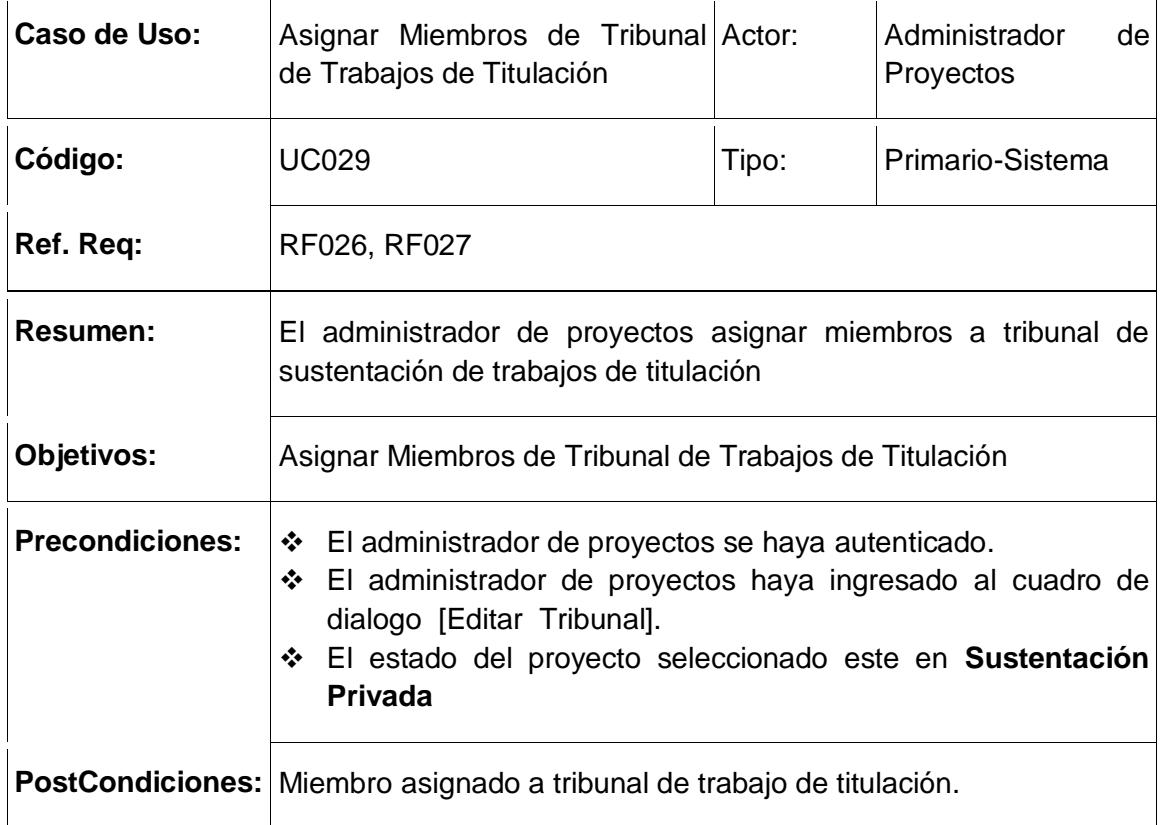

## **CURSO NORMAL DE EVENTOS**

- 1) El administrador de proyectos presiona el botón [Crear] en la tabla [Miembros] en el cuadro de dialogo [Editar Tribunal].
- 2) El sistema abre el cuadro de dialogo [Buscar Docentes].
- 3) El administrador de proyectos selecciona un docente de la tabla principal en el cuadro de dialogo [Buscar Docentes].
- 4) El sistema verifica si el docente seleccionado está disponible en hora y fecha para la asistencia a la sustentación del trabajo de titulación.
- 5) El sistema guarda un miembro de tribunal para el proyecto seleccionado.
- 6) El sistema actualiza la tabla [Miembros] en el cuadro de dialogo [Editar Tribunal]
- 7) El caso de uso finaliza.
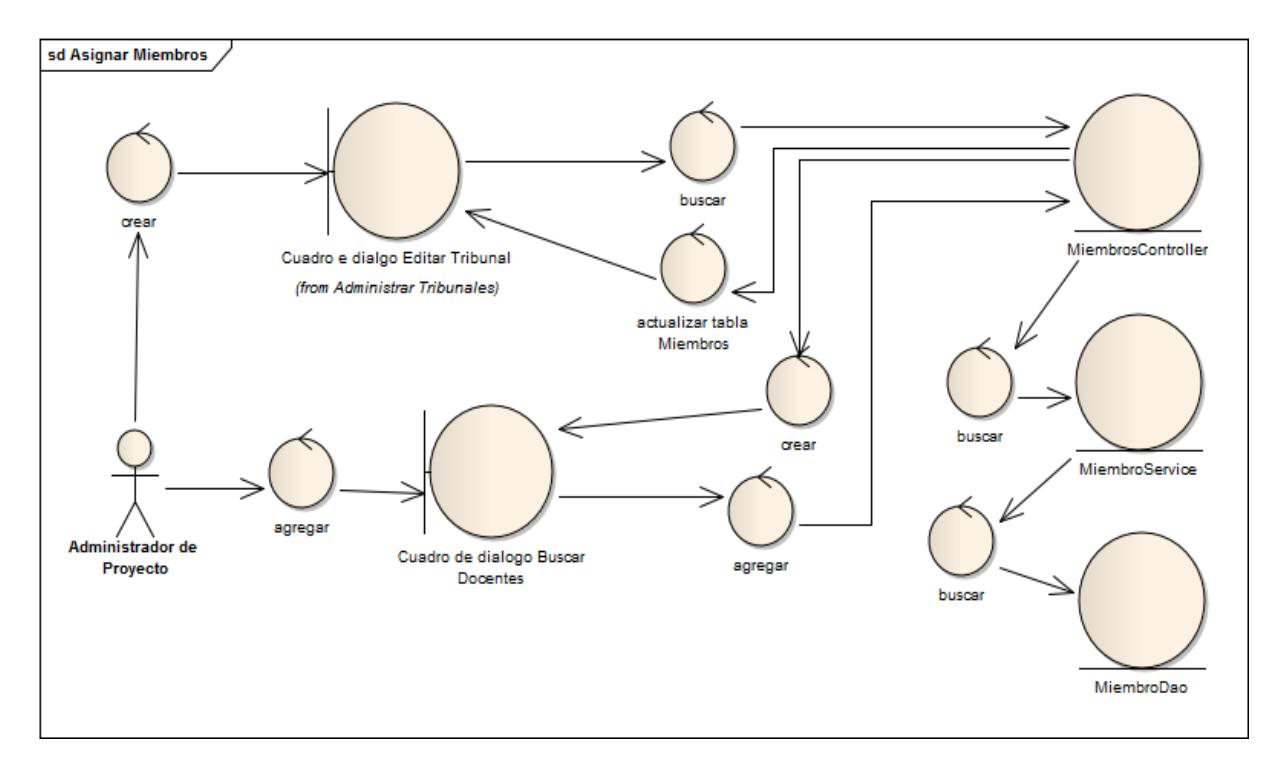

Fig. 128: Diagrama de Robustez Administrar Miembros

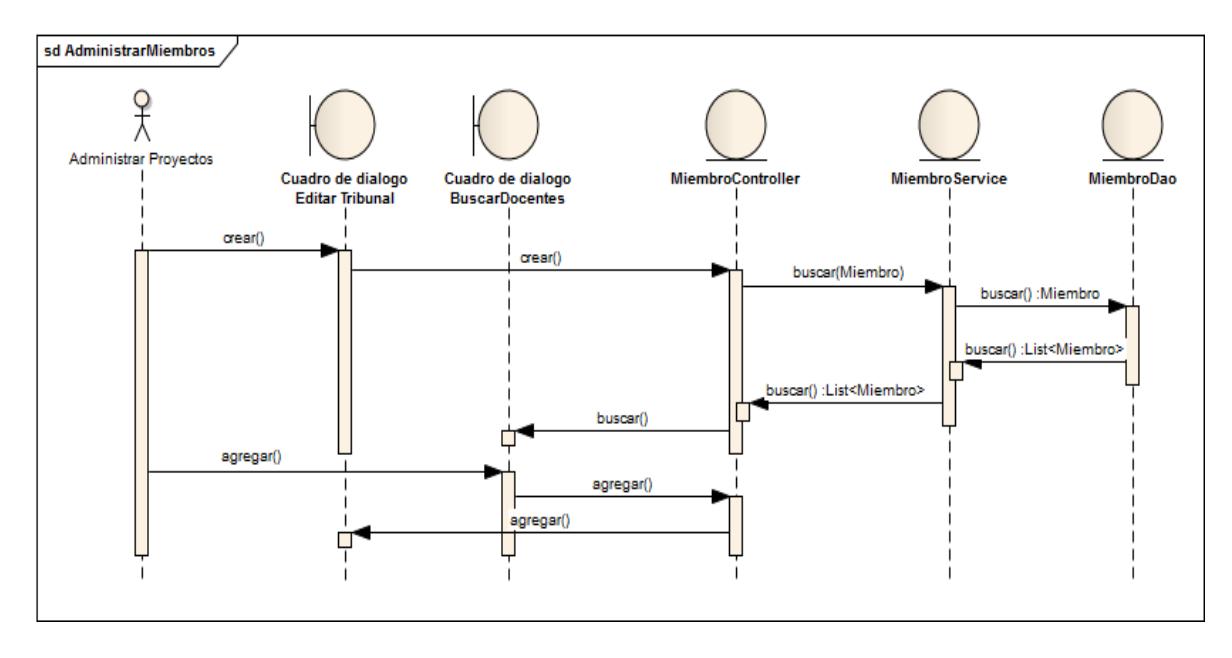

Fig. 129: Diagrama de Secuencia Administrar Miembros

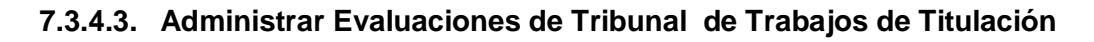

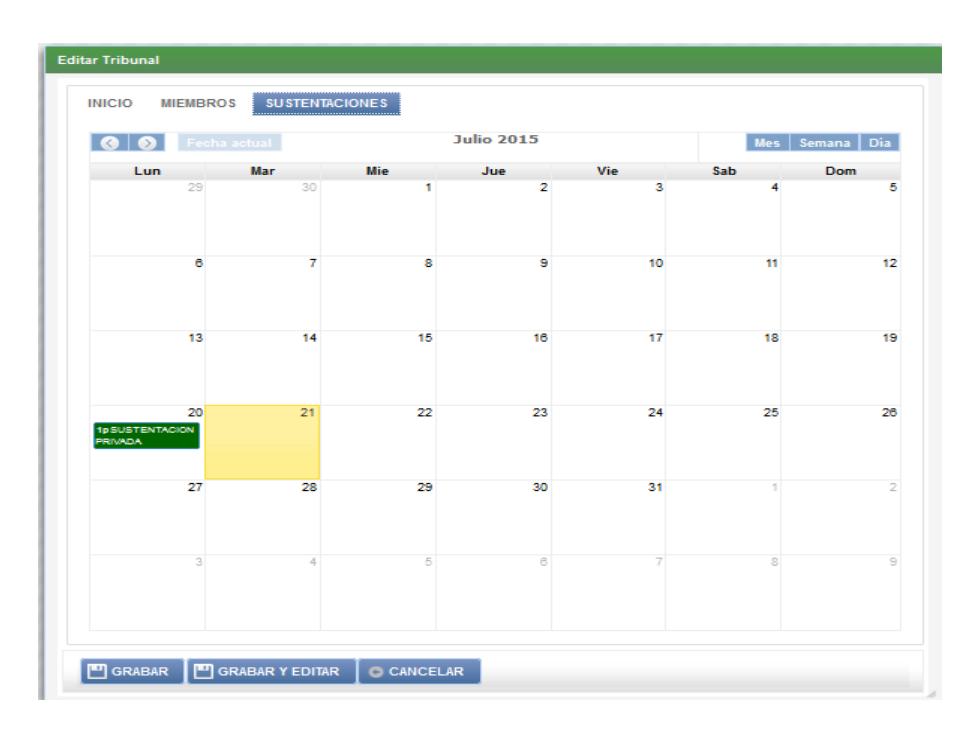

Fig. 130: Schedule Sustentación de Evaluación de Tribunal

Tabla 46: Descripción de CU administrar Evaluaciones de Tribunal de Trabajos de

Titulación

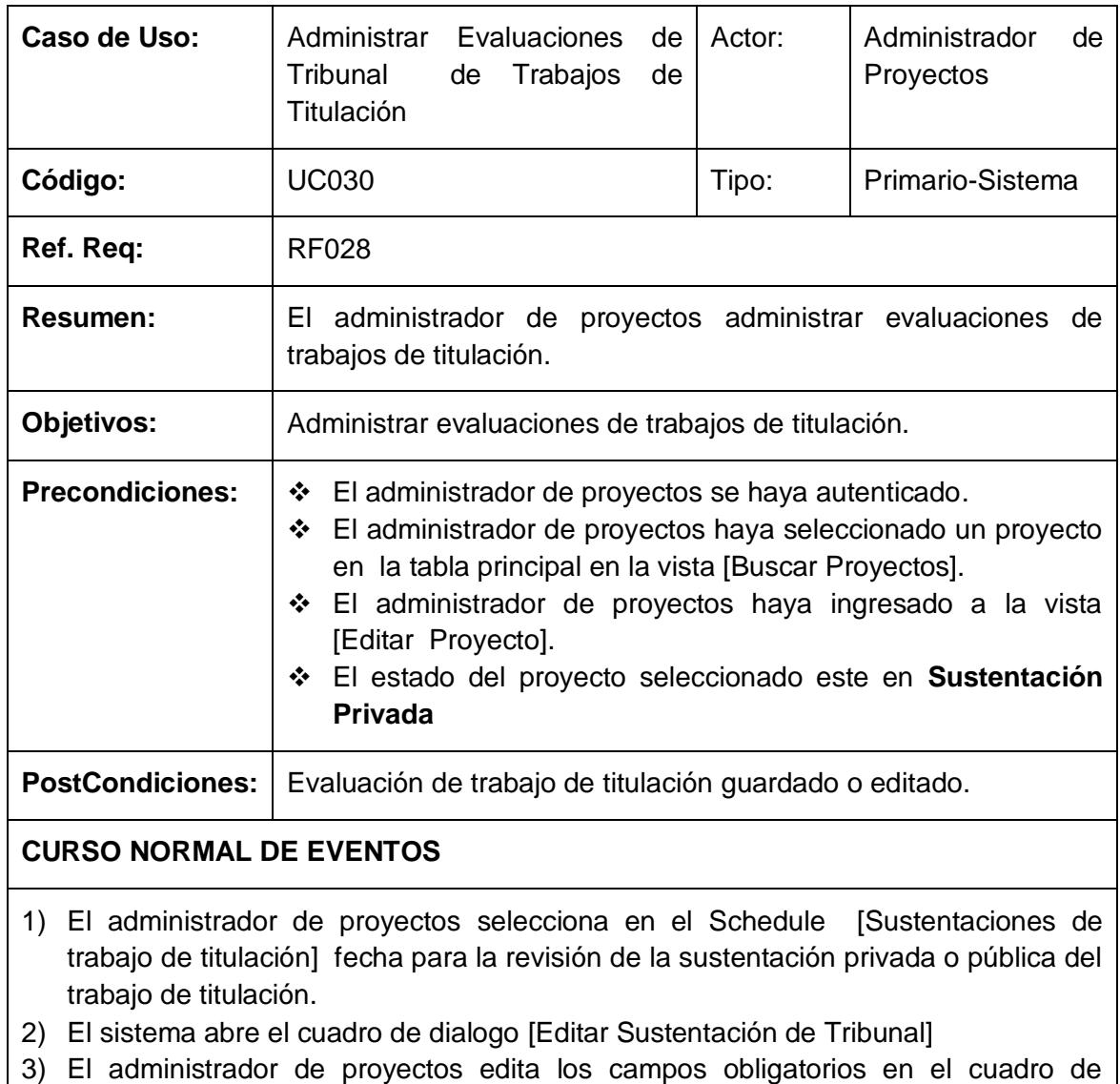

- dialogo [Editar Sustentación de Tribunal].
- 4) El administrador de proyectos presiona el botón [guardar].
- 5) El sistema guarda la evaluación del tribunal del proyecto seleccionado.
- 6) El caso de uso finaliza.

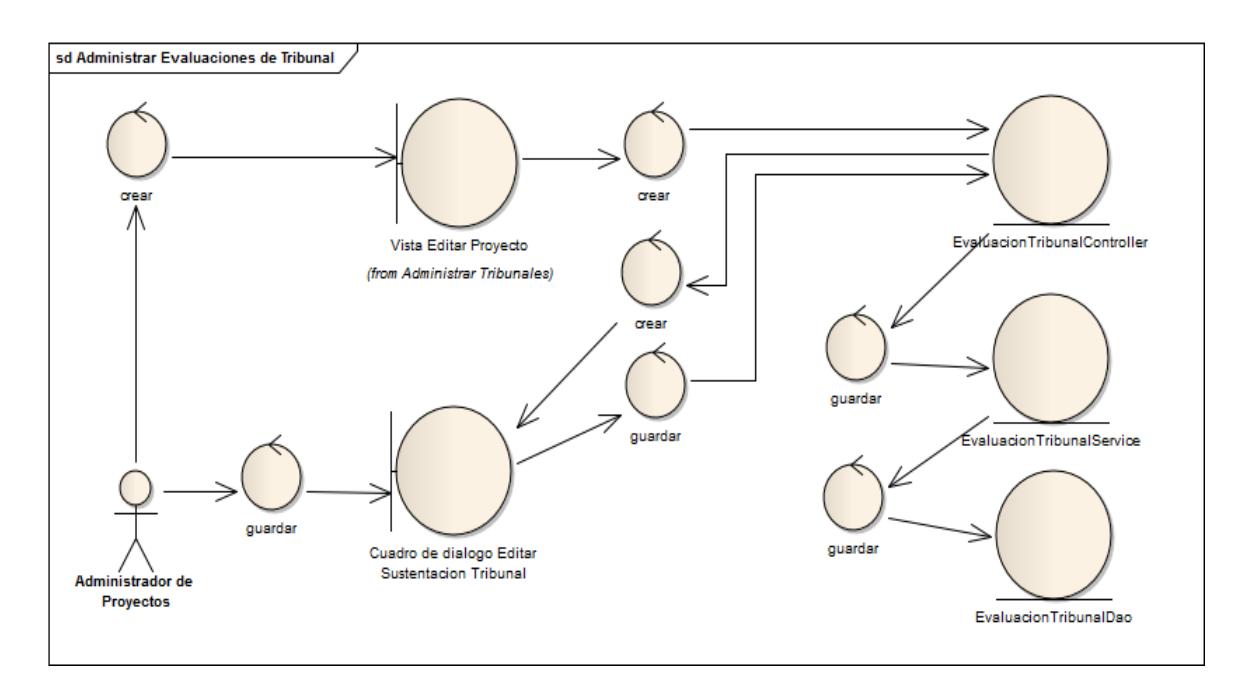

Fig. 131: Diagrama de Robustez Administrar Evaluaciones de Tribunal

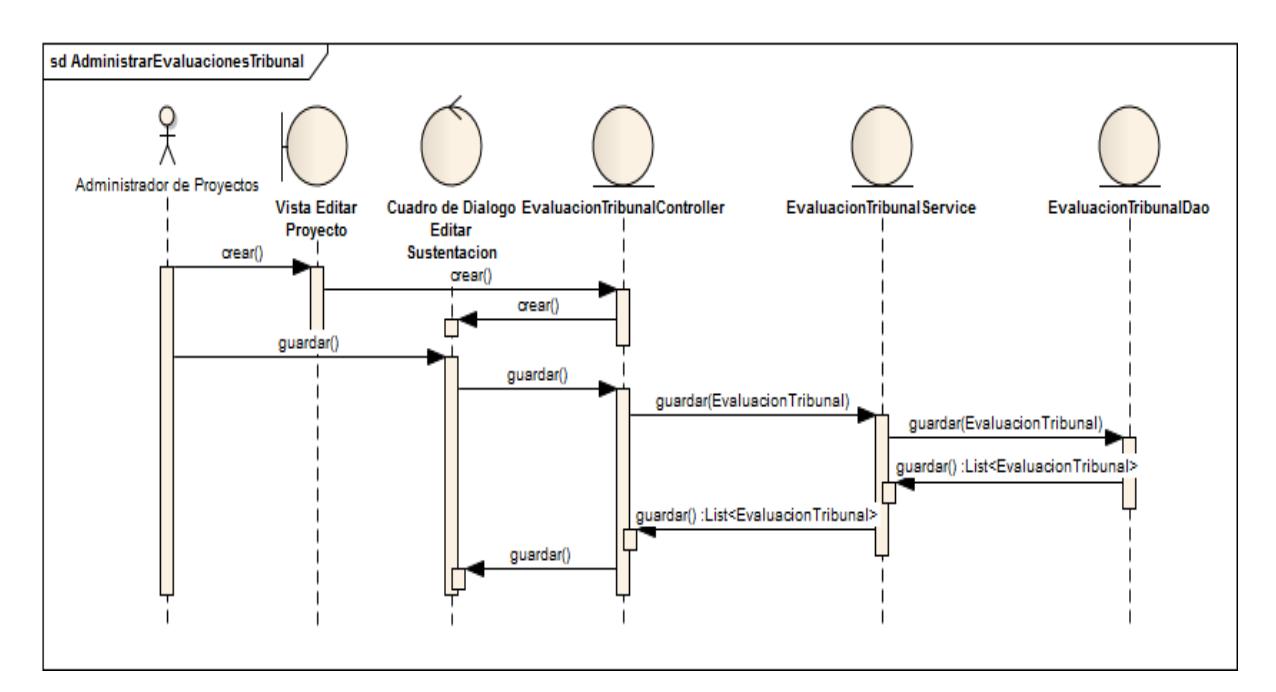

Fig. 132: Diagrama de Secuencia Administrar Evaluaciones de Tribunal

# **7.3.4.4. Calificar sustentación de Trabajo de Titulación**

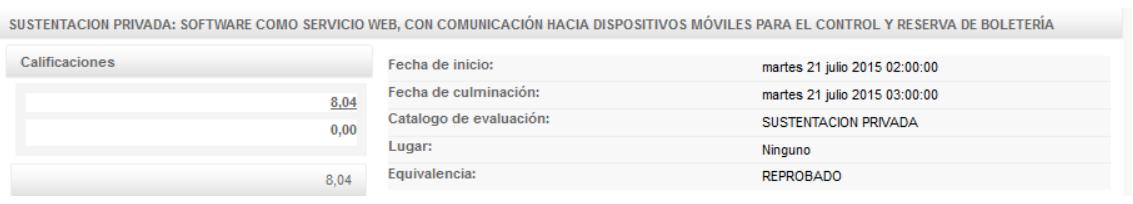

Fig. 133: Vista Editar Evaluación de Tribunal

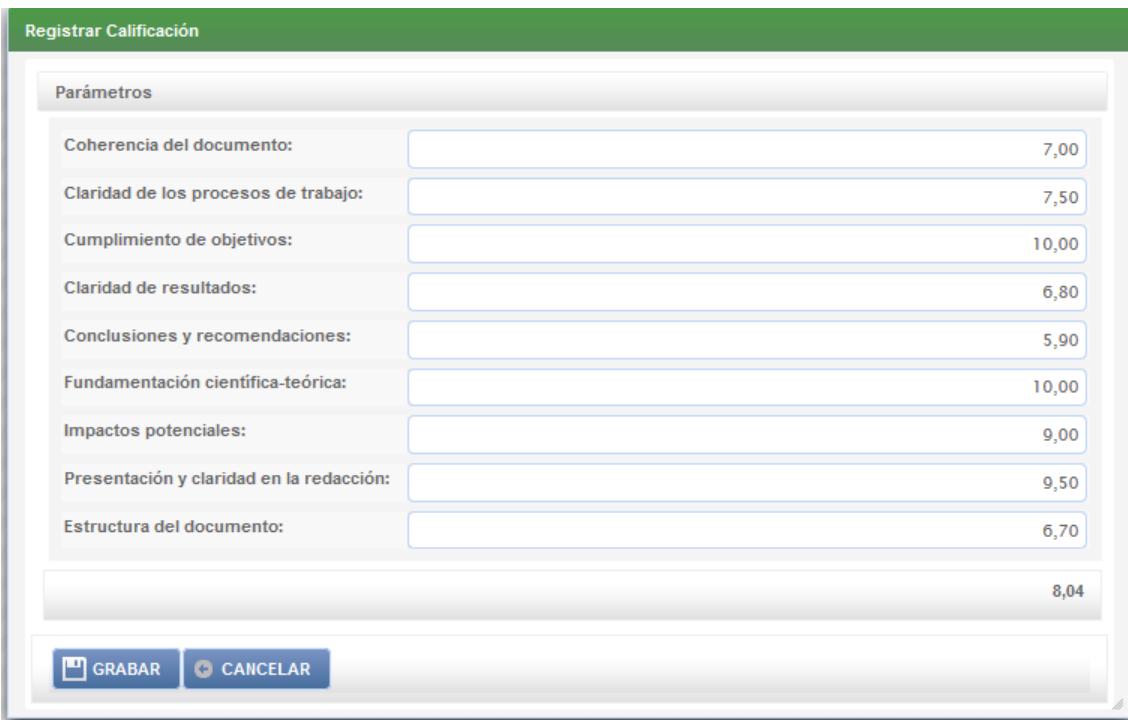

Fig. 134: Dialogo Registrar Calificación

# Tabla 47: Descripción CU Calificar sustentación de Trabajo de Titulación

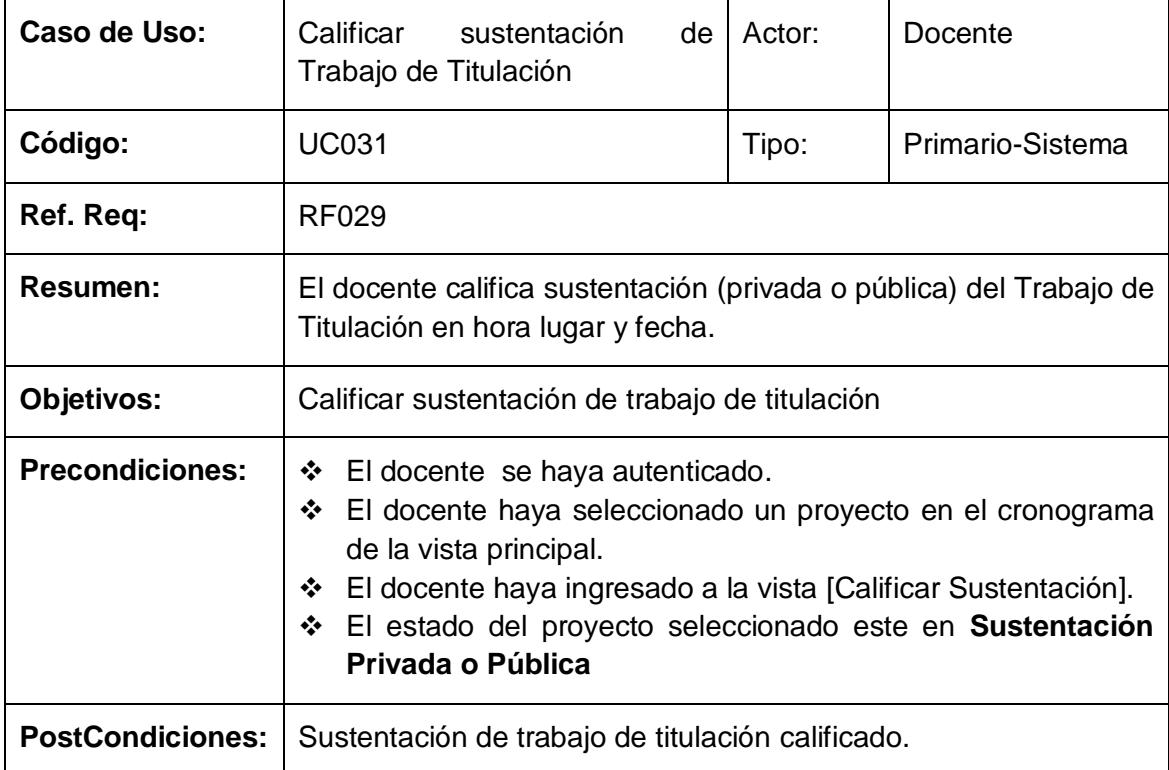

#### **CURSO NORMAL DE EVENTOS**

- 1) El docente edita su calificación correspondiente en el dataGrid [Calificaciones] en la vista [Editar Evaluación de Tribunal].
- 2) El sistema abre el dialogo [Registrar Calificación].
- 3) El docente registra la calificación por parámetros en la vista [Calificar Sustentación]
- 4) El sistema calcula la nota promedio que asienta el docente.
- 5) El sistema calcula la nota promedio de la sustentación privada o pública.
- 6) El docente presiona el botón [guardar] en la vista [Calificar Sustentación].
- 7) El sistema guarda la calificación que registra el docente.
- 8) E sistema verifica si la nota promedio de la sustentación del proyecto seleccionado es distinto de [Reprobado].
- 9) El sistema actualiza el estado del proyecto seleccionado.
- 10) El caso de uso finaliza.

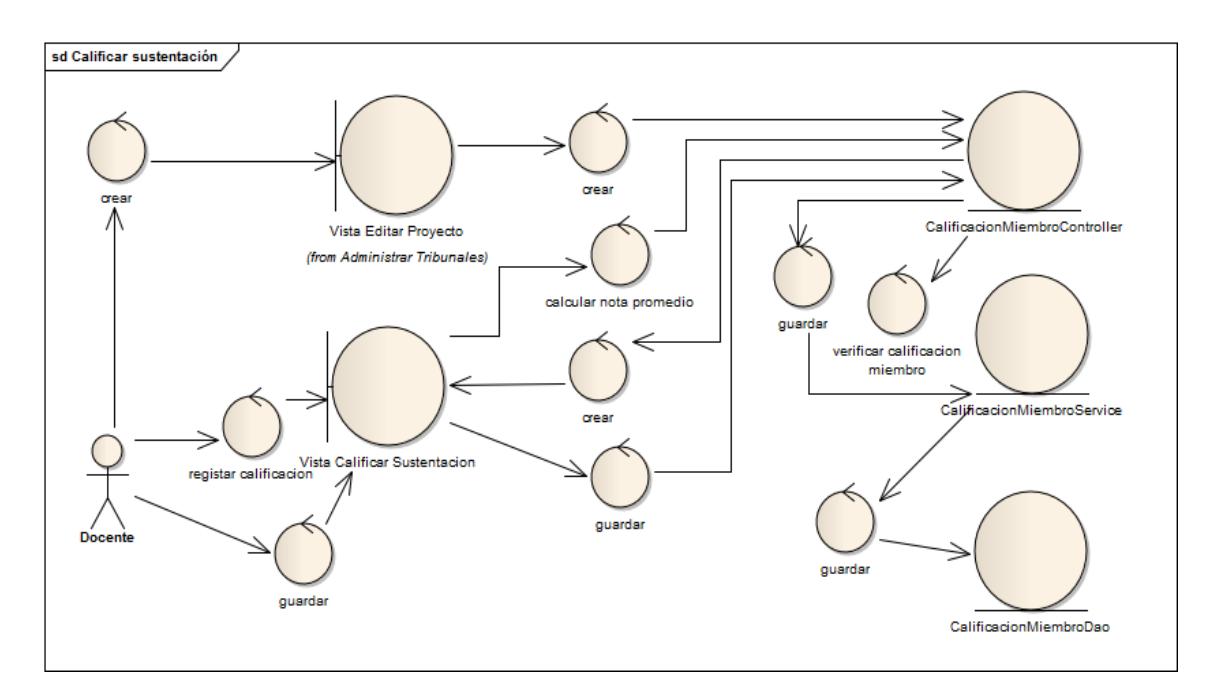

Fig. 135: Diagrama de Robustez Calificar Sustentación

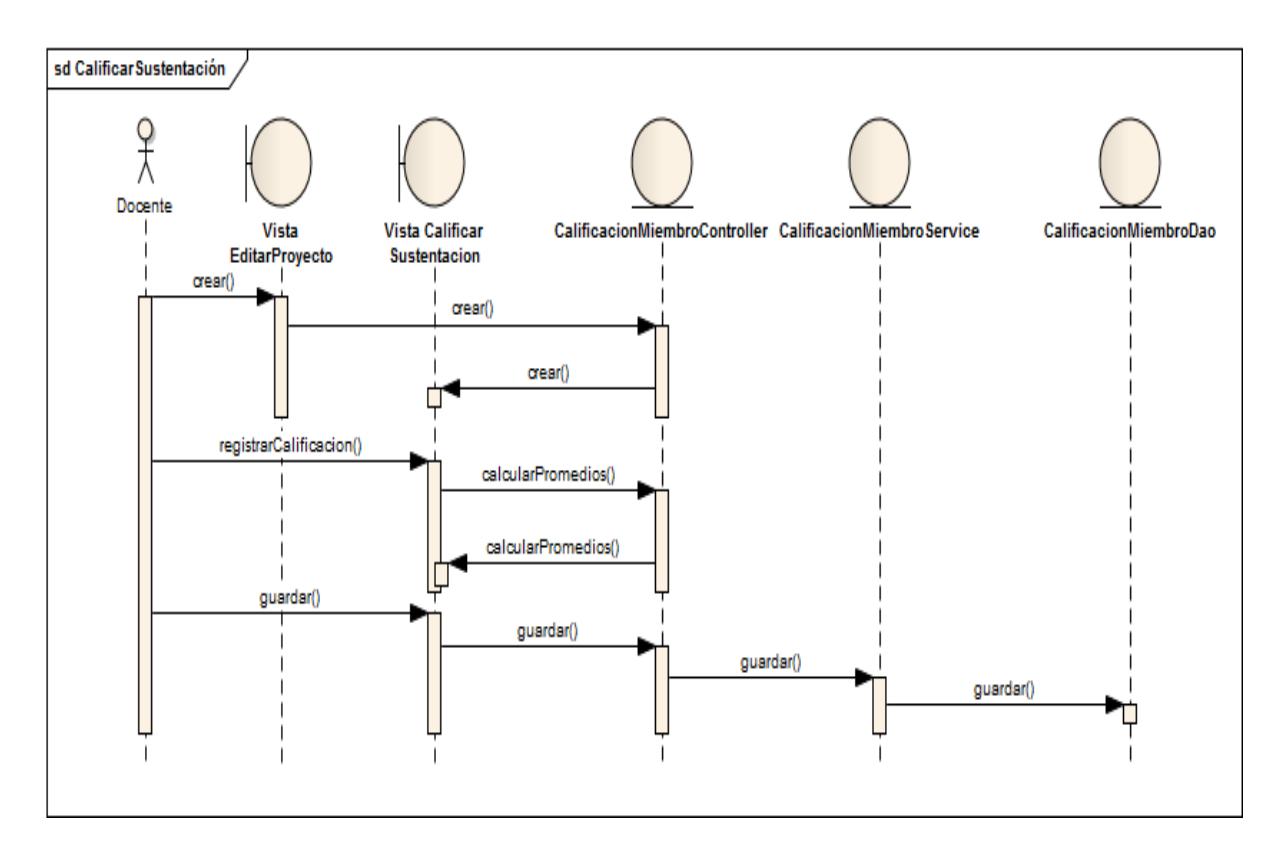

Fig. 136: Diagrama de Secuencia Calificar Sustentación

# **7.3.4.5. Validar Calificación de Sustentación de Tribunal de Trabajos de Titulación**

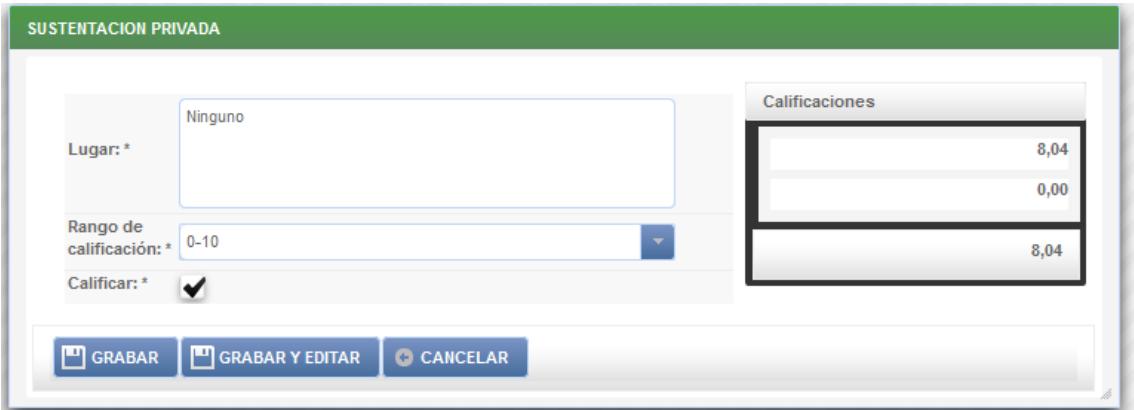

Fig. 137: Dialogo Evaluación de Tribunal

| Tabla 48: Descripción CU Validar Calificación de Sustentación de Tribunal de Trabajos |  |
|---------------------------------------------------------------------------------------|--|
| de Titulación                                                                         |  |

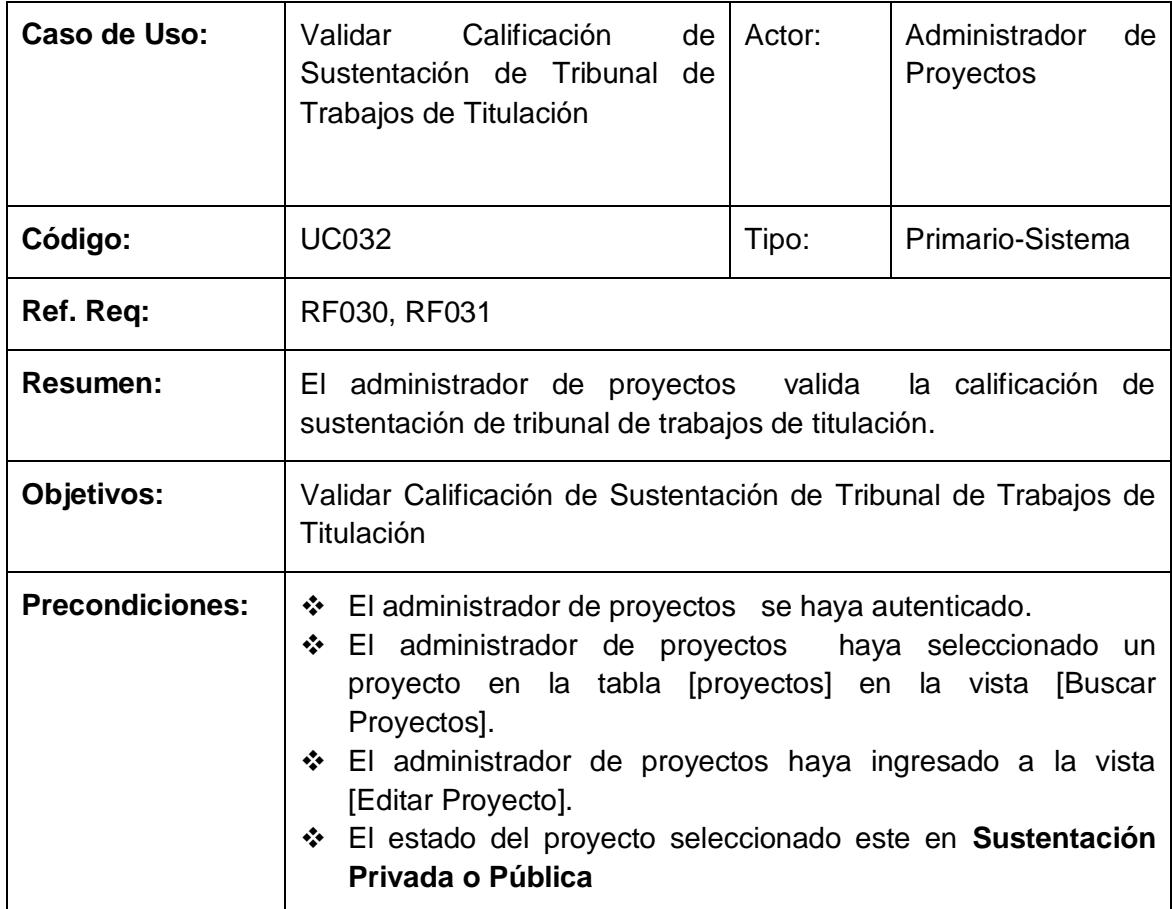

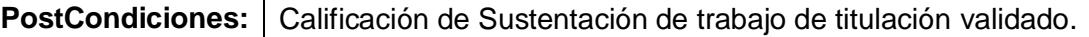

#### **CURSO NORMAL DE EVENTOS**

- 1) El administrador de proyectos selecciona si la calificación de la sustentación del trabajo de titulación es apta a ser registrada en el dialogo [Editar Evaluación de Tribunal] en la vista [Editar Proyecto].
- 2) El administrador de proyectos presiona el botón [Guardar] en l dialogo [Editar Evaluación de Tribunal]
- 3) El sistema verifica si la nota promedio de la sustentación es distinto de [Reprobado]
- 4) El sistema actualiza la evaluación de tribunal.
- 5) El sistema actualiza el estado del proyecto seleccionado
- 6) El caso de uso finaliza.

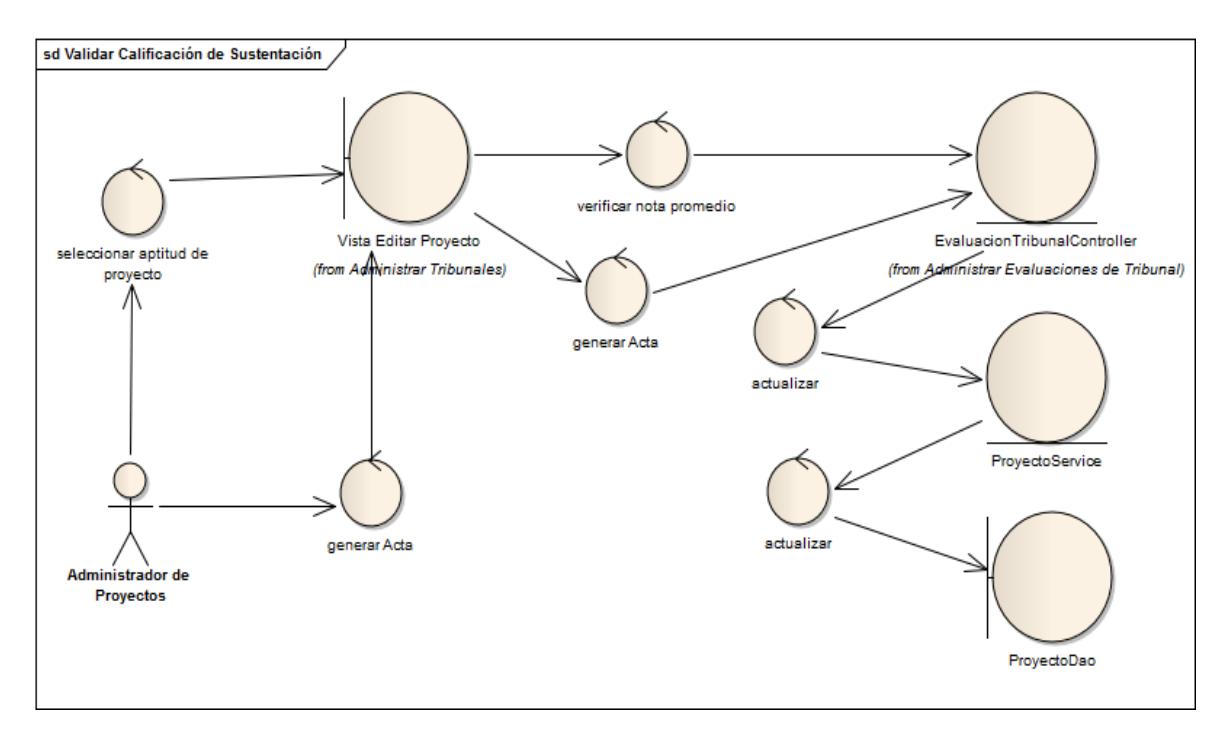

Fig. 138: Diagrama de Robustez Validar Calificación Sustentación

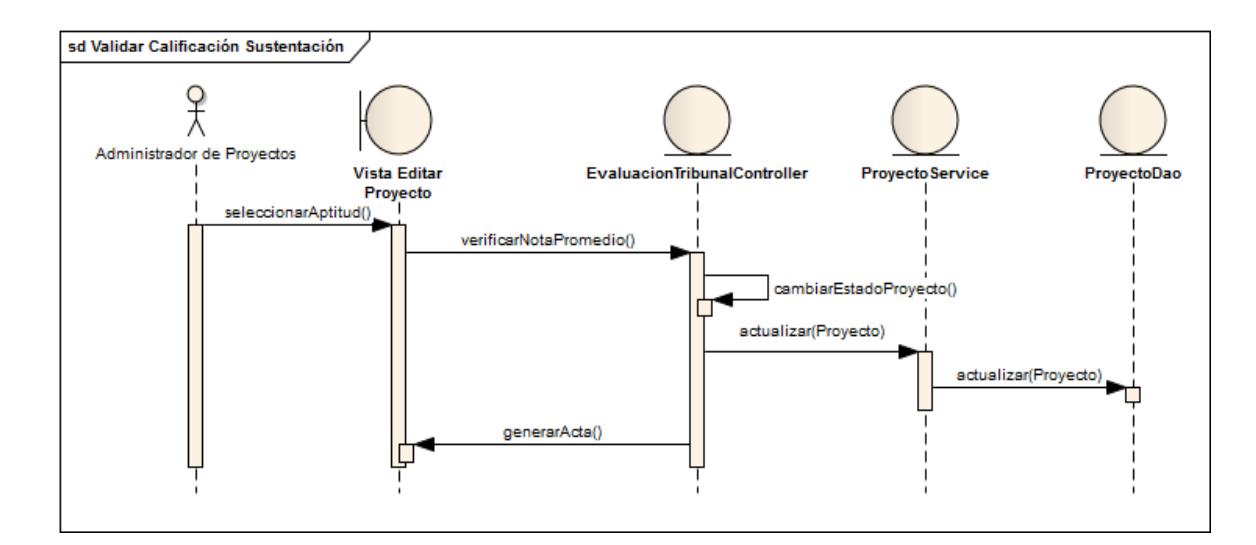

Fig. 139: Diagrama de Secuencia Validar Calificación Sustentación

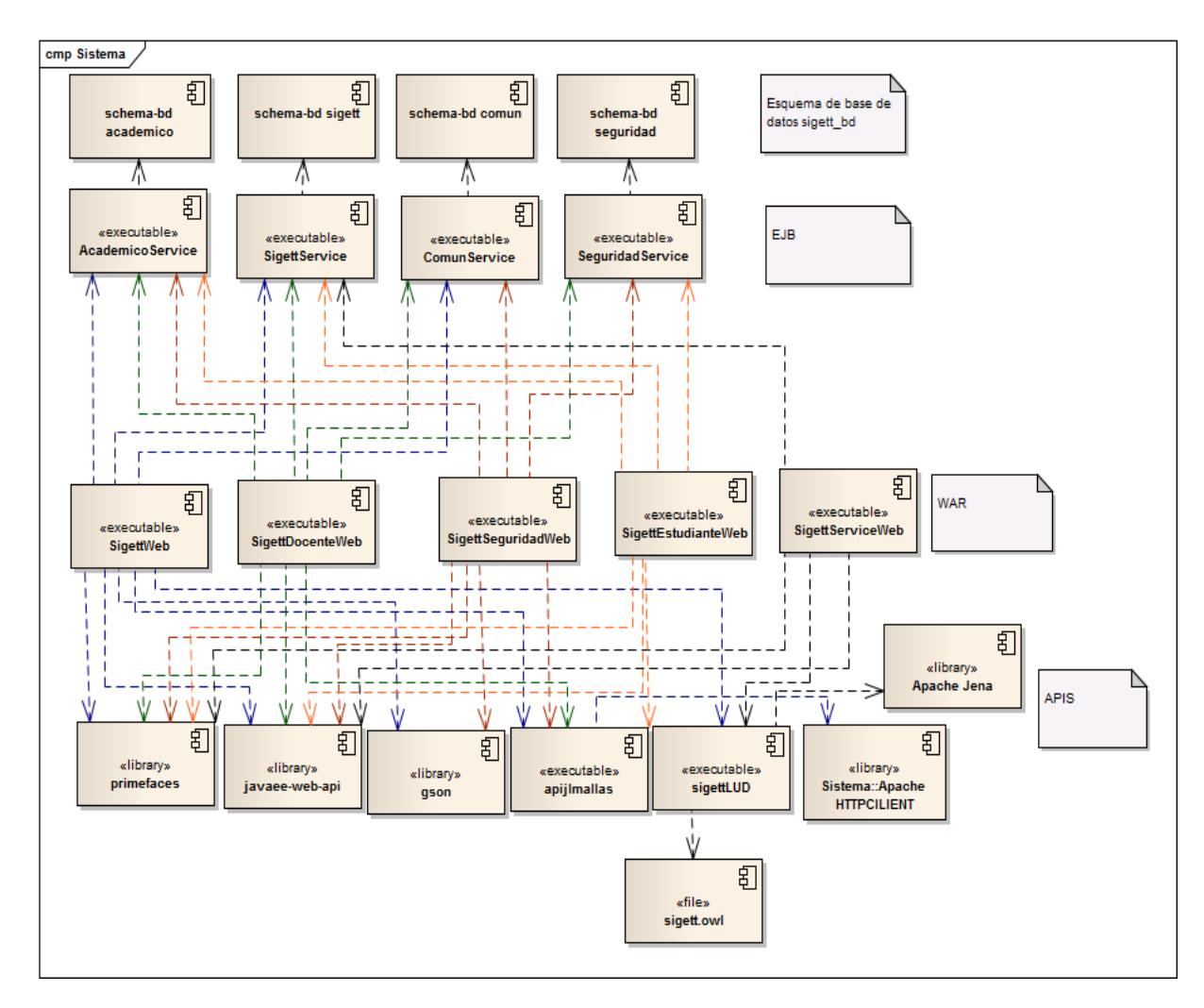

# **8. Diagrama de Componentes**

Fig. 140: Diagrama de Componentes

# **9. Diagrama de Despliegue**

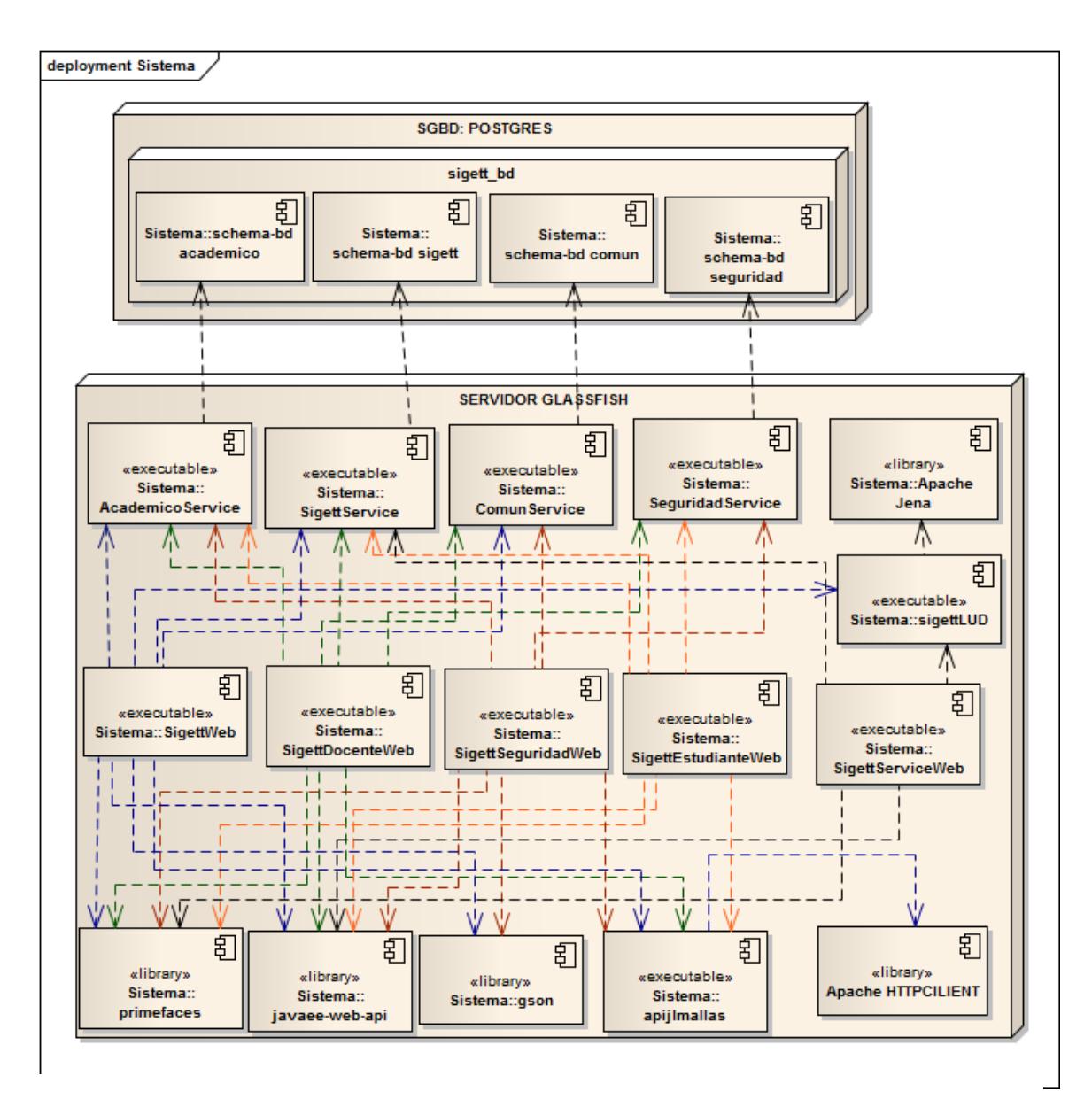

Fig. 141: Diagrama de Despliegue

# **10.Sincronización con los Servicios web del SGA de la UNL**

Para el éxito del sistema de gestión de trabajos de titulación (Sigett) se necesita del uso de los servicios web que proporciona el SGA de la UNL denominado SGAWS. La utilización de los SGAWS de la UNL permite que el Sigett sincronice los datos personales y académicos de estudiantes y docentes del AEIRNNR de la UNL, para

posteriormente realizar operaciones internas las cuales se las detalla en la tabla 56, facilitando el uso del sistema a los usuarios y evitando además la redundancia de información.

# **10.1. Descripción de los servicios que utiliza el Sigett**

| <b>Nombre</b>                                                          | <b>Descripción</b>                                                                                                    |
|------------------------------------------------------------------------|----------------------------------------------------------------------------------------------------|
| http://ws.unl.edu.ec/sgaws/wsvalidacion/sgaw<br>s validar docente      | Permite que los docentes puedan<br>ingresar a sistema con el mismo<br>usuario que utilizan en SGA de la<br>UNL. Los parámetros<br>para<br>este<br>servicio son la cedula y la clave<br>respectivamente del docente.                                                              |
| http://ws.unl.edu.ec/sgaws/wsinstitucional/sga<br>ws_lista_areas       | Permite<br>sincronizar<br>las<br>áreas<br>académicas existentes en<br>la UNL<br>sistema<br>el<br>pueda<br>para<br>que<br>categorizar los trabajos de titulación<br>que se desarrollan en la UNL                                                                                  |
| http://ws.unl.edu.ec/sgaws/wsacademica/sgaw<br>s_ofertas_academicas    | Permite<br>sincronizar<br>las<br>ofertas<br>académicas para que<br>sistema<br>el<br>pueda categorizar los trabajos de<br>titulación en un período de tiempo.                                                                                                    |
| http://ws.unl.edu.ec/sgaws/wsinstitucional/sga<br>ws_carreras_area     | Permite<br>sincronizar<br>las<br>carreras<br>académicas por área de la UNL, para<br>así mismo categorizar los trabajos de<br>titulación por carrera.                                                                                                    |
| http://ws.unl.edu.ec/sgaws/wsacademica/sgaw<br>s_períodos_lectivos     | sincronizar<br>Permite<br>períodos<br>los<br>lectivos de la UNL para su posterior<br>relación con las ofertas académicas.                                                                                                    |
| http://ws.unl.edu.ec/sgaws/wsinstitucional/sga<br>ws_paralelos_carrera | Permite obtener los paralelos de una<br>determinada<br>oferta<br>carrera<br>por<br>académica para que el sistema pueda<br>sincronizar los estudiantes que ha<br>cursado dichos paralelos, y que así el<br>sistema<br>verifique<br>la<br>información<br>académica del estudiante. |

Tabla 49: Descripción de Servicios SGAWS

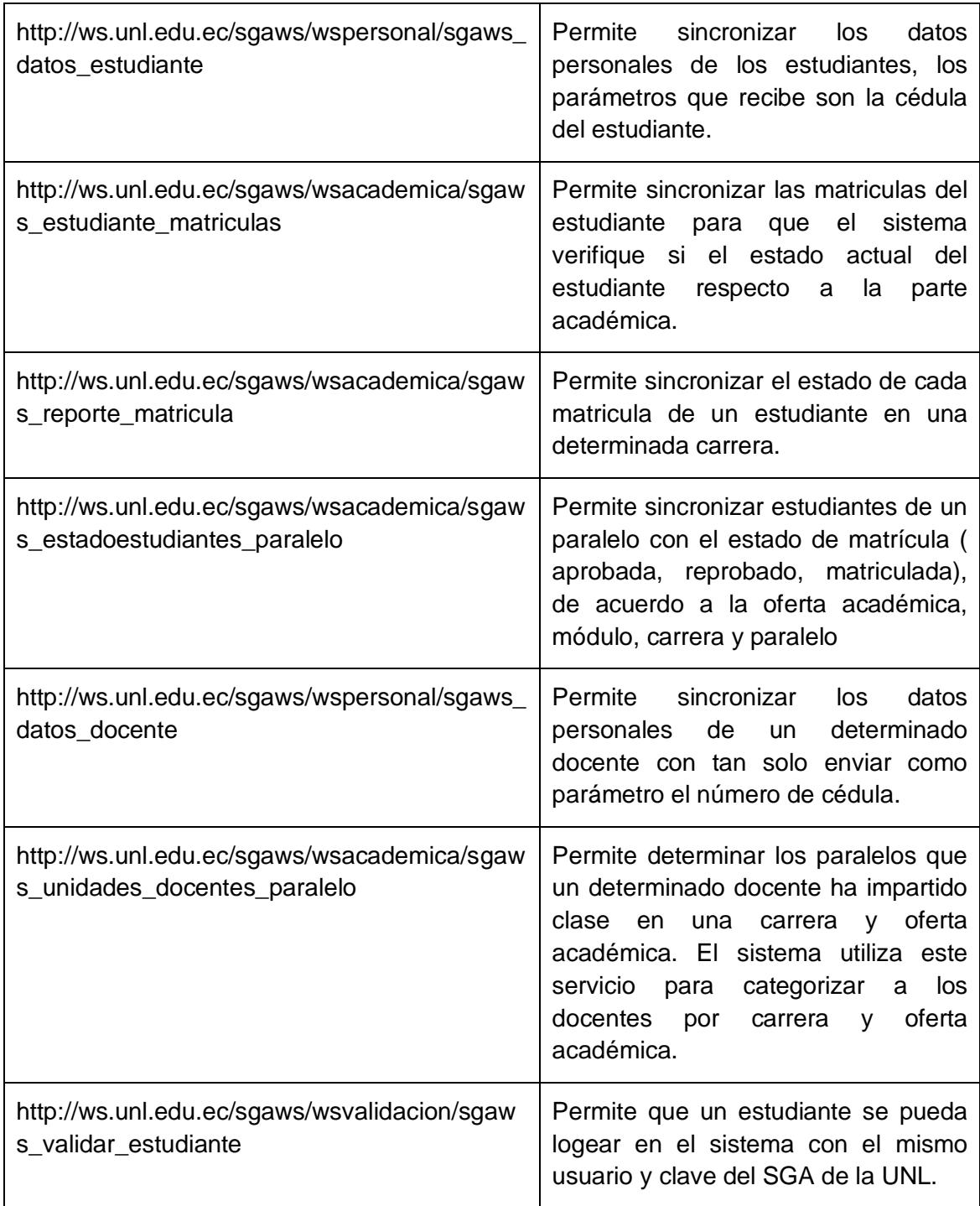

# **10.2. Implementación**

Para la sincronización del sistema Sigett con los SGAWS se desarrolló un api denominado apiJlmallas que permite obtener el resultado en formato Json de los servicios web del SGA, esta aplicación está apoyada de la librería Apache HttpClient.

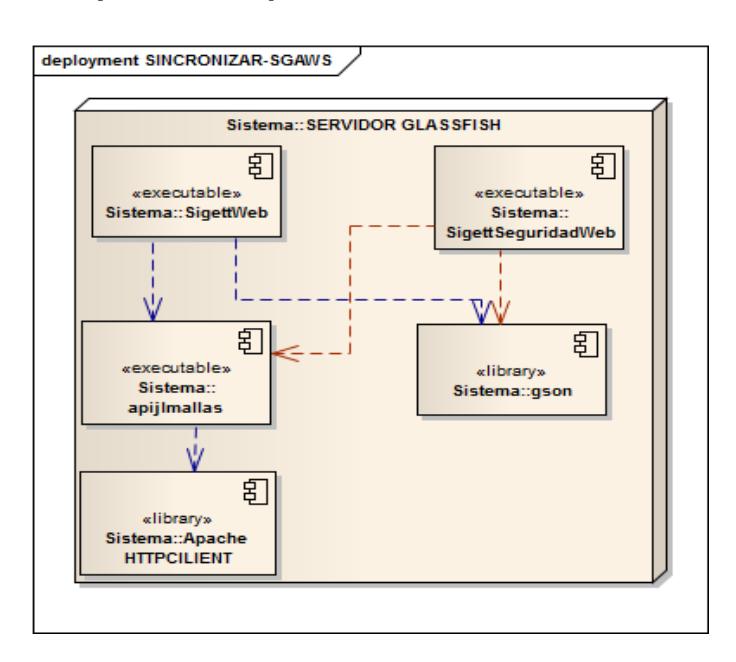

### **10.2.1. Arquitectura apiJlmallas**

Fig. 142: Arquitectura apiJlmallas

#### **10.2.2. Modelo de Dominio apiJlmallas**

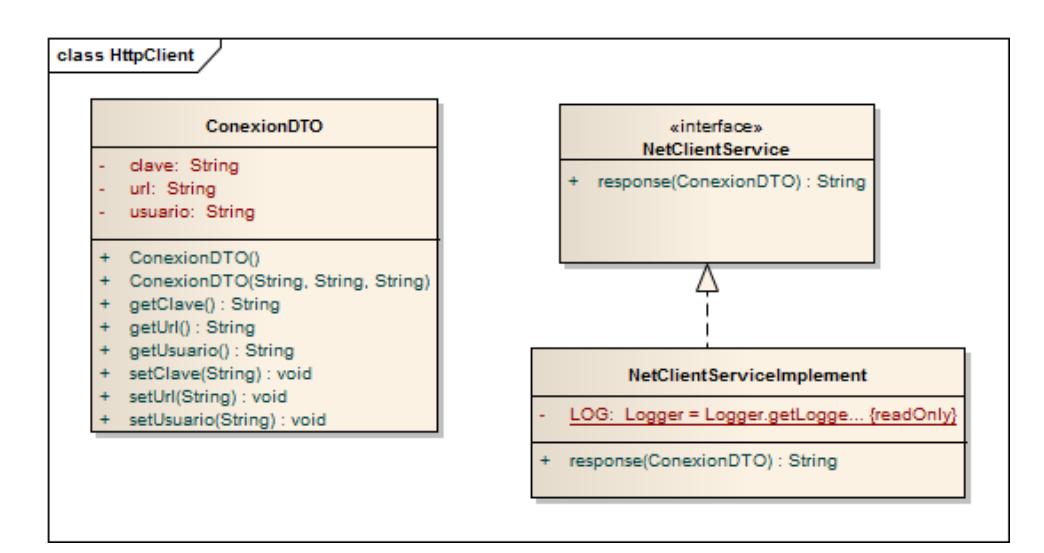

Fig. 143: Modelo de Dominio apiJlmallas

#### **10.2.3. Código apiJlmallas**

```
ia
    public class NetClientServiceTmplement implements NetClientService{
1412private static final Logger LOG = Logger.getLogger(NetClientServiceImplement.class.getName());
13
         @Override
^{14}public String response(final ConexionDTO conexionDTO) {
\overline{1}StringBuilder sb = new StringBuilder():
\mathbf{R}\overline{7}try {
                  URL url = new URL(conexionDTO.getUrl() != null ? conexionDTO.getUrl() : "");
18
19
                  String loginAdminPassword = conexionDTO.getUsuario() + ":'
ie
                          + conexionDTO.getClave():
                 String encoded = new sun.misc.BASE64Encoder().encode(loginAdminPassword.getBytes()):
11\overline{12}HttpURLConnection conn = (HttpURLConnection) url.openConnection():
                  conn.setRequestProperty("Accept", "application/json");
в
                  conn.setDoOutput(true);
\frac{1}{4}15
                 conn.setDoInput(true);
                  conn.setRequestProperty("Authorization", "Basic " + encoded);
1617InputStream is = conn.getInputStream();
18
                  BufferedReader br = new BufferedReader(new InputStreamReader(is));
19
                  String line:
Let
                 while ((line = br.readLine()) != null) {
                      sb.append(line):
11\rightarrow\frac{1}{2}_{13}} catch (IOException e) {
                  LOG.info(e.getMessage());
\overline{14}45
             \rightarrow1617return sb.toString():
18\rightarrow\rightarrow\overline{19}
```
Fig. 144: Código apiJlmallas

El código completo o pueden encontrar en la siguiente url: [https://github.com/jlmallas160190/sigett/blob/master/apiJlmallas/src/main/java/org/jlmal](https://github.com/jlmallas160190/sigett/blob/master/apiJlmallas/src/main/java/org/jlmallas/httpClient/NetClientServiceImplement.java) [las/httpClient/NetClientServiceImplement.java.](https://github.com/jlmallas160190/sigett/blob/master/apiJlmallas/src/main/java/org/jlmallas/httpClient/NetClientServiceImplement.java)

# **11.Implementación de Servicios Web del Sistema de Información de Gestión de Trabajos de Titulación.**

Los servicios web que proporciona el Sigett permite que otras aplicaciones puedan realizar operaciones con los datos que se brindan a través de estos servicios, como

por ejemplo se puede desarrollar una aplicación móvil que permita a los docentes verificar en su agenda las actividades que deben de revisar y las evaluaciones de tribunal en la cual el docente forma parte como miembro.

Los servicios web del Sigett se denominan SigettWS.

 $\Gamma$ 

A continuación en la tabla 54 se describen los servicios web Restful que proporciona el SIGETT

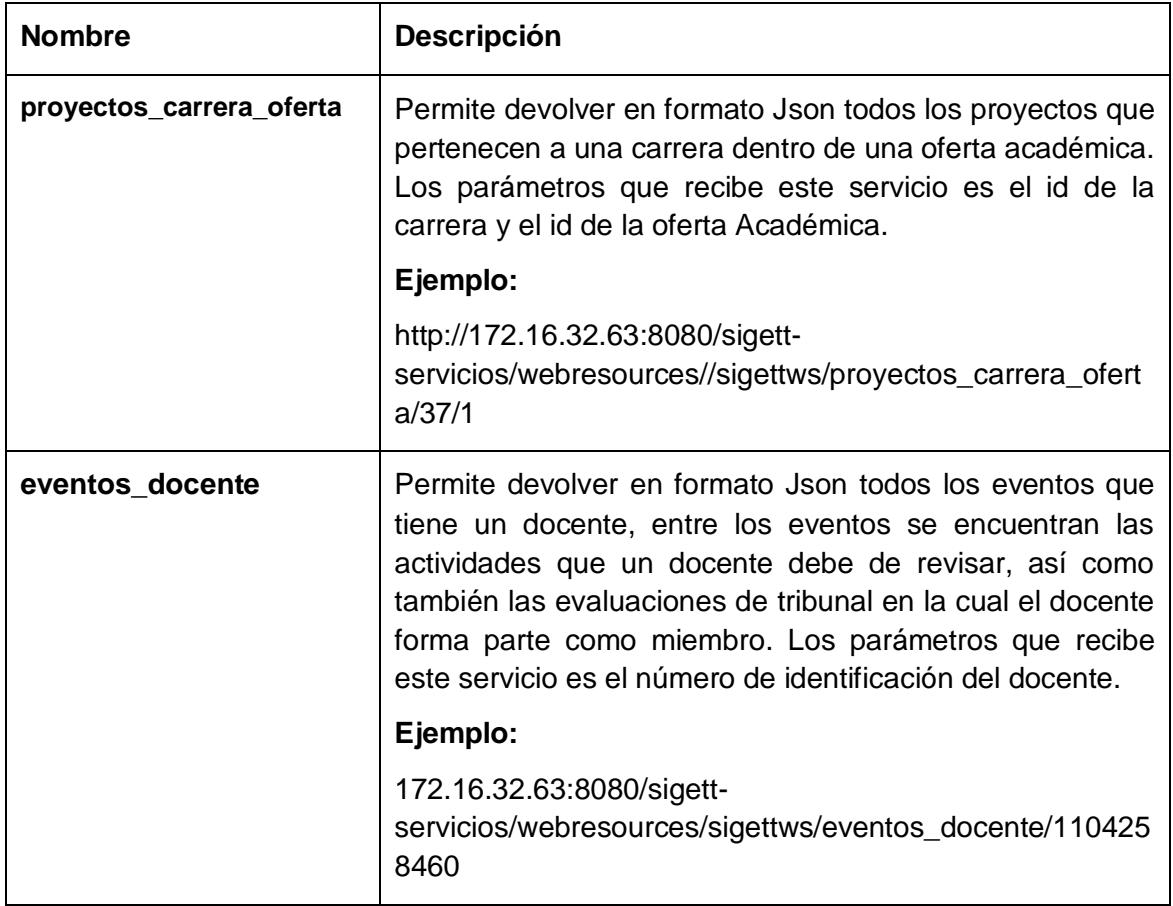

### Tabla 50: SigettWS

┑

# **11.1. Código de SigettWS**

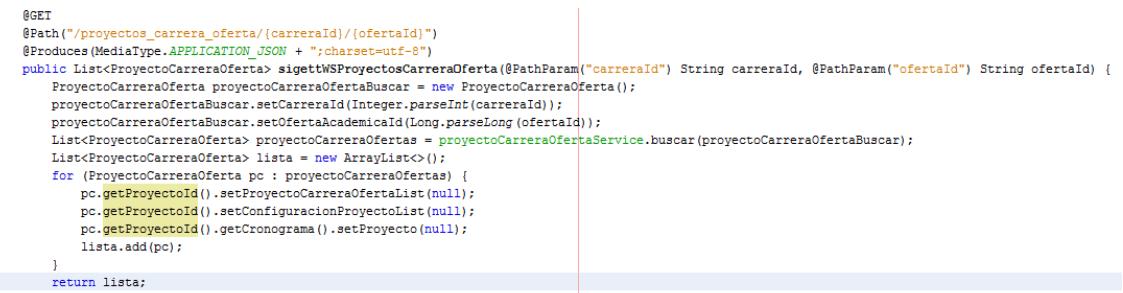

Fig. 145: Código de Servicio proyectos\_carrera\_oferta

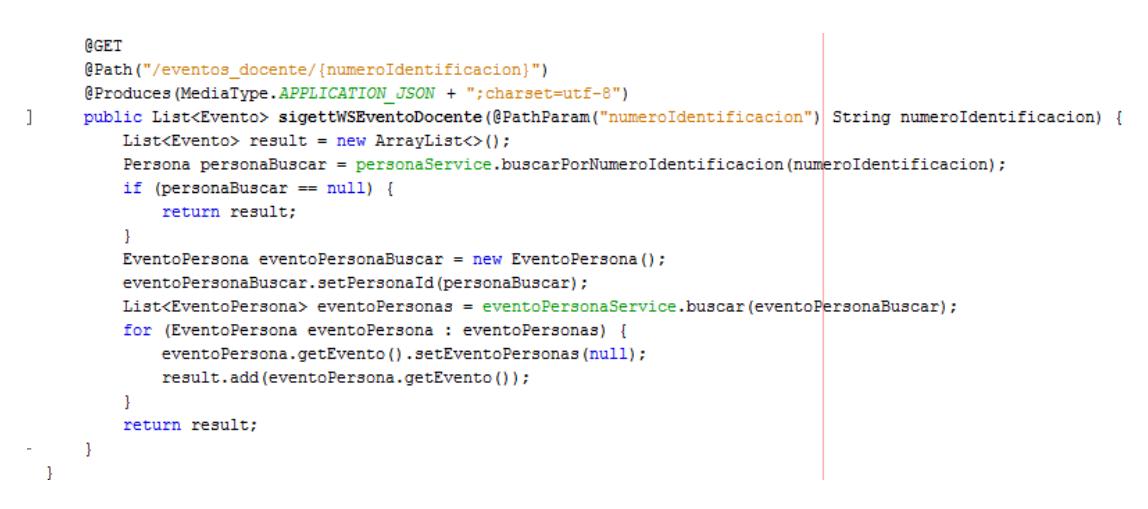

Fig. 146: Código de Servicio eventos\_docente

El código de los servicios web RESTful se encuentra subido en la siguiente URL: https://github.com/jlmallas160190/sigett/blob/master/SigettServiceWeb/src/main/java/e du/unl/sigett/ws/rs/SigettResource.java

# **12.Pruebas de Rendimiento**

El presente proyecto está basado en el estándar HTTP por lo cual surge la necesidad de contrastar la capacidad soportada para un determinado número de usuarios concurrentes. Es por ello que se utilizó la herramienta Jmeter que permite grabar y correr escenarios de performance en protocolo http.

La aplicación está alojada en un servidor cuyas características hardware se detallan a continuación.

| <b>Requisitos Hardware</b> |               |  |  |  |  |
|----------------------------|---------------|--|--|--|--|
| <b>Nombre</b>              | Requerimiento |  |  |  |  |
| Velocidad                  | 2.8 GHz       |  |  |  |  |
| Caché                      | 2 GB          |  |  |  |  |
| <b>Sistema Operativo</b>   | Debian        |  |  |  |  |

Tabla 51: Características Hardware de Servidor

# **12.1. Rendimiento de peticiones HTTP**

Para la prueba de carga de una petición HTTP se tomó como ejemplo las siguientes URLS.

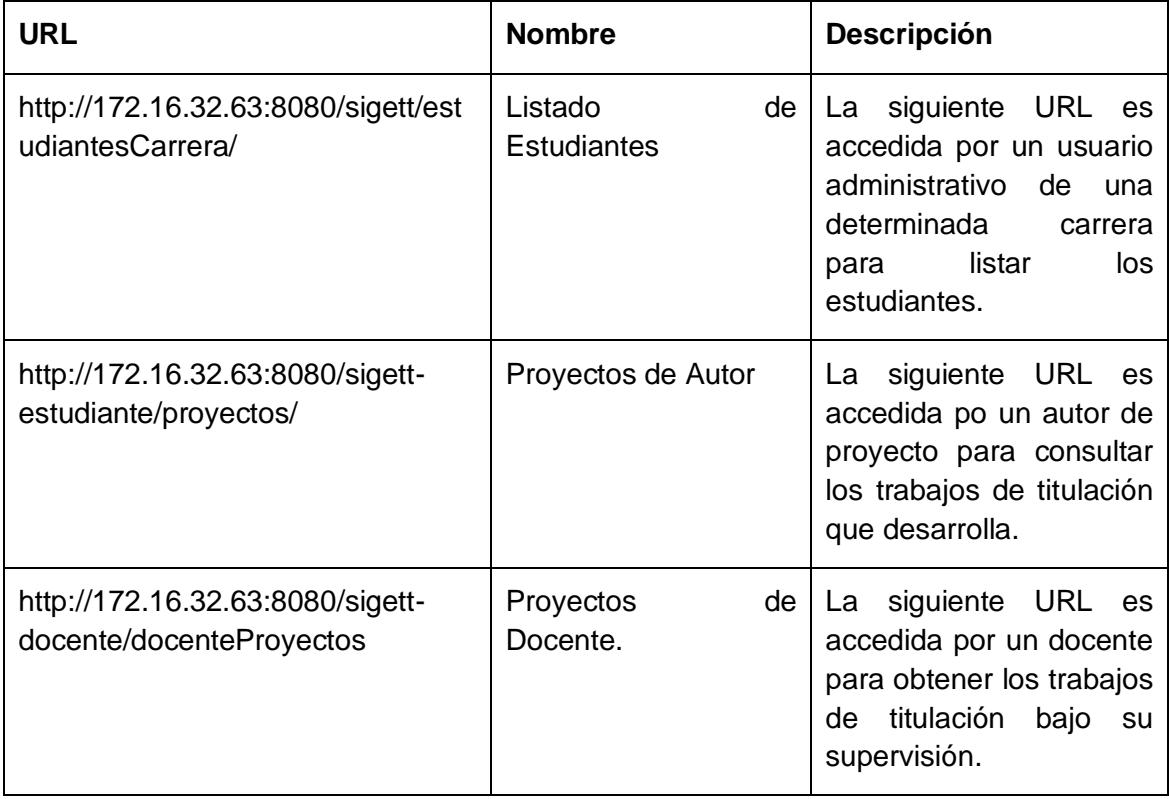

### Tabla 52: Listado de peticiones HTTP

Los criterios para la selección de las peticiones HTPP mencionadas en la tabla 74 se dan debido a que en esas peticiones se dan los procesos más fuertes de la aplicación.

A continuación se muestran los procesos necesarios para las pruebas de carga por cada URL.

### **12.1.1. Petición Listado de Estudiantes**

#### **12.1.1.1. Selección de Muestra**

Para esta petición se tomó como muestra 50 usuarios. Los usuarios quienes realizan esta petición son los secretarios y coordinadores de cada carrera del AEIRNNR de la UNL; cabe recalcar que en el período 2014-2015 en el AEIRNNR funcionan 5 carreras.

Es por ello que realizando los respectivos cálculos, hay como mínimo 2 administradores por carrera dando un promedio de 10 usuarios, por lo tanto se tomó

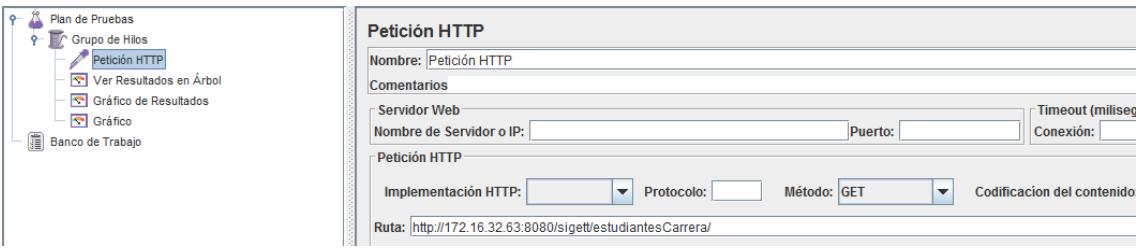

#### Fig. 147: Muestra de Petición Listado de Estudiantes

como estimación de 50 usuarios para realizar la respectiva prueba.

**12.1.1.2. Selección de Petición HTTP**

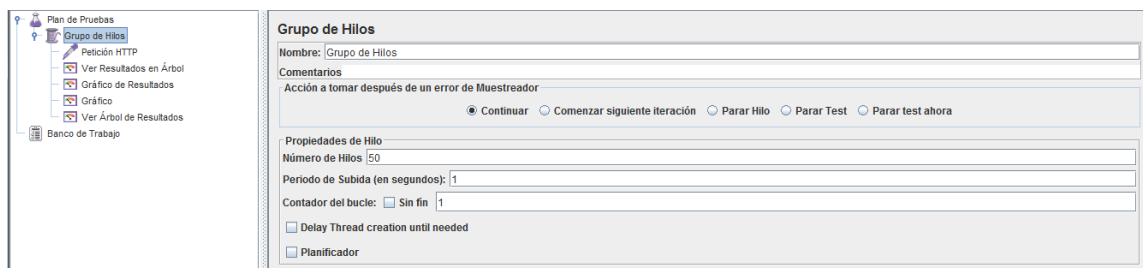

Fig. 148: Selección Petición HTTP Listado Estudiantes

#### **12.1.1.3. Resultados**

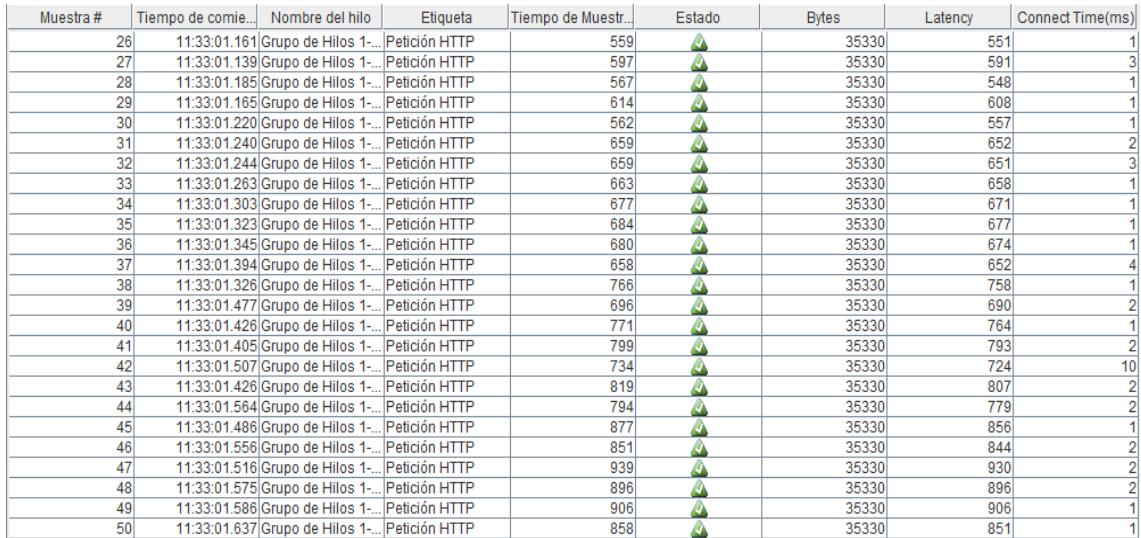

#### Fig. 149: Resultados en Árbol Listado Estudiantes

| Etiqueta      | # Muestras | Media | Mediana | 90% Line | 95%<br>Line | 99% Line | Mín             | Μáλ | % Error | Rendimiento | <b>Kb/sec</b> |
|---------------|------------|-------|---------|----------|-------------|----------|-----------------|-----|---------|-------------|---------------|
| Petición HTTP | 50         | 554   | 560     | 851      | 877         | 939      | 150<br>         | 939 | 0.00%   | 27,6/sec    | 953.6         |
| Total         | 50         | 554   | 560     | 851      | 877         | 939      | <b>155</b><br>. | 939 | 0.00%   | 27.6/sec    | 953.6         |

Fig. 150: Tabla de Resultados Petición Listado Estudiantes

#### **12.1.1.4. Análisis**

En la prueba de carga de la petición **Listado de Estudiantes** con 50 usuarios concurrentes se lo realizo de manera exitosa no rechazando ninguna petición.

En la fig. 150 se muestra una tabla con los resultados de la petición HTTP en donde se concluye que el rendimiento es de 27.6 segundos en promedio y una velocidad de descarga de datos de 953.6 Kb/sec.

#### **12.1.2. Proyectos de Autor**

#### **12.1.2.1. Selección de Muestra**

Para esta petición se tomó como muestra 500 usuarios. Los usuarios quienes realizan esta petición son estudiantes aptos a realizar un trabajo de titulación de cada carrera del AEIRNNR de la UNL, para determinar si un estudiante es apto esto se toma del art. 134 del reglamento académico de la UNL.

Para realizar el cálculo de muestras de usuarios se tomó como estimación el número de matriculados en el área en el período Marzo 2015- Agosto 2015; es por eso que se consumió un servicio web que proporciona el SGA de la UNL que permite determinar el número de matriculados, en la tabla 75 se muestra los resultados que arroja el servicio web.

| <b>URL de Servicio</b> | http://ws.unl.edu.ec/sgaws/wsestadistica/sgaws_nmatricul<br>ados_area?id_oferta=84;siglas=AEIRNNR |
|------------------------|---------------------------------------------------------------------------------------------------|
| <b>Oferta</b>          | Pregrado Marzo 2015 - Agosto 2015                                                                 |
| Área                   | Área de Energía Industria y Recursos Naturales No<br>Renovables                                   |
| Número de Matriculados | 650                                                                                               |

Tabla 53: Resultado de Servicio Web Matriculados por Área

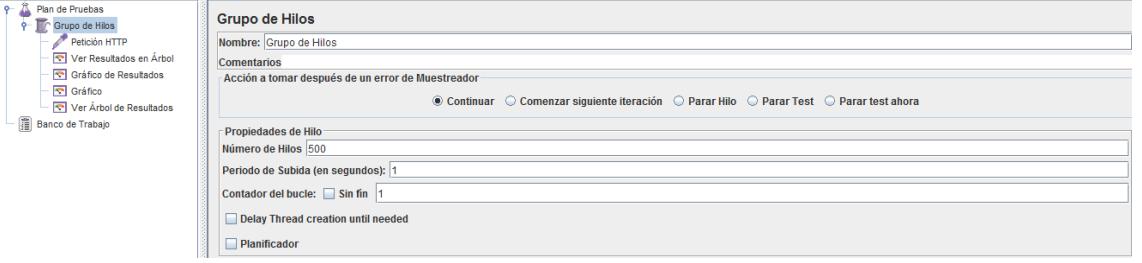

Fig. 151: Muestra de Petición Proyectos de Autor

#### **12.1.2.2. Selección de Petición HTTP**

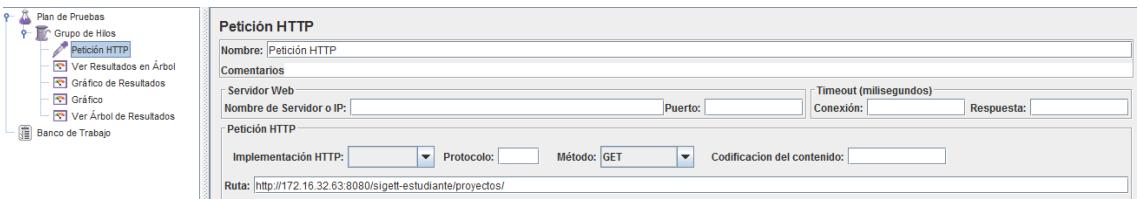

Fig. 152: Selección Petición HTTP Proyectos de Autor

#### **12.1.2.3. Resultados**

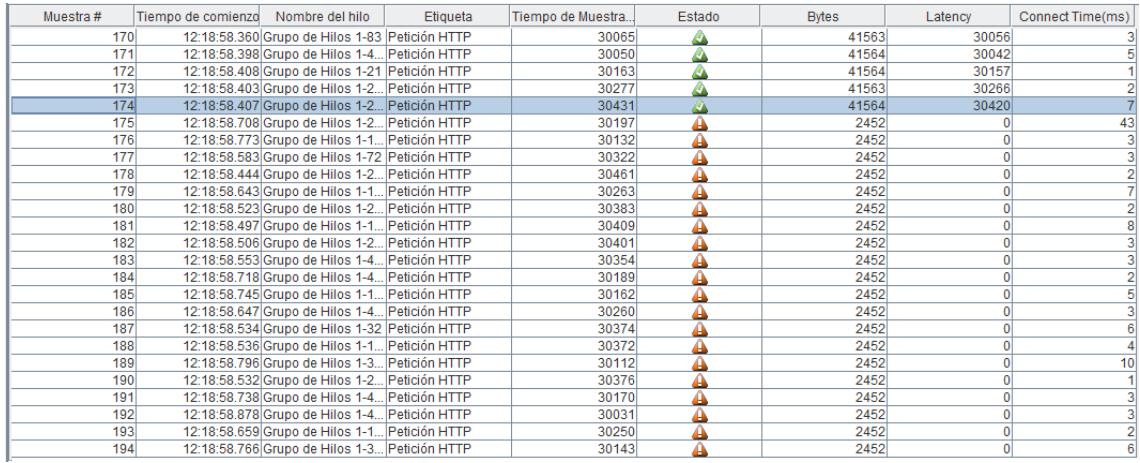

Fig. 153: Resultados en árbol de petición Proyectos de Autor

|               | Etiqueta      | # Muestras | Media  | Mediana | 90% Line | 95% Line | 99% Line |      | Máx   | % Error | Rendimiento | <b>Kb/sec</b> |
|---------------|---------------|------------|--------|---------|----------|----------|----------|------|-------|---------|-------------|---------------|
|               | Petición HTTP | 500        | 25455  | 30290   | 30823    | 30946    | 31275    | 1619 | 31518 | 63.20%  | 14,5/sec    | 237.9         |
| $TQ$ tal<br>н |               | <b>EOO</b> | ORARRI | 20200   | 309231   | 20046    | 212751   | 1610 | 21519 | 62.20%  | 14 Elean    | 227 Q         |

Fig. 154: Tabla de resultados petición Proyectos de Autor

#### **12.1.2.4. Análisis**

En la prueba de carga de la petición Proyectos de Autor con 500 usuarios concurrentes se puede dar cuenta que solo la petición puede soportar 173 usuarios concurrentes dando como resultado en la tabla en la fig. 154 que el rendimiento de la aplicación es de 14,5 segundos y una velocidad de descarga de datos de 237.9 Kb por segundo.

### **12.1.3. Petición Proyecto de Director.**

### **12.1.3.1. Selección de Muestra**

Para esta petición se tomó como muestra 100 usuarios. Los usuarios quienes realizan esta petición son docentes de cada carrera del AEIRNNR de la UNL.

Para obtener el número de usuarios se realizó una consulta en la base de datos del SGA de la UNL. A continuación se muestra en la tabla los datos de los docentes.

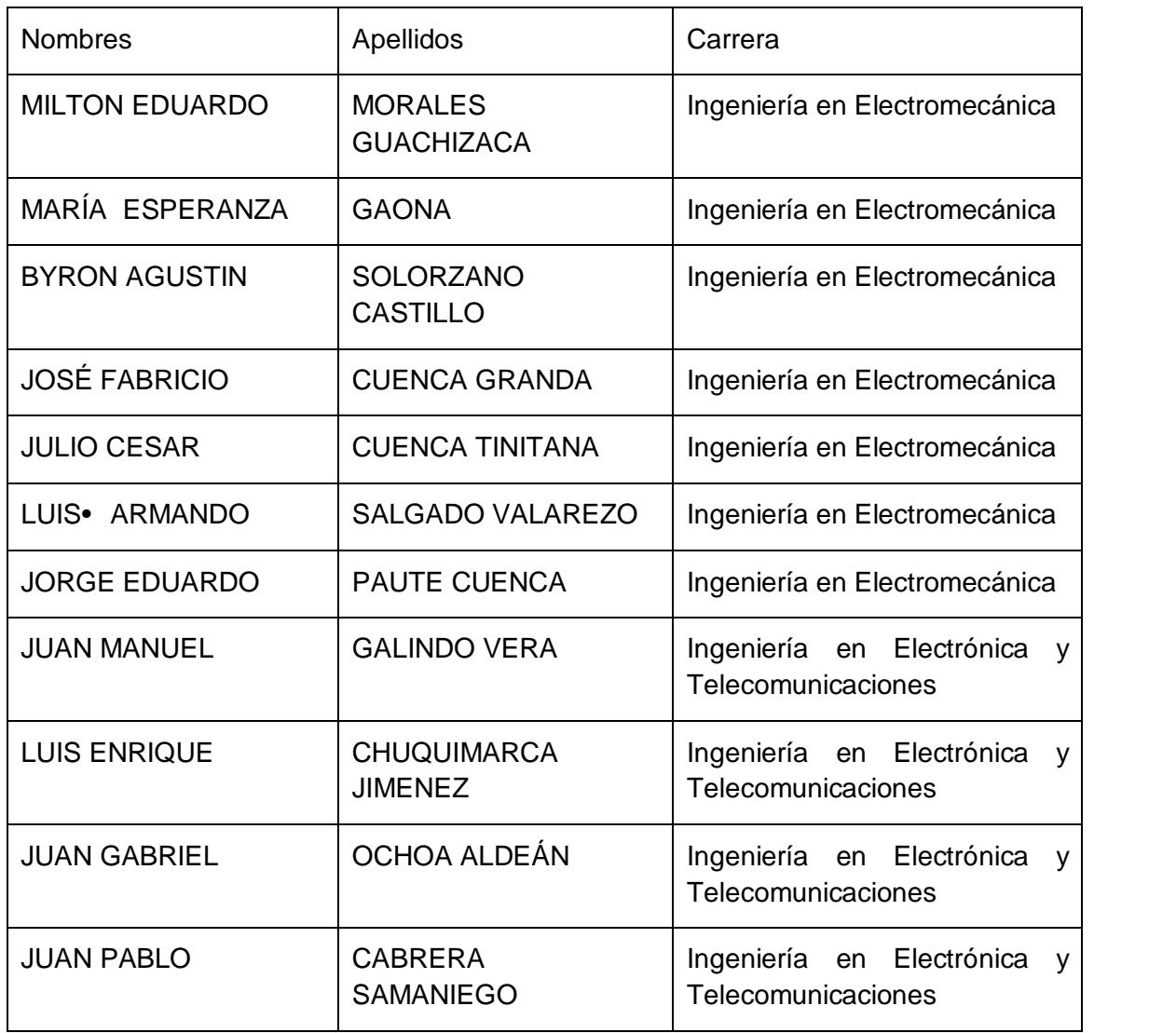

#### Tabla 54: Muestra de Proyectos de Director

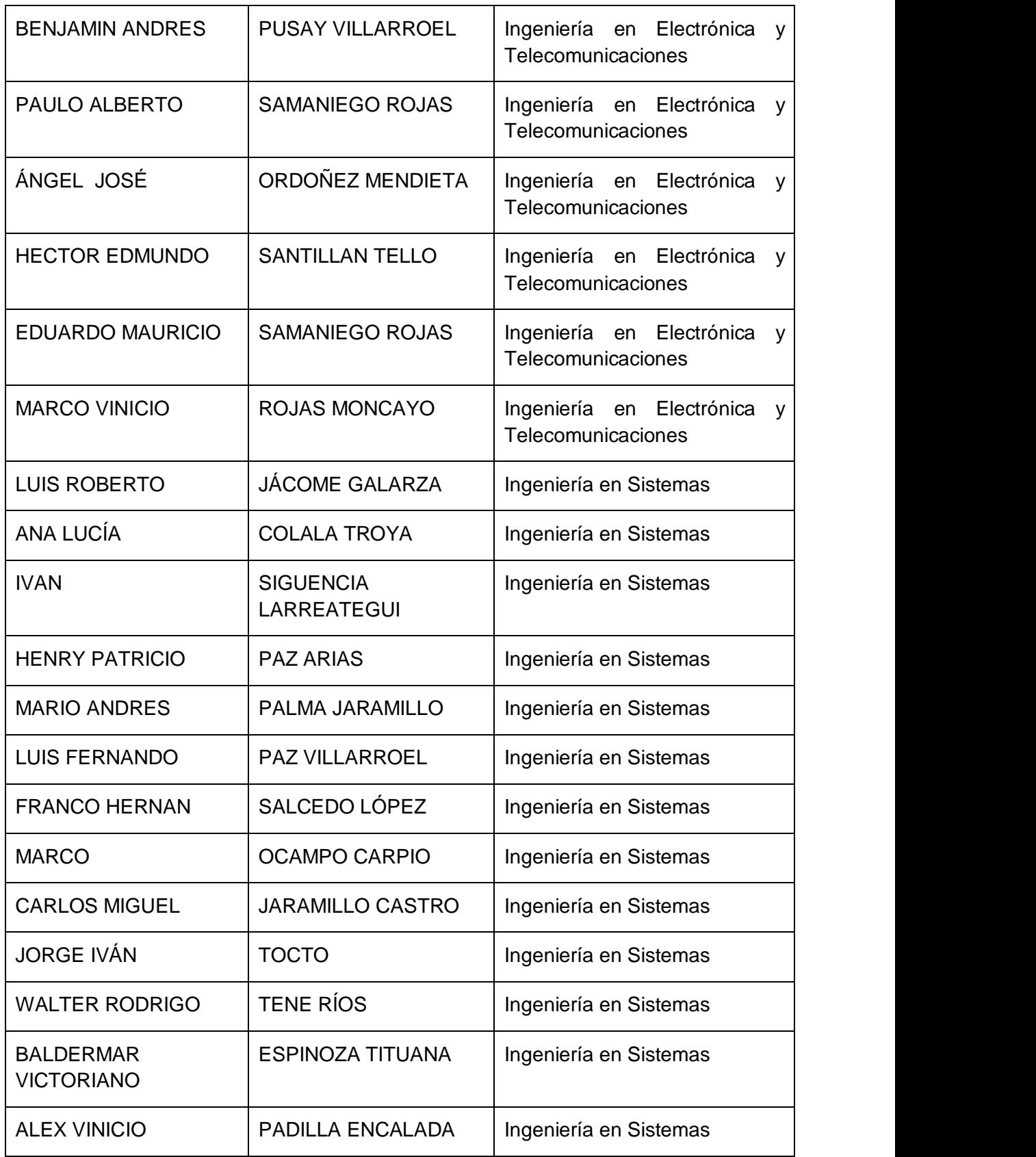

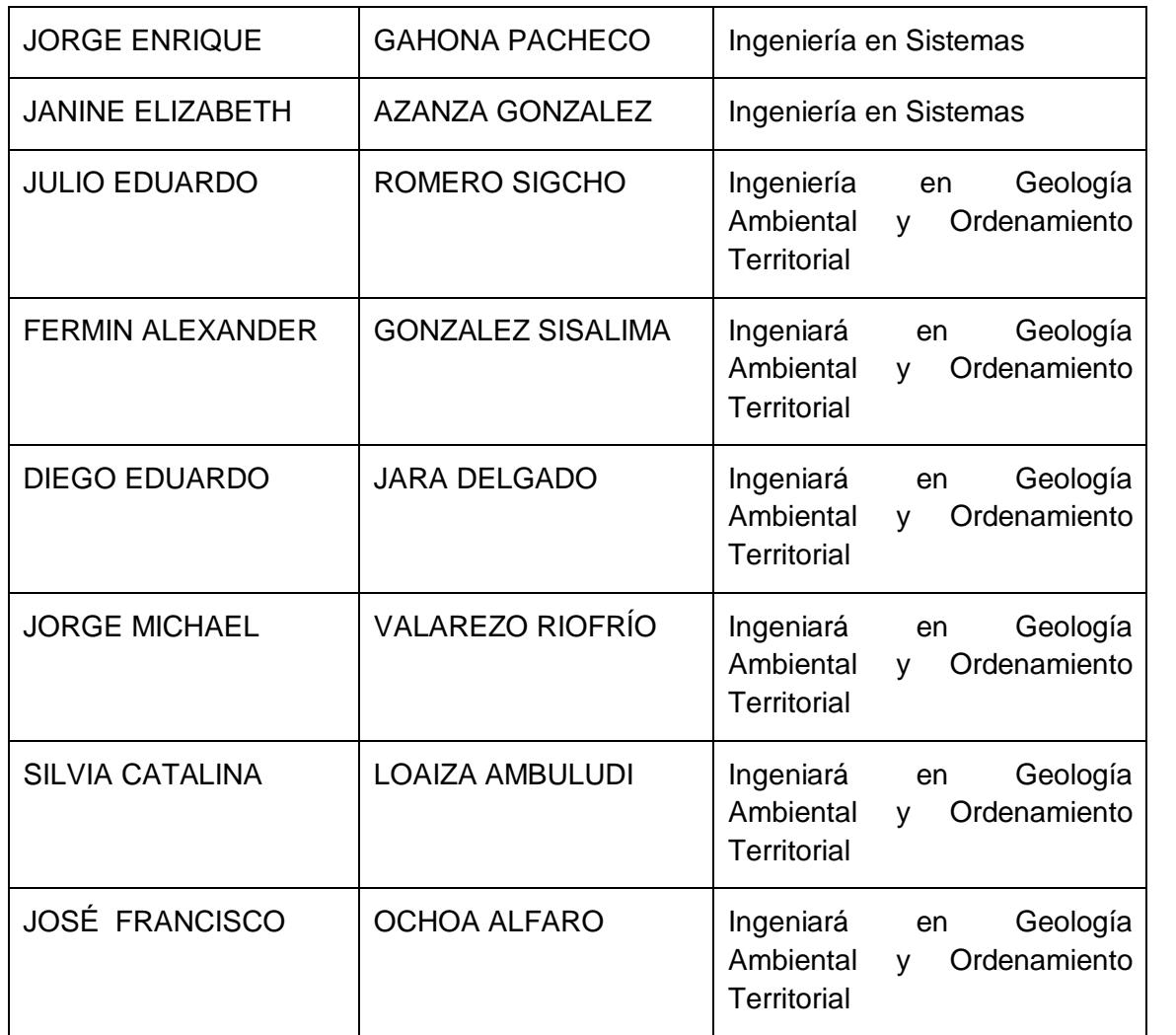

En la tabla 76 se muestra que el número de docentes del AEIRNNR de la UNL es 38, por lo tanto se tomó a partir de esta información una estimación de 100 usuarios

#### **12.1.3.2. Selección de Petición HTTP**

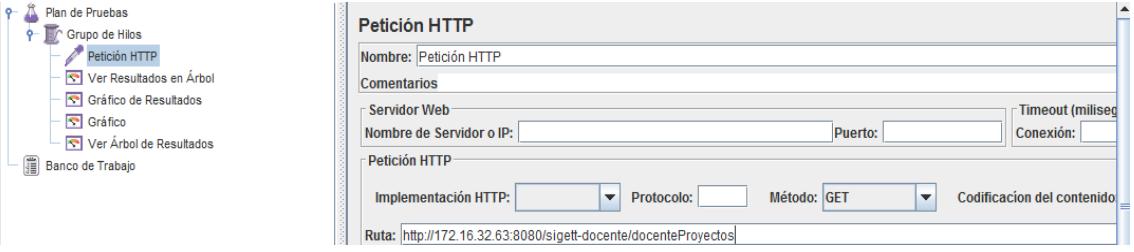

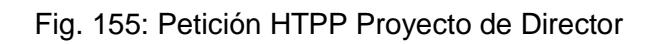

#### **12.1.3.3. Resultados**

| Muestra#        | Tiempo de comi | Nombre del hilo                             | Etiqueta | Tiempo de Muest | Estado | <b>Bytes</b> | Latency | <b>Connect Time(ms)</b> |
|-----------------|----------------|---------------------------------------------|----------|-----------------|--------|--------------|---------|-------------------------|
| (4)             |                | 15:37:51.872 Grupo de Hilos 1 Peticion HTTP |          | 4123            |        | 37119        | 4113    | 2/8                     |
| 75              |                | 15:37:51.820 Grupo de Hilos 1 Petición HTTP |          | 4262            |        | 37119        | 4252    | 342                     |
| 76              |                | 15:37:51.970 Grupo de Hilos 1 Petición HTTP |          | 4128            |        | 37119        | 4124    | 180                     |
| 77              |                | 15:37:51.912 Grupo de Hilos 1 Petición HTTP |          | 4196            |        | 37119        | 4181    | 250                     |
| 78              |                | 15:37:52.040 Grupo de Hilos 1 Petición HTTP |          | 4070            |        | 37119        | 4059    | 121                     |
| 79              |                | 15:37:52.052 Grupo de Hilos 1 Petición HTTP |          | 4139            |        | 37119        | 4134    | 98                      |
| 80              |                | 15:37:51.856 Grupo de Hilos 1 Petición HTTP |          | 4392            |        | 37119        | 4387    | 307                     |
| 81              |                | 15:37:51.977 Grupo de Hilos 1 Petición HTTP |          | 4324            |        | 37119        | 4318    | 186                     |
| 82              |                | 15:37:51.989 Grupo de Hilos 1 Petición HTTP |          | 4333            |        | 37119        | 4325    | 159                     |
| 83              |                | 15:37:51.911 Grupo de Hilos 1 Petición HTTP |          | 4415            |        | 37119        | 4413    | 253                     |
| 84              |                | 15:37:51.851 Grupo de Hilos 1 Petición HTTP |          | 4533            |        | 37119        | 4518    | 313                     |
| 85              |                | 15:37:51.920 Grupo de Hilos 1 Petición HTTP |          | 4488            |        | 37119        | 4482    | 228                     |
| 86              |                | 15:37:51.953 Grupo de Hilos 1 Petición HTTP |          | 4515            |        | 37119        | 4510    | 198                     |
| 87              |                | 15:37:52.037 Grupo de Hilos 1 Petición HTTP |          | 4449            |        | 37119        | 4443    | 127                     |
| 88              |                | 15:37:51.880 Grupo de Hilos 1 Petición HTTP |          | 4618            |        | 37119        | 4611    | 280                     |
| 89              |                | 15:37:51.962 Grupo de Hilos 1 Petición HTTP |          | 4608            |        | 37119        | 4601    | 203                     |
| 90 <sup>1</sup> |                | 15:37:51.851 Grupo de Hilos 1 Petición HTTP |          | 4782            |        | 37119        | 4775    | 314                     |
| 91              |                | 15:37:51.885 Grupo de Hilos 1 Petición HTTP |          | 4810            |        | 37119        | 4804    | 278                     |
| 92              |                | 15:37:52.029 Grupo de Hilos 1 Petición HTTP |          | 4675            |        | 37119        | 4668    | 123                     |
| 93              |                | 15:37:52.033 Grupo de Hilos 1 Petición HTTP |          | 4714            |        | 37119        | 4706    | 129                     |
| 94              |                | 15:37:51.820 Grupo de Hilos 1 Petición HTTP |          | 4946            |        | 37119        | 4938    | 340                     |
| 95              |                | 15:37:52.048 Grupo de Hilos 1 Petición HTTP |          | 4805            |        | 37119        | 4799    | 112                     |
| 96              |                | 15:37:52.012 Grupo de Hilos 1 Petición HTTP |          | 4856            |        | 37119        | 4847    | 149                     |
| 97              |                | 15:37:51.688 Grupo de Hilos 1 Petición HTTP |          | 5195            |        | 37119        | 5181    | 474                     |
| 98              |                | 15:37:52.008 Grupo de Hilos 1 Petición HTTP |          | 4899            |        | 37119        | 4892    | 157                     |
| 99              |                | 15:37:51.803 Grupo de Hilos 1 Petición HTTP |          | 5111            |        | 37119        | 5101    | 357                     |
| 100             |                | 15:37:51.895 Grupo de Hilos 1 Petición HTTP |          | 5077            |        | 37119        | 5072    | 267                     |

Fig. 156: Resultados en árbol de petición Proyectos de Director

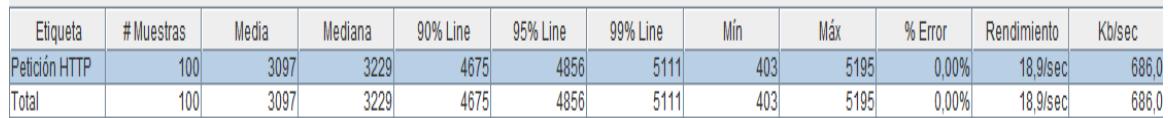

Fig. 157: Tabla d Resultado de Petición HTTP Proyectos de Director

#### **12.1.3.4. Análisis**

La prueba de carga de la petición Proyectos de Director con 100 usuarios concurrentes fue satisfactoria no rechazando ninguna petición.

En la fig. 157 se muestra una tabla con los resultados de la petición HTTP en donde se concluye que el rendimiento es de 18.9 segundos en promedio y una velocidad de descarga de datos de 685.0 Kb/sec.

# **13. Publicación de Contenidos Educativos**

En la presente sección se detallan los procesos que se desarrolló para publicar los contenidos educativos de los trabajos de titulación, y que estos sirvan de apoyo a la investigación a docentes, estudiantes e investigadores.

Para la publicación de los trabajos de titulación como contenidos educativos se hizo uso de Linked data para el proceso de publicación de datos enlazados, la metodología seleccionada para el desarrollo de ontologías fue Methontology.

El resultado de la publicación de los trabajos de titulación usando Linked data y apoyado de una metodología como es Methontology, es obtener los datos de los trabajos de titulación desarrollados en el Área de la Energía, Las Industrias y los Recursos Naturales no Renovables (AEIRNNR) de la Universidad Nacional de Loja (UNL) almacenados en formato RDF.

Una vez de tener en un formato RDF los datos de los trabajos de titulación es explotar dichos datos, es por ello que se desarrolló una aplicación web en la cual los usuarios investigadores pueden acceder para realizar búsquedas semánticas sobre los trabajos de titulación que se desarrollan en el AEIRNNR de la UNL.

# **13.1. Descripción del Proceso**

Para la publicación de datos universitarios según los principios de Linked Data, se desarrolla un proceso planteado por Corcho & Gómez 2010. A continuación se describen los procesos en la fig. 158<sup>16</sup>.

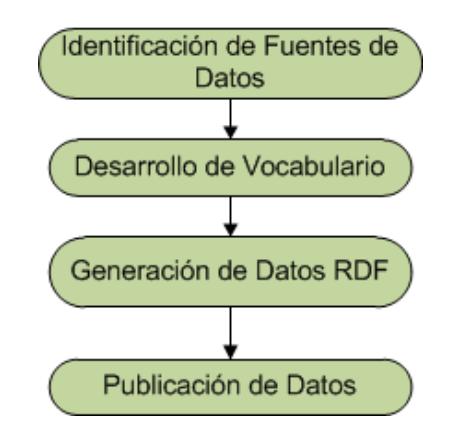

Fig. 158: Proceso de Publicación Datos Enlazados

-

<sup>16</sup> Imagen obtenida de: http://dspace.utpl.edu.ec/handle/123456789/7648.

# **13.2. Identificación de Fuentes de Datos**

Es el punto inicial en el proceso de publicación, consiste en establecer el dominio de los datos a publicar. En nuestro contexto se necesita publicar los trabajos de titulación que se desarrollan en el AEIRNNR de la UNL.

#### **13.2.1. Ubicación de la fuente de datos**

Los datos para la publicación de los trabajos de titulación de encuentran localizados en la base de datos del Sistema de Gestión de trabajos de titulación (SIGETT). A continuación en la fig. 159 se muestra las clases competentes para el desarrollo de ontologías que pertenecen al sistema SIGETT.

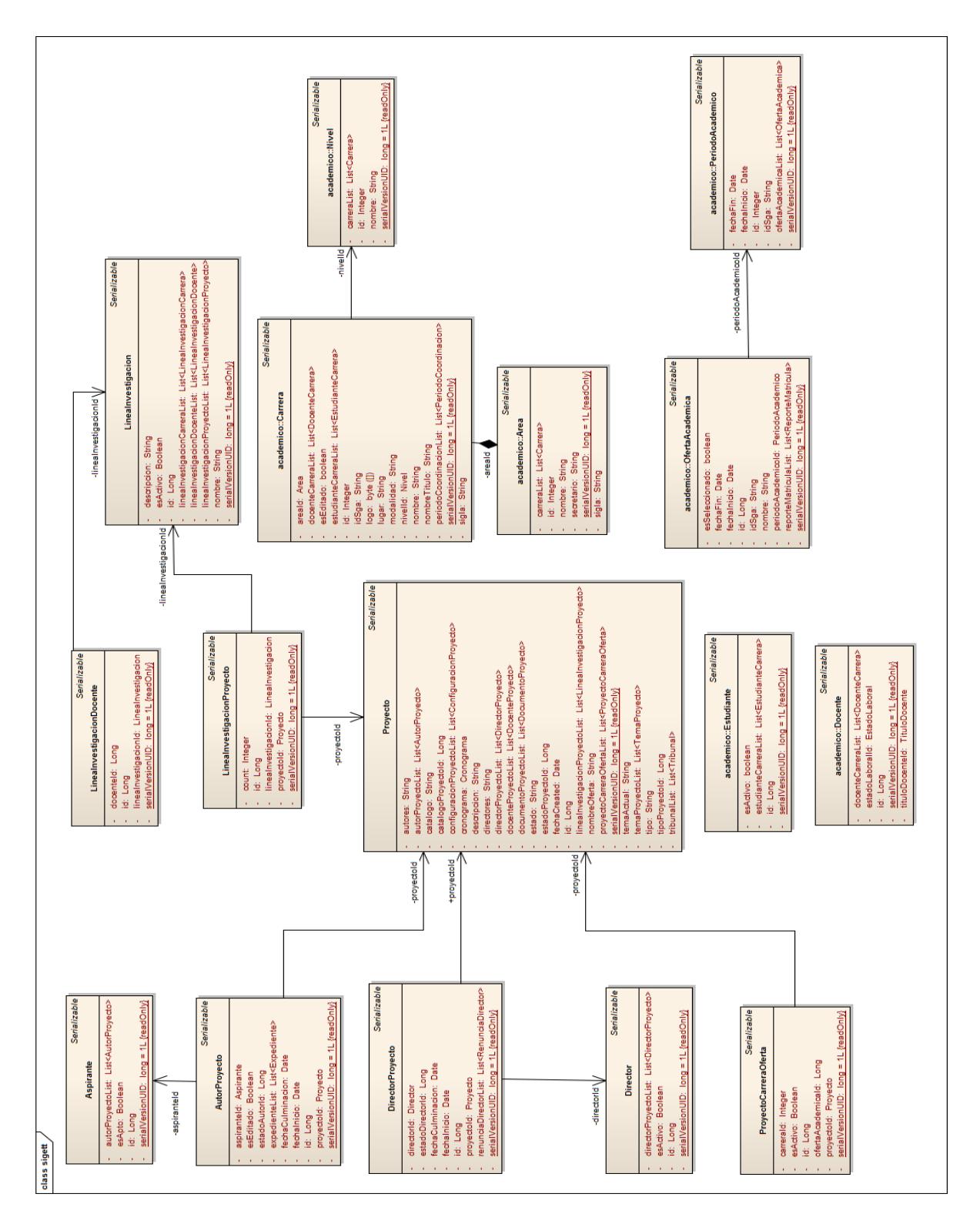

Fig. 159: Modelo de Dominio-Publicación de Trabajos de Titulación

#### **13.2.2. Extracción de datos**

Para la obtención de datos se lo hará automáticamente, para ello se desarrolló una aplicación que permita convertir la información almacenada en la base de datos relacional sigett\_bd a formato RDF. Esta aplicación está apoyada por la librería Apache Jena. A continuación en la fig. 160 se muestra la arquitectura de la aplicación.

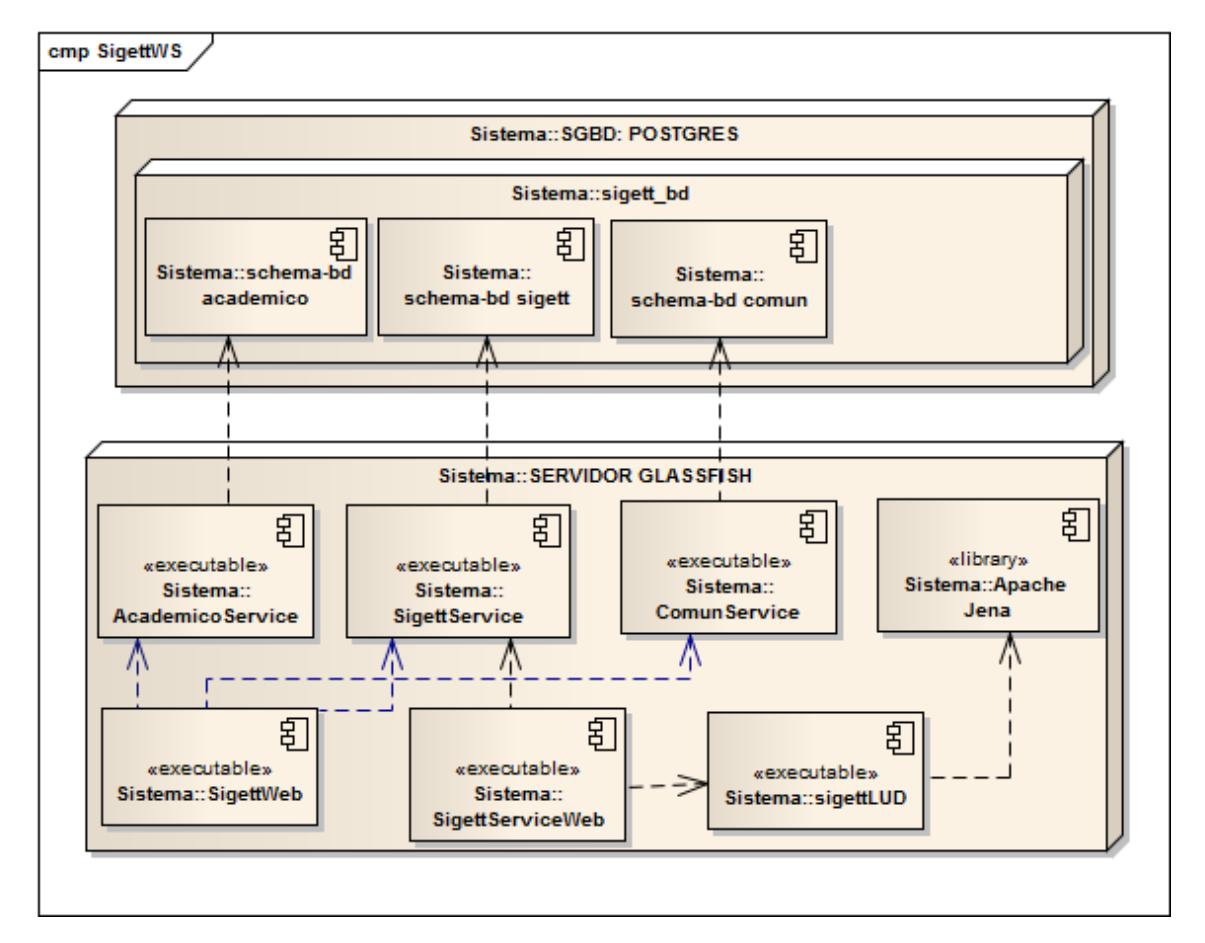

Fig. 160: Arquitectura SigettLUD

# **13.2.2.1. Descripción de la arquitectura**

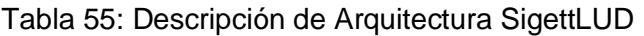

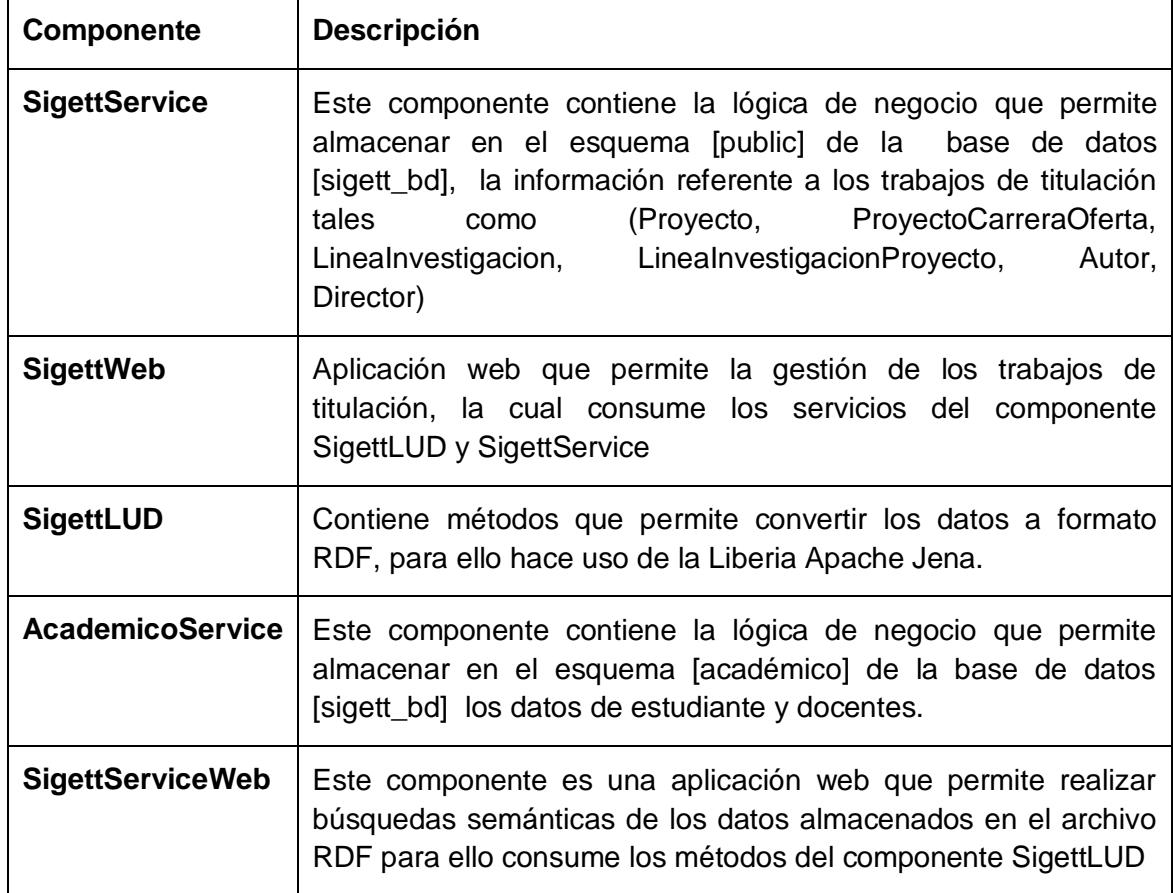

# **13.3. Desarrollo de Vocabulario**

Para el desarrollo de las ontologías se hizo uso de la metodología Methontology que brinda un conjunto de actividades que sirve como guía para el desarrollo de las ontologías.

### **13.3.1. Especificación**

#### **13.3.1.1. Desarrolladores**

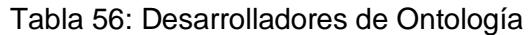

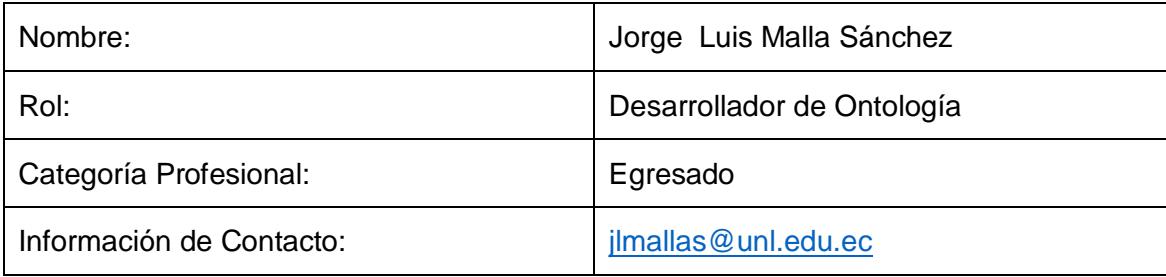

#### **13.3.1.2. Propósito**

Proporcionar un modelo de conocimiento que representa la información de los trabajos de titulación que se desarrollan AEIRNNR de la UNL con la finalidad de difundir todas las investigaciones que se realizan en cada trabajo de titulación a estudiantes, docentes e investigadores.

#### **13.3.1.3. Alcance**

- Los datos sobre los trabajos de titulación se los obtuvo de manera automática del Sistema de Gestión de trabajos de titulación (SIGETT) mediante una aplicación denominada SigettLUD con el apoyo de la librería Apache Jena.
- Los datos analizados del SIGETT serán Proyectos, Líneas de Investigación, Autores, Directores, Período Lectivo, Carrera.
- Los datos sobre los trabajos de titulación comprenden como plan piloto solo para el Área de la energía, las industrias y los recursos naturales no renovables, pero el diseño está construido para ser implantado en una Universidad.

#### **13.3.1.4. Nivel de Formalidad**

Para el desarrollo de la ontología se hizo una aplicación en java entorno escritorio apoyada con la librería Apache Jena que permite construir ontologías usando el lenguaje OWL, SPARQL para consultas y RDF para el almacenamiento de cada individuo en las ontologías correspondientes.

#### **13.3.1.5. Preguntas de Competencia**

- ¿Cuáles son los Trabajos de Titulación que se desarrollan en el AEIRNNR de la UNL y su fecha de creación?
- ¿Cuáles son los Docentes que han supervisado el desarrollo de un Trabajo de Titulación?
- ¿Cuáles son los Autores de un Trabajo de Titulación?
- ¿Cuáles son las Líneas de Investigación de un Trabajo e Titulación?
- ¿Cuáles son los Trabajos de Titulación creados por Período Académico?
- ¿A qué Carrera pertenece un Trabajo de Titulación?
- ¿A qué Nivel Académico pertenece un Trabajo de Titulación?
- ¿Cuál es la categoría de un Trabajo de Titulación según la especificación del régimen de educación superior (Proyecto de Investigación, Proyecto integrador, Artículo Académico etc.)?

#### **13.3.1.6. Glosario de Términos**

| <b>Nombre</b>         | <b>Descripción</b>                                                                                                    |
|-----------------------|----------------------------------------------------------------------------------------------------|
| Trabajo de titulación | Requisito para la obtención del título de tercer o cuarto<br>nivel de un estudiante conducente a una propuesta<br>para resolver un problema o situación práctica, con<br>características de viabilidad, rentabilidad y originalidad |
| Trabajo fin de ciclo  | Requisito para finalizar un ciclo académico conducente<br>a una propuesta para resolver un problema o situación<br>práctica que realizan estudiantes de una determinada<br>carrera.                                                 |
| <b>Proyecto</b>       | Puede ser un trabajo de titulación o trabajo para<br>finalizar un ciclo académico.                                                                                                    |
| Autor                 | Estudiante apto a realizar un trabajo de titulación ó<br>trabajo fin de ciclo                                                                                                    |
| <b>AutorProyecto</b>  | Estudiante que realiza un trabajo de titulación o fin de<br>ciclo.                                                                                                    |

Tabla 57: Términos de Negocio
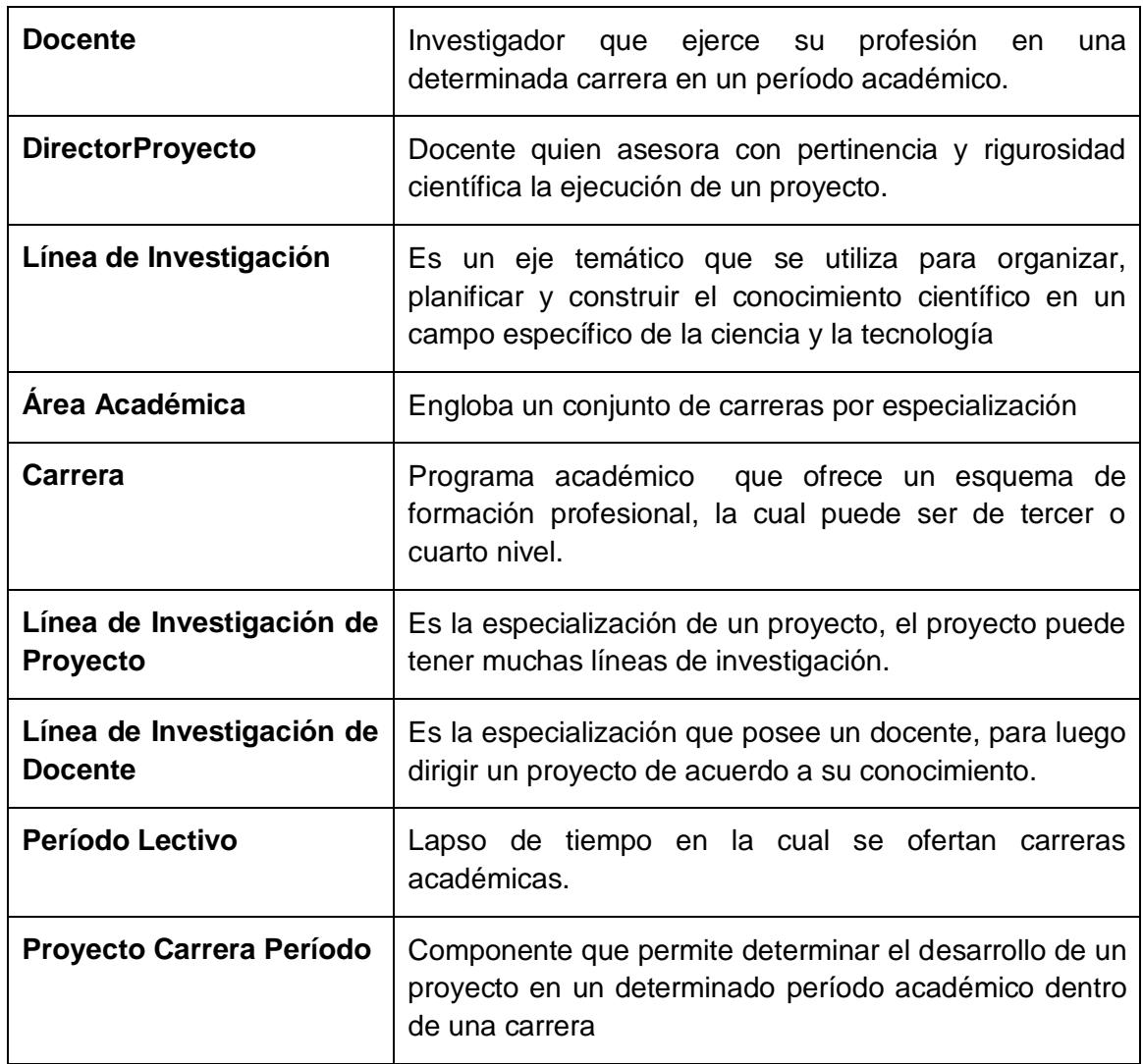

### **13.3.2. Conceptualización**

De acuerdo a la metodología Methontology esta actividad consiste en convertir una percepción informal de un dominio en una especificación semiformal usando un conjunto de representaciones intermedias que puedan ser comprendidas por expertos en el desarrollo de ontologías.

#### **13.3.2.1. Modelo Conceptual**

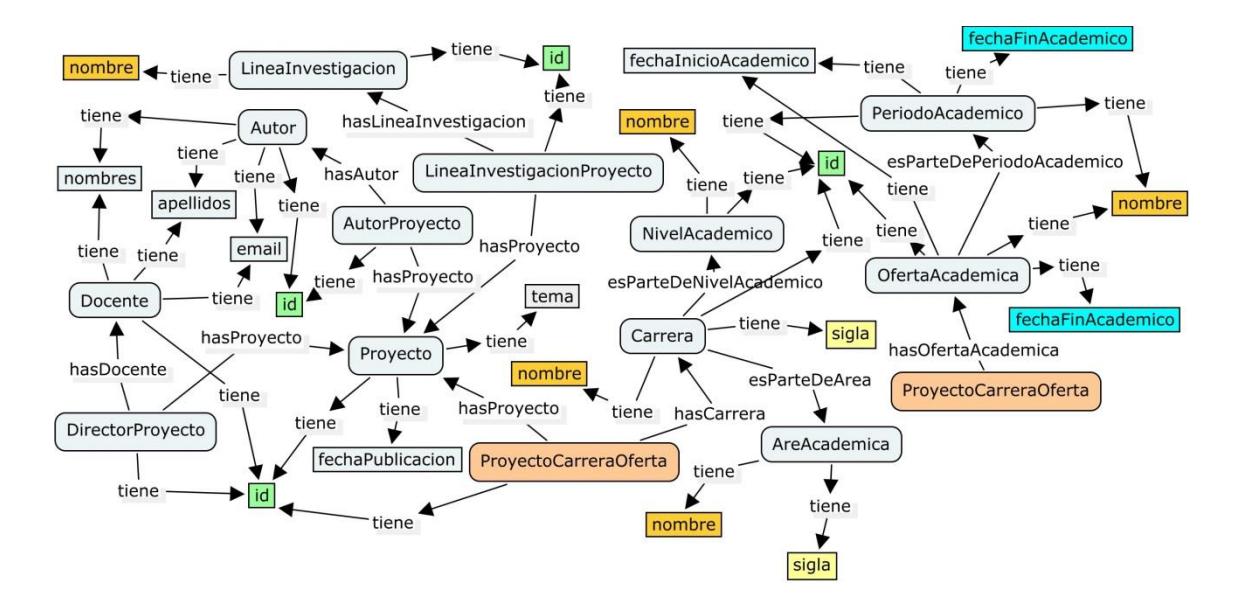

Fig. 161: Modelo Conceptual SigettLUD

#### **13.3.2.2. Definición de Vocabulario**

En base al modelo conceptual se define las clases y propiedades para el vocabulario en el ámbito de los trabajos de titulación.

El vocabulario se denomina SigettLUD y su URI es [http://www.owl](http://www.owl-ontologies.com/sigett/)[ontologies.com/sigett/.](http://www.owl-ontologies.com/sigett/)

Para la definición del vocabulario **SigettLUD** se reutilizó vocabularios existentes, la reutilización constituye un principio fundamental de Linked Data Open. Los vocabularios reutilizados son **FOAF** y **Dublin Core.**

A continuación se describe las clases y propiedades del vocabulario SigettLUD.

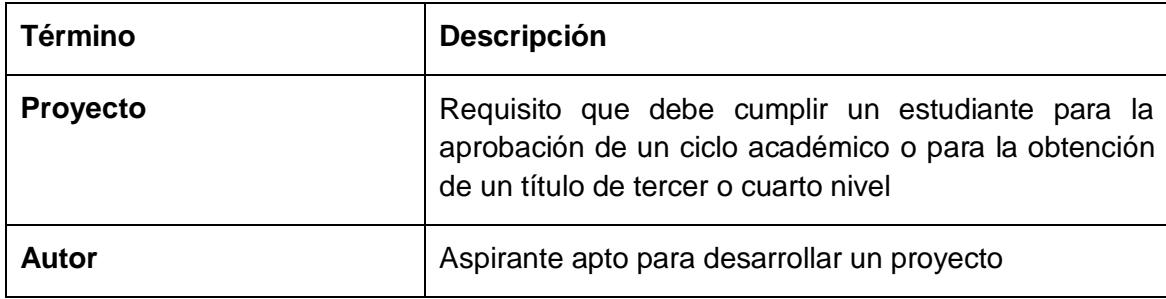

Tabla 58: Definición de Clases

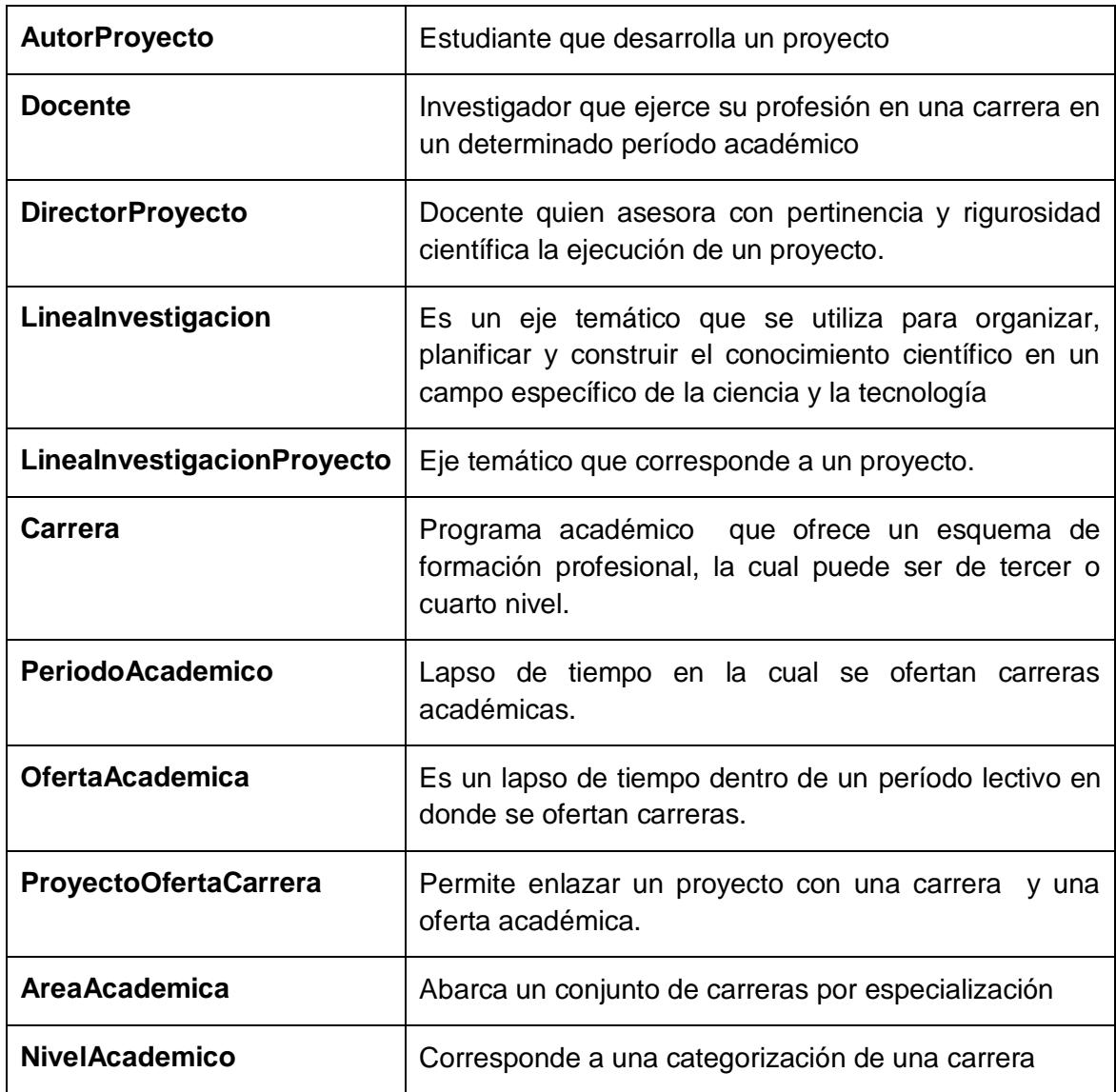

## Tabla 59: Definición de Propiedades (DatatypeProperty)

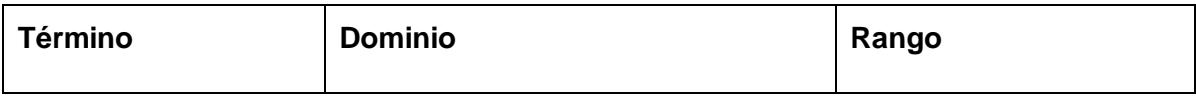

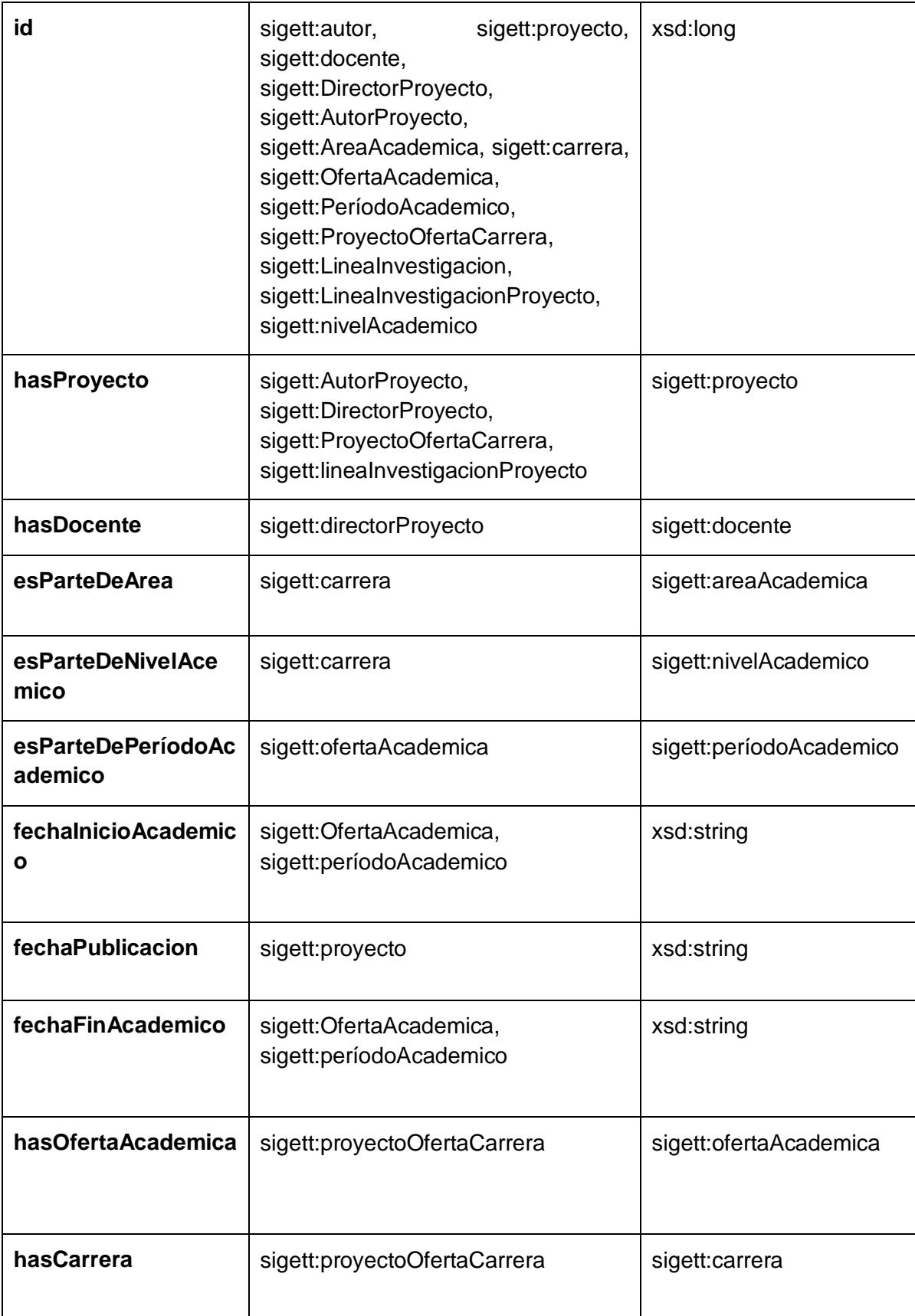

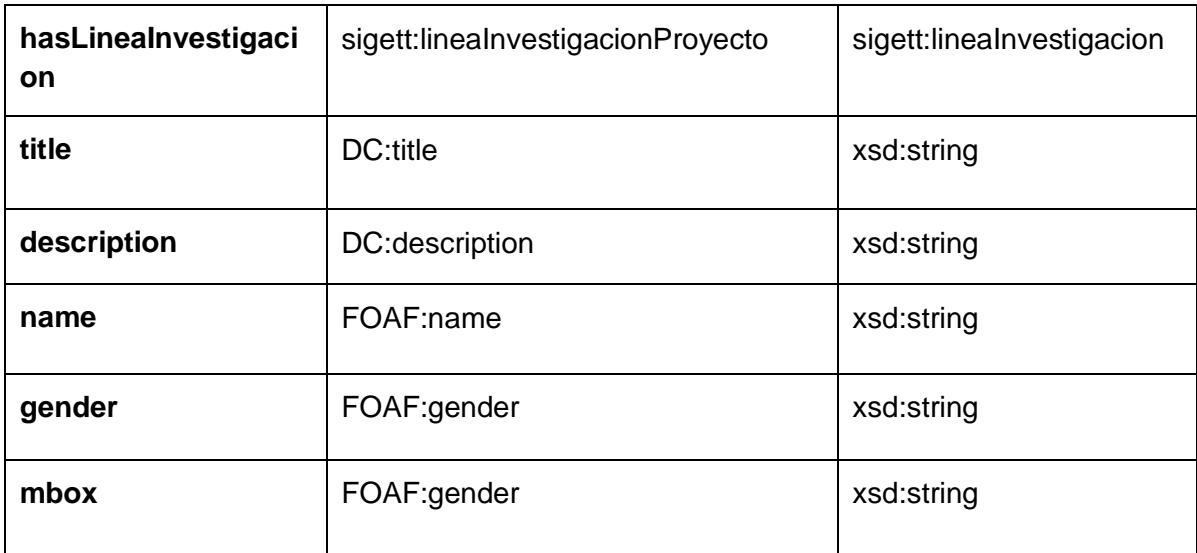

### **13.4. Generación de Datos RDF**

### **13.4.1. Ontología LUD-Trabajos de Titulación**

Para la construcción de las ontologías se desarrolló una aplicación denominada **SigettLUD** que hace uso de la librería Apache Jena, en la fig. 160 se representa la arquitectura de la aplicación. A continuación en la fig. 162 se representan las clases e interfaces que componen la aplicación SigettLUD.

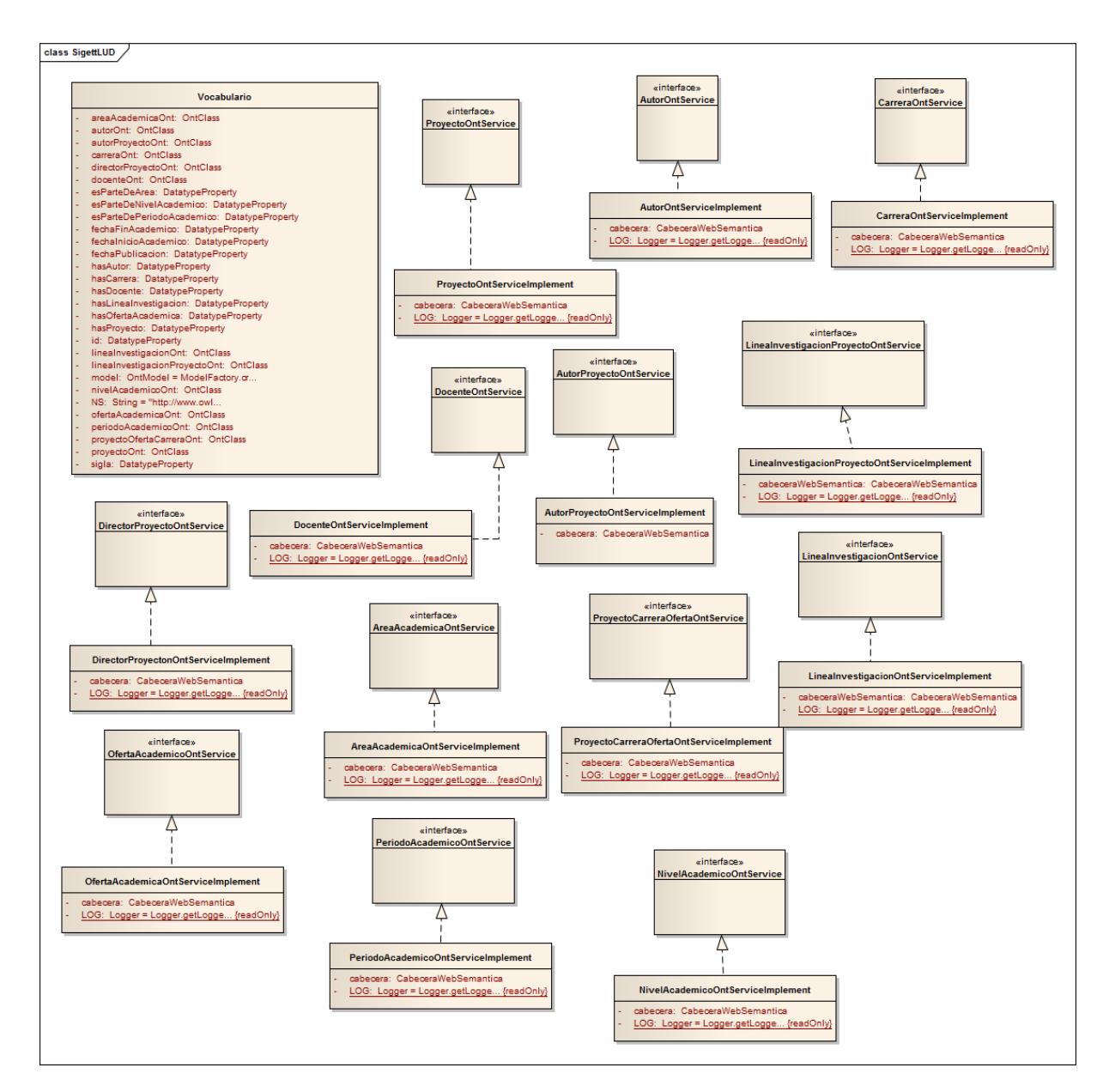

Fig. 162: Modelo de Clases de SigettLUD

En el diseño se muestra una clase denominada **Vocabulario** en donde se definen las clases y propiedades faltantes para la construcción del vocabulario para el ámbito de trabajos de titulación como se puede observar en la fig. 162, además existe una interfaz y su implementación por cada clase definida en la clase **Vocabulario** en donde existen 2 métodos que permiten la generación de datos a RDF. A continuación se listan los métodos

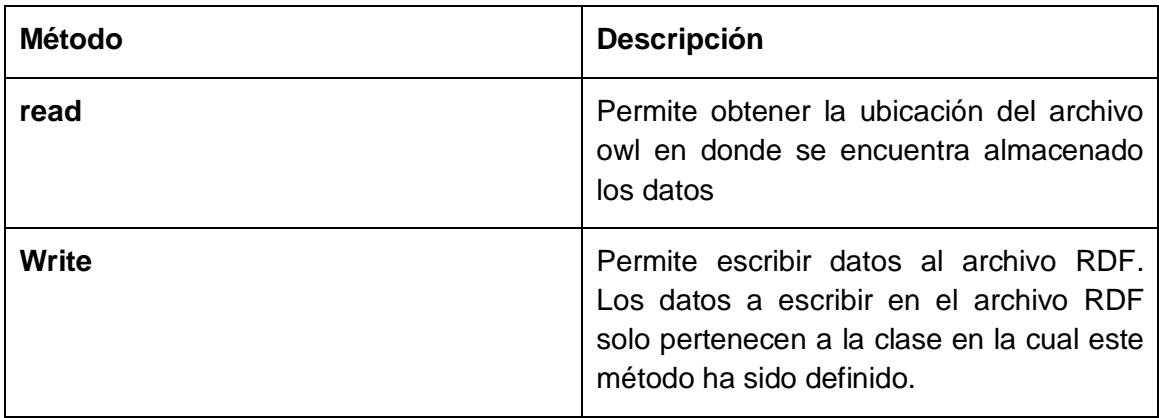

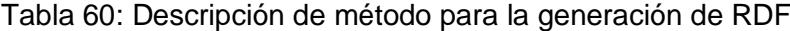

```
public class Vocabulario {
   private OntModel model = ModelFactory.createOntologyModel(OntModelSpec.OWL_DL_MEM);
      private String NS = "http://www.owl-ontologies.com/sigett/";
      //<editor-fold defaultstate="collapsed" desc="DECLARACIÓN DE RECURSOS">
\Boxprivate OntClass proyectoOnt;
      private OntClass autorOnt:
       private OntClass autorProyectoOnt;
      private OntClass docenteOnt;
      private OntClass directorProyectoOnt;
      private OntClass lineaInvestigacionOnt;
      private OntClass lineaInvestigacionProyectoOnt;
      private OntClass carreraOnt;
       private OntClass periodoAcademicoOnt;
       private OntClass ofertaAcademicaOnt;
      private OntClass proyectoOfertaCarreraOnt;
       private OntClass areaAcademicaOnt;
       private OntClass nivelAcademicoOnt;
   //</editor-fold>
      //<editor-fold defaultstate="collapsed" desc="DEFINICIÓN DE PROPIEDADES">
\Boxprivate DatatypeProperty id;
      private DatatypeProperty hasAutor;
      private DatatypeProperty hasProyecto;
      private DatatypeProperty hasDocente;
      private DatatypeProperty esParteDeArea;
      private DatatypeProperty sigla;
       private DatatypeProperty esParteDeNivelAcademico;
       private DatatypeProperty esParteDePeriodoAcademico;
      private DatatypeProperty fechaInicioAcademico;
      private DatatypeProperty fechaPublicacion;
      private DatatypeProperty fechaFinAcademico;
      private DatatypeProperty hasOfertaAcademica;
       private DatatypeProperty hasCarrera;
```
Fig. 163: Código de la Clase Vocabulario

Para tener un mejor conocimiento sobre el código del presente proyecto que permite la generación de datos RDF se puede revisar en el siguiente link [https://github.com/jlmallas160190/sigett/tree/master/SigettLUD.](https://github.com/jlmallas160190/sigett/tree/master/SigettLUD)

### **13.5. Publicación de datos RDF**

Luego de haber generado los datos de los Trabajos de Titulación que se desarrollan en el AEIRNNR de la UNL en formato RDF, se hizo uso de un RDF Store en este caso se hizo uso de Virtuoso Open Data para guardar el archivo RDF generado anteriormente.

Luego de guardar el archivo RDF en Virtuoso, se procede a realzar consultas SPARQL para contrastar las interrogantes planteadas en la fase de especificación de acuerdo a la metodología Methontology.

**¿Cuáles son los Trabajos de Titulación que se desarrollan en el AEIRNNR de la UNL y su fecha de creación?**

```
select ?id ?tema ?fechaPublicacion ?siglaArea ?tipo
where{
?proyecto sigett:id ?id.
?proyecto dc:title ?tema.
?proyecto dc:type ?tipo.
?proyecto dc:date ?fechaPublicacion.
?proyectoCarreraOferta sigett:hasProyecto ?proyecto.
?proyectoCarreraOferta sigett:hasCarrera ?carrera.
?carrera sigett:esParteDeArea ?area.
?area sigett: sigla ?siglaArea.
FILTER(regex(?siglaArea,'AEIRNNR','i'))
Þ
```
Fig. 164: Consulta Sparql pregunta 1

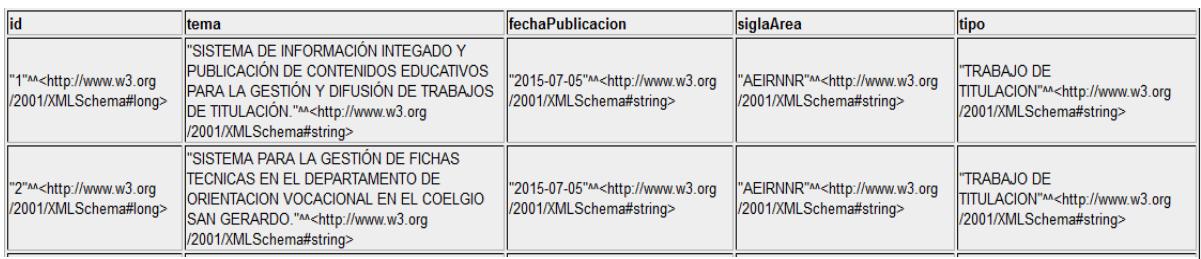

Fig. 165: Resultado de Consulta Sparql Pregunta 1

**¿Cuáles son los Docentes que han supervisado el desarrollo de un Trabajo de Titulación?**

```
select ?id ?tema ?fechaPublicacion ?tipo ?datosDirector
where{
?proyecto sigett:id ?id.
?proyecto dc:title ?tema.
?proyecto dc:type ?tipo.
?proyecto dc:date ?fechaPublicacion.
?directorProyecto sigett:hasDocente ?docente.
?docente foaf:name ?datosDirector.
Þ
```
#### Fig. 167: Consulta Sparql Pregunta 2

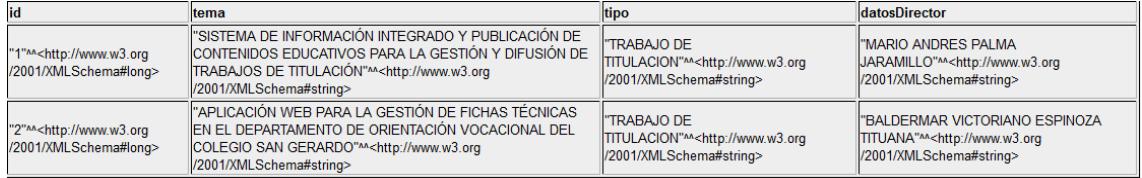

Fig. 166: Resultado de Consulta Sparql Pregunta 2

**¿Cuáles son los Autores de un Trabajo de Titulación?**

```
select ?id ?tema ?tipo ?datosAutor
where{
?proyecto sigett:id ?id.
?proyecto dc:title ?tema.
?proyecto dc:type ?tipo.
?autorProyecto sigett:hasProyecto ?proyecto.
?autorProyecto sigett:hasAutor ?autor.
?autor foaf:name ?datosAutor.
ł
```
Fig. 168 : Consulta Sparql Pregunta 3

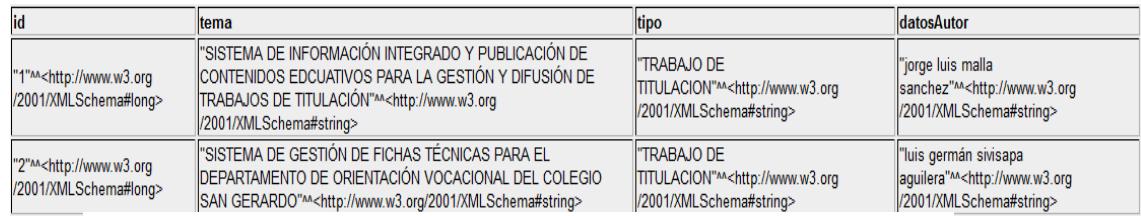

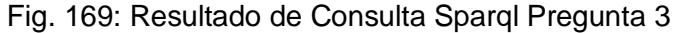

```
¿Cuáles son las Líneas de Investigación de un Trabajo de Titulación?
```

```
select ?id ?tema ?tipo ?nombreLineaInvestigacion
where{
?proyecto sigett:id ?id.
?proyecto dc:title ?tema.
?proyecto dc:type ?tipo.
?lineaInvestigacionProyecto sigett:hasProyecto ?proyecto.
?lineaInvestigacionProyecto sigett:hasLineaInvestigacion
?lineaInvestigacion.
?lineaInvestigacion dc:title ?nombreLineaInvestigacion.
\mathcal{Y}
```
Fig. 170: Consulta Sparql Pregunta 4

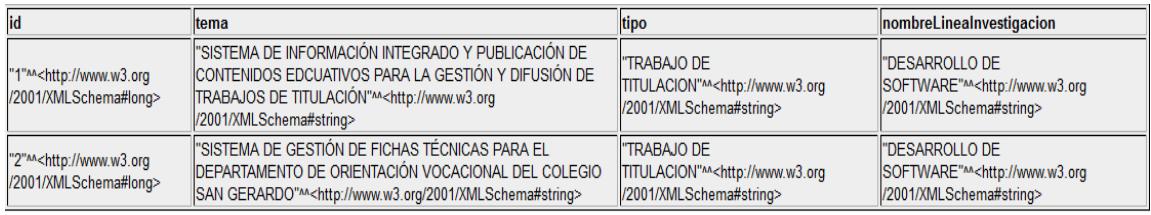

Fig. 171: Resultado Consulta Sparql Pregunta 4

**¿Cuáles son los Trabajos de Titulación creados por Período Académico?**

```
select ?id ?tema ?tipo ?nombreOfertaAcademica
where{
?proyecto sigett:id ?id.
?provecto dc:title ?tema.
?proyecto dc:type ?tipo.
?proyectoCarreraOferta sigett:hasProyecto ?proyecto.
?proyectoCarreraOferta sigett:hasOfertaAcademica ?ofertaAcademica.
?ofertaAcademica dc:title ?nombreOfertaAcademica.
\boldsymbol{\mathcal{Y}}
```
Fig. 172: Consulta Sparql Pregunta 5

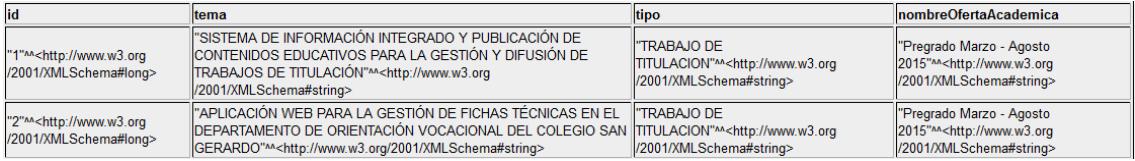

Fig. 173: Resultado Consulta Sparql Pregunta 5

#### **¿A qué Carrera pertenece un Trabajo de Titulación?**

```
select ?id ?tema ?tipo ?nombreCarrera
where{
?proyecto sigett:id ?id.
?proyecto dc:title ?tema.
?proyecto dc:type ?tipo.
?proyectoCarreraOferta sigett:hasProyecto ?proyecto
?proyectoCarreraOferta sigett:hasCarrera ?carrera.
?carrera dc:title ?nombreCarrera.
-3
```
#### Fig. 175: Consulta Sparql Pregunta 6

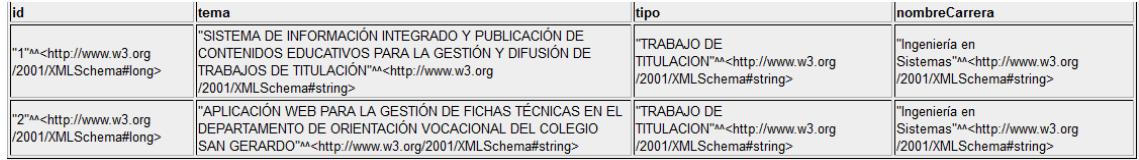

Fig. 174: Resultado Consulta Sparql Pregunta 6

#### **¿A qué Nivel Académico pertenece un Trabajo de Titulación?**

```
select ?id ?tema ?tipo ?nombreNivel
where<sub>1</sub>?proyecto sigett:id ?id.
?proyecto dc:title ?tema.
?proyecto dc: type ?tipo.
?proyectoCarreraOferta sigett:hasProyecto ?proyecto.
?proyectoCarreraOferta sigett:hasCarrera ?carrera.
?carrrera sigett:esParteDeNivelAcademico ?nivelAcademico.
?nivelAcademico dc:title ?nombreNivel.
ı.
```
Fig. 177: Consulta Sparql Pregunta 7

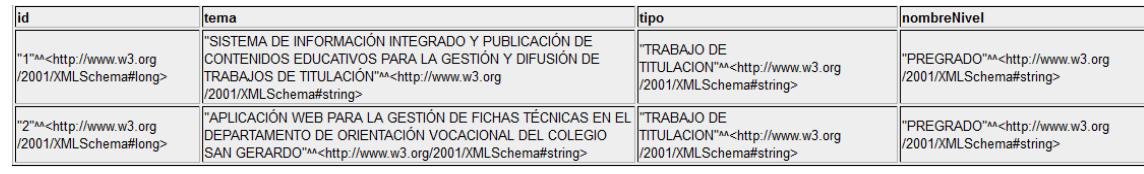

Fig. 176: Resultado Sparql Pregunta 7

**¿Cuál es la Categoría de un Trabajo de Titulación según la especificación del régimen de educación superior (Proyecto de Investigación, Proyecto integrador, Artículo Académico etc.)?**

```
select ?id ?tema ?tipo
where{
?proyecto sigett:id ?id.
?proyecto dc:title ?tema.
?proyecto dc:type ?tipo.
Þ
```
Fig. 178: Resultado Consulta Sparql Pregunta 8

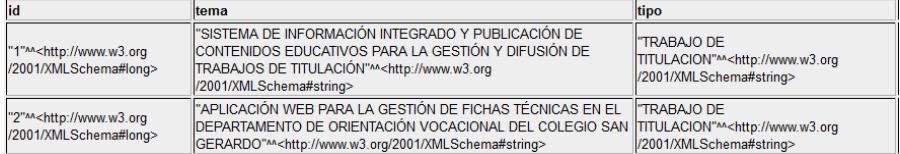

Fig. 179: Consulta Sparql Pregunta 8

# **14. Buscador Semántico para la obtención de trabajos de titulación.**

Luego de tener los datos de los trabajos de titulación almacenados en formato RDF, se procede a realizar las búsquedas utilizando Sparql, estas búsquedas deben satisfacer las preguntas de competencia realizadas en la especificación.

Se desarrolló una aplicación web denominada SigettServiceWeb definida en la arquitectura la cual pueda ser accedida por estudiantes, docentes e investigadores para que puedan realizar búsquedas sobre los trabajos de titulación que se desarrollan en el AEIRNNR de la UNL.

Los criterios de búsqueda para la obtención de trabajos de titulación son nivel académico, carrera, área, línea de investigación, tema de proyecto, autor y docente.

A continuación en la fig. 135 se muestra los resultados del buscador.

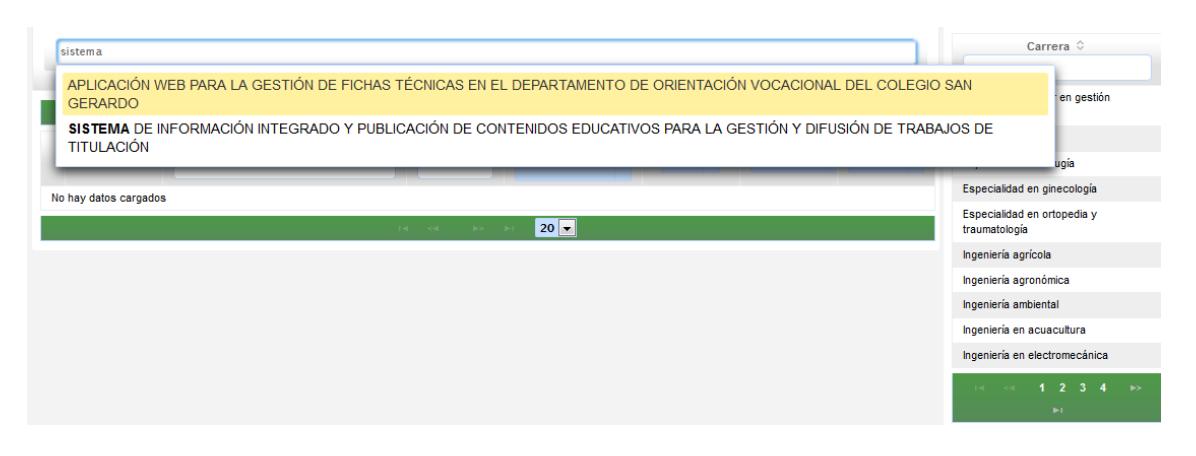

Fig. 180: Buscador Semántico

## **14.1. Consulta Sparql**

La consulta Sparql para realizar la búsqueda de trabajos de titulación se la muestra en la fig. 123.

```
select DISTINCT ?id ?tema ?nombreCarrera ?estadoProyecto ?tipo ?carreraId ?ofertaAcademicaId
where{
?proyecto sigett:id ?id.
?proyecto dc:title ?tema.
?provecto dc:tvpe ?tipo.
?directorProvecto sigett:hasProvecto ?provecto.
?directorProyecto sigett:hasDocente ?docente.
?docente foaf:name ?datosDirector.
?autorProyecto sigett:hasProyecto ?proyecto.
?autorProvecto sigett:hasAutor ?autor.
?autor foaf:name ?datosAutor.
?lineaInvestigacionProyecto sigett:hasProyecto ?proyecto.
?lineaInvestigacionProyecto sigett:hasLineaInvestigacion ?lineaInvestigacion.
?lineaInvestigacion dc:title ?nombreLineaInvestigacion.
?proyectoCarreraOferta sigett:hasProyecto ?proyecto.
?proyectoCarreraOferta sigett:hasCarrera ?carrera.
?proyectoCarreraOferta sigett:hasOfertaAcademica ?ofertaAcademica.
?ofertaAcademica sigett:id ?ofertaAcademicaId.
?carrera dc:title ?nombreCarrera.
?carrera sigett:id ?carreraId.
?carrrera sigett:esParteDeArea ?area.
?area sigett: sigla ?siglaArea.
?carrrera sigett:esParteDeNivelAcademico ?nivelAcademico.
?nivelAcademico_dc:title_?nombreNivel.
?ofertaAcademica sigett:hasPeriodoAcademico ?periodoAcademico.
?periodoAcademico sigett:fechaInicio ?fechaInicioPeriodo.
```
Fig. 181: Consulta Sparql para la obtención de trabajos de titulación

### **14.2. Código de buscador Semántico**

La arquitectura del buscador semántico se la puede ver en la fig. 160.

E buscador semántico de trabajos de titulación que se encuentra subido en el repositorio GitHub a continuación se detalla las URL de la aplicación.

https://github.com/jlmallas160190/sigett/tree/master/SigettServiceWeb

## F. Discusión

La carrea de Ingeniería en Sistemas (CIS) de la UNL tiene como objetivo formar profesionales competitivos con conocimientos científicos, técnicos, humanistas y éticos que elaboren con calidad soluciones informáticas y de computación, mediante investigación, desarrollo e innovación. Por este motivo se procedió a realizar este proyecto que busca automatizar la gestión de los trabajos de titulación en el AEIRNNR de la UNL adicionando la parte innovadora como es la web semántica satisfaciendo el objetivo que persigue la CIS.

**Objetivo Específico 1: Emplear las metodologías, tecnologías y herramientas, para el desarrollo del Sistema de Información Integrado y la Publicación de Contenidos Educativos en la Web que permitan la gestión y difusión de los trabajos de titulación.**

Para el cumplimiento de este objetivo se realizó una recopilación de los mejores casos de éxito que sirvieron como guía para el desarrollo del presente sistema de información y publicación de contenidos educativos.

Los casos de éxito fueron obtenidos de referencias fidedignas tales como google académico, repositorio de tesis de universidades a nivel nacional como Dspace.

Así como también sirvió de mucho el asesoramiento del director de tesis que con su experiencia recomendó el uso de tecnologías, herramientas y técnicas para el desarrollo de la aplicación web y publicación de datos enlazados referentes a los trabajos de titulación.

**Objetivo Específcio2: Construir el Sistema de Información Integrado para la gestión de los trabajos de titulación con las herramientas y tecnologías seleccionadas.**

Para el desarrollo de la aplicación web se aplicó una encuesta dirigida a estudiantes y docentes de la CIS de la UNL, cuyos resultados reflejaron la necesidad de automatizar la gestión de los trabajos de titulación.

Se utilizó la especificación de requerimientos I830 para determinar los requisitos funcionales y no funcionales de la aplicación así como también sus restricciones, alcance y suposiciones, la metodología de desarrollo seleccionada fue ICONIX.

Mientras que las técnicas, tecnologías y herramientas aplicadas fueron seleccionadas de los casos de éxito realizado en el objetivo 1.

### **Objetivo Específico 3: Establecer los procesos necesarios para la publicación de los contenidos educativos en la web de datos de los trabajos de titulación.**

Para la publicación de los contenidos educativos de los trabajos de titulación que se desarrollan en el AEIRNNR dela UNL se utilizó el proceso para la publicación de datos enlazados según Linked Data, así como también el uso de una metodología para el desarrollo de las ontologías para el ámbito de los trabajos de titulación como es Methontology. Así mismo las herramientas y tecnologías fueron seleccionadas de la investigación previa realizada en el objetivo 1.

## G. Conclusiones

Al término del presente trabajo de titulación y cumpliendo con cada objetivo se han obtenido las siguientes conclusiones.

- El presente trabajo de titulación constituye un aporte tecnológico en el AEIRNNR de la UNL debido a que permite automatizar los procesos que intervienen en la gestión de los Trabajos de Titulación, así como también la difusión de contenidos educativos resultado de los Trabajos de Titulación (artículos académicos, informe final).
- El diseño del sistema de gestión de Trabajos de Titulación está pensado para que pueda funcionar en cualquier institución educativa, para ello se debe de realizar pruebas en un escenario tal como es el AEIRNNR de la UNL para su posterior puesta en marcha a gran escala.
- Los servicios web que proporciona el SGA de la UNL resulta de vital importancia para el éxito del presente sistema informático debido a que permite obtener en tiempo real datos personales y académicos de estudiantes y docentes para la realización de operaciones, evitando así la redundancia de información.
- $\triangleright$  El uso del presente proyecto permitirá a estudiantes, docentes e investigadores acceder a los recursos educativos que se generan durante el desarrollo de los Trabajos de Titulación, tales recursos puede ser artículos académicos y la memoria final.
- Los recursos educativos tienen un nivel de confianza puesto a que son elaborados por estudiantes a optar por un título académico de tercer nivel supervisado por un docente especialista.

## H. Recomendaciones

- Para el correcto funcionamiento del presente trabajo de titulación se necesita de la cooperación de talento humano que alimente al sistema, por ello se necesitaría que las autoridades pertinentes del AEIRNNR de la UNL si así los dispongan puedan crear normas para su utilización.
- $\triangleright$  Actualmente en sistema corre en un servidor cuyas características son de una memoria RAM de 2 Gb y un procesador de 2 GHz que permite soportar 50 usuarios concurrentes con una velocidad de descarga de 953.6 Kb/sec y un rendimiento de 25,6 pero si el sistema llegase a funcionar en todas las carreras de la Universidad Nacional de Loja si necesitará de un servidor con memoria RAM de mínimo de 12 Gb y una capacidad de almacenamiento de 1 TB para almacenar reportes que arroja el sistema.
- $\triangleright$  Para que el sistema de gestión de trabajos de titulación funcione efectivamente se necesita que los servicios web que proporciona la Universidad Nacional de Loja estén disponibles en la web los 365 días del año durante las 24 horas para sincronizar los datos académicos y personales de docentes y estudiantes, necesarios para que el sistema pueda realizar operaciones esenciales.

## I. Bibliografía

- [1] ECOLINK, 04 Junio 2015. [En línea]. Available: http://www.econlink.com.ar/sistemas-informacion/definicion.
- [2] INCAP, «Sistema de Información,» [En línea]. Available: http://www.incap.int/sisvan/index.php/es/acerca-de-san/conceptos/sistema-devigilancia. [Último acceso: 4 Junio 2014].
- [3] Universidad Nacional de Loja, [En línea]. Available: http://www.unl.edu.ec/media/ reglamentoacademicounl.pdf. [Último acceso: 2013 Diciembre 2013].
- [4] Juan Pablo Carvallo, Xavier Franch, Carmen Quer, «Calidad de componentes software,» vol. Cap. libro en Calidad del Producto y Proceso Software, pp. 287- 316, 2010.
- [5] J. M. C. LOVELLE, «Calidad del Software,» vol. 21, p. 199, 1999.
- [6] P. B. X. C. J. P. F. X. G. G. M. J. &. Q. C. Botella, « ISO/IEC 9126 in practice: what do we need to know,» vol. In Proceedings of the 1st Software Measurement European Forum, 2004.
- [7] Urciuolo, A. B., Iturraspe, R. J., Parson, A., & Esteban, «Arquitectura de software para Sistemas de Información Ambiental,» vol. V Workshop de Investigadores en Ciencias de la Computación, 2003.
- [8] J. M. Navarro, Arquitectura de Software.
- [9] Luis Rodríguez, Introducción a la Programación Modular.
- [10] S. T. L. C. F. &. F. G. Moscatelli, « Diseño del Sistema e Implementación.».
- [11] Juan Pavón Maestras, «Patrones de diseño orientado a objetos,» [En línea]. Available: https://www.fdi.ucm.es/profesor/jpavon/poo/2.14PDOO.pdf. [Último

acceso: 10 Mayo 2014].

- [12] Jose Luis Mesa, Andres Ricardo Torres, Claudia Patricia Oviedo, y Jennifer Andrea Tenorio, «Patron Data Access Object».
- [13] Oracle, «Core J2EE Patterns Session Facade,» [En línea]. Available: http://www.oracle.com/technetwork/java/sessionfacade-141285.html. [Último acceso: 22 Junio 2015].
- [14] LI, Hui; YIN, Zhaolin; JIN, Tiefeng, Study of Session Facade Design Mode and Its Application in Development of J2EE System [J]. Computer Engineering, vol. 14, 2005, p. 82.
- [15] «What's new for Java 7,» 04 Junio 2015. [En línea]. Available: http://www.eclipse.org/jdt/ui/r3\_8/Java7news/whats-new-java-7.html.
- [16] D. R. Heffelfinger, Java EE 7 Development with NetBeans 8, Packt Publishing Ltd., 2015.
- [17] The Java EE 5 Tutorial, «JavaServer Faces Technology,» [En línea]. Available: http://docs.oracle.com/javaee/5/tutorial/doc/bnaph.html. . [Último acceso: 05 Noviembre 2014].
- [18] F. G.-R. M. A. L. A. &. L.-J. S. U. Pech-May, «Desarrollo de Aplicaciones web con JPA, EJB, JSF y PrimeFaces.».
- [19] Gavin King, Pete Muir, Jozef Hartinger, Dan Allen, «CDI: Contexts and Dependency Injection for the Java EE platform,» [En línea]. Available: http://docs.jboss.org/weld/reference/latest-2.2/en-US/pdf/weld-reference.pdf. [Último acceso: 10 Junio 2015].
- [20] ESCOBAR ATIAGA, Cynthia Paola; RODRÍGUEZ QUEZADA, Schubert David, «Artículo Científico.-Análisis comparativo de Frameworks JSF 2.0: Icefaces, Primefaces y Richfaces; para la implementación en el desarrollo del sistema de gestión de proyectos ambientales de la empresa KAYMANTA».
- [21] Primefaces, «Why Primefaces,» [En línea]. Available: http://www.primefaces.org. [Último acceso: 10 Enero 2015].
- [22] S. w. R. c. HTTP, « Parte I: Introducción y bases téoricas | ADWE,» [En línea]. Available: http://www.adwe.es/general/colaboraciones/servicios-web-restful-conhttp-parte-i-introduccion-y-bases-teoricas. [Último acceso: 05 Junio 2015].
- [23] Java EE 6 Tutorial, «Developing RESTful Web Services with JAX-RS,» [En línea]. Available: https://docs.oracle.com/javaee/6/tutorial/doc/gilik.html. [Último acceso: 10 Julio 2015].
- [24] Apache Software Foundation, «Apache HttpCliente,» [En línea]. Available: http://hc.apache.org/httpcomponents-client-ga/tutorial/html/preface.html. [Último acceso: 05 Junio 2015].
- [25] Böck, H., «Maven and the NetBeans Platform,» vol. The Definitive Guide to NetBeans™ Platform 7, pp. 401-414.
- [26] Apache Maven Project, «Introduction,» [En línea]. Available: https://maven.apache.org/what-is-maven.html. [Último acceso: 10 Enero 2015].
- [27] www.postgresql.org.es, «Sobre PostgreSQ,» [En línea]. Available: http://www.postgresql.org.es/sobre\_postgresql. [Último acceso: 5 Junio 2015].
- [28] Y. Vasiliev, Beginning database-driven application development in Java EE: using GlassFish, Apress, 2008.
- [29] A. Goncalves, Beginning Java EE 6 with GlassFish 3, Apress, 2010.
- [30] Apache Jmeter, [En línea]. Available: http://jmeter.apache.org/. [Último acceso: 15 Junio 2015].
- [31] Q. &. W. Y. Wu, «Performance testing and optimization of J2EE-based web applications,» vol. Education Technology and Computer Science (ETCS), pp. 681-683, 2010.
- [32] W3C, «Guía Breve de Web Semántica,» [En línea]. Available: http://www.w3c.es/Divulgacion/GuiasBreves/WebSemantica. [Último acceso: 10 Enero 2015].
- [33] P. Castells, «La web semántica. Sistemas interactivos y colaborativos en la web.,» pp. 195-212, 2003.
- [34] David Menéndez, «Web semántica,» [En línea]. Available: http://www.davidam.com/docu/bibdigwebsem/ar01s04.html.. [Último acceso: 15 Marzo 2015].
- [35] «Web semántica y sistemas de información documental.,» 2009.
- [36] Chris Bizer, Richard Cyganiak, y Tom Heath, «How to publish Linked Data on the Web,» [En línea]. Available: http://wifo5-03.informatik.unimannheim.de/bizer/pub/LinkedDataTutorial/.. [Último acceso: 17 Marzo 2015].
- [37] M. F. F. S. A. &. S.-C. I. Peset Mancebo, «Open data y Linked open data: su impacto en el área de bibliotecas y documentación.,» Vols. %1 de %2El profesional de la información, 20(2), pp. 165-173, 2011.
- [38] C. C. R. &. H. T. Bizer, « How to publish linked data on the web.,» 2007.
- [39] Maroaa del Pilar Romay y Carlos E. Cuesta, «Hacia la Definicion de Ontologías Orientadas a Aspectos, Universidad Europea de Madrid - Departamento de Sistemas Informáticos - Escuela Superior Politécnica.,» [En línea]. Available: http://www.dsi.uclm.es/personal/elenanavarro/dsoa/ papersCR/CuestaOntologias.pdf.. [Último acceso: 05 Marzo 2014].
- [40] Mónica Martínez, Regina Motz, «Ontología para Criterios de Clasificación, Universidad de la Republica - Instituto de Computación.,» [En línea]. Available: www.fing.edu.uy/~mmartine/OntoCriteriosClasificacionCompleto. pdf.. [Último acceso: 5 Marzo 2014].
- [41] Javier Béjar, «Hispamedios,» [En línea]. Available:

http://www.lsi.upc.edu/~bejar/ia/transpas/teoria/3-RC3-Ontologias.pdf. [Último acceso: 5 Marzo 2014].

- [42] «Cool URIs for the Semantic Web,» [En línea]. Available: http://www.w3.org/TR/2008/WD-cooluris-20080321/#cooluris. [Último acceso: 5 Marzo 2014].
- [43] «Unicode in XML and other Markup Languages,» [En línea]. Available: http://www.w3.org/TR/unicode-xml/. [Último acceso: 5 Marzo 2014].
- [44] «OWL Web Ontology Language,» [En línea]. Available: http://www.w3.org/TR/owl-features/. [Último acceso: 5 Marzo 2014].
- [45] «SPARQL Query Language for RDF,» [En línea]. Available: http://www.w3.org/TR/2004/WD-rdf-sparql-query-20041012/. [Último acceso: 5 Marzo 2014].
- [46] «Dublic Core Metadata Iniciative,» [En línea]. Available: http://www. hipertexto.info/documentos/dublin\_core.htm.. [Último acceso: 5 Marzo 2014].
- [47] «FOAF Vocabulary Specification 0.99,» [En línea]. Available: http://xmlns.com/foaf/spec/#sec-intro.. [Último acceso: 5 Marzo 2014].
- [48] Raul Fernandez- Santa Cruz Jimenez, «Base de datos en el contexto de la web semántica,» [En línea]. Available: http://openaccess.uoc.edu/webapps/o2/bitstream/10609/18967/7/raul\_fernandez TFC0113memoria.pdf. [Último acceso: 6 Julio 2015].
- [49] «RDFStore-Perl API for RDF Storage,» [En línea]. Available: http://www.w3.org/2001/05/rdf-ds/DataStore?request=help.. [Último acceso: 5 Marzo 2014].
- [50] María Asunción Hallo, María Mercedes Martínez González, y Pablo de la Fuente Redondo, «Las tecnologías de Linked Data y sus aplicaciones en el gobierno electrónico».
- [51] w3c, «Jena, a Java RDF API and toolkit,» [En línea]. Available: http://www.w3.org/2001/sw/wiki/Apache\_Jena. [Último acceso: 10 Mayo 2014].
- [52] «Apache Jena. Apache jena. jena. apache.org,» 2013. [En línea]. Available: http://jena.apache.org/. [Último acceso: 10 Marzo 2014].
- [53] Vivanco María Gabriela, «Publicación de datos universitarios enlazados observando los principios de Linked Data – Componente: Oferta,» 10 Marzo 2015. [En línea]. Available: http://dspace.utpl.edu.ec/handle/123456789/7648.
- [54] LODUM, [En línea]. Available: http://lodum.de/. [Último acceso: 10 Marzo 2015].
- [55] BELLEAU, François, et al. Bio2RDF, «towards a mashup to build bioinformatics knowledge systems. Journal of biomedical informatics,» vol. 41, pp. 706-716, 2008.

**Anexo 1: Certificación de ingles**

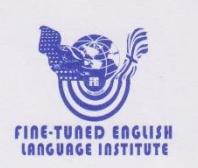

Sr. Carlos Velastegui PROFESOR DEL INSTITUTO "FINE-TUNED ENGLISH"

CERTIFICA:

Que el documento aquí compuesto es fiel traducción del idioma español al idioma inglés del resumen para el trabajo de titulación denominado: "SISTEMA DE INFORMACIÓN INTEGRADO Y PUBLICACIÓN DE CONTENIDOS EDUCATIVOS PARA LA GESTIÓN Y DIFUSIÓN DE TRABAJOS DE TITULACIÓN", del alumno JORGE LUIS MALLA SÁNCHEZ, egresado de la Carrera de Ingeniería en Sistemas, de la Universidad Nacional de Loja.

Lo certifica en honor a la verdad y autoriza al interesado hacer uso del presente en lo que a sus intereses convenga.

Loja, 21 de julio de 2015

Sr. Carlos Velastegui PROFESOR DE F.T.E.

Fine-Tuned English Cía. Ltda.<br>LOJA: Macará entre Miguel Riofrío y Rocafuerte \* 2578899 \* 2563224 \* 2574702

217

www.finetunedenglish.edu.ec

CATAMAYO: Av. 24 de Mayo 08-21 y Juan Montalvo \* 2678442<br>ZAMORA: García Moreno y Pasaje 12 de Febrero \* 2608169

#### **Anexo 2: Licencia Creative Commons**

<a rel="license" href="http://creativecommons.org/licenses/by/4.0/"><img alt="Licencia de Creative Commons" style="border-width:0" src="https://i.creativecommons.org/l/by/4.0/88x31.png" /></a><br />>/> /><span xmlns:dct="http://purl.org/dc/terms/" property="dct:title">Sistema De Información Integrado Y Publicación De Contenidos Educativos Para La Gestión Y Difusión De Trabajos De Titulación</span> is licensed under a <a rel="license" href="http://creativecommons.org/licenses/by/4.0/">Creative Commons Reconocimiento 4.0 Internacional License</a>.

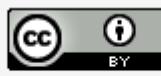

Sistema De Información Integrado Y Publicación De Contenidos Educativos Para La Gestión Y Difusión De Trabajos De Titulación is licensed under a Creative Commons Reconocimiento 4.0 Internacional License.